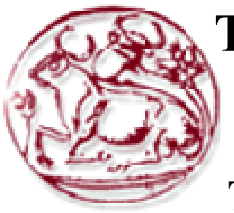

# Τεχνολογικό Εκπαιδευτικό Ίδρυµα Κρήτης

Σχολή Τεχνολογικών Εφαρµογών Τµήµα Εφαρµοσµένης Πληροφορικής **&** Πολυµέσων

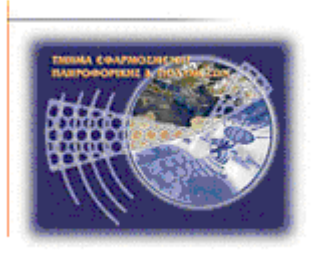

# Πτυχιακή εργασία

# **Online** Σύστηµα ∆ιαχείρισης Ζητηµάτων **(Online Issue Management System)**

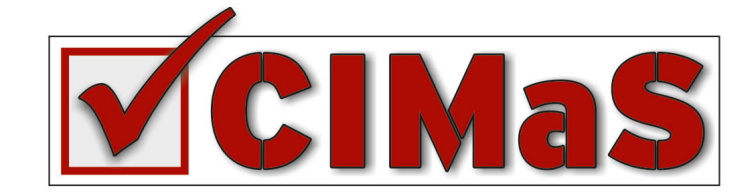

Ειρήνη Ορφανουδάκη **(AM: 1372) E-mail: rena-or@hotmail.com**

Ηράκλειο **–** ∆εκέµβριος **2010** 

Επόπτης Καθηγητής**:** Παπαδουράκης Γεώργιος

## Ευχαριστίες

Θα ήθελα να ευχαριστήσω θερµά, όλους τους ανθρώπους που ήταν κοντά µου κατά τη διάρκεια εκπόνησης της πτυχιακής αυτής, ιδιαίτερα όσους µε βοήθησαν και µε καθοδήγησαν σε στιγµές που ίσως απόκλινα του στόχου µου.

Κυρίως θέλω να πω ένα µεγάλο ευχαριστώ στην οικογένεια µου που πάντα βρίσκεται δίπλα µου και µε στηρίζει.

### **Abstract**

Issue Tracking Systems assist service provider organizations to manage and maintain lists of issues about support interventions on behalf of clients who make requests. They are considered very useful systems that allow information flow between customers and organizations, increasing the efficiency and effectiveness of operational management and leading to the ultimate goal that is the customer satisfaction.

This thesis proposes a web based solution, namely CIMaS, that extends the Joomla! Content Mangement System in order to support Issue Tracking functionality. Combining these two technology domains, Issue and Content Management Systems, will create a unified bidirectional communication platform that will improve the operations of service provider organizations and at the same time it will enhance customer experience. More specifically, the proposed system will allow customers to receive all relevant information within their interests as well as they will be given the ability to report issues and monitor the progress of their resolution within the same environment. The approach followed in the current work includes initially an extensive review of the relevant technologies. Afterwards, the proposed system requirements are clearly set and analyzed. The design of the proposed work is done with Use Case Scenarios and various diagrams such as workflow, dataflow and class. Finally, the implementation of the system is based on the integration of existing components as well as custom development following the Model View Controller pattern.

### Σύνοψη

Τα Issue Tracking Systems βοηθούν οργανισµούς παροχής υπηρεσιών να διαχειρίζονται και να συντηρούν καταλόγους ζητηµάτων, σχετικά µε παρεµβάσεις υποστήριξης για λογαριασµό πελατών που κάνουν σχετικά αιτήµατα. Θεωρούνται πολύ χρήσιµα συστήµατα που επιτρέπουν τη ροή της πληροφορίας µεταξύ πελατών (τελικών χρηστών) και οργανισµών, αυξάνοντας έτσι την αποτελεσµατικότητα και την αποδοτικότητα της λειτουργικής διαχείρισης και οδηγούν στον τελικό στόχο που είναι η ικανοποίηση του πελάτη.

Αυτή η πτυχιακή, προτείνει µια web based λύση (το CIMaS), που επεκτείνει το σύστηµα διαχείρισης περιεχοµένου Joomla! προκειµένου να υποστηρίζει λειτουργικότητα Issue Tracking. Ο συνδυασµός αυτών των τεχνολογικών τοµέων, Issue και Content Management Systems, θα δηµιουργήσει µια ενιαία πλατφόρµα αµφίδροµης επικοινωνίας η οποία αφενός βελτιώνει τις διεργασίες οργανισµών παροχής υπηρεσιών και αφετέρου ενισχύει την εµπειρία των πελατών. Πιο συγκεκριµένα, το προτεινόµενο σύστηµα, θα επιτρέπει στους πελάτες να λαµβάνουν όλες τις σχετικές µε τα ενδιαφέροντά τους πληροφορίες, ενώ παράλληλα στο ίδιο περιβάλλον, τους δύνεται η δυνατότητα να καταχωρούν ζητήµατα και να παρακολουθούν την πρόοδο για την επίλυσή τους. Η προσέγγιση που ακολουθείται σε αυτή την εργασία, περιλαµβάνει αρχικά µια εκτενή επισκόπηση των σχετικών τεχνολογιών. Στη συνέχεια, καθορίζονται και αναλύονται οι προτεινόµενες απαιτήσεις του συστήµατος. Ο σχεδιασµός του προτεινόµενου συστήµατος, γίνεται µε χρήση Σεναρίων Χρήσης και διαφόρων διαγραµµάτων όπως τα διαγράµµατα ροής εργασιών, ροής δεδοµένων και κλάσεων. Τέλος, για την υλοποίηση του συστήµατος, ακολουθείται το πρότυπο του Model View Controller.

# Περιεχόμενα

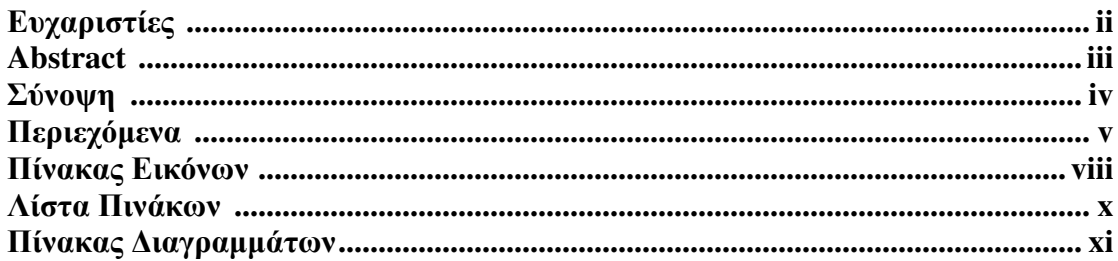

### 1. Εισαγωγή

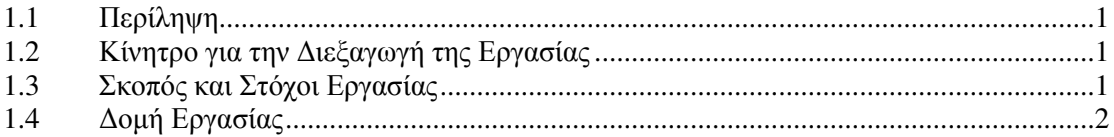

### 2. CMS: Ανασκόπηση Τεχνολογιών

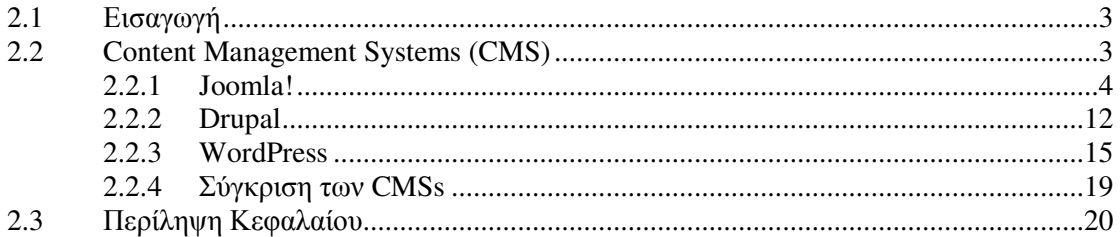

### 3. Issue Tracking Systems: Ανασκόπηση Τεχνολογιών

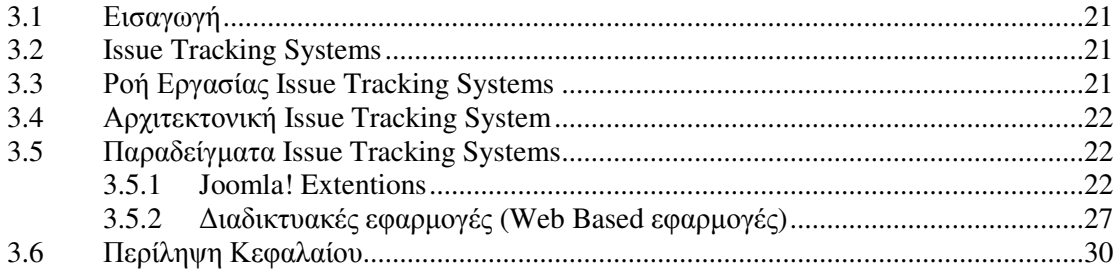

### 4. CIMaS: Καταγραφή και Ανάλυση Απαιτήσεων

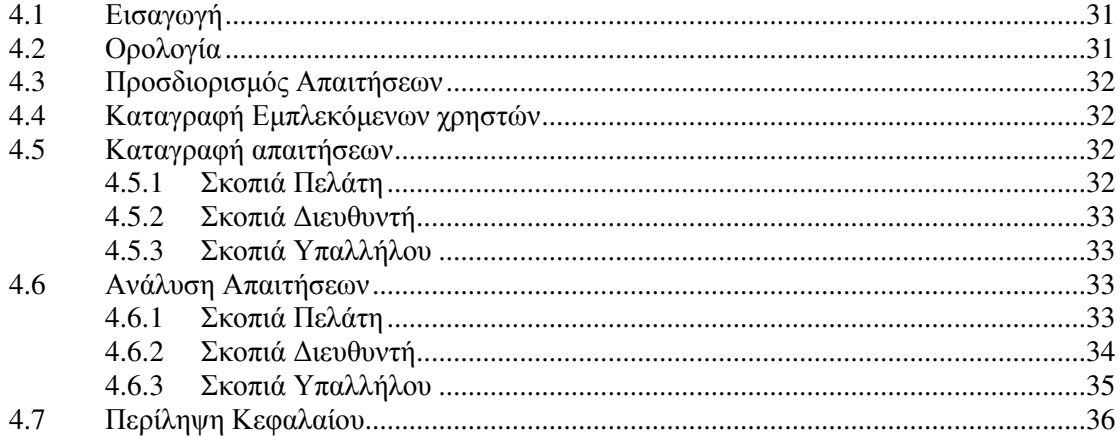

### 5. Σχεδιασμός CIMaS

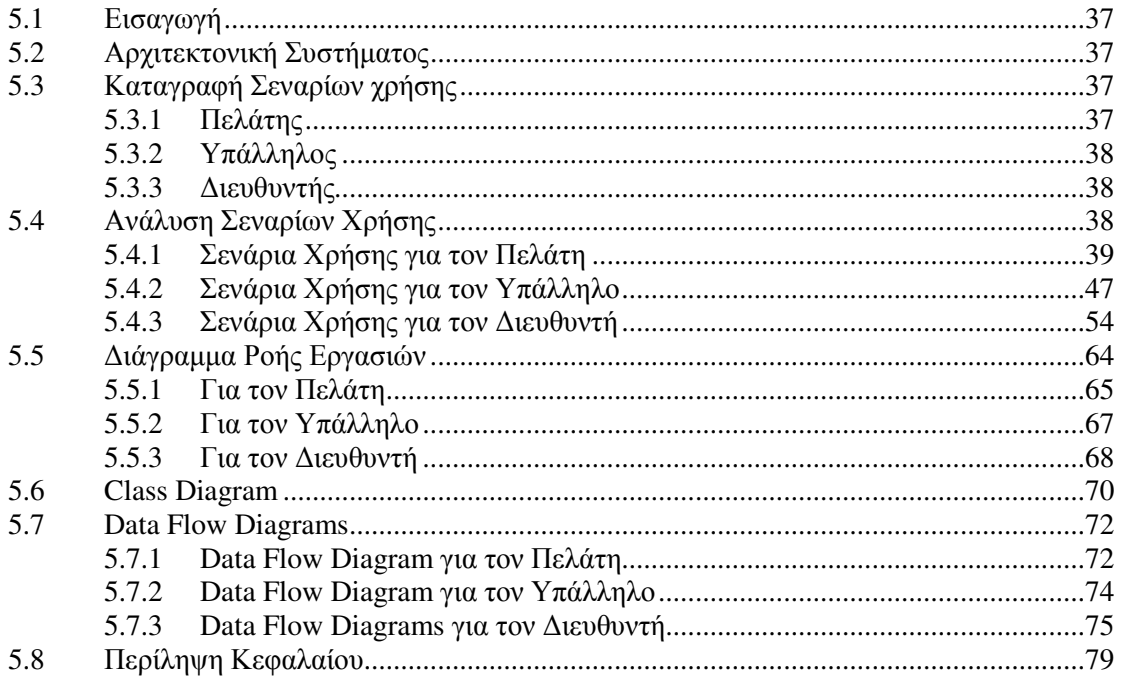

### 6. Υλοποίηση Συστήματος

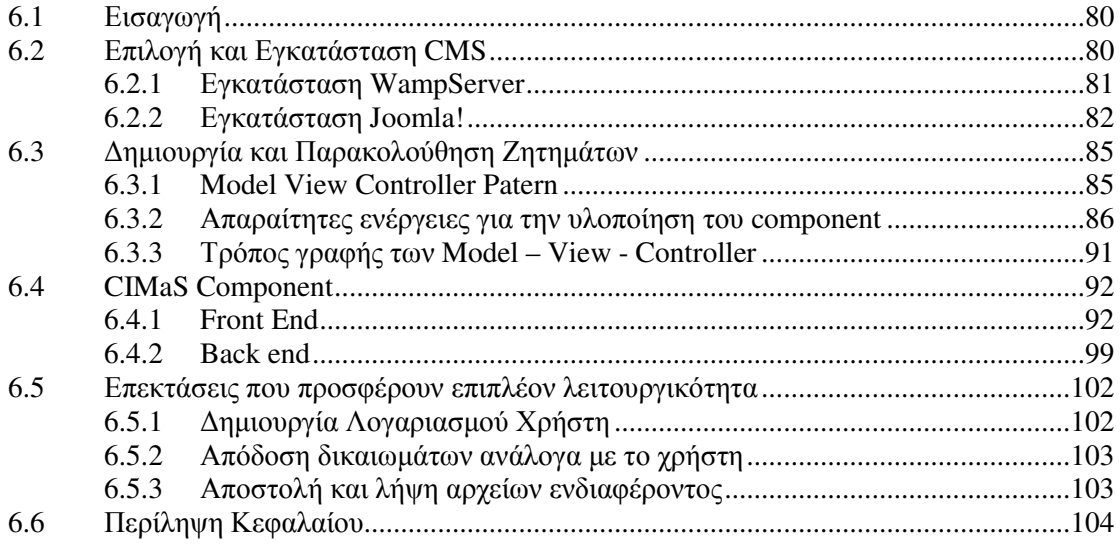

### 7. Αποτελέσματα

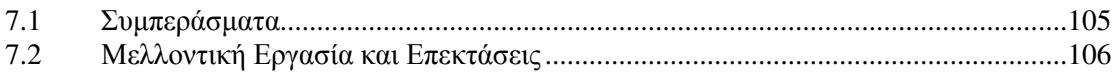

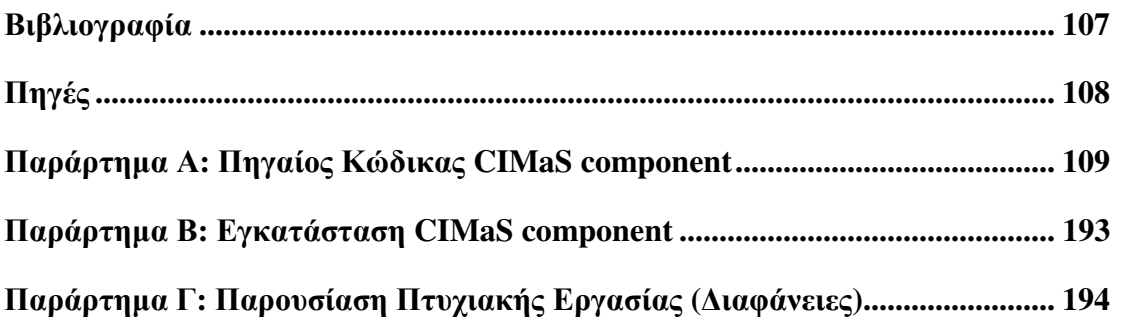

# Πίνακας Εικόνων

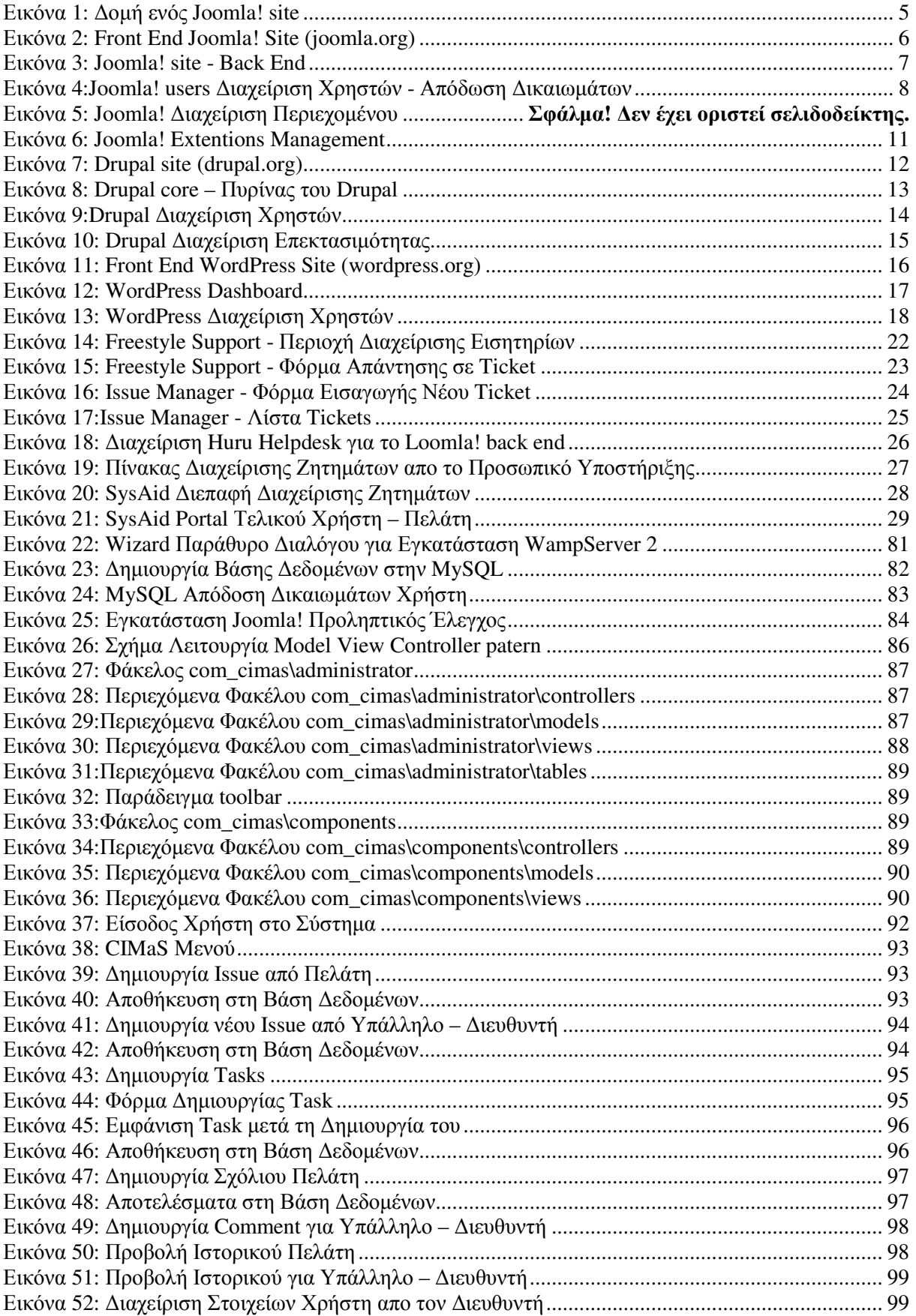

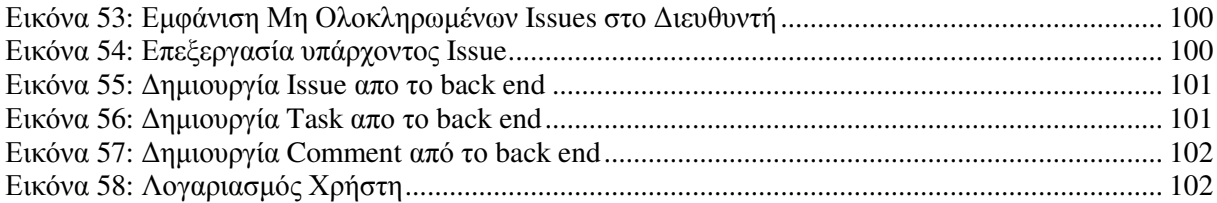

# Λίστα Πινάκων

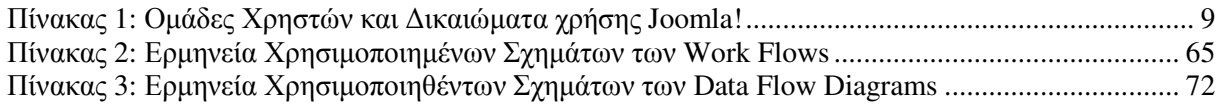

# Πίνακας ∆ιαγραµµάτων

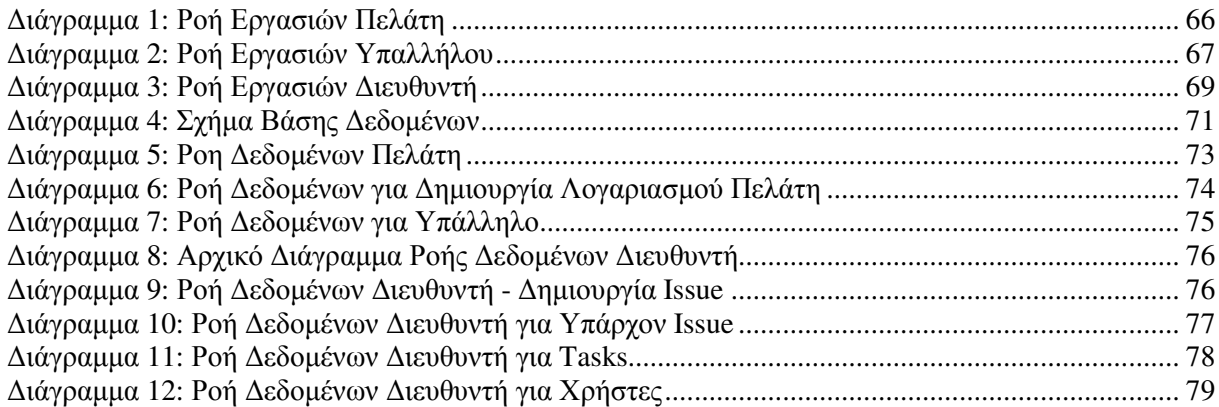

# ΚΕΦΑΛΑΙΟ **1**

# Εισαγωγή

Η επογή που διανύουμε, γαρακτηρίζεται από τη ραγδαία αύξηση της γρήσης της ηλεκτρονικής ενηµέρωσης, της ηλεκτρονικής παραγγελίας αγαθών, της ηλεκτρονικής επικοινωνίας των ανθρώπων ακόµα και της χρήσης της ηλεκτρονικής δοσοληψίας µε τράπεζες και δηµόσιους οργανισµούς.

Η µεταστροφή λοιπόν αυτή των τελευταίων ετών καθιστά αναγκαίο για κάθε επιχείρηση – οργανισµό που παρέχει υπηρεσίες, υλικά αγαθά ή και δραστηριοποιείται στο internet να παρέχει ηλεκτρονική δηµιουργία και παρακολούθηση ζητηµάτων (είτε για αναφορά κάποιου προβλήµατος – δυσλειτουργίας είτε για ενηµέρωση πορείας εργασιών σε πρωτύτερη δήλωση δυσλειτουργίας κτλ. ) τόσο για ενηµέρωση του πελάτη, όσο και για την παρακολούθηση αυτών από την πλευρά του προσωπικό της εταιρείας - οργανισµού.

Η παρούσα πτυχιακή ασχολείται µε την υλοποίηση ενός συστήµατος online διαχείρισης ζητηµάτων, που στόχο έχει, τη διευκόλυνση της ροής εργασιών, για ζητήµατα που δηµιουργούνται, έως την αποκατάστασή τους.

### **1.1** Περίληψη

Στην πτυχιακή αυτή, γίνεται ανασκόπηση των τεχνολογιών που υπάρχουν για συστήµατα διαχείρισης περιεχοµένου καθώς και σύγκριση αυτών για την επιλογή ενός, µε τη βοήθεια του οποίου θα δηµιουργηθεί ένα online σύστηµα διαχείρισης ζητηµάτων.

Καθώς υπάρχουν ήδη έτοιµα συστήµατα που διαχειρίζονται ζητήµατα, γίνεται µια ανασκόπηση και µελέτη γύρω από αυτά, για τη λήψη ιδεών και πληροφοριών, ώστε στη συνέχεια, να αρχίσει η διαδικασία µελέτης και υλοποίησης ενός τέτοιου συστήµατος από την αρχή.

Επίσης στην παρούσα πτυχιακή, γίνονται ανάλυση απαιτήσεων, µελέτη καθώς και η υλοποίησή για ένα σύστηµα διαχείρισης ζητηµάτων, το οποίο έχει ως κύριο στόχο τη βέλτιστη διαχείριση ζητηµάτων, για να επιτευχθεί η µέγιστη ικανοποίηση των χρηστών (τόσο των πελατών όσο και των διαχειριστών), καθώς οι οντότητες αυτές είναι που θα διατηρήσουν ένα σύστηµα ζωντανό ή θα το απαξιώσουν περνώντας το στην αχρηστία.

### **1.2** Κίνητρο για την ∆ιεξαγωγή της Εργασίας

Βασικό κίνητρο για τη διεξαγωγή της εργασίας αυτής, αποτέλεσε η µεταστροφή όλο και περισσότερων χρηστών σε διαδικτυακές τεχνολογίες. Σηµαντικό ρόλο έπαιξε επίσης η ανάγκη δηµιουργίας εξειδικευµένων γνώσεων για υλοποίηση συστηµάτων – εφαρµογών από τη σύλληψη της ιδέας έως και την υλοποίησή τους. Τέλος κίνητρο παρέχει η ενασχόληση µε τη γλώσσα υλοποίησης διαδικτυακών εφαρµογών, PHP µε τη χρήση της οποίας θα δηµιουργηθεί µια επέκταση που εγκαθίσταται στο CMS Joomla! και θα παρέχει τη λειτουργικότητα που αναφέρεται στην περίληψη.

### **1.3** Σκοπός και Στόχοι Εργασίας

Σκοπός της εργασίας αυτής, είναι η τριβή και η ενασχόληση µε τη γλώσσα υλοποίησης διαδικτυακών εφαρµογών PHP καθώς και η βέλτιστη εκµάθησής της.

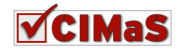

Στόχος της εκπόνησης αυτής της εργασίας, είναι η απόκτηση εµπειρίας σε θέµατα υλοποίησης εφαρµογών και συστηµάτων. Πιο συγκεκριµένα ο στόχος που επιδιώκεται είναι µετά το πέρας της εργασίας αυτής, να µπορούν να δηµιουργηθούν συστήµατα από την αρχή (τη σύλληψη της ιδέας) µέχρι και την υλοποίησή τους.

### **1.4** ∆οµή Εργασίας

Η δοµή της εργασίας αυτής, έχει ως εξής:

Στο 1º κεφάλαιο, παραθέτονται εισαγωγικά στοιχεία, σχετικά με τους λόγους επιλογής υλοποίησης της πτυχιακής αυτής και θέτονται στόχοι ώστε µετά την ολοκλήρωσή της, να µπορούν να διεξαχθούν συµπεράσµατα.

Στο 2<sup>ο</sup> Κεφάλαιο γίνεται ανασκόπηση των CMS, παρουσίαση τρόπου χρήσης τους καθώς και σύγκριση µεταξύ τους, για την επιλογή ενός, στο οποίο θα βασιστεί η υλοποίηση της εφαρµογής που θα µελετηθεί και θα δηµιουργηθεί σε αυτή την πτυχιακή.

Στο 3<sup>ο</sup> Κεφάλαιο, γίνεται ανασκόπηση των Issue Tracking Systems, για την άντληση ιδεών και για την ενηµέρωση των προϊόντων που είναι διαθέσιµα και των δυνατοτήτων που παρέχουν.

Στο 4<sup>ο</sup> Κεφάλαιο, γίνεται η συλλογή και ανάλυση των απαιτήσεων που δηµιουργούνται από τους χρήστες για το σύστηµα διαχείρισης ζητηµάτων που θα υλοποιηθεί.

Στο 5<sup>ο</sup> Κεφάλαιο, γίνεται η µελέτη του συστήµατος. Στη µελέτη αυτή, περιλαµβάνονται διαγράµµατα ροής εργασιών, διαγράµµατα ροής δεδοµένων, διάγραµµα βάσης δεδοµένων, καθώς και η καταγραφή των σεναρίων χρήσης του συστήµατος ανά εµπλεκόµενο χρήστη.

Στο 6<sup>ο</sup> Κεφάλαιο, παρουσιάζεται η υλοποίηση της εφαρµογής, το µοντέλο – αρχιτεκτονική που ακολουθήθηκε για το σκοπό αυτό, καθώς και µερικές επιπλέον επεκτάσεις, που χρησιµοποιούνται για την παροχή επιπλέων δυνατοτήτων σε όλους τους χρήστες του συστήµατος.

Τέλος στο 7<sup>ο</sup> Κεφάλαιο, εξάγονται τα συµπεράσµατα από την υλοποίηση της πτυχιακής αυτής. Επίσης αναφέρονται πιθανές µελλοντικές αναβαθµίσεις για το υλοποιηθέν σύστηµα.

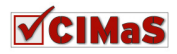

# ΚΕΦΑΛΑΙΟ **2**

# **CMS:** Ανασκόπηση Τεχνολογιών

### **2.1** Εισαγωγή

Στο κεφάλαιο αυτό, θα γίνει µια γνωριµία µε τα Συστήµατα ∆ιαχείρισης Περιεχοµένου (CMSs) και θα παρουσιαστούν τα βασικά δοµικά χαρακτηριστικά των πλέον γνωστότερων από αυτά: Joomla!, Drupal και WordPress. Επίσης για να µπορέσουν να εξαχθούν συµπεράσµατα για το ποιο αρµόζει καλύτερα ανά περίπτωση χρήσης, θα γίνει µια σύγκριση µεταξύ τους.

### **2.2 Content Management Systems (CMS)**

CMS: Είναι το ακρώνυμο του Content Management System (Σύστημα Διαχείρισης Περιεχομένου). Είναι ένα σύστηµα που επιτρέπει στους χρήστες να δηµιουργούν, να επεξεργάζονται και να διαχειρίζονται αρχεία διαφορετικών τύπων, µε σκοπό να ενταχθούν στο περιεχόµενο µιας ιστοσελίδας. Αυτά τα αρχεία, µπορούν να περιέχουν αρχεία δεδοµένων, audio / video, εικόνες κ.α.

Το CMS αφενός βοηθάει στη διαχείριση του περιεχοµένου ενός ιστοτόπου χωρίς καµία τεχνική γνώση της γλώσσας σήµανσης HTML (ειδικός τρόπος γραφής κειµένου για εµφάνιση σε διαδικτυακούς τόπους<sup>1</sup> ), αφετέρου κάνει διαχωρισμό σε γκρουπ χρηστών, σε καθένα από τα οποία υπάρχουν διαφορετικοί ρόλοι, αρµοδιότητες και δικαιώµατα. Η ιδέα είναι ότι παραπάνω από ένα άτοµα µπορούν να δηµιουργούν, να επεξεργάζονται και να διαχειρίζονται το περιεχόµενο το οποίο θα δουν οι απλοί χρήστες, που έχουν περιορισµένα δικαιώµατα (συνήθως µόνο να δουν το περιεχόµενο). Εν ολίγοις, µπορούµε να κάνουµε µια εύκολα διαχειρίσιµη ιστοσελίδα µε τη βοήθεια ενός CMS, καθώς η δηµιουργία, η επεξεργασία και η διαχείριση του περιεχοµένου γίνεται απλή υπόθεση.

Συχνά θα ακουστεί η αναφορά σε «δυναµική» ή «στατική» ιστοσελίδα. Η κύρια διαφορά µεταξύ αυτών των όρων είναι ο τρόπος αποθήκευσης των δεδοµένων τους. Το περιεχόµενο ενός δυναµικού site, αποθηκεύεται και διαχειρίζεται από κάποιο σύστημα διαχείρισης βάσεων δεδομένων (DBMS -DataBase Management System), ενώ ενός στατικού, αποθηκεύεται και διαχειρίζεται μέσα από συγκεκριµένο φάκελο αρχείων γραµµένων σε HTML γλώσσα.

Η διαφορά που δηµιουργείται από τον τρόπο αποθήκευσης και διαχείρισης των δεδοµένων, έχει αντίκτυπο στον τρόπο και την ταχύτητα που ανανεώνεται το περιεχόµενο των διαδικτυακών τόπων. Έτσι µε τη χρήση της βάσης δεδοµένων, οι αλλαγές φαίνονται σε πραγµατικό χρόνο δηλαδή αµέσως µόλις αποθηκευτεί το αρχείο, ενώ οι αντίστοιχες αλλαγές σε ένα στατικό site για να υλοποιηθούν θα έπρεπε να ακολουθηθούν τα εξής βήµατα: Συγγραφή κώδικά Τοποθέτηση ιστοσελίδας εκτός λειτουργίας  $\rightarrow$  Αποθήκευση του αρχείου στο επιθυμητό σημείο  $\rightarrow$  Επεξεργασία δεδομένων σε ήδη υπάρχοντα αρχεία για την εμφάνιση του νέου αντικειμένου  $\rightarrow$  Έλεγχος ορθής λειτουργίας  $\rightarrow$  Στην περίπτωση ορθής λειτουργίας, τοποθετείται η ιστοσελίδα εντός λειτουργίας (online). Σε περίπτωση όµως µη ορθής λειτουργίας σε ποιο από όλα τα αρχεία θα εντοπιστεί το λάθος αν η ιστοσελίδα αποτελείται από πολλές σελίδες;

<sup>1</sup> el/Wikipedia.org/wiki/html

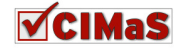

 $\overline{a}$ 

Με ένα CMS, όλος ο δικτυακός τόπος αποθηκεύεται σε µια βάση δεδοµένων. Όλοι οι σύνδεσµοι, τα άρθρα, οι πληροφορίες χρηστών, οι εικόνες και άλλα κοµµάτια της ιστοσελίδας επιµελούνται από το διαχειριστή, χρησιµοποιώντας τη βάση δεδοµένων. Μπορεί να φαίνεται τροµακτική όλη αυτή η δοµή στη βάση δεδοµένων, αλλά όλη η διαχείριση και η επιµέλεια του website γίνεται µέσω του Administration Interface, ενός φιλικού προς το χρήστη μενού, που καθιστά το έργο της επικαιροποίησης και της διαχείρισης του περιεχομένου πολύ εύκολο<sup>2</sup>.

#### **2.2.1 Joomla!**

Το Joomla! είναι ένα από τα πιο ισχυρά και δηµοφιλή αρθρωτά ανοιχτού κώδικα CMS και διανέµεται δωρεάν υπό την GNU General Public Licence. Σχεδιάστηκε για τη γρήγορη δηµιουργία διαδραστικών πολύγλωσσων ιστοσελίδων, για online κοινότητες, blogs, εµπορικές εφαρµογές κ.α. Είναι server - based και διατηρεί όλα τα περιεχόµενά του δικτυακού τόπου σε Σχεσιακό Σύστηµα ∆ιαχείρισης Βάσεων ∆εδοµένων (http://en.wikipedia.org/wiki/MySql)).

Το CMS αυτό, παρέχει ενσωµατωµένες διάφορες λειτουργίες σε modules και components, για την προσθήκη χαρακτηριστικών στις ιστοσελίδες (π.χ. δηµοσκοπήσεις, αναζήτηση κτλ.). Επίσης, υπάρχουν διαθέσιµες στο διαδίκτυο πολλές έτοιµες επεκτάσεις (components – modulels - plugins), που ικανοποιούν σχεδόν όλες τις απαιτήσεις των σχεδιαστών ιστοσελίδων.

Το Joomla! είναι πολύ επιτυχηµένο και νικητής του Source Content Management System Award. Έχει πολλές δυνατότητες, πολλά χαρακτηριστικά και ακόµα περισσότερα µέλη στην κοινότητα υποστήριξής του<sup>2</sup>.

Ο επίσηµος ιστότοπος για το Joomla! είναι το www.joomla.org

#### *2.2.1.1* Ιστορική Αναδροµή

Το 2000, η εταιρεία Miro µε έδρα στην Αυστραλία ανέπτυξε ένα ιδιόκτητο CMS που το ονόµασε Mambo. Ένα χρόνο αργότερα, το κυκλοφόρησε δωρεάν για το κοινό υπο την GNU General Public Licence (GPL). Το Mambo, συγκέντρωσε σε μικρό χρονικό διάστημα μια μεγάλη κοινότητα υποστήριξης η οποία διέπονταν από ενθουσιασµό για την πλατφόρµα αυτή.

Το 2005, µια διαφορά για τα πνευµατικά δικαιώµατα ανάµεσα στη ∆ιευθύνουσα Επιτροπή και στους τότε σχεδιαστές του Mambo, προκάλεσε την παραίτηση των περισσότερων µελών της εταιρείας που είχαν ασχοληθεί µε το project αυτό.

Το αποτέλεσµα ήταν µια νέα οντότητα ονόµατι Open Source Matters, η οποία µετονόµασε την πρωτύτερη πλατφόρµα από Mambo σε Joomla!. Το όνοµα αυτό της καινούριας πλατφόρµας, είναι ένας ακουστικός συλλαβισµός της λέξης «jumla» που προέρχεται από τη φυλή των Σουαχίλοι και σηµαίνει «όλοι µαζί».

Το Joomla! έκανε επίσηµα την εµφάνισή του µε την έκδοση 1.0 στις 16 Σεπτεµβρίου του 2005. Η πρώτη έκδοση ήταν ουσιαστικά µια επανέκδοση του Mambo, για να γίνει η γνωστοποίηση αλλαγής της ονοµασίας, µε µερικές µόνο διορθώσεις σε bugs ("bugs = έντοµα", τεχνική ορολογία για την αναφορά δυσλειτουργιών – "ανάρµοστων συµπεριφορών"). Στα επόµενα όµως 2 χρόνια, ακολούθησαν 14 αναβαθµισµένες εκδόσεις (updates) και πολλά βραβεία ανοιχτού κώδικα.

Στις 21 Ιανουαρίου 2008, ανακοινώθηκε το Joomla! 1.5 το οποίο αποτελούσε την πρώτη µεγάλη αναθεώρηση. Η αναβάθµιση αυτή, ενδυνάµωσε τα CMS ανοιχτού κώδικα. Σε αυτή την έκδοσή του, το Joomla! απέκτησε καινούριο API (αρχικά από το Application Programming Interface που είναι η διεπαφή προγραµµατισµού εφαρµογών) και έγινε διεθνώς αναγνωρίσιµο καθώς πρόσθεσε πολλά σετ χαρακτήρων και πλέον υποστήριζε τις γλώσσες που διαβάζονται από τα δεξιά στα αριστερά. Επίσης ενισχύθηκε στους τοµείς της ευχρηστίας, επεκτασιµότητας και της διαχείρισης του template (µορφή παρουσίασης και αισθητικής του site τόσο για το διαχειριστικό µέρος όσο και για το front end).

Μετά από 22 αναβαθµίσεις (updates) της έκδοσης 1.5.x, αυτή την περίοδο κάνει την εµφάνισή της µια καινούρια έκδοση, η 1.6, η οποία είναι σχεδιασµένη µε το πρότυπο Model View Controller (αναλύεται στο κεφάλαιο 6) και υπόσχεται τη διόρθωση των περισσοτέρων bugs που εξακολουθούσαν να υπάρχουν μέχρι και την έκδοση 1.5.22 <sup>3</sup>.

<sup>3</sup> Prentice Hall, Joomla! Guide 1.5 Joomla!book, 2008

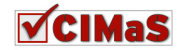

 $\overline{a}$ 

<sup>2</sup> Apress, Foundation Joomla! 2009

#### *2.2.1.2* ∆οµή ενός *Joomla! Website*

Στο παρακάτω σχήµα (Εικόνα 1) φαίνεται ότι τα περιεχόµενα (φωτογραφίες, άρθρα κτλ.) της ιστοσελίδας, αποθηκεύονται σε µια βάση δεδοµένων.

Όταν o επισκέπτης επιλέξει κάποιο σύνδεσµο από το µενού της ιστοσελίδας, τα επιθυµητά δεδοµένα ανακτώνται από τη βάση αυτή και του εµφανίζονται (µέσω του front end). Πριν όµως από την εµφάνιση τους στο χρήστη, εφαρµόζονται διάφορα components και modules για να φιλτράρουν και να προβάλουν την πληροφορία που ζητήθηκε.

Μόλις ολοκληρωθεί η παραπάνω διεργασία και πριν ακόµα φτάσει η πληροφορία στο χρήστη, εφαρμόζεται το επιλεγμένο πρότυπο (template) το οποίο αποτελείται από στυλ, που δίνουν μια ελκυστική εµφάνιση στο περιεχόµενο. Το template επίσης καθορίζει το σχεδιασµό και τη δοµή της ιστοσελιδας, καθώς περιέχει τη θέση στην οθόνη όλων των modules που πρέπει να εμφανιστούν στο διαδικτυακό τόπο, όπως polls, αναζήτηση κ.α.

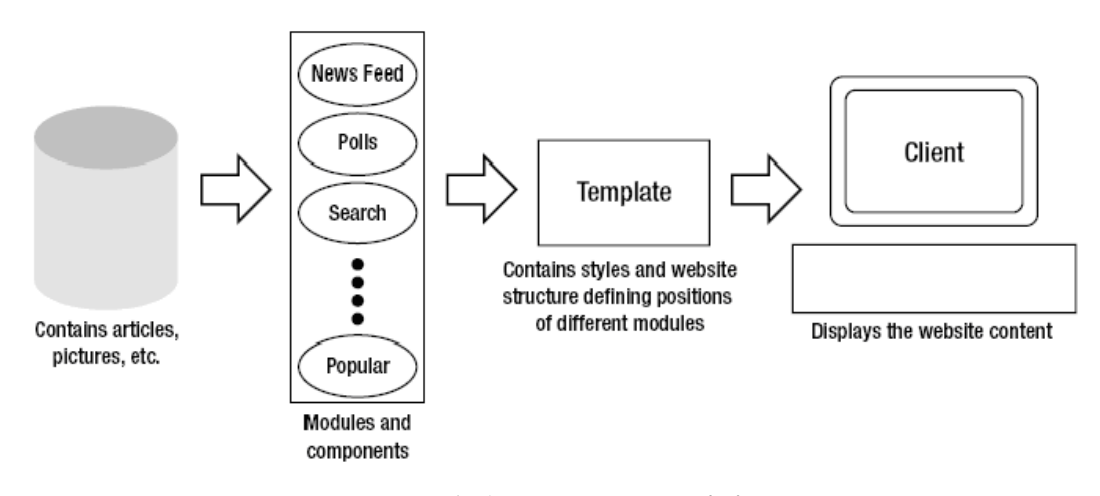

Εικόνα **1:** ∆οµή ενός **Joomla! site** 

#### *2.2.1.3* ∆οµή *Joomla! (Front End – Back End)*

Το **Front End** (παράδειγµα του φαίνεται στην Εικόνα 2) αναφέρεται στην ίδια την ιστοσελίδα, το µέρος δηλαδή στο οποίο έχουν πρόσβαση οι χρήστες / επισκέπτες, όπου εµφανίζεται και το περιεχόµενο της ιστοσελίδας. Το Front End καλείται ανοίγοντας ένα φυλλοµετρητή (browser) και εισάγοντας τη διεύθυνση που υπάρχει η ιστοσελίδα (για παράδειγµα http://localhost/Joomla!site για τοπική εγκατάσταση Joomla!).

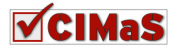

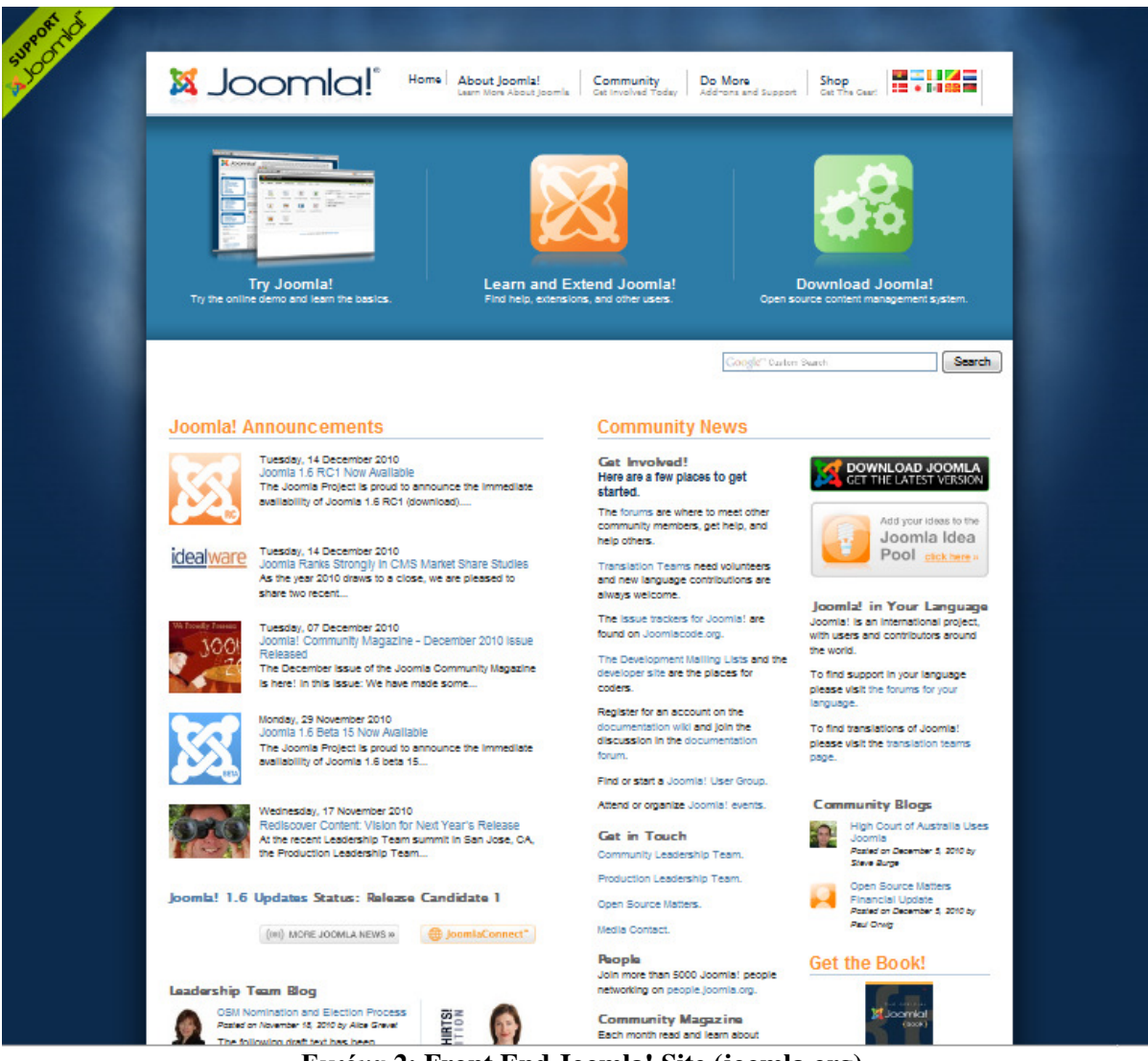

Εικόνα **2: Front End Joomla! Site (joomla.org)** 

Το **Back End** είναι το interface του administrator (Εικόνα 3), το οποίο χρησιµοποιείται για τη διαχείριση της ιστοσελίδας. Παρέχει ένα πίνακα ελέγχου καθώς και άλλα εργαλεία, απαραίτητα για τη διαχείριση της ιστοσελίδας. Το Back End καλείται ανοίγοντας ένα φυλλοµετρητή (browser) και εισάγοντας της διεύθυνση που βρίσκεται το site, προσθέτοντας µια κάθετη και τη λέξη administrator ( π.χ. για τοπική εγκατάσταση και πάλι, το administration panel βρίσκεται στη διεύθυνση http://localhost/Joomla!site/administrator)<sup>3</sup>.

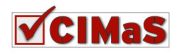

| Joomla! thend           |                              |                    |                                             | <b>Version 1.5.21</b>                                              |
|-------------------------|------------------------------|--------------------|---------------------------------------------|--------------------------------------------------------------------|
| Site<br><b>Menus</b>    | Content<br><b>Components</b> | <b>Extensions</b>  | <b>Tools</b><br>Help                        | Preview 0 3 1 O Logout                                             |
|                         |                              |                    |                                             | Logged in Users                                                    |
|                         |                              | 全                  |                                             | <b>Client</b><br>Name Group<br><b>Last Activity</b><br>Logout<br># |
|                         |                              |                    |                                             | admin Super Administrator<br>administrator<br>0.0 hours ago<br>1.  |
| Add New Article         | Article Manager              | Front Page Manager | <b>Section Manager</b>                      | Popular<br>ь                                                       |
|                         |                              |                    |                                             | <b>Recent added Articles</b>                                       |
|                         |                              |                    | $100 - 100$<br><b>POST</b><br><b>Mar 12</b> | <b>Menu Stats</b><br>ь                                             |
| <b>Category Manager</b> | Media Manager                | Menu Manager       | Language Manager                            |                                                                    |
|                         |                              |                    |                                             |                                                                    |
| <b>User Manager</b>     | Global<br>Configuration      |                    |                                             |                                                                    |

Joomla! is Free Software released under the GNU/GPL License

Εικόνα **3: Joomla! site - Back End** 

### *2.2.1.4* Χρήστες *&* ∆ικαιώµατα

Το Joomla! διαθέτει έτοιµη λειτουργικότητα για τη διαχείριση των χρηστών όπως φαίνεται και στην Εικόνα 4. Πιο συγκεκριµένα παρέχει εργαλεία για τη δηµιουργία, την προβολή, επεξεργασία και διαγραφή χρηστών για την ιστοσελίδα.

**Registered User:** Επισκέπτες που έχουν απλά εγγραφεί στο διαδικτυακό τόπο. Μπορούν να δουν κάποιες επιλογές που ως απλοί επισκέπτες (guests) δεν θα µπορούσαν, αλλά δεν µπορούν να υποβάλουν ή να επεξεργαστούν άρθρα.

**Author:** Χρήστες που µπορούν να υποβάλουν άρθρα προς έγκριση. Έγκριση για δηµοσίευση γίνεται µόνο από µέλη που ανήκουν στην οµάδα Publisher ή σε υψηλότερη. Επίσης οι χρήστες της οµάδας Author δεν µπορούν να επεξεργαστούν ήδη υπάρχοντα άρθρα (αυτές οι διαδικασίες για τους συγκεκριµένους χρήστες γίνονται µόνο από το front end).

**Editor:** Χρήστες που µπορούν να υποβάλουν άρθρο ή να επεξεργαστούν κάποιο ήδη υπάρχον. Τα άρθρα αυτά για να δηµοσιευθούν, θα πρέπει να πάρουν έγκριση από µέλη που ανήκουν στην οµάδα Publisher ή σε κάποια άλλη με ακόμη περισσότερα δικαιώματα (μόνο front end).

**Publisher:** Χρήστες που µπορούν να υποβάλουν, να επεξεργαστούν και να δηµοσιεύσουν άρθρα (µόνο από το front end).

**Manager:** Είναι χρήστες, που µπορούν να κάνουν ότι και αυτοί της οµάδας Publisher, αλλά επιπλέον έχουν πρόσβαση στο back end, απ' όπου μπορούν να διαχειριστούν τα αντικείμενα – άρθρα που υπάρχουν στα menu.

**Administrator:** Επίσης χρήστες που µπορούν να έχουν πρόσβαση τόσο στο front end όσο και στο back end, όπου µπορούν να κάνουν ότι και όσοι ανήκουν στην παραπάνω κατηγορία. Επιπλέον διαχειρίζονται άλλους χρήστες και επεκτάσεις (components, moduls, plugins).

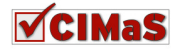

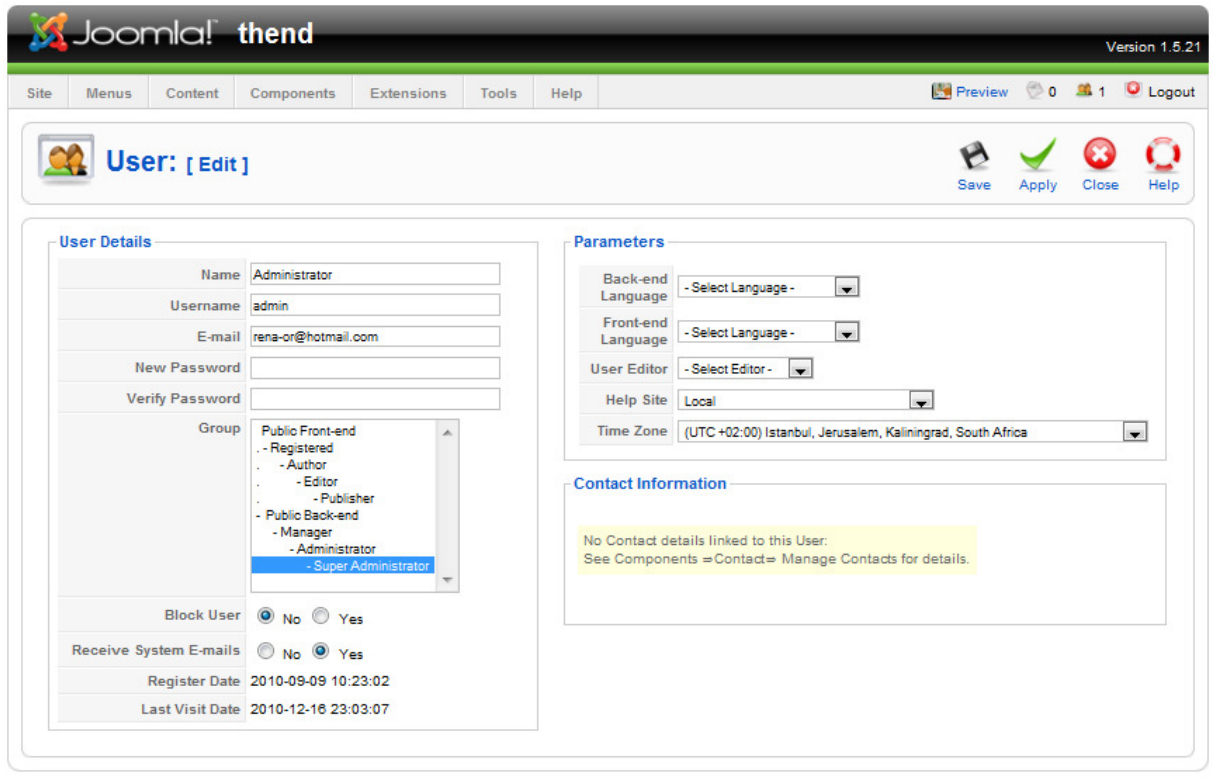

Joomla! is Free Software released under the GNU/GPL License.

Εικόνα **4:Joomla! users** ∆ιαχείριση Χρηστών **-** Απόδωση ∆ικαιωµάτων

**Super Administrator:** Τελευταίοι αλλά όχι χειρότεροι. Τουναντίον, είναι χρήστες που εκτός του ότι µπορούν να κάνουν όλα τα παραπάνω, επιπλέον από την είσοδό τους στο back end, έχουν πρόσβαση για την παραµετροποίηση ολόκληρου του site (µπορούν να επεξεργαστούν το περιεχόµενο, επεκτάσεις, templates, γλώσσες χρήστες και έχουν πρόσβαση στο Global Configuration Manager).

Στον παρακάτω πίνακα (Πίνακας 1: Οµάδες Χρηστών και ∆ικαιώµατα χρήσης Joomla!Πίνακας 1), φαίνονται αναλυτικά όλες οι ομάδες – groups και τα δικαιώματα της καθεμίας  $^3$ .

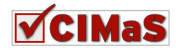

|                                            |              | Front-end<br>Back- end Groups<br>Groups |              |              |              |               |                        |
|--------------------------------------------|--------------|-----------------------------------------|--------------|--------------|--------------|---------------|------------------------|
|                                            | Registered   | Author                                  | Editor       | Publisher    | Manager      | Administrator | Asministrator<br>Super |
| View Public Content                        | $\checkmark$ | ✓                                       | $\checkmark$ | $\checkmark$ | ✓            | $\checkmark$  | ✓                      |
| View Registered Content                    | $\checkmark$ | $\checkmark$                            | $\checkmark$ | $\checkmark$ | $\checkmark$ | $\checkmark$  | $\checkmark$           |
| View Special Content                       | ×            | ✓                                       | $\checkmark$ | $\checkmark$ | $\checkmark$ | $\checkmark$  | $\checkmark$           |
| Create new Articles                        | ×            | ✓                                       | ✓            | $\checkmark$ | $\checkmark$ | $\checkmark$  | $\checkmark$           |
| Edit Own Articles                          | ×            | $\checkmark$                            | $\checkmark$ | $\checkmark$ | $\checkmark$ | $\checkmark$  | ✓                      |
| <b>Edit all Articles</b>                   | ×            | ×                                       | $\checkmark$ | $\checkmark$ | $\checkmark$ | $\checkmark$  |                        |
| <b>Publish Articles</b>                    | ×            | ×                                       | ×            | $\checkmark$ | $\checkmark$ | ✓             |                        |
| Access Admin System                        | ×            | ×                                       | ×            | ×            | $\checkmark$ | ✓             | ✓                      |
| Manage Menu Items                          | ×            | ×                                       | ×            | x            | ✓            | $\checkmark$  | $\checkmark$           |
| Manage Menus                               | ×            | ×                                       | ×            | ×            | ×            | $\checkmark$  | $\checkmark$           |
| Manage Users                               | ×            | ×                                       | ×            | ×            | ×            | ✓             | ✓                      |
| Manage Components, Modules, Plugins        | ×            | ×                                       | ×            | x            | ×            | $\checkmark$  | ✓                      |
| Manage Templates                           | ×            | ×                                       | ×            | x            | ×            | ×             | ✓                      |
| Manage Language Packs                      | ×            | ×                                       | ×            | ×            | ×            | ×             |                        |
| <b>Access Global Configuration Manager</b> | ×            | ×                                       | ×            | ×            | ×            | ×             |                        |

Πίνακας **1:** Οµάδες Χρηστών και ∆ικαιώµατα χρήσης **Joomla!<sup>4</sup>**

### *2.2.1.5* ∆ιαχείριση *&* ∆οµή Περιεχοµένου

Στα sites, είναι αναγκαίο να χωρίζουµε το περιεχόµενο σε κατηγορίες και υποκατηγορίες για την ευκολότερη και ασφαλέστερη διαχείρισή. Το Joomla! παρέχει αυτή τη δυνατότητα για την ιεραρχική δοµή µιας ιστοσελίδας (Εικόνα 5). Συγκεκριµένα έχει τρία επίπεδα ιεράρχησης του περιεχοµένου.

**Sections:** Είναι το ανώτερο επίπεδο στην ιεραρχία. Χωρίζει το περιεχόμενο σε τμήματα. Αν η ιστοσελίδα έχει µικρό όγκο περιεχοµένου, µπορεί ένα section να είναι αρκετό. Τα περισσότερα όµως sites, έχουν κάποιο αριθμό από τμήματα, για να ελέγχονται καλύτερα και να υπάρχει μεγαλύτερη ευκολία σχετικά µε τον τρόπο εµφάνισης των άρθρων. Πριν δηµιουργηθεί περιεχόµενο, θα πρέπει να υπάρχει κάποιο section.

 4 Wiley, Joomla! Bible, 2010

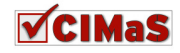

**Categories:** Είναι το µεσαίο επίπεδο στην ιεραρχία. Τα categories, υπάγονται σε κάποιο section και το χωρίζουν σε κατηγορίες. Τα categories επίσης χωρίζουν τα περιεχόµενα για τη βελτιστοποίηση του ελέγχου και του τρόπου εµφάνισης του περιεχοµένου. Πριν δηµιουργηθεί περιεχόµενο, θα πρέπει επίσης να υπάρχει κάποιο category.

**Articles:** Τα άρθρα είναι το τελευταίο επίπεδο της ιεραρχίας αυτής. Υπάγονται σε κάποιο category. Στα articles γράφεται το περιεχόμενο που θα δει ο χρήστης από το front end. Στο Joomla! υπάρχει εγκατεστηµένος ένας κειµενογράφος τύπου WYSIWYG (What You See Is What You Get), στον οποίο γίνεται η δηµιουργία και η επεξεργασία του κειµένου, χωρίς την υποχρέωση γνώσης  $HTML<sup>3</sup>$ .

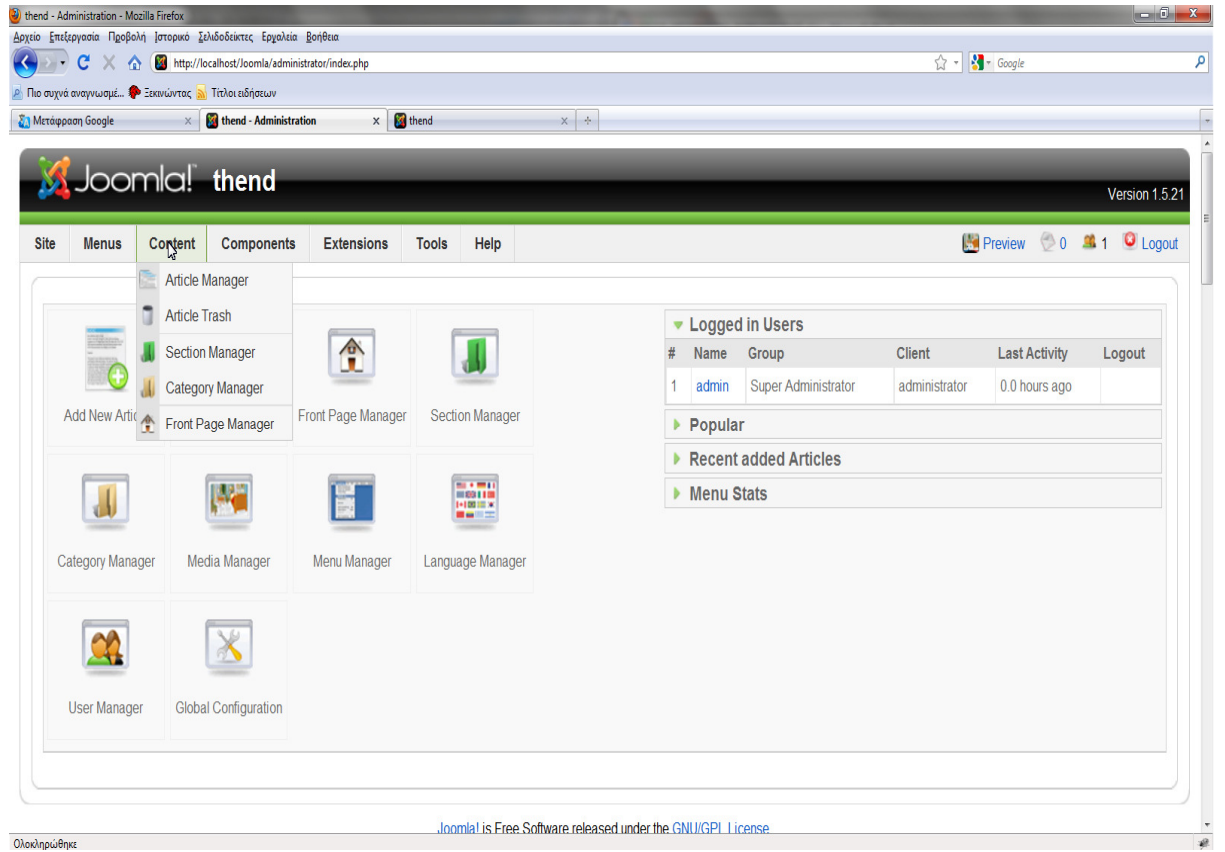

Εικόνα **5: Joomla!** ∆ιαχείριση Περιεχοµένου

#### *2.2.1.6* Επεκτάσεις *Joomla! (Extensions)*

Επεκτάσεις στο Joomla!, είναι πακέτα (packages) που µπορούν να εγκατασταθούν και να επεκτείνουν τη βασική λειτουργικότητα του Joomla!. Υπάρχουν πέντε είδη πακέτων (όπως φαίνεται και παρακάτω στην Εικόνα 6: Joomla! Extentions Management), αυτά είναι:

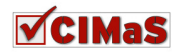

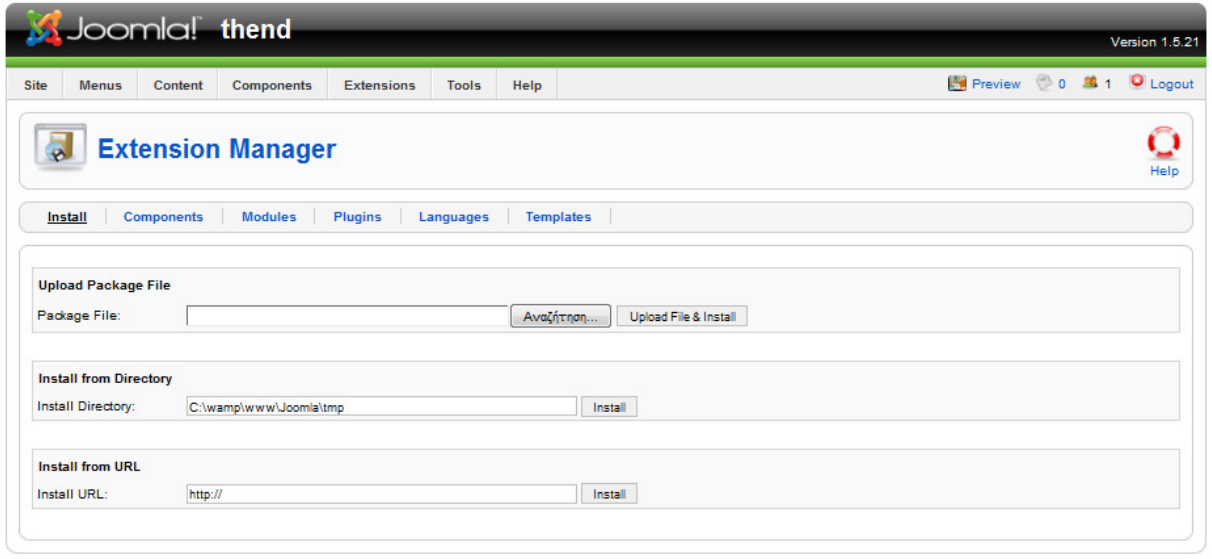

Joomla! is Free Software released under the GNU/GPL License

Εικόνα **6: Joomla! Extentions Management** 

#### **Components**

Τα components είναι ο πιο περίπλοκος τύπος επέκτασης. Είναι ένα είδος µίνι – εφαρµογής. Εµφανίζονται συνήθως στα πλαϊνά του κυρίως σώµατος της ιστοσελίδας. Ένα παράδειγµα αυτού, είναι το registration component, το οποίο διαχειρίζεται τις καταχωρήσεις (registrations) των χρηστών. **Modules** 

Τα modules είναι συνήθως πολύ µικρότερα και λιγότερο πολύπλοκα από τα components. Επίσης εμφανίζονται στα πλαϊνά του κυρίως σώματος της ιστοσελίδας, στις επικεφαλίδες κ.α. Είναι μικρές επεκτάσεις που κάνουν μικρές εργασίες. Ένα παράδειγμα module είναι η φόρμα login, που επιτρέπει στους επισκέπτες της ιστοσελίδας να συνδεθούν σε αυτή.

#### **Plug-ins**

Τα Plug-ins είναι ένα ειδικό κοµµάτι κώδικα που µπορεί να χρησιµοποιηθεί οπουδήποτε στην ιστοσελίδα, και «τρέχει» όταν φορτώνεται µια σελίδα.

#### **Templates**

Τα templates, είναι υπεύθυνα για το τι θα δει ο επισκέπτης σε ένα site, καθώς και τη θέση που θα είναι τοποθετηµένα τα στοιχεία προς εµφάνιση. Για παράδειγµα στα templates παρέχονται πληροφορίες για το πώς εµφανίζονται η σελίδες, πως και που εµφανίζονται τα components, τι γραφικά παρουσιάζονται στην ιστοσελίδα κ.α.

#### **Languages**

Με την εγκατάσταση πακέτων για διάφορες γλώσσες, παρέχεται η δυνατότητα στο site που έχει φτιαχτεί µε Joomla!, όταν θα εµφανίζεται σε χώρες που µιλάνε διαφορετική γλώσσα από την προεγκατεστηµένη, να γίνεται µετάφραση, αναλόγως των προτιµήσεων του χρήστη. Όλες οι λέξεις που είναι µέρος του Joomla! (π.χ. το read more) θα εµφανίζεται αυτόµατα µεταφρασµένο στην επιλεγμένη γλώσσα<sup>3</sup> .

#### *2.2.1.7* Παραδείγµατα *Sites* σε *Joomla!*

Παρακάτω δίδεται η διεύθυνση µερικών ιστοσελίδων που έχει γίνει η ανάπτυξη καθώς και η συντήρηση τους µε τη χρήση του Joomla!. Όπως φαίνεται, το CMS αυτό χρησιµοποιείται για blogs, δηµόσιους οργανισµούς, e-shops, µεγάλους οργανισµούς κ.α.

- www.gazi.gov.gr
- www.linux.com
- www.moires.gov.gr
- www.Joomla.org
- www.adespoto.gr
- www.geniki.gr

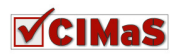

### **2.2.2 Drupal**

Το Drupal είναι ένα αρθρωτό, δωρεάν και ανοιχτού κώδικα σύστηµα διαχείρισης περιεχοµένου, γραµµένο στη γλώσσα προγραµµατισµού PHP και διανέµεται υπό την GNU General Public Licence. Χρησιµοποιείται ως back-end σύστηµα σε τουλάχιστον του 1% όλων των διαδικτυακών τόπων σε όλο τον κόσµο (από προσωπικά blogs σε εταιρικά, πολιτικά, κυβερνητικά κ.α.).

Η τυπική έκδοση του Drupal που είναι γνωστή και ως Drupal core, περιέχει τα βασικά χαρακτηριστικά που είναι κοινά σε όλα τα CMSs, δηλαδή δηµιουργία λογαριασµού χρήστη και διατήρηση αυτού, διαχείριση των µενού, RSS-feeds, παραµετροποίηση προβαλλόµενης σελίδας και διαχείριση του συστήµατος.

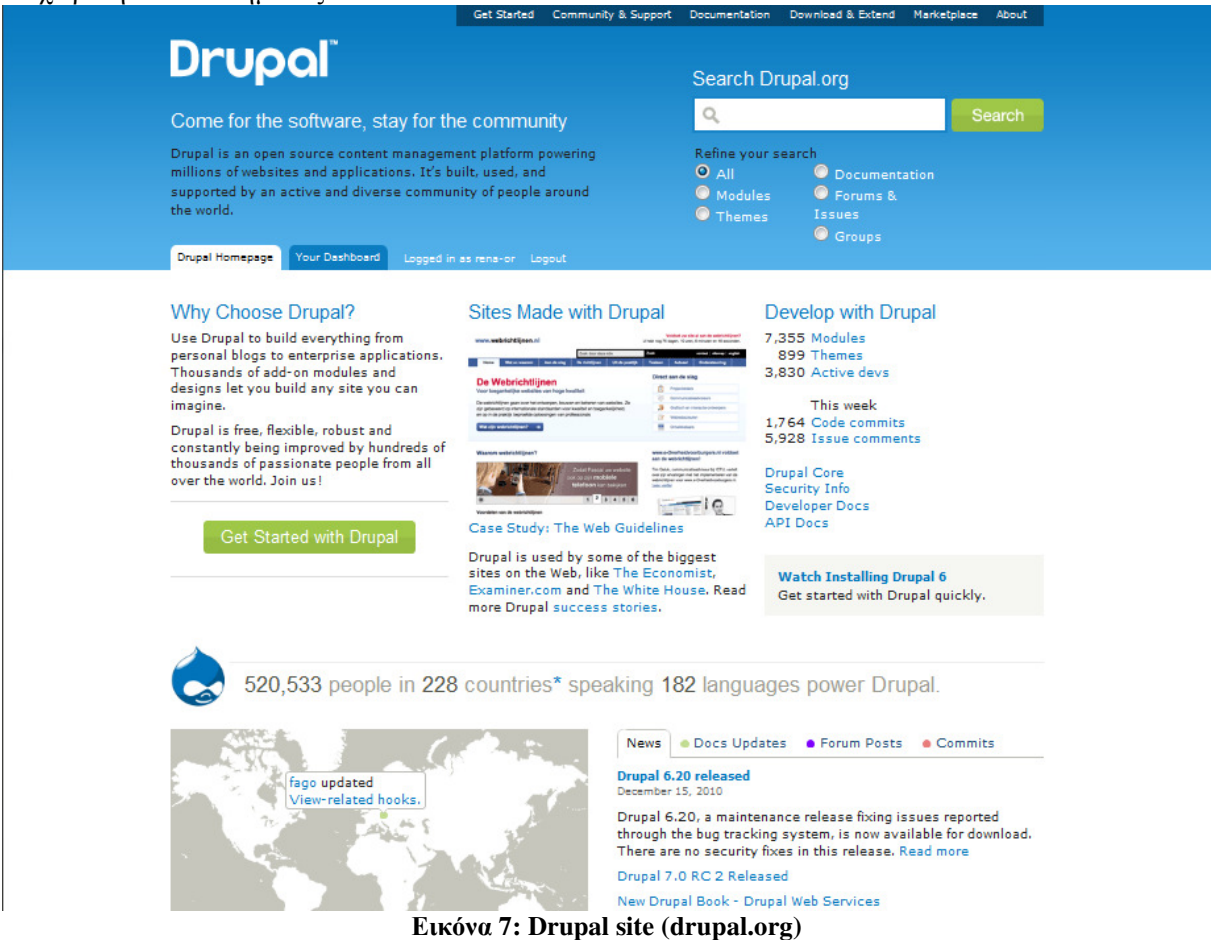

Εξαιτίας της επεκτασιµότητας του και του αρθρωτού σχεδιασµού του, το Drupal περιγράφεται και ως framework διαδικτυακή εφαρµογή καθώς ανταποκρίνεται στις γενικές υπάρχουσες απαιτήσεις.

∆εν χρειάζονται ιδιαίτερες γνώσεις προγραµµατισµού για την αρχική εγκατάσταση και τη βασική διαχείριση του ιστοτόπου.

Το Drupal λειτουργεί σε οποιαδήποτε πλατφόρµα υπολογιστή που υποστηρίζει web server που να χρησιµοποιεί PHP 4.4.0 και µια βάση δεδοµένων για την αποθήκευση του περιεχοµένου και των ρυθµίσεών του. Η έκδοση Drupal 7, απαιτεί έκδοση PHP 5.2 ή πιο πρόσφατη. 5

Ο επίσηµος διαδικτυακός του τόπος βρίσκεται στη διεύθυνση drupal.org (Εικόνα 7: Drupal site (drupal.org)).

<sup>&</sup>lt;sup>5</sup> http://en.wikipedia.org/wiki/Drupal

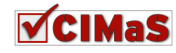

 $\overline{a}$ 

### *2.2.2.1* Ιστορική Αναδροµή

Το Drupal αρχικά υλοποιήθηκε από τον Dries Buytaert και διανέµεται ως CMS ανοιχτού κώδικα από το 2001.

Drupal είναι μια αγγλική απόδοση της Ολλανδικής λέξης «druppel», που σημαίνει σταγόνα (μια σταγόνα νερού). Το όνοµα πάρθηκε από τον πλέον νεκρό οργανισµό Drop.org, του οποίου ο κώδικας σταδιακά εξελίχθηκε σε Drupal. Ο Dries Buytaert, αρχικά ήθελε να δώσει το όνοµα «dorp» που στα Ολλανδικά σηµαίνει χωριό, αλλά ένα λάθος στη διαδικασία υποβολής του ονόµατος (domain name), οδήγησε στην υπάρχουσα ονοµασία του Drupal.

Τώρα πλέον, για την ανάπτυξη του Drupal βοηθάει µια ολόκληρη κοινότητα και η δηµοτικότητά του αυξάνεται διαρκώς.

Από το Μάιο του 2007 έως και τον Απρίλιο του 2008, το Drupal έχει µεταφορτωθεί από τον επίσηµο ιστότοπο του (drupal.org) περισσότερο από 1,4 εκατοµµύρια φορές.

Το Drupal χρησιµοποιείται από αρκετά γνωστούς οργανισµούς, συµπεριλαµβανοµένων εταιρικών οργανισµών, κυβερνητικών, σχολείων, κ.α.

Επίσης έχει κερδίσει αρκετές φορές βραβεία Packt Open Source CMS και τρείς φορές στη σειρά το Webware 100.

Το Drupal 6.19 που κυκλοφόρησε τον Αύγουστο του 2010 αποτελεί την πλέον πρόσφατη έκδοση, ενώ δεν υπάρχει ακόµα ακριβή αναγγελία ηµεροµηνίας για την διάθεση της τελικής έκδοσης του Drupal  $7^5$ .

### *2.2.2.2* Πυρήνας του *Drupal*

Ο πυρήνας του Drupal, αποτελείται από ένα ελαφρύ πλαίσιο. Αυτό είναι που µεταφορτώνεται από το drupal.org που περιέχει τα αρχεία εγκατάστασης του.

Ο πυρήνας αυτός είναι υπεύθυνος για την παροχή των βασικών λειτουργιών που θα χρησιµοποιηθούν για τη στήριξη άλλων τµηµάτων του συστήµατος. Εµπεριέχεται επίσης µια βιβλιοθήκη µε λειτουργίες που εκτελούνται συχνά καθώς και modules που παρέχουν τη βασική λειτουργικότητα (διαχείριση των χρηστών, ταξινόµηση αρχείων και προτυποποίηση εµφάνισης κ.α. ) όπως φαίνεται παρακάτω στην Εικόνα 8.

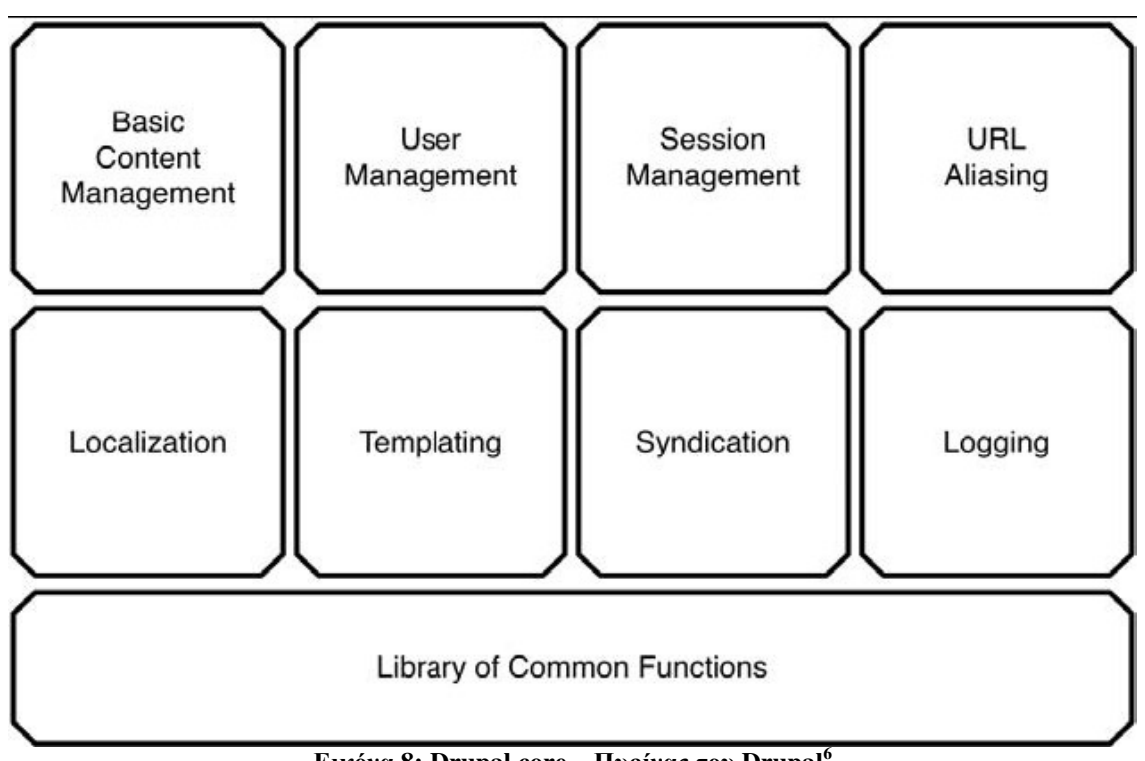

Εικόνα **8: Drupal core –** Πυρίνας του **Drupal<sup>6</sup>**

<sup>&</sup>lt;sup>6</sup> Pact, Pro Drupal Development

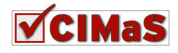

 $\overline{a}$ 

#### *2.2.2.3* Χρήστες *&* ∆ικαιώµατα

Το Drupal έχει ένα σύστηµα αδειών, βασισµένο στους ρόλους µέσω του οποίου αποδίδονται τα δικαιώµατα στους χρήστες και επιτρέπει να δηµιουργούνται διαφορετικές οµάδες χρηστών µε διαφορετικές άδειες (Εικόνα 9:Drupal ∆ιαχείριση Χρηστών). Η ενότητα αυτή ερευνά πως δηµιουργούνται οι ρόλοι και η εκχώρηση δικαιωµάτων σε αυτούς. Επίσης εξετάζονται σε αυτό το τµήµα οι κανόνες πρόσβασης που µπορούν να ρυθµιστούν, ώστε να προσδιορίζονται ποιοι µπορούν να δηµιουργήσουν λογαριασµούς, βάση username, e-mail, ή του διαδικτυακού σηµείου που επισκέπτονται τη σελίδα.

Το Drupal προσπαθεί να προσφέρει λεπτοµερή έλεγχο στην πρόσβαση του περιεχοµένου και την εκτέλεση των δράσεων. Είναι σηµαντικό, ότι ο διαχειριστής του site µπορεί να αποφασίσει ακριβώς τι µπορεί να κάνει ο κάθε χρήστης και τι µπορεί να δει. Για να µπορεί να υποστηριχτεί αυτή η λειτουργία, έχουν εκχωρηθεί σε όλους τους χρήστες ρόλοι και δικαιώµατα.

Ένας ρόλος περιγράφει το προφίλ ενός χρήστη ή το σενάριο χρήσης από ένα χρήστη ή από µια οµάδα χρηστών. Οι ρόλοι που δηµιουργούνται µε την εγκατάσταση του Drupal είναι οι εξής:

**Anonymous User**: Είναι ρόλος χρηστών που ανατίθεται σε κάθε επισκέπτη που δεν έχει λογαριασµό ή δεν έχει εισέλθει ως επισκέπτης.

**Authenticated Uesr**: Ρόλος που καταχωρούνται οι συνδεδεμένοι χρήστες. Με την δημιουργία νέου λογαριασµού, ο χρήστης µετατίθεται αυτόµατα σε αυτό το ρόλο.

Επίσης µπορούν να δηµιουργηθούν από το διαχειριστή νέοι ρόλοι και εκεί να τοποθετούνται χρήστες ή οµάδες χρηστών.

Η λίστα των ρόλων βρίσκεται στο μονοπάτι administer $\rightarrow$ access control $\rightarrow$ roles<sup>7</sup>.

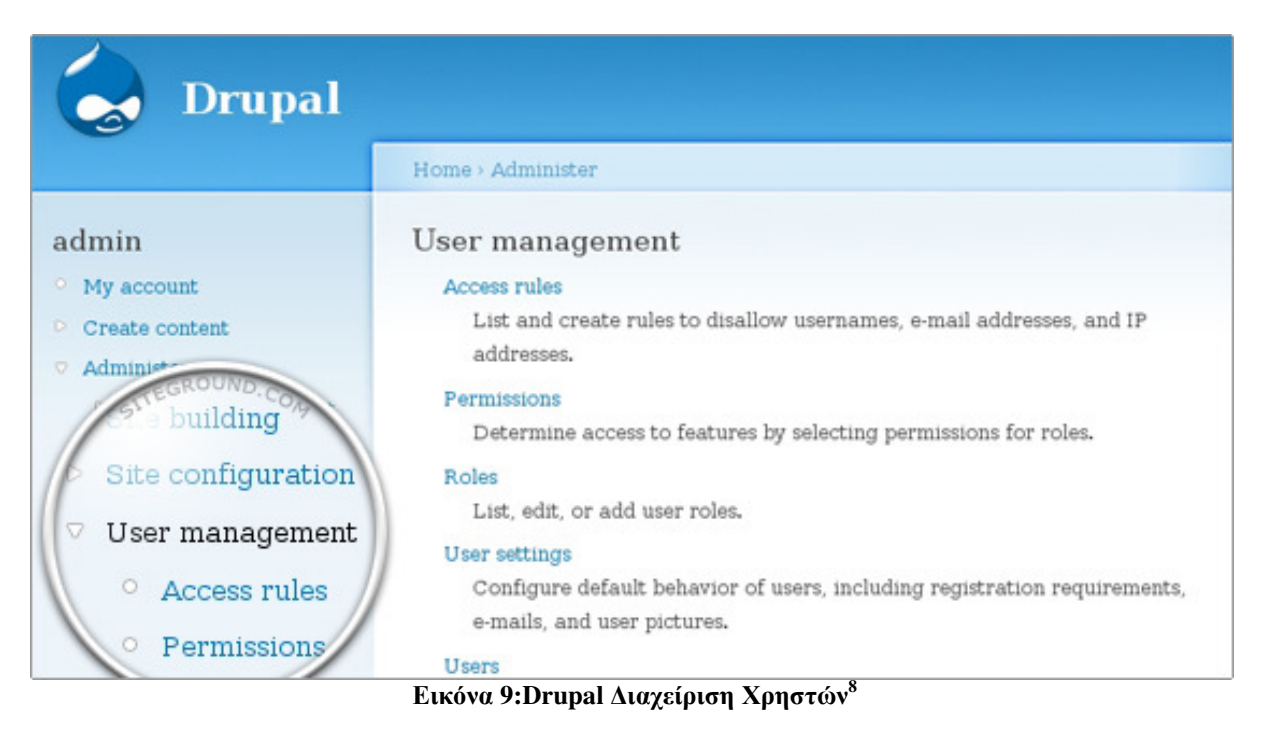

### *2.2.2.4* Επεκτάσεις *Drupal core(Extensions)*

Καθώς ο πυρήνας του Drupal αποτελείται από υποµονάδες, ορίζει ένα σύστηµα που µπορεί να είναι προσβάσιµο στο εσωτερικό του µέσω των API. Αυτός ο σχεδιασµός επιτρέπει τη συµβολή από έµµεσα εµπλεκόµενους µε modules και themes. Μπορούν να επεκτείνουν ή να πανωγράψουν και να

<sup>8</sup> http://www.siteground.com/tutorials/drupal-tutorial

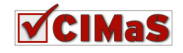

 7 Apress, Building Online Communities with Drupal, phpBB and Wordpress, 2006

µετατρέψουν την προκαθορισµένη συµπεριφορά του Drupal, χωρίς να είναι ανάγκη να επεξεργαστούν τον εσωτερικό του κώδικα (Εικόνα 10: Drupal ∆ιαχείριση Επεκτασιµότητας).

**Modules:** Είναι αρχεία που επεκτείνουν τη λειτουργικότητα του Drupal. Παράδειγµα τέτοιων αρχείων είναι η γκαλερί εικόνων, editors τύπου WYSIWYG (What You See Is What You Get).

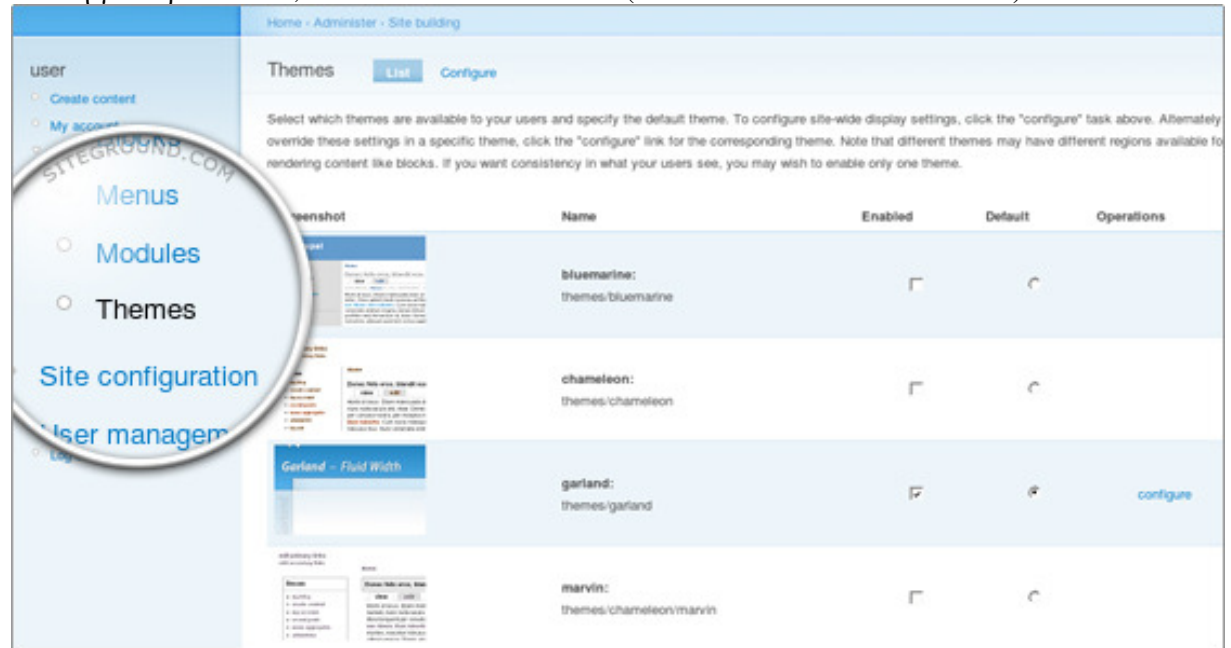

Εικόνα **10: Drupal** ∆ιαχείριση Επεκτασιµότητας**<sup>8</sup>**

**Themes:** Η συνεισφορά των θεµάτων (themes) εντοπίζεται στην αντικατάσταση και την προσαρµογή του προεπιλεγµένου τρόπου εµφάνισης και αισθητικής ενός site**<sup>5</sup>** .

#### *2.2.2.5* Παραδείγµατα *Sites* σε *Drupal*

whitehouse.gov data.gov.uk ubuntu.com economist.com

### **2.2.3 WordPress**

Το WordPress είναι ένα ανοιχτού κώδικα CMS, το οποίο χρησιµοποιείται συχνά για τη δηµιουργία blogs. Είναι σχεδιασµένο µε τις γλώσσες προγραµµατισµού PHP και MySQL. ∆ιαθέτει αρκετά χαρακτηριστικά, µεταξύ αυτών αρχιτεκτονική plug-ins και ένα σύστηµα προτύπων (templates). Χρησιµοποιείται περίπου από το 12% ανάµεσα σε 1.000.000 από τις µεγαλύτερες ιστοσελίδες. Αυτά τα ποσοστά, κατατάσσουν το WordPress σε ένα από τα πιο γνωστά CMSs<sup>9</sup>.

Ο επίσηµος ιστότοπος του WordPress βρίσκεται στη διεύθυνση wordpress.org

#### *2.2.3.1* Ιστορική Αναδροµή

Η πρώτη έκδοση του WordPress, κυκλοφόρησε στις 27 Μαΐου 2003 αποτέλεσµα της κοινής προσπάθειας του Matt Mullenweg και του Mike Little.

Το 2004 οι όροι χορήγησης αδειών για τη συµµετοχή στο πακέτο Movable Type άλλαξαν από τη Six Apart (εταιρεία λογισµικού, δηµιουργός του Movable Type), και πολλοί από τους χρήστες µεταφέρθηκαν στο WordPress δηµιουργώντας έτσι µια αξιοσηµείωτη και διαρκή αύξηση της δηµοτικότητας του WordPress.

Το 2007 κερδίζει το βραβείο Packt Open Source CMS

Τον Οκτώβριο του 2009, το 2009 Open Source CMS Market Share Report, καταλήγει στο συµπέρασµα ότι το WordPress αποτελεί τη µεγαλύτερη εµπορική δύναµη από οποιοδήποτε άλλο

<sup>9</sup> http://en.wikipedia.org/wiki/Wordpress

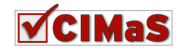

 $\overline{a}$ 

Σύστηµα ∆ιαχείρισης Περιεχοµένου. Το συµπέρασµα αυτό, βασίζεται σε µια εκτενή ανάλυση του ποσοστού της υιοθέτησης του προτύπου και της εµπορικής δύναµης κατόπιν έρευνας των χρηστών.

Το 2009 επίσης, κατακτά το βραβείο του καλύτερου Open Source CMS.

Αξιοσηµείωτο είναι ότι από τον Αύγουστο του 2010, η έκδοση 3.0 έχει µεταφορτωθεί περίπου 12,5 εκατομμύρια φορές<sup>9</sup>.

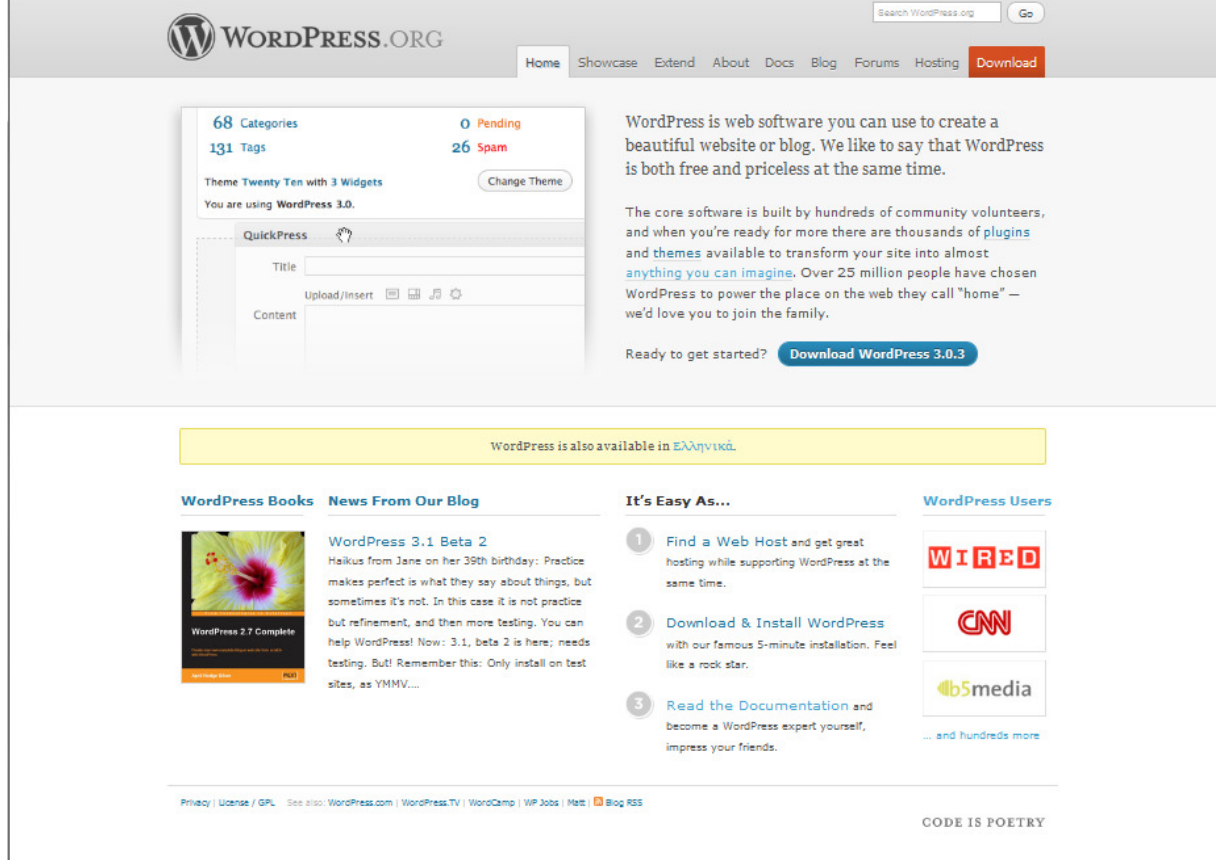

### *2.2.3.2* ∆οµή *WordPress (Front Page – Dashboard)*

Εικόνα **11: Front End WordPress Site (wordpress.org)** 

Το **Front Page**: Είναι η περιοχή στην οποία εµφανίζεται ο ιστότοπος ή το ιστολόγιο (αναλόγως των σκοπών που ικανοποιεί) και είναι προσβάσιµο από όλους τους χρήστες του διαδικτύου σε όλο τον κόσµο (εικόνα 11). Για τις ρυθµίσεις του, τι εµφανίζεται, σε ποιο σηµείο του site και σε ποιους χρήστες χρησιµοποιείται το Dashboard.

Το **Dashboard:** Είναι η περιοχή διαχείρισης του WordPress, απ' όπου γίνονται οι αλλαγές που χρειάζονται να εµφανιστούν στην ιστοσελίδα (Εικόνα 12: WordPress Dashboard). Η σελίδα αυτή εµφανίζεται ανοίγοντας ένα φυλλοµετρητή (browser), γράφοντας τη διεύθυνση που είναι αποθηκευµένο το site και πληκτρολογώντας στο τέλος /wp-admin. Για παράδειγµα σε µία τοπική εγκατάσταση, το Dashboard βρίσκεται στη διεύθυνση http://localhost/WordPress's site name/wp- $\text{admin}$ <sup>10</sup>.

 $\overline{a}$ <sup>10</sup> Wrox. WordPress, 24 Hour Trainer, Nov. 2009

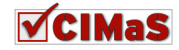

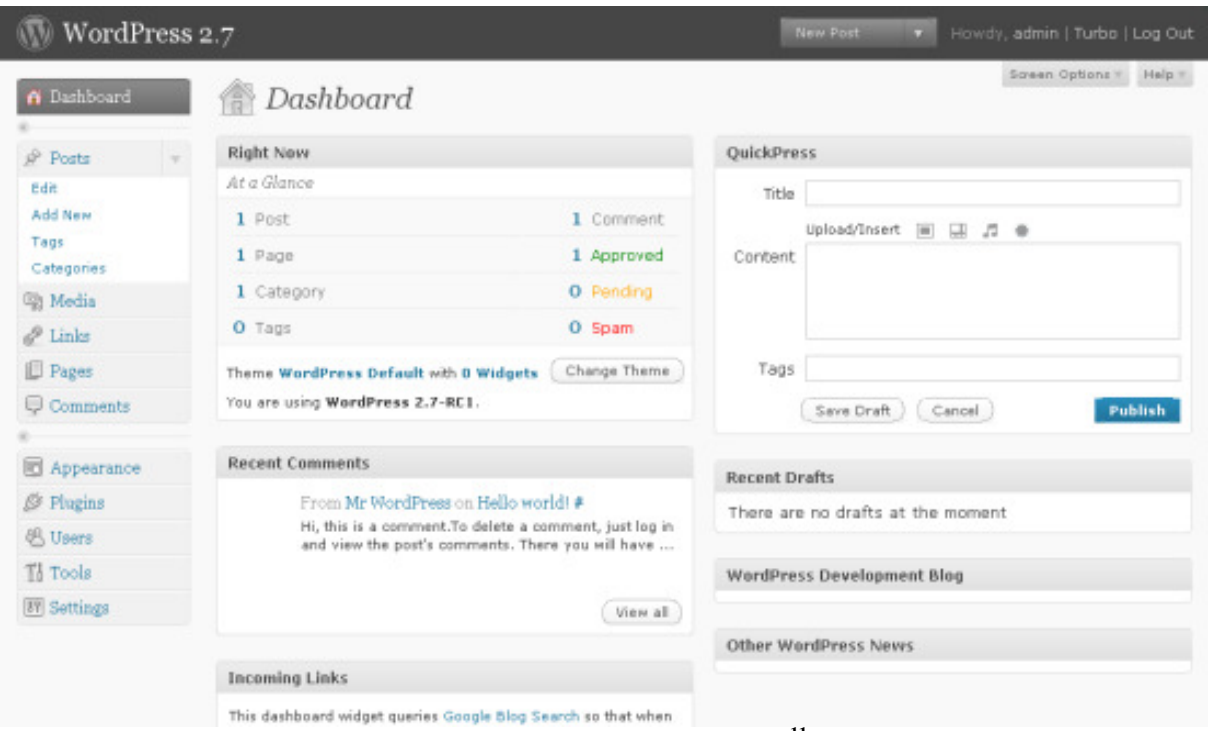

Εικόνα **12: WordPress Dashboard<sup>11</sup>**

### *2.2.3.3* Χρήστες *&* ∆ικαιώµατα

Το WordPress υποστηρίζει τη διαχείριση των χρηστών, καθώς και των δικαιωµάτων που έχουν στην ιστοσελίδα, δίνοντας διαφορετικό επίπεδο προσβασιµότητας σε κάθε ένα από αυτούς, αναλόγως το role που ανήκουν.

#### Τύποι **User Roles**

Οι ρόλοι που είναι χωρισµένοι οι χρήστες, είναι οι παρακάτω:

Administrator: Όπως παραπέμπει και το όνομα του ρόλου, ο Administrator έχει πρόσβαση σε οποιαδήποτε διαχειριστική λειτουργία στο WordPress, συµπεριλαµβανοµένου και τις επεξεργασίας αρχείων του θέµατος, αλλαγής θέµατος σελίδας, στην επεξεργασία των Plugins, στις λεπτοµέρειες των χρηστών κτλ.

**Editor:** Ένας χρήστης που ανήκει στην κατηγορία του Editor, µπορεί να διαχειριστεί σχεδόν όλα τα περιεχόµενα του site, εκτός απο τις ρυθµίσεις ελέγχου του (όπως για παράδειγµα το theme ή τα plugins). Ο Editor μπορεί να προσθέσει ή να διαγράψει οποιοδήποτε περιεχόμενο σχετίζεται με το WordPress συμπεριλαμβανομένων των κατηγοριών, των posts των σελίδων και των συνδέσμων. Επίσης έχει πλήρη πρόσβαση στον τόπο αποθήκευσης των media και πλήρη έλεγχο στην δηµοσίευση περιεχοµένου. Τέλος οι editors µπορούν να προσθέτουν και να διαγράφουν users, αλλά δεν µπορούν να επεξεργάζονται τις πληροφορίες που είναι αποθηκευµένες για τον κάθε χρήστη.

Author: Οι χρήστες που ανήκουν στην κατηγορία author, είναι ότι ένας αρθρογράφος για μια εφημερίδα ή ένα περιοδικό. Έχει πλήρη έλεγχο στα δικά του περιεχόμενα (πρόσθεση – επεξεργασία – δηµοσίευση – διαγραφή), αλλά δεν έχει πρόσβαση στα περιεχόµενα κανενός άλλου χρήστη, επίσης δεν µπορεί να συνδέσει άλλα categories και τέλος δεν µπορεί να χρησιµοποιήσει µη φιλτραρισµένη HTML στα posts του (κώδικας από Javascript ή παρόμοιων HTML tags ή γαρακτηριστικά, πρέπει να περαστούν πρώτα από κάποιο πρόγραµµα όπως το Dreamweaver).

<sup>&</sup>lt;sup>11</sup> http://www.blogsdna.com/1601/wordpress-27-release-candidate-1-rc-1-released-with-new-icon-set-downloadnow.htm

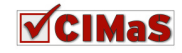

 $\ddot{\phantom{a}}$ 

| 俗 Dashboard                                  |                                     |                                                                                          |                              |               |                |
|----------------------------------------------|-------------------------------------|------------------------------------------------------------------------------------------|------------------------------|---------------|----------------|
|                                              | Users                               |                                                                                          |                              |               |                |
| v<br>Posts                                   |                                     |                                                                                          |                              |               |                |
| <b>m</b> Media                               |                                     | All (5)   Administrator (1)   Editor (1)   Author (1)   Contributor (1)   Subscriber (1) |                              |               |                |
| $\mathscr{P}$ Links                          | <b>Bulk Actions</b><br>$\checkmark$ | Change role to v<br><b>Apply</b>                                                         | Change                       |               | Search Users   |
| <b>Pages</b>                                 |                                     |                                                                                          |                              |               |                |
| Comments<br>U                                | <b>Username</b><br>п                | Name                                                                                     | E-mail                       | Role          | Posts          |
|                                              | admin<br><b>FR</b>                  |                                                                                          | <b>OCRAFIE</b>               | Administrator | 25             |
| Appearance<br>盯                              | П<br>Author1                        | Author F Name                                                                            | with rival and and the       | Author        | $\mathbf{1}$   |
| Ò<br>Plugins                                 | Edit   Delete                       | Author L Nme                                                                             |                              |               |                |
| <b>Users</b>                                 | <b>Contributer1</b>                 | Contributer F Nme<br>Contribiuter L Nme                                                  | diverseurfridars.com         | Contributor   | $\overline{2}$ |
| <b>Authors &amp; Users</b><br><b>Add New</b> | <b>Editor1</b><br>П                 | Editor F Nme                                                                             | oceanartwork@hotmail. Editor |               | $\mathbf{1}$   |
| <b>Your Profile</b>                          |                                     | Editor_L_nme                                                                             |                              |               |                |
| $\mathbb{T}$ Tools                           | <b>Subscriber1</b><br>ш             | SubscriberF name<br>SubscriberL nme                                                      | artmark.com Subscriber       |               | 0              |
| <b>39</b> Settings                           | <b>Username</b>                     | Name                                                                                     | E-mail                       | Role          | Posts          |
|                                              | <b>Bulk Actions</b><br>$\checkmark$ | <b>Apply</b>                                                                             |                              |               |                |

Εικόνα **13: WordPress** ∆ιαχείριση Χρηστών**<sup>12</sup>**

Contributor: Οι contributors, μπορούν να δημιουργήσουν, να επεξεργαστούν και να διαγράψουν τα δικά τους posts, αλλά δεν µπορούν να τα δηµοσιεύσουν (αποθηκεύονται ως πρόχειρα αρχεία). Επίσης, µετά τη δηµοσίευση των posts από κάποιο editor ή κάποιο administrator, δεν µπορούν να επεξεργαστούν ούτε τα δικά τους περιεχόµενα.

Subscriber: Στην περίπτωση αυτή, η λέξη Subscriber χρησιμοποιείται με την έννοια του εγγεγραµµένου χρήστη. Τα µόνα δικαιώµατα που έχει, είναι να µπορεί να δει περιεχόµενα, ή να κάνει κάποια πράγµατα που δεν µπορεί κάποιος µη εγγεγραµµένος χρήστης και να επεξεργαστεί της αποθηκευµένες προσωπικές του πληροφορίες.

Ο ρόλος του κάθε χρήστη αποδίδεται από το Dashboard του WordPress όπως φαίνεται στην παραπάνω (Εικόνα 13: WordPress ∆ιαχείριση Χρηστών) και µόνο από κάποιο χρήστη που έχει το ρόλο του administrator<sup>10</sup>.

### *2.2.3.4* Επεκτάσεις *WordPress (Extensions)*

**Plugins:** Είναι scripts (κοµµάτια κώδικα) που παρέχουν επιπρόσθετες λειτουργίες στο WordPress, χρησιµοποιώντας ένα συνδυασµό από έτοιµα εγκατεστηµένα κοµµάτια κώδικα και καινούριο κώδικα. Η πολυπλοκότητά τους ποικίλει. Μπορεί να είναι από µερικές γραµµές κώδικα έως και φάκελοι µε δεκάδες αρχεία scripts και πίνακες βάσεων δεδοµένων.

Τα περισσότερα από αυτά, είναι ανοιχτού κώδικα και διαθέσιµα χωρίς κάποιο αντίτιµο (υλοποιούνται συνήθως για να ικανοποιήσουν κάποια εξειδικευµένη ανάγκη κάποιου και στη συνέχεια κοινοποιούνται και διαµοιράζονται µέσω της κοινότητας του Wordpress).

Ένα από τα πιο σηµαντικά πλεονεκτήµατα των plugins, είναι ότι µπορούν να αποσυνδεθούν. Αυτό είναι πολύ σηµαντικό για την προστασία της βάσης δεδοµένων και του site, διατηρώντας τα plugins ξεχωριστά από τα υπόλοιπα αρχεία του WordPress. Αν κάτι πάει στραβά λόγω σύγκρουσης µε κάποιο άλλο plugin, είτε λόγω αναβάθµισης του WordPress, το πρόβληµα λύνεται απλά µε την απενεργοποίηση του συγκεκριµένου plugin.

**Themes:** Είναι ένα σύνολο αρχείων που ελέγχει την παρουσίαση – εµφάνιση των προκαθορισµένων θέσεων των περιεχόµενων που έχει δηµιουργήσει το WordPress σε σελίδες HTML.

 $\ddot{\phantom{a}}$ <sup>12</sup>http://webdesign.oceanartwork.com/wp-content/uploads/2009/07/manage\_users.jpg

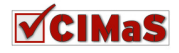

Κάθε θέμα περιέχει τουλάχιστον ένα αρχείο μορφοποίησης (style sheet) και τουλάχιστον ένα αρχείο Template.

**Templates:** Είναι ένα αρχείο που περιέχεται στο φάκελο themes του WordPress και παρέχει οδηγίες για το συντονισµό (τη µορφή που θα εµφανίζονται) οι HTML σελίδες. Τα Templates, µπορεί να χρησιµοποιήσουν άλλα Templates στη διαδικασία του συντονισµού. Τα templates περιέχουν widgets $^{10}$ .

#### *2.2.3.5* Παραδείγµατα *Sites* σε *WordPress*

www.thefordstory.com tdi.vw.com politicalticker.blogs.cnn.com www.xblog.gr www.greecetraveladvisor.com

#### **2.2.4** Σύγκριση των **CMSs**

Παραπάνω έχουµε αναφερθεί σε τρία διαφορετικά Συστήµατα ∆ιαχείρισης Περιεχοµένου, όπου και τα τρία έχουν κερδίσει βραβεία, αναπτύσσονται διαρκώς, υποστηρίζονται από πολύ µεγάλες κοινότητες και υπόσχονται εν γένει πολλά. Το ερώτηµα είναι πιο από αυτά είναι το καλύτερο για την υλοποίηση ενός site; Η σωστή απάντηση σε αυτό το ερώτηµα αυτό, δεν υπάρχει. Αναλόγως του είδους του site που χρειάζεται να δηµιουργηθεί (πχ. e-shop, φόρουµ κτλ.) αποφασίζεται το προς χρήση CMS. Για το λόγο αυτό, θα πραγµατοποιηθεί µια έρευνα ώστε να εντοπιστούν τα καλύτερα µέρη από αυτά σε κάθε κατηγορία (για τη σύγκριση που ακολουθεί, έχει γίνει χρήση πληροφοριών αυτών των τριών CMS από το site www.cmsmatrix.org και οι εκδόσεις που λαµβάνουν µέρος είναι το Drupal 6.10, το Joomla!1.5.10, το WordPress 2.2.1).

Κοινά: Είναι δωρεάν εφαρµογές ανοιχτού κώδικα και έχουν υλοποιηθεί µε γλώσσα προγραµµατισµού PHP.

Απαιτήσεις Συστήµατος: Τα τρία αυτά CMSs, έχουν κοινές απαιτήσεις για τη λειτουργία τους σε κάποιο σύστηµα. Χρειάζονται όλα ένα Apache server και MySql βάση δεδοµένων, ενώ δεν έχουν καµία απαίτηση για το λειτουργικό σύστηµα που χρησιµοποιείται, καθώς συνεργάζονται µε όλα.

∆υνατότητες ασφαλείας: Κοινά σε αυτό το επίπεδο έχουν την έγκριση πριν τη δηµοσίευση του περιεχοµένου, τη συµβατότητα µε το πρωτόκολλο SSL (πρωτόκολλο για ασφαλή διακίνηση δεδοµένων στο δίκτυο) και τη διασφάλιση πιστοποίησης χρήστη. Παρόλο που είναι συµβατά µε το πρωτόκολλο SSL, το Drupal δεν διασφαλίζει τη σύνδεση ενός χρήστη χρησιµοποιώντας το, το WordPress, για να υποστηρίξει αυτή τη λειτουργικότητα πρέπει να προστεθεί ένα plugin ενώ για το Joomla! προσφέρεται με την αρχική εγκατάσταση του. Επίσης το Drupal και το Joomla! διαχειρίζονται πληροφορίες του χρήστη µετά την είσοδο του (προσφέρεται από την αρχική εγκατάστασή τους), ενώ για το WordPress αυτό είναι µια πρόσθετη λειτουργία. Τέλος το Joomla! και το Drupal κρατάνε ιστορικό για τα logins του χρήστη, ενώ το Wordpress χρειάζεται να επεκταθεί για να το υποστηρίξει αυτό.

Ευκολία Χρήσης**:** Το WordPress, στο συγκεκριµένο τοµέα υπερέχει ελαφρά κυρίως γιατί έχει ενσωµατωµένη τη λειτουργία του Drag N- Drop.Το Drupal µπορεί να προσφέρει τη δυνατότητα αυτή εγκαθιστώντας ένα module, ενώ το Joomla! δεν το υποστηρίζει. Προσφέρουν και τα τρία φιλικά URLs, παρέχουν τη δυνατότητα χρήσης WYSIWYG editors (για το Drupal είναι πρόσθετο), ενώ μια από τις πλέον χρησιµοποιούµενες ενέργειες, η αναίρεση δεν υποστηρίζεται σχεδόν από κανένα τους, εκτός του WordPress µετά την εγκατάσταση του plugin αυτού.

Ενσωµατωµένη λειτουργικότητα: Κάθε ένα από αυτά, στην αρχική του εγκατάσταση, τοποθετεί κάποιες πρόσθετες λειτουργίες για τη διευκόλυνση της χρήσης του.

Ποιο συγκεκριµένα µε την εγκατάσταση του Drupal εγκαθίστανται και οι εξής λειτουργίες:

- Xρήση blog
- Φόρουµ τόπο συζητήσεων
- FAQ διαχείριση
- ∆ηµοσκοπήσεις
- Μηχανή αναζήτησης

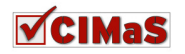

❖ RSS

Το Joomla! στην αρχική του εγκατάσταση περιέχει

- Xρήση blog
- ∆ιαχείριση επικοινωνίας
- FAQ διαχείριση
- ∆ιαχείριση συνδέσµων
- Φόρµα αποστολής email
- ∆ηµοσκοπήσεις
- ∆ιαχείριση προϊόντων
- Μηχανή αναζήτησης
- ❖ RSS
- ∆ιαδικτυακές υπηρεσίες για το front end

Ενώ το WordPress περιέχει:

- Xρήση blog
- ∆ιαχείριση συνδέσµων
- Σελίδα Dashboard
- Μηχανή αναζήτησης
- **❖ RSS**

Ακόµα και αν δεν προσφέρεται κάποια έτοιµη λειτουργικότητα µε την αρχική εγκατάσταση των CMS, μπορούν να προστεθούν μετέπιπτα. Ενδεικτικά κάποιες εύχρηστες εφαρμογές που δεν προσφέρονται σε κανένα από τα παραπάνω στην αρχική εγκατάσταση, είναι τα εξής: εµφάνιση καιρού, χάρτης ιστοσελίδας, φωτογραφικό άλµπουµ τεστ κτλ.

Τέλος, βασικό µειονέκτηµα έχει το WordPress σε σύγκριση µε τα άλλα δύο, καθώς δεν υποστηρίζει επεκτάσεις εµπορίου (commerce). Σε αντίθεση, το Drupal και το Joomla! έχουν ανεπτυγµένες ικανοποιητικές εφαρµογές για δηµιουργία e-shops, που χρειάζονται απλά εγκατάσταση και παραµετροποίηση (βάση καταστήµατος).

### **2.3** Περίληψη Κεφαλαίου

Στο κεφάλαιο αυτό, µελετήθηκαν και συγκρίθηκαν τα τρία πλέον δηµοφιλή και χρησιµοποιούµενα Συστήµατα ∆ιαχείρισης Περιεχοµένου ανοιχτού κώδικα. Από αυτά, στα επόµενα κεφάλαια θα χρησιµοποιήσουµε το Joomla! καθώς τα τελευταία χρόνια έχει µια διαρκή και σταθερή ανοδική πορεία και στο άµεσο µέλλον αναµένεται να κυκλοφορήσει µια έκδοση (την 1.6 που βρίσκεται σε στάδιο ελέγχου).

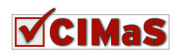

# ΚΕΦΑΛΑΙΟ **3**

# **Issue Tracking Systems:** Ανασκόπηση Τεχνολογιών

### **3.1** Εισαγωγή

Στο κεφάλαιο αυτό, γίνεται έρευνα σχετικά µε τα υπάρχοντα συστήµατα παρακολούθησης ζητηµάτων. Η ενέργεια αυτή είναι πολύ χρήσιµη, καθώς παρέχει πληροφόρηση και ενηµέρωση για τις υπάρχουσες εφαρµογές.

### **3.2 Issue Tracking Systems**

Με τον όρο Issue Tracking System εννοούµε ένα σύστηµα διαχείρισης ζητηµάτων, τη διαδικασία δηλαδή και τις ενέργειες που γίνονται ακολουθώντας συγκεκριµένη ροή εργασιών, µετά τη δηµιουργία ενός ζητήµατος έως ότου επιτευχθεί ο τελικός στόχος που δεν είναι άλλος από την ορθή και πλήρη επίλυση αυτού.

Κυκλοφορούν ήδη κάποιες έτοιµες εφαρµογές. Κάποιες από αυτές είναι επεκτάσεις του Joomla! ενώ άλλες είναι αυτόνοµες. Μπορούν να κατηγοριοποιηθούν σε Web Based (δηλαδή η διαχείρισή τους και η ενηµέρωση τους βασίζεται στο διαδίκτυο) και σε αρχεία που απαιτούν εγκατάσταση για τη λειτουργία τους (.exe αρχεία). Στην ενότητα αυτή θα γίνει µια έρευνα για κάποιες που επεκτείνουν το Joomla! και παρουσίαση για κάποιες εφαρμογές άμεσου ενδιαφέροντος, δηλαδή είτε επεκτείνουν το Joomla! ή είναι Web Based.

### **3.3** Ροή Εργασίας **Issue Tracking Systems**

Τα Issue Tracking Systems υλοποιούν µια ροή εργασιών (workflow) η οποία υποστηρίζει τη βασική διαδοχή εργασιών ώστε να επιτευχθεί ο τελικός στόχος, ο οποίος δεν είναι άλλος από την ικανοποίηση του πελάτη. Παρακάτω παρουσιάζονται τα βασικά βήµατα µιας ροής εργασιών την οποία ακολουθούν τα περισσότερα συστήµατα. Αν και τα βήµατα αυτά συνήθως ακολουθούνται, ενδέχεται να υπάρξουν κάποιες διαφοροποιήσεις, ανάλογα του αντικειµένου ενασχόλησης κάθε εταιρείας καθώς και των διεργασιών που έχουν θεσπιστεί.

Βήµα 1: Ο υπάλληλος (τεχνικός, υπάλληλος υποδοχής κλήσεων ή κάποιος άλλος εργαζόµενος της εταιρείας) λαµβάνει ένα τηλεφώνηµα, e-mail ή κάποιας άλλης µορφής ενηµέρωση από τον πελάτη σχετικά µε κάποιο ζήτηµα (τεχνικό, θέµα λογιστηρίου, θέµα πωλήσεων κ.α.).

Βήµα 2: Στη συνέχεια, ο υπάλληλος ελέγχει την ορθότητα του ζητήµατος, καθώς και τις απαιτήσεις που υπάρχουν για αυτό.

Βήµα 3: Έπειτα ο υπάλληλος δηµιουργεί το ζήτηµα στο σύστηµα, εισάγοντας όλα τα σχετικά στοιχεία όπως παρουσιάστηκαν από τον πελάτη.

Βήµα 4: Το βήµα αυτό είναι επαναλαµβανόµενο. Μετά τη δηµιουργία του ζητήµατος στο σύστηµα, θα πρέπει να γίνεται συνεχής ενηµέρωση για αυτό. ∆ηλαδή κάθε εργασία που γίνεται για την επίλυση του ζητήµατος, θα πρέπει να καταχωρείται στο Issue Tracking System.

Βήµα 5: Μετά την ολοκλήρωση του ζητήµατος, αυτό σηµειώνεται ως «επιλυµένο» ή «ολοκληρωµένο» ή όπως έχει οριοθετηθεί από την εκάστοτε επιχείρηση και εξακολουθεί να υπάρχει στο Issue Tracking System για ιστορικούς και στατιστικούς λόγους. Αν το ζήτηµα δεν έχει επιλυθεί, θα πρέπει να σηµειωθεί ως µη ολοκληρωµένο.

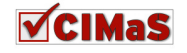

Βήµα 6: Στην περίπτωση ολοκλήρωσης του ζητήµατος, θα πρέπει να γίνει ενηµέρωση του πελάτη για αυτό, καθώς επίσης για την ορθή λειτουργία, καλό θα είναι να ενηµερωθεί το issue tracking system για το περιεχόμενο της συζήτησης (μεταξύ υπαλλήλου – πελάτη).

Τέλος ολοκληρωµένο θεωρείται ένα issue στο οποίο έχουν ολοκληρωθεί όλες οι απαιτούµενες εργασίες και έχει γίνει η παράδοση στον τελικό χρήστη (πελάτη) $^{13}$ .

### **3.4** Αρχιτεκτονική **Issue Tracking System**

Μια βάση δεδοµένων, είναι απαραίτητη καθώς είναι ο χώρος στον οποίο γίνεται η αποθήκευση όλων των δεδοµένων. Τα δεδοµένα αυτά, διαχειρίζονται από το επίπεδο της επιχειρηµατικής λογικής της εφαρµογής. Επιχειρηµατική λογική (business logic) είναι ένας µη τεχνικός όρος που χρησιµοποιείται γενικά για την περιγραφή των λειτουργικών αλγορίθµων, που χειρίζονται την ανταλλαγή πληροφοριών µεταξύ της βάσης δεδοµένων και της διεπαφής του χρήστη. Το επίπεδο αυτό (business logic layer) διαµορφώνει τα πρωτογενή δεδοµένα βάση της χρησιµοποιούµενης δοµής για να είναι πλήρη και κατανοητά για τη διεκπεραίωσή τους.

Για ασφάλεια, τα Issue Tracking Systems, πιστοποιούν τους χρήστες πριν τους επιτραπεί η είσοδος στο σύστημα $^{13}$ .

### **3.5** Παραδείγµατα **Issue Tracking Systems**

Παρακάτω, παρουσιάζονται κάποια υπάρχοντα συστήµατα διαχείρισης ζητηµάτων, κάποια από αυτά είναι επεκτάσεις του Joomla! και κάποια είναι εφαρµογές βασισµένες στο web.

### **3.5.1 Joomla! Extentions**

#### **Freestyle Support Portal**

Το Freestyle Support Portal, είναι µια επέκταση για Joomla! sites το οποίο διανέµεται έναντι κάποιας αµοιβής. Είναι ένα ticket support module, στο οποίο οι χρήστες µπορούν να δηµιουργήσουν νέα tickets για να υποβάλουν το αίτηµά τους και να λάβουν απάντηση από τον διαχειριστή.

## **Current Support Tickets**

| Open New Ticket               | View Open (1) | View Closed (1) | View All (2)                  |                 |  |
|-------------------------------|---------------|-----------------|-------------------------------|-----------------|--|
| <b>Ticket Ref</b>             |               | <b>Status</b>   | Last Update                   | <b>Assigned</b> |  |
| Demo                          |               |                 |                               |                 |  |
| Open<br><b>JKCF-LMLG-KCAM</b> |               |                 | Thursday, 11 March 2010 05:53 | Unassigned      |  |

Εικόνα **14: Freestyle Support -** Περιοχή ∆ιαχείρισης Εισητηρίων

Ποιο συγκεκριµένα η διαδικασία που ακολουθείται για το συγκεκριµένο module είναι η εξής:

α) Οι πελάτες συµπληρώνουν το θέµα – περιεχόµενο, ορίζουν σπουδαιότητα, µπορούν αν θέλουν να επισυνάψουν αρχεία και να αποστείλουν τη συµπληρωµένη φόρµα τους.

β) Το αίτηµα από τον πελάτη, εισέρχεται στη φόρµα του διαχειριστή πλέον ως ένα ticket. Στο ticket αυτό, ο διαχειριστής µπορεί να προσθέσει σχόλια (που να φαίνονται ή όχι στον πελάτη), να προωθήσει το ticket σε κάποιο άλλο υπάλληλο, να επισυνάψει κάποιο αρχείο κτλ. Για όλες τις ενέργειες που γίνονται, ο πελάτης ενηµερώνεται µε emails.

γ) Ο πελάτης επίσης µπορεί να ενηµερωθεί για την πορεία του ticket του µέσα από την περιοχή διαχείρισης των αιτηµάτων του (απ' όπου µπορεί να δει και παλαιότερα tickets του).

δ) Τέλος ο διαχειριστής του ticket, το χαρακτηρίζει ως open, follow – up ή closed.

Άλλα χαρακτηριστικά της εφαρµογής είναι τα εξής:

 $13$  http://en.wikipedia.org/wiki/Issue tracking system

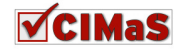

 $\overline{a}$ 

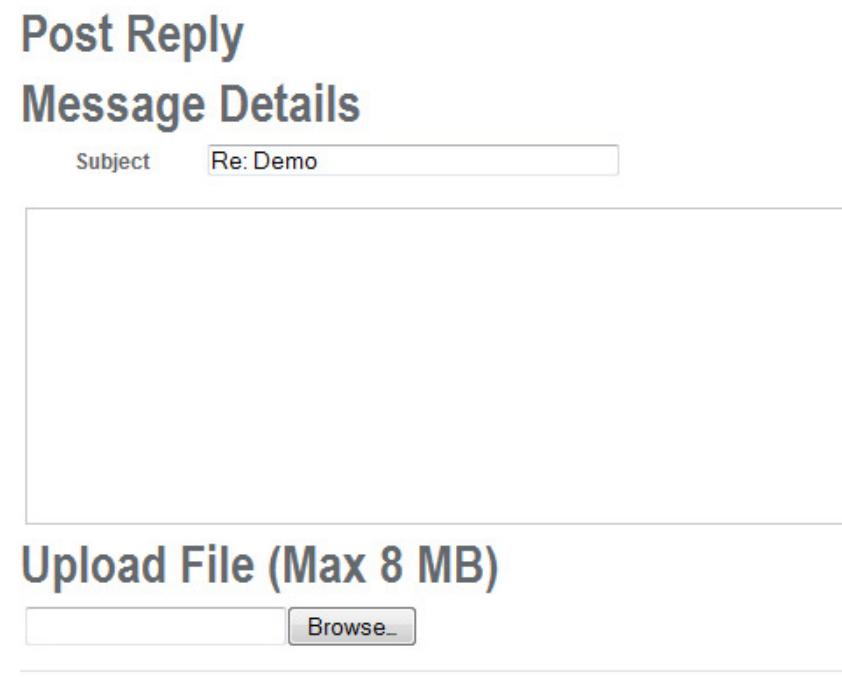

Post Message

#### Εικόνα **15: Freestyle Support -** Φόρµα Απάντησης σε **Ticket**

#### Γενικά**:**

- Οι χρήστες μπορούν να κάνουν login στην περιοχή διαχείρισης του support ticket.
- Οι χρήστες µπορούν να δουν και παλαιότερα tickets στην περιοχή διαχείρισης.
- Τα support tickets µπορούν να διαχωριστούν ανά κατηγορία, τοµέα ή ανά προϊόν.
- Οι χρήστες µπορούν να επισυνάψουν αρχεία στο support ticket.
- Μπορούν να εισαχθούν σχόλια από την πλευρά του διαχειριστή, τα οποία δεν εµφανίζονται στον πελάτη.
- Παρέχεται η δυνατότητα να προωθηθεί το µήνυµα σε άλλο υπάλληλο από το διαχειριστή, ενηµερώνοντας παράλληλα και τον πελάτη.
- Μπορεί να υποβληθεί ticket χωρίς να είναι απαραίτητα registered κάποιος χρήστης.
- Παρέχεται η δυνατότητα να εισαχθούν απεριόριστα επισυναπτόµενα αρχεία.
- Προσθήκη / επεξεργασία απεριόριστων πεδίων και κατηγοριών tickets.
- ∆ιάφορες ρυθµίσεις σε θέµατα που αφορούν τη διαχείριση χρηστών, την κατοχή του ticket, την καταχώρηση του ticket από το διαχειριστή καθώς και για την περιοχή των support emails.
- Τα αρχεία για το παραπάνω extension βρίσκονται: http://freestyle-Joomla!.com/products/freestyle-support-portal

#### **Issue Manager (http://www.fast-forward.es/joomla)**

Το Issue Manager, είναι µια εφαρµογή διαχείρισης περιστατικών, επεκτείνει το Joomla! διανέµεται δωρεάν και αποτελείται από ένα component και ένα module.

Επιτρέπει την κεντρική παρακολούθηση της επικοινωνίας µεταξύ του πελάτη (ή χρήστη) και του προσωπικού υποστήριξης (που έχουν πρόσβαση στη web εφαρµογή). Αντικαθιστά την επικοινωνία µέσω των emails (που µπορεί να προκαλέσουν πρόβληµα σε κάποιες περιπτώσεις), καθώς το Issue Manager διαχειρίζεται όλη τη ροή της επικοινωνίας σε ένα µόνο κανάλι, στο οποίο το προσωπικό που ασχολείται µε την υποστήριξη µέσω διαδικτύου, καθιστάτε υπεύθυνο να παρακολουθεί κάθε αίτηµα και ανάδραση από τους χρήστες ή τους πελάτες, µέσω των «trouble tickets».

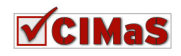

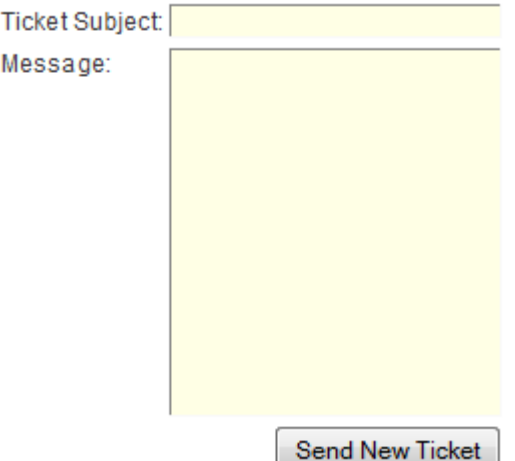

Εικόνα **16: Issue Manager -** Φόρµα Εισαγωγής Νέου **Ticket** 

Το Issue Manager χρησιµοποιεί διαφορετικά εργαλεία που βοηθάνε στη διαχείριση κάθε περιστατικού (ή ticket), όπως είναι για παράδειγµα το «νέο µήνυµα» και το «επίλυση εισιτηρίου», ο χρωµατισµός για τον ευκολότερο εντοπισµό ενός κλεισµένου ζητήµατος ή ζητηµάτων που περιµένουν απάντηση. Υπάρχει επίσης η δυνατότητα να αναρτώνται κοινοποιήσεις, και ειδοποιήσεις των νέων µηνυµάτων που έχουν σταλεί µέσω email. Επιπλέον το Issue Manager, προσφέρει λειτουργικότητα για να ενσωµατωθεί µε το σύστηµα παραγγελιών της λύσης που προσφέρει το Joomla! για ηλεκτρονικό κατάστηµα, του VirtueMart, προσφέροντας έτσι ένα καλό τρόπο διαχείρισης περιστατικών σχετιζόµενων µε τις παραγγελίες.

Οι χρήστες της συγκεκριµένης υπηρεσίας που προσφέρεται µέσω τις ιστοσελίδας κάποιας εταιρίας – οργανισµού, είναι σε θέση οποιαδήποτε στιγµή να δηµιουργήσουν νέα tickets για να µπορούν να υποβάλουν κάποιο παράπονο, κάποιο αίτηµα, κάποια πρόταση κτλ.

Κάθε ένα από αυτά τα εισιτήρια (tickets), θα πρέπει να παρακολουθείται και να δίνεται απάντηση από τους διαχειριστές της συγκεκριµένης λειτουργικότητας.

Όλα τα εισιτήρια, συµπεριφέρονται σαν θέµατα ενός φόρουµ µηνυµάτων, µε τη µόνη διαφορά ότι είναι ιδιωτικά. Είναι δηλαδή ορατά µόνο στο χρήστη / πελάτη που το δηµιούργησε και στο εξουσιοδοτηµένο προσωπικό του διαδικτύου.

Ποιο συγκεκριµένα τα χαρακτηριστικά που προσφέρει η συγκεκριµένη εφαρµογή είναι:

- Εικονίδια ενηµέρωσης «µη αναγνωσµένο νέο µήνυµα» και «επιλυµένο εισιτήριο»
- Χρωµατικούς κώδικες για µηνύµατα τύπου «περιµένει απάντηση» και «εισιτήριο κλειστό»

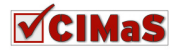

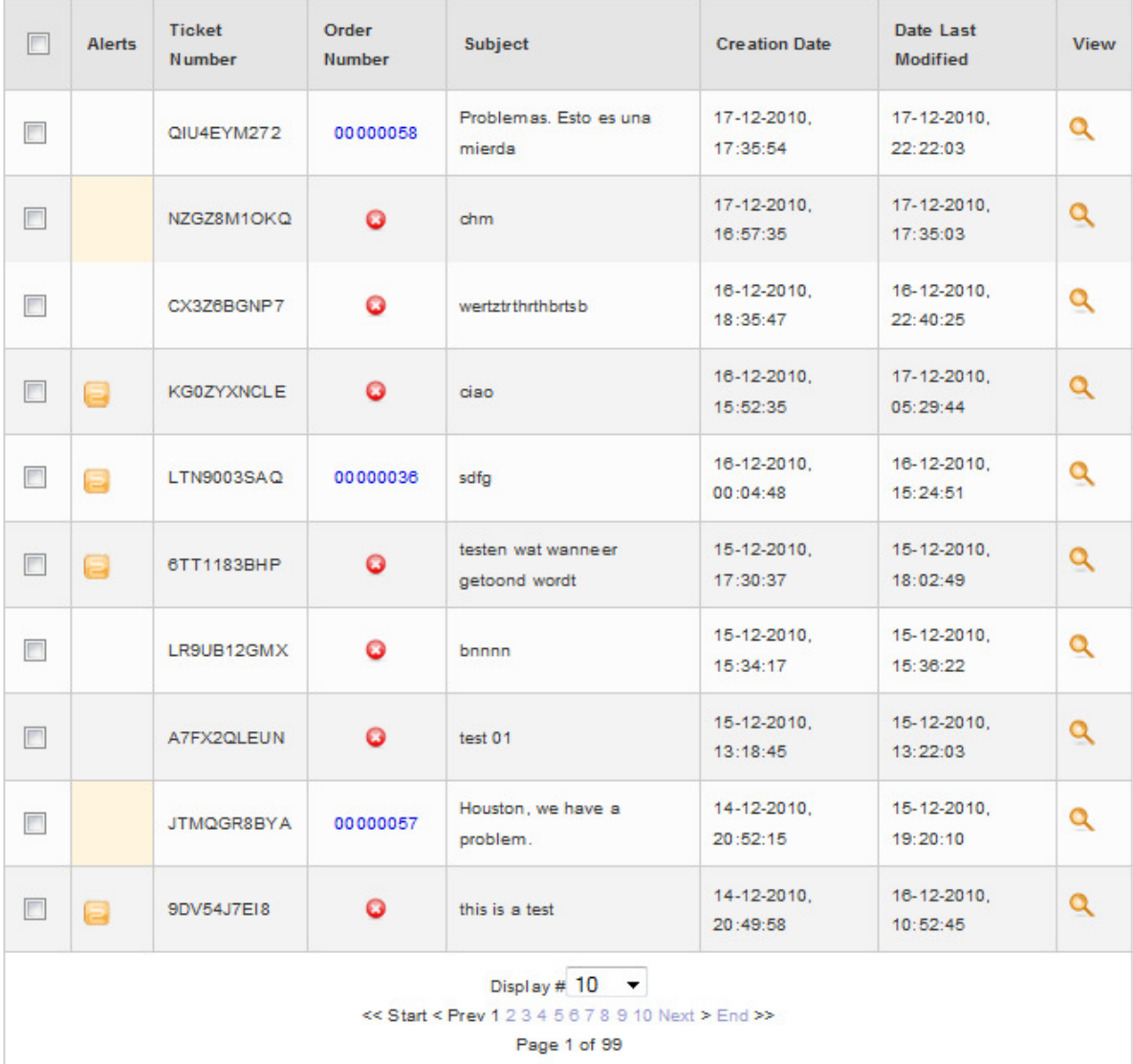

### **Issue Manager**

Εικόνα **17:Issue Manager -** Λίστα **Tickets** 

- Πλήρη λειτουργικότητα µε την επέκταση ηλεκτρονικού καταστήµατος VirtueMart σαν επιλογή, που µπορεί να ενεργοποιηθεί από το back end του Joomla!. Αυτό θα επιτρέπει στους πελάτες του ηλεκτρονικού καταστήµατος να αναφέρουν οποιοδήποτε περιστατικό σχετικά µε οποιαδήποτε παραγγελία είχαν κάνει. Ένα νέο εισιτήριο, θα µπορεί να ανατεθεί σε µια συγκεκριµένη παραγγελία από µια λίστα παραγγελιών που αφορούν στο συγκεκριµένο πελάτη. Φυσικά ο χρήστης θα µπορεί να δηµιουργήσει εισιτήριο και εκτός του συστήµατος παραγγελιών.
- Με τη βοήθεια ενός AJAX αναδυόµενου παράθυρου, εµφανίζονται στον πελάτη τα αντικείµενα που έχουν µπει στο καλάθι αγορών, περνώντας απλά το ποντίκι πάνω από τον αριθµό της παραγγελίας.
- Το Issue Manager επιτρέπει την αποστολή ειδοποιήσεων µέσω email (εάν η υπηρεσία αυτή είναι ενεργοποιηµένη).
- Επιδέχεται αλλαγή στο σύµβολο της νοµισµατικής µονάδας που χρησιµοποιείται.
- Υποστηρίζει µετάφραση σε άλλες γλώσσες.

#### **Huru Helpdesk (http://www.huruhelpdesk.net)**

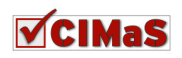
Το Huru Helpdesk είναι µια δωρεάν (δέχεται µόνο δωρεές για το συγκεκριµένο έργο) εφαρµογή συµβατή µε τις εκδόσεις 1.5.x του Joomla! Αναφέρεται σε υπηρεσίες helpdesk και έχει ενσωµατωµένη λειτουργικότητας της βάσης γνώσεων. Το Huru Helpdesk έχει πολλά χαρακτηριστικά σχεδιασµένα για να βοηθήσουν τους υπαλλήλους και τους διαχειριστές του ιστοτόπου µε την παρακολούθηση και το χειρισµό των θεµάτων υποστήριξης.

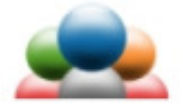

#### **Administration**

- General Configuration
- Departments
- $-$  Users
- Categories
- Priorities
- · Statuses
- Languages
- Email Messages
- · About
- Project Home
- · Documentation
- · Support Forums

#### Εικόνα **18:** ∆ιαχείριση **Huru Helpdesk** για το **Loomla! back end**

Το Huru Helpdesk έχει παρέχει αρκετά χαρακτηριστικά. Μερικά από αυτά είναι:

- Ολοκληρωµένη βάση γνώσεων (Knowledgebase). Νέες «γνώσεις» µπορούν να αποθηκευτούν και να παρουσιάζονται από τη knowledgebase απλά τοποθετώντας ένα σηµαιάκι.
- Οι χρήστες µπορούν να δουν την πρόοδο σχετικά µε κάποιο ζήτηµα και να υποβάλουν συµπληρωµατικές πληροφορίες.
- Οι χρήστες µπορούν να φορτώσουν και να επισυνάψουν αρχεία στα ζητήµατα που δηµιουργούν
- Έχει ενσωµατωµένη λειτουργία που εµφανίζει µια αναφορά σχετικά µε το χρόνο που δαπανάται ανα κατηγορία και ανά υπηρεσία.
- Η σύνδεση και η έγκριση χρήστη για εργασίες στο σύστηµα, είναι συνδεδεµένο µε τους πίνακες χρηστών του Joomla!( άρα αρκεί κάποιος χρήστης να κάνει είσοδο µόνο στο site)

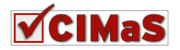

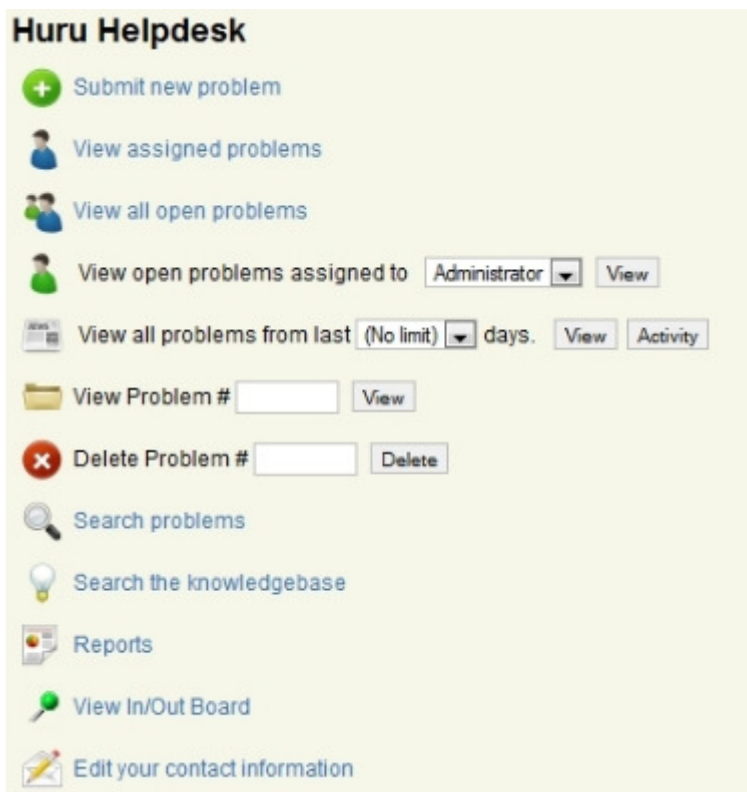

Εικόνα **19:** Πίνακας ∆ιαχείρισης Ζητηµάτων απο το Προσωπικό Υποστήριξης

- Προσφέρεται ένα plug in που συγγρονίζει τους πίνακες γρηστών του Joomla! με αυτούς του Huru Helpdesk
- Μη εγγεγραµµένοι χρήστες, µπορούν να δηµιουργήσουν νέο ζήτηµα (προορατικό)
- Όλη η διαχείριση των ζητηµάτων γίνεται από το front end, που σηµαίνει ότι δεν είναι ανάγκη να δοθούν δικαιώµατα στους υπαλλήλους των τµηµάτων υποστήριξης για το back end.
- Συνδεδεµένη λειτουργία αποστολής email µε το Joomla! για την επικοινωνία µε τους υπαλλήλους τµηµάτων υποστήριξης και τους πελάτες.
- Μπορεί να καταχωρεί κάποιο προεπιλεγµένο εκπρόσωπο υποστήριξης αναλόγως την κατηγορία του προβλήµατος.

Το Huru Helpdesk έχει αποσπάσει αρκετά καλές κριτικές και από τα δωρεάν components είναι αυτό που έχει δεχτεί τις περισσότερες ψήφους.

Επίσης άλλα πακέτα έτοιµης λειτουργικότητας, παρόµοια µε τα παραπάνω είναι:

- LiveHelpNow
- Billets
- JTag Helpdesk
- **EMI Tracking System**
- Webamoeba Ticket System

Αυτά και ακόµα περισσότερα, βρίσκονται στη διεύθυνση: extensions.Joomla!.org

Επίσης εκτός από επεκτάσεις Joomla!, υπάρχουν και διάφορες άλλες διαδικτυακές εφαρµογές (Web Based Applications) που καλύπτουν την ανάγκη του Help Desk και του Project Management, χωρίς την ανάγκη ύπαρξης κάποιας ιστοσελίδας για να εγκατασταθούν.

## **3.5.2** ∆ιαδικτυακές εφαρµογές **(Web Based** εφαρµογές**)**

Οι Web Based εφαρµογές, έχουν τη δυνατότητα να λειτουργούν αυτόνοµα στο internet, δηλαδή δεν επεκτείνουν κάποιο υφιστάµενο Σύστηµα ∆ιαχείρισης Περιεχοµένου. Στην ενότητα αυτή θα µελετηθεί στο SysAid Help Desk, που είναι αντιπροσωπευτικό παράδειγµα της κατηγορίας αυτής.

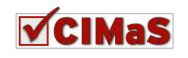

### **SysAid Help Desk (www.ilient.com)**

To SysAid είναι ένα ολοκληρωµένο web based σύστηµα διαχείρισης ζητηµάτων. Αυτοµατοποιεί τις διαδικασίες για Help desk, διαµόρφωσης υλικού, παρακολούθησης αδειών χρήσης λογισµικού, καθήκοντα κ.α.

Ποιο συγκεκριµένα τα χαρακτηριστικά που προσφέρει είναι τα εξής:

### Για το **Help Desk**

- Εύκολη υποβολή αιτήσεων παροχής υπηρεσιών µέσω του portal του τελικού χρήστη. Παρέχεται η δυνατότητα εγκατάστασης ενός κουµπιού άµεσης πρόσβασης στο portal τελικού πελάτη καθώς και η σύνδεση του portal αυτού την ιστοσελιδα της εταιρείας.
- Πλήρη υπηρεσία emails, παραµετροποιηµένη κατάλληλα ώστε να αποθηκεύονται όλα τα µηνύµατα µέσα στο πλαίσιο αιτηµάτων υπηρεσιών
- Αυτόµατη δροµολόγηση των αιτηµάτων παροχής, σύµφωνα µε προκαθορισµένες ρυθµίσεις.

|                                                                                                    |                 |                             | $\mathbf{x}$                     | 回                                       | F.<br>$\mathcal{L}$    | <b>View: DEFAULT</b>                                                                                    | SR quick access              |                   |                        |                    |                      |                    |                        |
|----------------------------------------------------------------------------------------------------|-----------------|-----------------------------|----------------------------------|-----------------------------------------|------------------------|----------------------------------------------------------------------------------------------------|------------------------------|-------------------|------------------------|--------------------|----------------------|--------------------|------------------------|
| Service Desk - Records 1 - 10 of 2,299<br>$\leq$<br>$\triangleright$<br>Toggle All Show All<br>1 of 230 |                 |                             |                                  |                                         |                        |                                                                                                    |                              |                   |                        |                    |                      |                    |                        |
| Search                                                                                                  |                 |                             |                                  | $\mathcal{C}_{\infty}$<br><b>Income</b> |                        |                                                                                                    |                              |                   |                        |                    |                      |                    |                        |
| All                                                                                                    | <b>SR Type:</b> | Status:<br>R<br>R<br>Active |                                  |                                         |                        | Assigned to:<br>Group:<br>Category:<br>R<br>R<br>F<br>All<br><b>All Groups</b><br><b>All Categories</b> |                              |                   |                        |                    | Urgency:<br>F<br>All |                    | Priority:<br>F.<br>All |
|                                                                                                    | #               | Alert                       | <b>Service</b><br><b>Request</b> | Category                                | <b>Sub</b><br>Category | <b>Title</b>                                                                                            | <b>Description</b>           | <b>Status</b>     | <b>Request</b><br>user | <b>Assigned to</b> | <b>Urgency</b>       | Due<br><b>Date</b> | <b>Request time</b>    |
| 同                                                                                                    | 5               |                             | <b>Type</b><br>فعاة              | Basic<br>Software                       | Other                  | <b>Install Visio</b><br>on oded's                                                                       | Install visio                | Being<br>Analyzed | SysAid                 | oded.moshe         | <b>Urgent</b>        |                    | 3/23/09 10:59 PM       |
| 同                                                                                                    | 10              | ⊖                           | فيأة                             | Data<br>Center                          | Electricity            | Data center<br>down for                                                                                 | Need to go<br>down for       | New               | <b>SysAid</b>          | oded.moshe         | Very<br>High         |                    | 3/23/09 11:19 PM       |
| 同                                                                                                    | 13              | C                           | ۰B                               | Data<br>Center                          | none                   | Schedule<br>shutdown of                                                                                 | Shutdown<br>data center      | <b>New</b>        | Oded<br>Moshe          | oded.moshe         |                      |                    | 3/23/09 11:43 PM       |
| 同                                                                                                    | 14              | c                           | R                                | Network<br>Equipment                    | Firewall               | Main<br><b>Firewall is</b>                                                                              | Our main<br>firewall is      | New               | SysAid                 | oded moshe         | <b>Urgent</b>        |                    | 3/24/09 10:14 AM       |
| 同                                                                                                    | 25              | €                           | $\sqrt{2}$                       | Data<br>Center                          | none                   | Schedule<br>shutdown of                                                                                 | Shutdown<br>data center      | New               | Oded<br>Moshe          | oded.moshe         | Very<br>High         |                    | 3/24/09 11:44 AM       |
| 同                                                                                                    | 26              | G                           | Q                                | none                                    | none                   | <b>SysAid ITIL</b><br>Problem                                                                           | SysAid ITIL<br>Problem       | <b>New</b>        | SysAid                 | oded.moshe         |                      |                    | 3/24/09 12:00 PM       |
| 同                                                                                                    | 29              | e                           | D                                | <b>Servers</b>                          | Exchange<br>Server     | Setting up<br>and                                                                                       | As part of the<br>workflow I | Open              | Oded<br>Moshe          |                    | <b>Urgent</b>        |                    | 3/24/09 4:10 PM        |
| E                                                                                                    | 31              |                             | J.                               | Data<br>Center                          | none                   | Schedule<br>shutdown of                                                                                 | Shutdown<br>data center      | In<br>Approval    | Oded<br>Moshe          | oded.moshe         | Very<br>High         |                    | 3/24/09 5:01 PM        |
| $[12]$                                                                                                  | 33              |                             | O                                | <b>Servers</b>                          | Other                  | Reset<br>password                                                                                       | User either<br>forgot        | Source<br>of the  | Oded<br>Moshe          | Anne               | Urgent               |                    | 3/24/09 5:21 PM        |
| 門                                                                                                    | 38              |                             | $\circ$                          | none                                    | none                   | Advanced<br>SysAid ITIL                                                                                 | Advanced<br>SysAid ITIL      | Being<br>Analyzed | SysAid                 | oded.moshe         |                      |                    | 3/29/09 1:17 PM        |
| 同                                                                                                    | 41              | ●                           | Ō                                | Data<br>Center                          | Electricity            | werywery                                                                                                | werywery                     | Open              | <b>John</b><br>Head of | manager            | Urgent               |                    | 3/29/09 4:00 PM        |
| 闸                                                                                                    | 42              | ۸                           | ŵ                                | Data<br>Center                          | none                   | Schedule<br>shutdown of                                                                                 | Shutdown<br>data center      | New               | Oded<br>Moshe          | oded moshe         | Very<br>High         |                    | 4/2/09 5:07 PM         |
| 門                                                                                                    | 43              | е                           | o                                | ERP                                     | Finance                | erp                                                                                                    | erp1                         | Open              | Oded<br>Moshe          | oded.moshe         | Urgent               |                    | 4/13/09 2:56 PM        |
| 目                                                                                                    | 52              |                             | Q                                | none                                    | none                   | SysAid ITIL<br>Problem                                                                                  | SysAid ITIL<br>Problem       | Being<br>Analyzed | SysAid                 | oded.moshe         |                      |                    | 4/19/09 5:36 PM        |
| 画                                                                                                    | 54              |                             | m                                | User<br>Workstation                     | Laptop                 | Can't access<br>the internet                                                                            | No internet                  | Source<br>of the  | Oded<br>Moshe          | oded.moshe         |                      |                    | 4/22/09 1:25 PM        |

Εικόνα **20: SysAid** ∆ιεπαφή ∆ιαχείρισης Ζητηµάτων

- Κλιµάκωση των κανόνων και των προτεραιοτήτων που καθορίζονται αναλόγως του χρήστη, της ηµεροµηνίας λήξης προθεσµίας, αν είναι επείγουσα ανάγκη και σε άλλους τοµείς.
- Αυτόµατες ενηµερώσεις προς τους διαχειριστές και τους πελάτες, για να είναι διαρκώς ενηµερωµένοι για την πορεία επίλυσης του ζητήµατος.
- Προσαρµόσιµο περιβάλλον εργασίας για τη διαλογή των αιτήσεων παροχής υπηρεσιών.
- Προσαρµοζόµενο σύστηµα έγκαιρης προειδοποίησης για να επισηµαίνονται τα επείγοντα ζητήµατα, τα άλυτα, κτλ.
- Knowledgebase και γρήγορη εµφάνιση σε λίστα στοιχείων για την εύκολη επίλυση των τεχνικών θεµάτων.
- Έλεγχος δικαιωµάτων για την καλύτερη διαχείριση των δραστηριοτήτων των διαχειριστών.

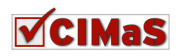

• Προσαρµόσιµο για την έκδοση µια έρευνας για τους τελικούς χρήστες κατά το κλείσιµο ενός αιτήµατος υπηρεσίας για την αξιολόγηση της ικανοποίησης του τελικού χρήστη.

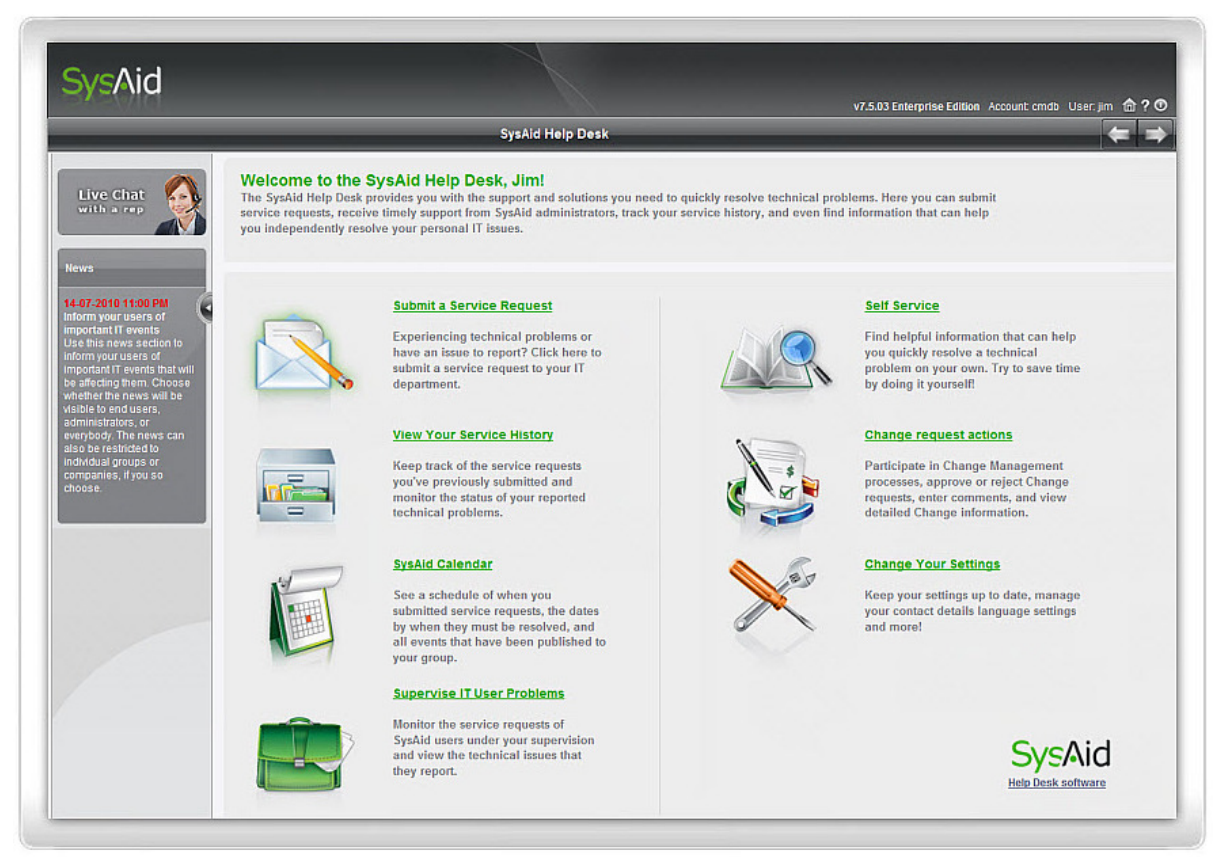

### **Portal** Τελικού Χρήστη **–** Πελάτη

Εικόνα **21: SysAid Portal** Τελικού Χρήστη **–** Πελάτη

- ∆ιαθέσιµο σε 42 διαφορετικές γλώσσες µε δυνατότητα µετάφρασης σε οποιαδήποτε επιπλέον γλώσσα.
- Αυτόµατη επισύναψη εικόνας οθόνης για να διευκρινιστεί το περιεχόµενο των αιτηµάτων.
- Πρόσβαση του τελικού χρήστη στο ιστορικό του, για να παρακολουθεί την κατάσταση των υποβληθέντων αιτηµάτων παροχής υπηρεσιών.
- ∆ιάθεση τµηµάτων Knowledgebase και FAQs, ώστε οι τελικοί χρήστες πελάτες να µπορούν από µόνοι τους να επιλύουν το ζήτηµά τους.
- Ηµερολόγιο, ώστε να βλέπουν οι τελικοί χρήστες πελάτες τις ηµεροµηνίες υποβολής αιτήµατος, καθώς και την ηµεροµηνία λήξης του αιτήµατός τους. Το ηµερολόγιο βοηθάει επίσης στην ενηµέρωση γεγονότων που γίνονται και αφορούν την οµάδα που έχει τοποθετηθεί ο χρήστης.
- Αυτόµατη προβολή προτάσεων (από Knowledgebase) και φόρµα αντιµετώπισης προβλήµατος, καθώς ο χρήστης γράφει τον τίτλο των εργασιών που σκοπεύει να ζητήσει.
- Εύκολη ενσωµάτωση του Portal του τελικού χρήστη σε υπάρχον site.
- Γρήγορη και εύκολη παραµετροποίηση για τις φόρµες που υποβάλλονται αιτήµατα.
- ∆υνατότητα εγκατάστασης κουµπιού άµεσης σύνδεσης µε το portal του τελικού χρήστη (hot key).

Επίσης το SysAid παρέχει αρκετές ακόµα λειτουργίες µε την αγορά του. Αυτές είναι knowledgebase, διαχείριση περιουσιακών στοιχείων της εταιρείας (λογισμικό, hardware), αποµακρυσµένη διασύνδεση (remote control), αναφορές και στατιστικά, chat, ηµερολόγιο.

Τέλος, µε κάποια επιπλέον χρέωση, παρέχονται υποµονάδες (modules) όπως προηγµένη παρακολούθηση (περιέχει πειράµατα σε πραγµατικό χρόνο χρησιµοποίησης σκληρού δίσκου,

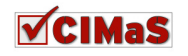

αυτόµατες ενηµερώσεις µόλις εισαχθεί νέο αίτηµα υπηρεσιών όπως αποστολή µηνύµατος στο κινητό, αποστολή email κτλ.), διαµοιρασµός εργασιών σε projects και tasks και έλεγχο των πινάκων οργάνων.

Επίσης µερικές άλλες από τις πιο γνωστές και χρησιµοποιούµενες παρόµοιες εφαρµογές είναι:

- Zendesk (www.zendesk.com)
- @ttask (www.webhelpdesk.com)
- Web Help Desk (www.webhelpdesk.com)

# **3.6** Περίληψη Κεφαλαίου

Στο κεφάλαιο αυτό παρουσιάστηκαν η ροή εργασιών, η αρχιτεκτονική καθώς και συγκεκριµένες υλοποιήσεις Issue Tracking Systems σχετικές µε το αντικείµενο της παρούσας εργασίας. Αξίζει να σηµειωθεί, πως για την επιλογή του τύπου συστήµατος, παίζουν ρόλο πολλοί παράγοντες: όπως το οικονοµικό µέγεθος που διατίθεται, η κάλυψη εξειδικευµένων απαιτήσεων, η δυνατότητα παραµετροποίησης και επεκτάσεων καθώς και η υφιστάµενη βάση εγκαταστάσεων (ως ένδειξη καλής υποστήριξης και αναβαθµίσεων).

Στην περίπτωση που επιλεγεί κάποιο component του Joomla! κρίνεται απαραίτητη η συνδροµή από εξειδικευµένο άτοµο για την παραµετροποίηση του, καθώς τα περισσότερα από τα διαθέσιµα είναι σχεδιασµένα βάση αναγκών συγκεκριµένου τύπου εταιρειών, πράγµα που σηµαίνει ότι µπορεί να µην αρµόζει στη λειτουργία άλλων.

Σε κάθε περίπτωση, τα Issue Tracking Systems είναι πολύ χρήσιµα για την άµεση, ορθή και οµαλή αµφίδροµη κυκλοφορία πληροφοριών από πελάτες προς την επιχείρηση. Με αυτόν τον τρόπο επιτυγχάνεται η βελτιστοποίηση της αποτελεσµατικότητα και της αποδοτικότητας στη λειτουργία της επιχείρησης και επιτυγχάνεται ο τελικός στόχος, ο οποίος δεν είναι άλλος από την ικανοποίηση του πελάτη.

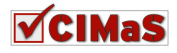

# ΚΕΦΑΛΑΙΟ **4**

# **CIMaS:** Καταγραφή και Ανάλυση Απαιτήσεων

### **4.1** Εισαγωγή

Στο κεφάλαιο αυτό, θα καταγραφούν και θα αναλυθούν οι απαιτήσεις της εφαρµογής CIMaS (Content Issue Management System). Το όνοµα αυτό δόθηκε για δύο λόγους. Ο πρώτος είναι γιατί περιγράφει τη λειτουργία της εφαρµογής(Content Issue Management System). Ο δεύτερος είναι το άκουσµα της λέξης. Πιο συγκεκριµένα, το άκουσµα της λέξης CIMaS, παραπέµπει στην ελληνική λέξη «σιµά» που σηµαίνει κοντά – δίπλα. Η ονοµασία αυτή, φανερώνει το χαρακτήρα της υλοποίησης αυτής. Να είναι δηλαδή «δίπλα» σε οποιοδήποτε ζήτηµα από τη στιγµή που δηµιουργείται, µέχρι την πλήρη και ορθή ολοκλήρωσή του.

Η διαδικασία της ανάλυσης και της καταγραφής των απαιτήσεων, είναι ιδιαιτέρως σηµαντική, καθώς θα προσδιοριστούν ακριβώς οι ανάγκες που πρέπει να καλυφθούν από το CIMaS.

### **4.2** Ορολογία

Πριν την καταγραφή των εµπλεκόµενων χρηστών και πριν την ανάλυση των απαιτήσεων από τη σκοπιά του καθενός από αυτούς, πρέπει να οριστούν οι οντότητες που θα χρησιµοποιηθούν, για την αποφυγή παρεξηγήσεων και παρερµηνειών.

∆εδοµένα **(data):** Στην επιστήµη υπολογιστών, τα δεδοµένα είναι οτιδήποτε σε µορφή κατάλληλη για χρήση από τον υπολογιστή, αλλά όχι κώδικας<sup>14</sup>.

Πληροφορία **(Information):** Ο υπολογιστής επεξεργάζεται δεδοµένα και παράγει επεξεργασµένα δεδοµένα. Ο άνθρωπος προσδίδει νόηµα στα επεξεργασµένα δεδοµένα µετατρέποντας τα σε πληροφορία $^{15}$ .

Κλήση**:** Θεωρείται τρόπος εισροής δεδοµένων τα οποία ορίζονται από την πηγή (ποιος, που, πότε), το θέµα – ζητούµενο, την κατηγορία και τον αποδέκτη του περιεχοµένου.

**Issue:** Αποτελείται από δεδοµένα και πληροφορίες, που στόχο έχουν να προκαλέσουν ενέργεια. Το Issue ορίζεται από τα περιεγόμενα της κλήσης, τις ενέργειες – διαδικασίες των αποδεκτών του, καθώς και το τελικό αποτέλεσµα µετά την επεξεργασία των δεδοµένων και των πληροφοριών.

**Task:** Είναι οι ενέργειες – διαδικασίες που γίνονται για να µεταβεί το issue στην τελική του κατάσταση. Ένα Issue µπορεί να αποτελείται από ένα ή πολλά Tasks.

Εντολέας**:** Είναι αυτός που δίνει σαφής πληροφορίες και δεδοµένα για την µετάβαση σε επιθυµητό αποτέλεσµα.

Εντολοδόχος**:** Είναι ο παραλήπτης του περιεχοµένου της εντολής (από τον εντολέα), και από τον οποίο ζητείται να γίνουν δράσεις, ώστε να φτάσει ένα issue στην ολοκλήρωσή του.

<sup>15</sup> http://el.wikipedia.org/wiki/Πληροφορία

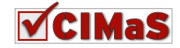

 $\ddot{\phantom{a}}$ 

<sup>&</sup>lt;sup>14</sup> en.wikipedia.org/wiki/Data\_(computing)

Πελάτης **(Customer):** Είναι µια οντότητα, που χαρακτηρίζεται από δεδοµένα, και µέσω της κλήσης δηµιουργεί Issues. Ο πελάτης είναι πάντα εντολέας.

∆ιευθυντής **(Manager):** Είναι µια οντότητα, που χαρακτηρίζεται από δεδοµένα. Είναι ο εντολοδόχος του πελάτη και εντολέας των τεχνικών. Καλείται να συντονίσει (µέσω tasks) τις ενέργειες που θα γίνουν για την καλύτερη και γρηγορότερη ανταπόκριση – ολοκλήρωση ενός Issue.

Υπάλληλος **(Employee):** Είναι οντότητα, που επίσης χαρακτηρίζεται από δεδοµένα. Είναι εντολοδόχος του Manager και του πελάτη και καλείται να ενεργήσει κατάλληλα, για να φτάσει το Issue στην ορθή, πλήρη και έγκαιρη ολοκλήρωσή του.

# **4.3** Προσδιορισµός Απαιτήσεων

Οι απαιτήσεις που πρέπει να υλοποιηθούν στο σύστηµα αυτό, σκοπό έχουν την µεγαλύτερη ικανοποίηση του πελάτη, τη µείωση φόρτου τηλεφωνικών ενηµερώσεων, καθώς και την τυποποίηση στη διαχείριση της ροής εργασιών του συστήµατος (για αποφυγή παράληψης ενηµέρωσης ζητηµάτων). Άρα οι βασικοί τοµείς ενδιαφέροντος είναι η διαχείριση σχέσεων µε πελάτες (Customer Relationship Management), η διαχείριση ροής επίλυσης ζητημάτων (Workflow Management), η σύνδεση online του συστήµατος µε βάση δεδοµένων, η απόδοση δικαιωµάτων ανάλογα το χρήστη και όλα αυτά, να προβάλλονται µέσω µιας καλαίσθητης διεπαφής. Ποιο συγκεκριµένα οι ανάγκες που πρέπει να ικανοποιηθούν στην υλοποίηση του συστήµατος είναι οι εξής:

- 1. Να µπορεί κάθε χρήστης να δηµιουργεί νέα ζητήµατα και να τα κατηγοριοποιεί αναλόγως του περιεχοµένου τους (π.χ. ζήτηµα πληρωµών, ζήτηµα πωλήσεων, ζήτηµα υπηρεσιών κτλ).
- 2. Παρακολούθηση εξελικτικής πορείας επίλυσης των ζητηµάτων.
- 3. Ύπαρξη προσωπικής περιοχής ανά τελικό χρήστη για την ενηµέρωση νέων προϊόντων και υπηρεσιών που τον αφορούν.
- 4. Να παρέχεται η δυνατότητα στον πελάτη να στέλνει και να λαµβάνει αρχεία ενδιαφέροντος
- 5. ∆υνατότητα προβολής στατιστικών στοιχείων.
- 6. Έρευνα ικανοποίησης του πελάτη.

# **4.4** Καταγραφή Εµπλεκόµενων χρηστών

Στο σύστηµά µας, γίνεται διαχωρισµός των χρηστών στις εξής κατηγορίες:

- Πελάτης **(Customer):** Ο ρόλος του στο σύστηµά µας είναι να δηµιουργεί νέα Issues. Έχει σηµασία να αντιληφθούµε τις ανάγκες του στην υλοποίηση της εφαρµογής µας, καθώς αυτή έχει ουσιαστικά σαν στόχο τη µεγιστοποίηση της ικανοποίησης του.
- ∆ιευθυντής **(Manager):** Είναι ο κύριος διαχειριστής της ροής εργασιών. Έχει διαφορετικές ανάγκες από το σύστηµά, από τις αυτές του πελάτη.
- Υπάλληλος **(Employee):** Είναι αποδέκτης των Issues και καλείται να κάνει τις ενέργειες ώστε να υπάρξει η ικανοποίηση του πελάτη. Η εφαρµογή πρέπει να ελεγχθεί και από τη δική του σκοπιά, καθώς τα κριτήρια ικανοποίησης των αναγκών του, είναι διαφορετικά από αυτά του πελάτη και του διευθυντή.

# **4.5** Καταγραφή απαιτήσεων

Στην ενότητα αυτή, θα καταγράψουµε όλες τις απαιτήσεις που υπάρχουν για το σύστηµα, από τις διαφορετικές σκοπιές των άµεσα εµπλεκόµενων χρηστών.

## **4.5.1** Σκοπιά Πελάτη

- ∆ηµιουργία λογαριασµού χρήσης
- Προβολή και επεξεργασία στοιχείων
- ∆υνατότητα αποστολής και λήψης αρχείων ενδιαφέροντος
- Ευχρηστία συστήµατος

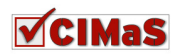

- Απλότητα στην περιήγηση
- Λακωνικότητα στη συµπλήρωση δεδοµένων πληροφοριών
- Απόδοση σπουδαιότητας
- Άµεση ενηµέρωση για µέγιστος χρόνο αποκατάστασης
- Ταχύτερη δυνατή ενημέρωση για έναρξη εργασιών
- ∆ιαρκή ενηµέρωση για εργασίες που είναι ανοιχτές
- Ενηµέρωση για εργασίες που υπολείπονται της ολοκλήρωσης
- Ενηµέρωση για το status του αιτήµατος του
- Αποστολή ερωτηµάτων
- ∆υνατότητα εµφάνισης ιστορικού
- Εµφάνιση στατιστικών στοιχείων

### **4.5.2** Σκοπιά ∆ιευθυντή

- Ενηµέρωση πελατών για ύπαρξη νέων προϊόντων υπηρεσιών
- Ενημέρωση συγκεκριμένου πελάτη για ζήτημα
- Παραλαβή αποτελεσµάτων από έρευνα για την ικανοποίηση πελατών
- ∆υνατότητα διασύνδεσης συστήµατος µε άλλα συστήµατα καταγραφής κινήσεων πελατών
- Έγκαιρη ενημέρωση για Issue
- ∆υνατότητα εµφάνισης στοιχείων πελάτη (π.χ. ιστορικού κ.α)
- ∆υνατότητα διάσπασης Issue σε Tasks
- ∆υνατότητα ανάθεσης Task σε συγκεκριµένο υπάλληλο
- ∆ηµιουργία σειράς προτεραιότητας εργασιών
- ∆υνατότητα ενηµέρωσης για την ικανοποίηση του πελάτη
- ∆ιαχείριση χρηστών
- Εµφάνιση στατιστικών στοιχείων βάση κριτηρίων
- ∆υνατότητα επεξεργασίας περιεχοµένου Issue και Task
- Να μπορεί να δημιουργήσει νέο μήνυμα για κάποιο πελάτη
- Να ενηµερώνει το σύστηµα για το κόστος
- Ύπαρξη πεδίου για πληροφορίες / συµβουλές προς τους υπαλλήλους

### **4.5.3** Σκοπιά Υπαλλήλου

- Έγκαιρη ενημέρωση για Issue
- ∆υνατότητα εµφάνισης στοιχείων πελάτη (π.χ. ιστορικού κ.α)
- Να εµφανίζονται µε προκαθορισµένο από το σύστηµα τρόπο οι πληροφορίες που έχει δώσει ο πελάτης για το Issue
- Να έχει τη δυνατότητα να ενηµερώνει για εργασίες που έχει κάνει για τα Issues και το Tasks
- Να έχει τη δυνατότητα να ενημερώνει το status του Issue
- Να µπορεί να δηµιουργήσει νέο µήνυµα για κάποιο πελάτη
- Να ενηµερώνει το σύστηµα για το κόστος

# **4.6** Ανάλυση Απαιτήσεων

Στην ενότητα αυτή, γίνεται η ανάλυση των απαιτήσεων που εντοπίστηκαν και καταγράφτηκαν παραπάνω.

### **4.6.1** Σκοπιά Πελάτη

∆ηµιουργία λογαριασµού χρήσης**:** Ο πελάτης, την πρώτη φορά που θα χρησιµοποιήσει το CIMaS, θα πρέπει να µπορεί να δηµιουργήσει λογαριασµό µε δήλωση των στοιχείων του.

Προβολή και επεξεργασία στοιχείων**:** Να παρέχεται η δυνατότητα στον πελάτη να µπορεί να δει τα στοιχεία που έχει δηλώσει, και να κάνει κάποια αλλαγή σε αυτά (π. χ. αλλαγή διεύθυνσης).

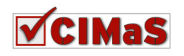

∆υνατότητα αποστολής και λήψης αρχείων ενδιαφέροντος**:** Το σύστηµα, θα πρέπει να παρέχει τη δυνατότητα στο χρήστη να µεταφορτώσει και να κατεβάσει αρχεία που τον ενδιαφέρουν.

Ευχρηστία προγράµµατος**:** Το CIMaS, θα πρέπει να είναι εύχρηστο και λειτουργικό, ώστε να δηµιουργηθεί στον πελάτη ένα κίνητρο να χρησιµοποιήσει αυτό, αντί για να πάρει τηλέφωνο.

Απλότητα στην περιήγηση**:** Θα πρέπει να παρέχεται στο χρήστη απλότητα στην περιήγηση του CIMaS και να µην δυσκολευτεί να βρει πως θα µεταβεί στο επιθυµητό σηµείο.

Λακωνικότητα στη συµπλήρωση δεδοµένων **–** πληροφοριών**:** Ο πελάτης θα πρέπει µέσα από φόρµες, µε τη λιγότερη δυνατή συµπλήρωση δεδοµένων – πληροφοριών, να προσφέρει µέγιστη ενηµέρωση για την ανάγκη του.

Απόδοση σπουδαιότητας**:** Να µπορεί ο πελάτης να καθορίσει πόσο σηµαντικό είναι για αυτόν η υλοποίηση του Issue (π. χ. πολύ σηµαντικό, µέτριο, λίγο σηµαντικό κτλ.)

Άµεση ενηµέρωση για µέγιστος χρόνο αποκατάστασης**:** Βάση προκαθορισµένων κειµένων (ίσως αλγορίθµων) να γίνεται άµεσα η ενηµέρωση για το µέσο χρονικό διάστηµα έως την υλοποίηση του Issue.

Ταχύτερη δυνατή ενηµέρωση για έναρξη εργασιών**:** Να υπάρχει η δυνατότητα να ενηµερώνεται για το πότε ξεκίνησαν οι ενέργειες υλοποίησης του αιτήµατός του.

∆ιαρκή ενηµέρωση για εργασίες που έχουν γίνει**:** Μετά την έναρξη των εργασιών, να υπάρχει η δυνατότητα ενηµέρωσής του για τις διαδικασίες που έχουν γίνει έως εκείνη τη δεδοµένη στιγµή.

Ενηµέρωση για το **status** του αιτήµατος του**:** Να ενηµερώνεται για το status (αν έχει ανατεθεί κ.α.)

Αποστολή ερωτηµάτων**:** Θα πρέπει να παρέχεται η δυνατότητα πέρα από τη δηµιουργία και προβολή Issue, ο πελάτης να µπορεί να στείλει κάποιο µήνυµα ελευθέρου κειµένου, για κάποια απορία του (π. χ. καρτέλα υπολοίπου), ή κάποιο σχόλιό του ή καινούρια ανάγκη που του δηµιουργήθηκε.

∆υνατότητα εµφάνισης ιστορικού**:** Ο πελάτης είναι χρήσιµο να µπορεί να κάνει µέσα από το σύστηµά µας µια αναδροµή σε περασµένες υπηρεσίες που µας είχε ζητήσει και na θυµηθεί το αποτέλεσµά τους.

Εµφάνιση στατιστικών στοιχείων**:** Ο πελάτης να µπορεί να ενηµερώνεται για προκαθορισµένο τύπο στατιστικών στοιχείων.

### **4.6.2** Σκοπιά ∆ιευθυντή

Ενηµέρωση πελατών για ύπαρξη νέων προϊόντων **–** υπηρεσιών**:** Η απαίτηση αυτή είναι πολύ σηµαντική, για την κάλυψη των προωθητικών ενεργειών µέσω του συστήµατος. Βάση της απαίτησης αυτής, ο διευθυντής, θα µπορεί να στέλνει ενηµερώσεις µαζικά σε πελάτες, ή να ενηµερώνει συγκεκριµένο πελάτη για κάποια πιθανή προσφορά που τον αφορά.

Παραλαβή αποτελεσµάτων από έρευνα για την ικανοποίηση πελατών**:** Θα πρέπει να διεξάγονται έρευνες, για την παρακολούθηση της ικανοποίησης των πελατών. Επίσης πολύ σηµαντική απαίτηση, καθώς µέσω τον αποτελεσµάτων των ερευνών, ο διευθυντής θα πρέπει να ενεργήσει κατάλληλα (προς την κατεύθυνση που οδηγείται αναλύοντας τα αποτελέσµατα αυτά) για την µεγιστοποίηση της ικανοποίησης των πελατών.

∆υνατότητα διασύνδεσης συστήµατος µε άλλα συστήµατα καταγραφής κινήσεων πελατών**:**  Είναι πολύ χρήσιµο, µε κάποιο τρόπο να µπορεί να συνδέεται το σύστηµα διαχείρισης ζητηµάτων µε κάποιο άλλο ίσως οικονοµικού περιεχοµένου σύστηµα, ή οποιουδήποτε παρακολουθεί τις κινήσεις των πελατών (χρήσιµο για τιµολόγηση όταν κλείσει κάποιο issue, για τη συγκεντρωτική παρακολούθηση των πελατών κ.α.)

Έγκαιρη ενηµέρωση για **Issue:** O ∆ιευθυντής θα πρέπει να ενηµερώνεται µέσω του συστήµατος το συντοµότερο δυνατό για την είσοδο ενός νέου Issue.

∆υνατότητα εµφάνισης στοιχείων πελάτη **(**π**.**χ**.** ιστορικού κ**.**α**.):** O Manager πρέπει να έχει πρόσβαση στα στοιχεία του πελάτη, καθώς αυτό µπορεί να παίξει σηµαντικό ρόλο για τη σειρά που θα αποδώσει στο εισερχόµενο αίτηµα στην ουρά εργασιών.

∆υνατότητα διάσπασης **Issue** σε **Tasks:** ∆υνατότητα διάσπασης issue σε tasks, για την καλύτερη και γρηγορότερη επίτευξη του τελικού στόχου.

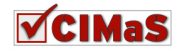

∆υνατότητα ανάθεσης **Task** σε συγκεκριµένο υπάλληλο**:** Θα πρέπει να παρέχεται στο Manager η δυνατότητα να αναθέσει κάποιο Task σε συγκεκριµένο υπάλληλο, καθώς αυτός είναι ο υπεύθυνος για τη ροή εργασιών.

∆ηµιουργία σειράς προτεραιότητας εργασιών**:** Θα πρέπει να µπορεί να θέσει σειρά υλοποίησης εργασιών βάση ίσως της σηµαντικότητας κάποιου πελάτη ή της καλύτερης διαχείρισης χρόνου για το προσωπικό.

∆υνατότητα ενηµέρωσης για την ικανοποίηση του πελάτη**:** Ο Manager θα πρέπει να ενηµερώνεται για την ικανοποίηση του πελάτη από τις προσφερόµενες υπηρεσίες, ώστε αν ο πελάτης δεν µείνει ευχαριστηµένος, να προβεί στις απαραίτητες ενέργειες για την βελτιστοποίηση των προσφερόµενων αγαθών (τόσο υλικών όσο και υπηρεσιών).

∆ιαχείριση χρηστών**:** Ο Manager όπως έχουµε αναφέρει αρκετές φορές παραπάνω είναι ο κύριος υπεύθυνος για τη ροη των εργασιών. Άρα θα πρέπει να µπορεί να διαχειρίζεται τους χρήστες (π. χ. δηµιουργία νέου υπαλλήλου, διαγραφή κτλ.) και να τους δίνει τα απαραίτητα δικαιώµατα (π. χ. ο υπάλληλος δεν έχει τα ίδια δικαιώµατα µε τον πελάτη).

Εµφάνιση στατιστικών στοιχείων βάση κριτηρίων**:** Είναι πολύ σηµαντικό για την εποπτεία και την ανάπτυξη της εταιρείας, ο Manager να µπορεί να παίρνει στατιστικά στοιχεία για την σύσταση στρατηγικού πλάνου.

∆υνατότητα επεξεργασίας περιεχοµένου **Issue** και **Task:** Για την πιο οµαλή λειτουργία, ο Manager θα είναι ο μόνος από τους χρήστες ο οποίος θα μπορεί να παρέμβει σε κάποιο Issue τροποποιώντας το περιεχόµενό του (π.χ. µια λάθος αναφορά από τον τεχνικό κ.α.).

Να µπορεί να δηµιουργήσει νέο µήνυµα για κάποιο πελάτη**:** Σε περίπτωση που κάποιος πελάτης έδωσε τηλεφωνικά το issue του, ο διευθυντής θα πρέπει να µπορεί να ενηµερώσει το σύστηµα για την πληροφορία αυτή.

Να ενηµερώνει το σύστηµα για το κόστος**:** Ο Manager αναλόγως τον πελάτη ενδέχεται να θέλει να ασκήσει µια διαφορετική τιµολογιακή πολιτική. Το σύστηµα να µπορεί να του δίνει αυτή τη δυνατότητα.

Ύπαρξη πεδίου για πληροφορίες **/** συµβουλές προς τους υπαλλήλους**:** Ο Manager να έχει τη δυνατότητα να συµπληρώσει κάποιο πεδίο µε προτάσεις για την υλοποίηση του Issue ή οτιδήποτε άλλο θέλει να το δει ο υπάλληλος βλέποντας το issue – task που του έχει ανατεθεί.

### **4.6.3** Σκοπιά Υπαλλήλου

Έγκαιρη ενηµέρωση για **Issue:** O υπάλληλος θα πρέπει να ενηµερώνεται µέσω του συστήµατος το συντοµότερο δυνατό για την ανάθεση ενός νέου Issue.

∆υνατότητα εµφάνισης στοιχείων πελάτη **(**π**.**χ**.** ιστορικού κ**.**α**.):** O υπάλληλος θα πρέπει να έχει πρόσβαση στα συγκεκριµένα στοιχεία του πελάτη, καθώς µπορεί να χρειαστεί να του τηλεφωνήσει για κάποιο λόγο ή να δει στο ιστορικό εργασίες σχετικές που είχαν γίνει κατά το παρελθόν

Να εµφανίζονται µε προκαθορισµένο από το σύστηµα τρόπο οι πληροφορίες που έχει δώσει ο πελάτης για το **Issue:** Οι πληροφορίες του Issue θα πρέπει να εµφανίζονται µε προκαθορισµένο τρόπο, ώστε να µην ξεφεύγουν λεπτοµέρειες.

Να έχει τη δυνατότητα να ενηµερώνει για εργασίες που έχει κάνει για το **Issue** και το **Task:**  Το σύστηµα θα πρέπει να έχει πεδία, τα οποία ο υπάλληλος θα µπορεί να τα ενηµερώνει εύκολα για την εξέλιξη του Issue.

Να έχει τη δυνατότητα να ενηµερώνει το **status** του **Issue:** Θα πρέπει να υπάρχει πεδίο τέτοιο ώστε ο υπάλληλος να ενηµερώνει για το status του task, καθώς επίσης και για το ποσοστό ολοκλήρωσής αυτού.

Να µπορεί να δηµιουργήσει νέο µήνυµα για κάποιο πελάτη**:** Σε περίπτωση που κάποιος πελάτης έδωσε τηλεφωνικά το issue του, ο υπάλληλος θα πρέπει να µπορεί να ενηµερώσει το σύστηµα για την πληροφορία αυτή.

Να ενηµερώνει το σύστηµα για το κόστος**:** Ο υπάλληλος να µπορεί βάση των εργασιών που έκανε να ενηµερώσει για το κόστος χρέωσης της υπηρεσίες, καθώς και για το κόστος υλικών που ίσως χρησιµοποίησε.

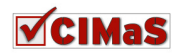

# **4.7** Περίληψη Κεφαλαίου

Στο κεφάλαιο αυτό, εντοπίστηκαν οι ανάγκες που υπάρχουν και χρήζουν υποστήριξης από το CIMaS. Επίσης έγινε η ανάλυση και η καταγραφή αυτών αναλόγως του χρήστη, καθώς καθένας από αυτούς, έχει διαφορετικές ανάγκες και διαφορετικά δικαιώµατα εκτέλεσης εργασιών στο σύστηµα.

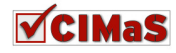

# ΚΕΦΑΛΑΙΟ **5**

# Σχεδιασµός **CIMaS**

# **5.1** Εισαγωγή

Από το κεφάλαιο αυτό και έπειτα, θα αρχίσει να δηµιουργείται συγκεκριµένη λειτουργικότητα για το CIMaS, η οποία θα πρέπει να εφαρµοστεί για την ορθή και πλήρη υλοποίηση της εφαρµογής.

Πιο συγκεκριµένα, παρακάτω θα καταγραφούν και θα αναλυθούν τα σενάρια χρήσης, τα διαγράµµατα ροής εργασιών, το διάγραµµα βάσης δεδοµένων και τα διαγράµµατα ροής δεδοµένων για τον σαφή καθορισµό των επιθυµητών αποτελεσµάτων της εφαρµογής.

# **5.2** Αρχιτεκτονική Συστήµατος

Το σύστηµα διαχείρισης ζητηµάτων, θα υλοποιηθεί σε λογισµικό διαχείρισης περιεχοµένου ανοιχτής αρχιτεκτονικής (ανεξάρτητο από τη χρήση συγκεκριµένων προτύπων που θεσπίζονται από προµηθευτές), µε υποστήριξη από Σχεσιακό Σύστηµα Βάσης ∆εδοµένων (RDBMS) και µε δυνατότητα ύπαρξης απεριορίστου αριθµού χρηστών.

Μέσα από το σύστηµα, θα µπορεί να γίνει η διαχείριση των χρηστών, η κατηγοριοποίησή τους σε οµάδες και η απόδοση δικαιωµάτων τους, ώστε να επιτευχθεί βέλτιστη διαχείριση των περιεχοµένων του συστήµατος.

Επιπλέον, το σύστημα βασίζεται σε ανοιγτά πρότυπα υλοποίησης εφαρμογών και είναι διαθέσιμο ανεξαρτήτως λειτουργικού συστήµατος, ώστε να επιτευχθεί το δυνατόν περισσότερη χρησιµοποίηση από τους χρήστες καθώς και η ευελιξία για µελλοντική επεκτασιµότητα του.

# **5.3** Καταγραφή Σεναρίων χρήσης

Τα σενάρια χρήσης, βοηθάνε στην αποσαφήνιση των επιλογών που παρέχονται για τη χρήση του CIMaS σε κάθε εµπλεκόµενο χρήστη. Αυτά είναι χρήσιµα, καθώς στο παρόν στάδιο της υλοποίησης, αποφασίζονται τα δικαιώµατα που θα δίνονται στον εκάστοτε χρήστη (αναλόγως του γκρουπ που θα τοποθετηθεί) και βάση αυτών, τι εργασίες µπορεί να εκτελέσει.

Στις αµέσως επόµενες υποενότητες, συγκεντρώνονται τα σενάρια αυτά, ενώ στην συνέχεια, γίνεται η αναλυτική καταγραφή τους.

### **5.3.1** Πελάτης

Στην υποενότητα αυτή, καθορίζονται τα σενάρια χρήσης όσων ανήκουν στο γρουπ των Πελατών.

- Προβολή επεξεργασία στοιχείων λογαριασµού
- ∆ηµιουργία νέου Issue
- Ενηµέρωση για πορεία εργασιών σε Issue
- Προσθήκη σχόλιου σε Issue
- Προβολή σχολίων σε Issue
- Προσθήκη σχόλιων σε Task

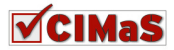

- Προβολή σχολίων σε Task
- Προβολή ιστορικού
- ∆ηµιουργία αποστολή ερώτησης
- Εµφάνιση στατιστικών στοιχείων

# **5.3.2** Υπάλληλος

Στην υποενότητα αυτή, καθορίζονται τα σενάρια χρήσης όσων ανήκουν στο γρουπ των Υπαλλήλων (employee).

- ∆ηµιουργία Issue
- Προβολή Issues
- Ενημέρωση Issue
- Προβολή σχολίων σε Issue
- Προσθήκη σχολίου σε Issue
- Προβολή Tasks
- Ενημέρωση πεδίων Task
- Προσθήκη σχόλιου σε Task
- Προβολή σχολίων σε Task
- Προβολή ιστορικού πελάτη
- Προβολή και απάντηση σε τυχόν ερωτήσεις

## **5.3.3** ∆ιευθυντής

Τέλος, στην υποενότητα αυτή, προβάλλονται τα σενάρια χρήσης όσων ανήκουν στο γρουπ ∆ιευθυντή (manager).

- Προβολή Issue
- ∆ηµιουργία Issue
- ∆ιόρθωση σε Issue
- Ενηµέρωση για πορεία εργασιών σε Issue
- Προσθήκη σχόλιου σε Issue
- Προβολή σχολίων σε Issue
- ∆ιάσπαση Issue σε Task ∆ηµιουργία Task
- Ανάθεση Task σε υπάλληλο
- Προβολή Tasks
- ∆ιόρθωση σε Task
- Ενημέρωση για πορεία εργασιών σε Task
- Εισαγωγή σχόλιου σε Task
- Προβολή σχολίων σε Task
- Εµφάνιση στατιστικών στοιχείων
- Προβολή ιστορικού πελάτη

# **5.4** Ανάλυση Σεναρίων Χρήσης

Στην ενότητα αυτή, θα αναλυθούν τα σενάρια χρήσης που καταγράψαµε στο προηγούµενο στάδιο του σχεδιασµού (στην καταγραφή σεναρίων).

Η ανάλυση των σεναρίων, εξυπηρετεί αφενός στο να καθοριστούν τα «βήµατα» που θα ακολουθούνται για οποιαδήποτε διεργασία, αφετέρου στο να δηµιουργηθεί για το κάθε σενάριο ένα σκαρίφηµα που θα εµφανίζει τη χρησιµοποιούµενη διεπαφή που πρέπει να αναπτυχθεί. Η ανάλυση των «βηµάτων» που αναφέραµε παραπάνω, θα µας βοηθήσει στο σαφή καθορισµό της επιχειρηµατικής λογικής, ενώ τα σκαριφήµατα, θα µας προϊδεάσουν για την εικόνα που θα έχει το CIMaS µετά την ολοκλήρωση της υλοποίησής του.

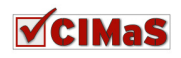

# **5.4.1** Σενάρια Χρήσης για τον Πελάτη

Σε αυτή την υποενότα, θα καταγραφούν αναλυτικά τα σενάρια χρήσης και τα βήµατα ενεργειών, για την οµάδα χρηστών «Πελάτες», για το CIMaS.

### *5.4.1.1* Περίπτωση χρήσης*:* ∆ηµιουργία *Issue*

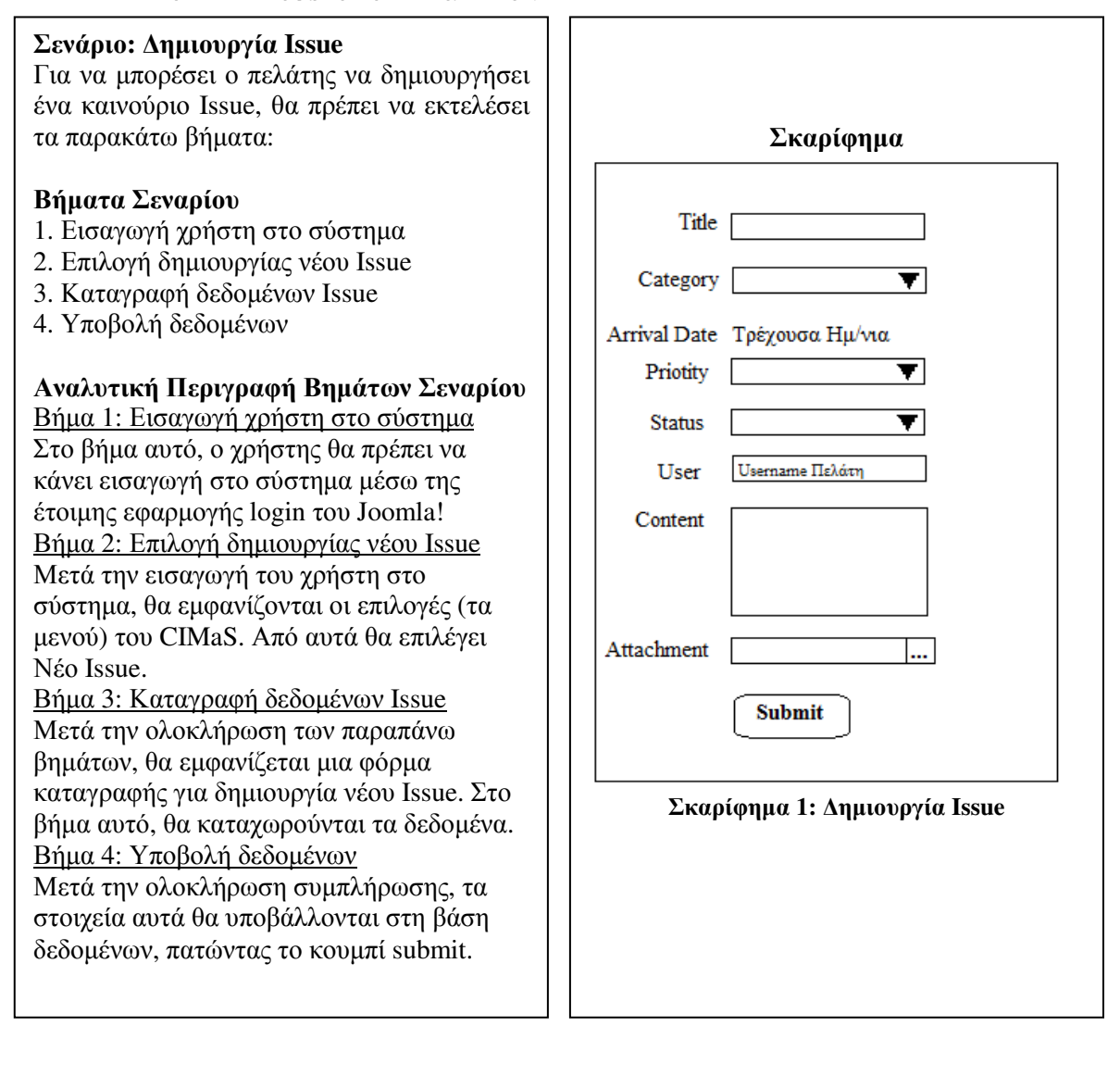

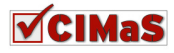

### Σενάριο**:** Ενηµέρωση για Πορεία Εργασιών σε **Issue**

Στο σενάριο αυτό, ο πελάτης θα µπορεί να δει τις εργασίες που έχουν γίνει σε κάποιο Issue. Κάθε issue έχει τουλάχιστον ένα task. Μπορεί επίσης να έχει και σχόλια. Από το σενάριο αυτό θα µπορεί να δει τα tasks και τα σχόλια του issue.

### Βήµατα Σεναρίου

- 1. Εισαγωγή χρήστη στο σύστηµα
- 2. Επιλογή προβολής υπάρχοντων Issues
- 3. Επιλογή προβολής σχόλιων Issue
- 4. Επιλογή προβολής Tasks
- 5. Επιλογή προβολής Task
- 6. Επιλογή προβολής σχόλιων Task

### Αναλυτική Περιγραφή Βηµάτων Σεναρίου

### Βήµα 1: Εισαγωγή χρήστη στο σύστηµα

Στο βήµα αυτό, ο χρήστης θα πρέπει να κάνει εισαγωγή στο σύστηµα µέσω της έτοιµης εφαρµογής login του Joomla!

### Βήµα 2: Επιλογή προβολής υπάρχοντων Issues

Στο βήµα αυτό, ο χρήστης θα επιλέξει από το µενού «Issues» την προβολή υπάρχοντος issue. Στον πίνακα που θα προβληθεί, θα υπάρχει ένα πεδίο µε το status του issue (δεν έχει ανατεθεί, έχει ανατεθεί, γίνονται εργασίες κτλ), ένας σύνδεσµος που θα οδηγεί στη λίστα των tasks και ένας σύνδεσµος που θα οδηγεί στη λίστα των σχόλιων που υπάρχουν για το συγκεκριµένο issue.

Βήµα 3: Επιλογή προβολής σχόλιων Issue

Στο βήµα αυτό, µετά την επιλογή του πελάτη, θα εµφανίζεται µια λίστα από τα σχόλια που υπάρχουν για το συγκεκριµένο issue.

### Βήµα 4: Επιλογή προβολής Tasks

Στο βήµα αυτό, ο πελάτης θα βλέπει όλα τα tasks που έχουν δηµιουργηθεί για το ζήτηµά του. Στα tasks, θα υπάρχει επίσης ένας σύνδεσµος που θα οδηγεί στα σχόλια που υπάρχουν.

### Βήµα 5: Επιλογή προβολής Task

Στη συνέχεια θα µπορεί να επιλέξει να εµφανιστεί µόνο του το task, για να προβληθούν µε τον τρόπο αυτό όλες οι λεπτοµέρειές του.

### Βήµα 6: Επιλογή προβολής σχόλιων Task

Σε αυτό το βήµα, ο πελάτης θα µπορεί να αναγνώσει όλα τα σχόλια (λεπτοµέρειες) που υπάρχουν για το συγκεκριµένο task.

### Σκαριφήµατα

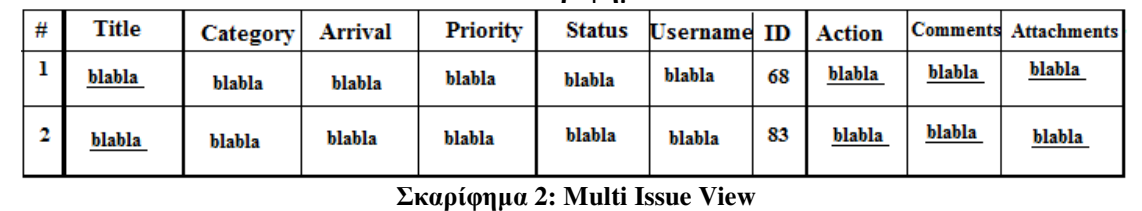

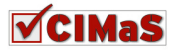

# *5.4.1.3* Περίπτωση χρήσης*:* Προσθήκη *–* Προβολή Σχόλιων *Issue*

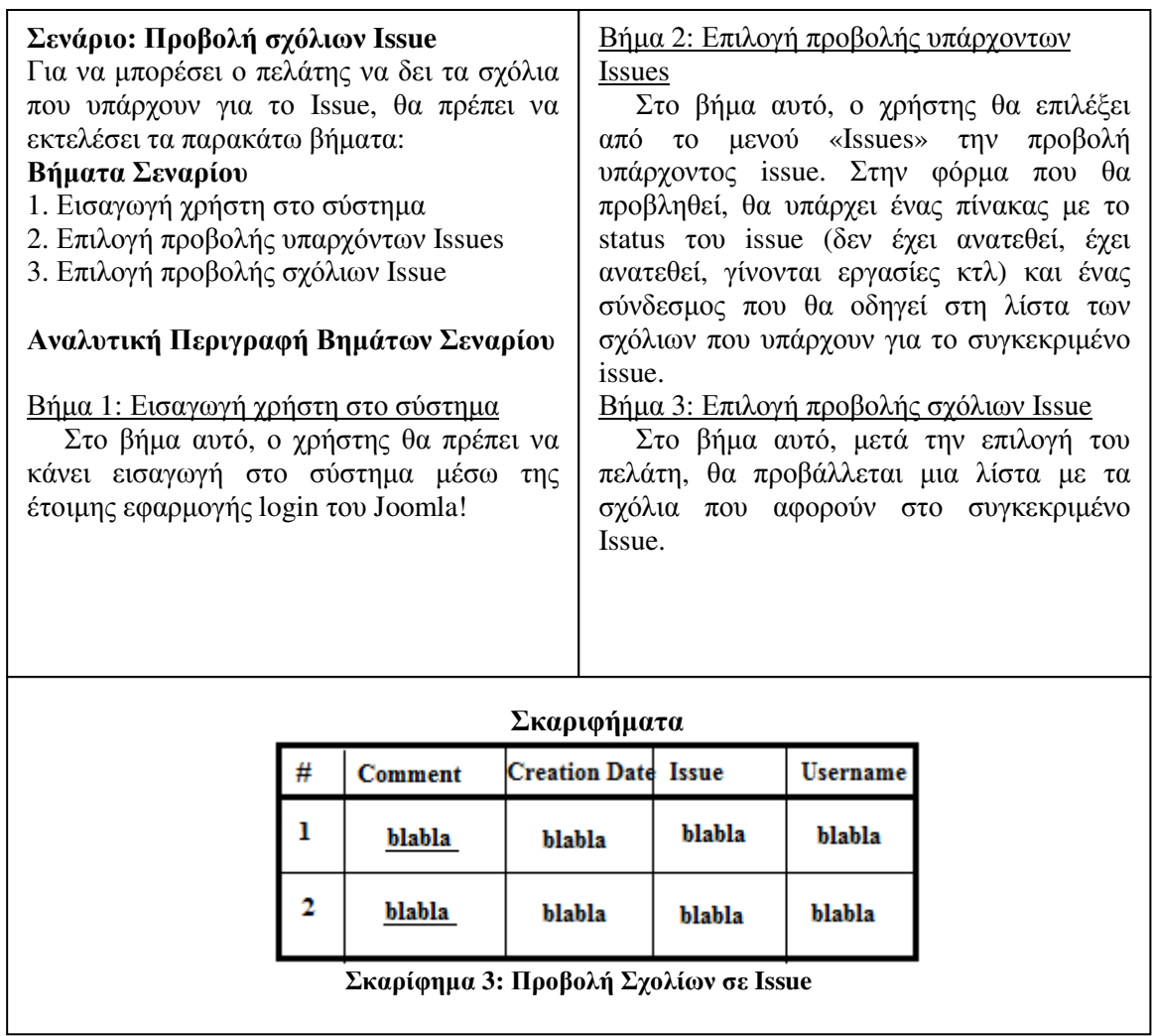

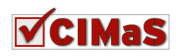

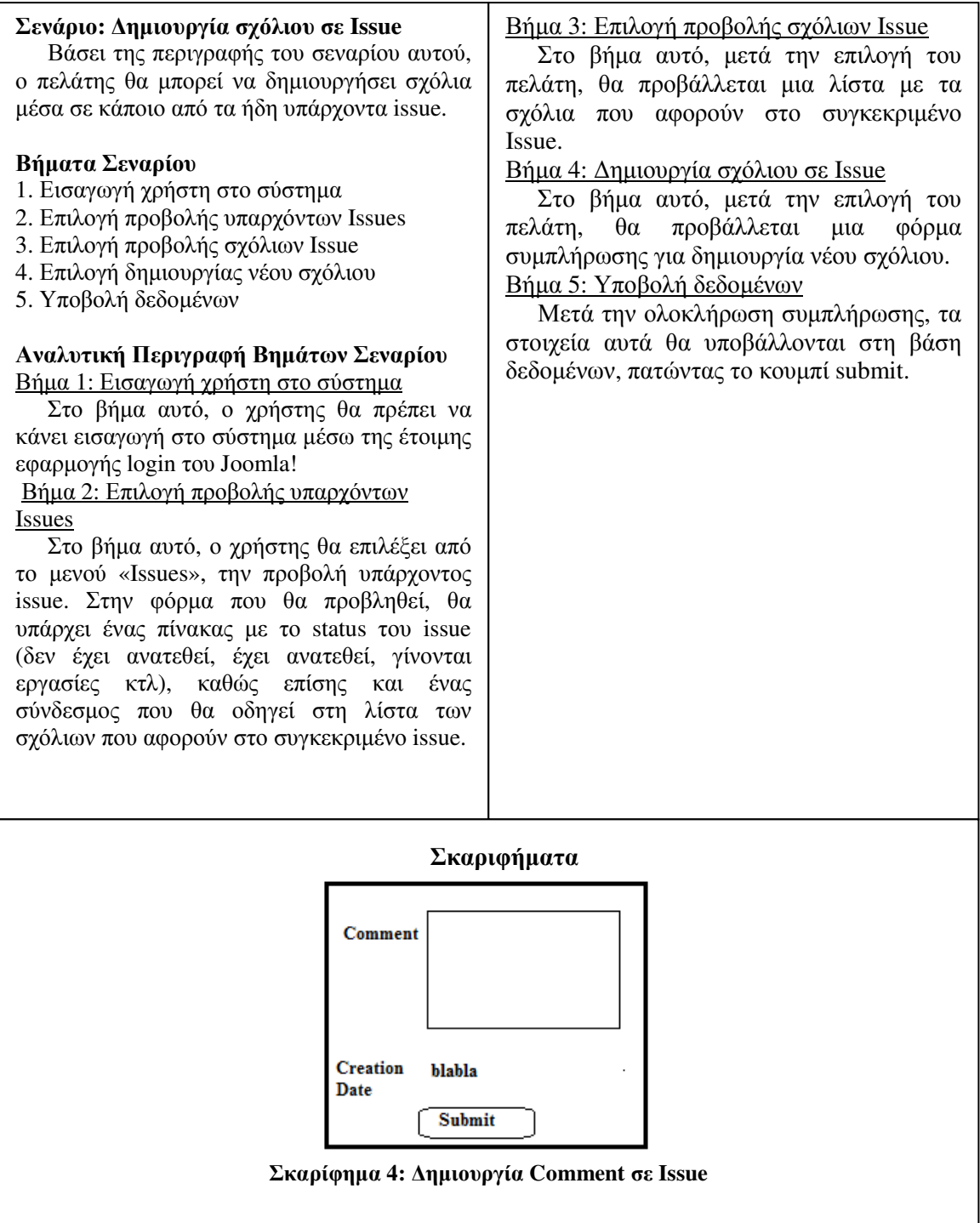

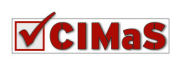

# *5.4.1.4* Περίπτωση χρήσης*:* Προσθήκη *–* Προβολή Σχόλιων σε *Task*

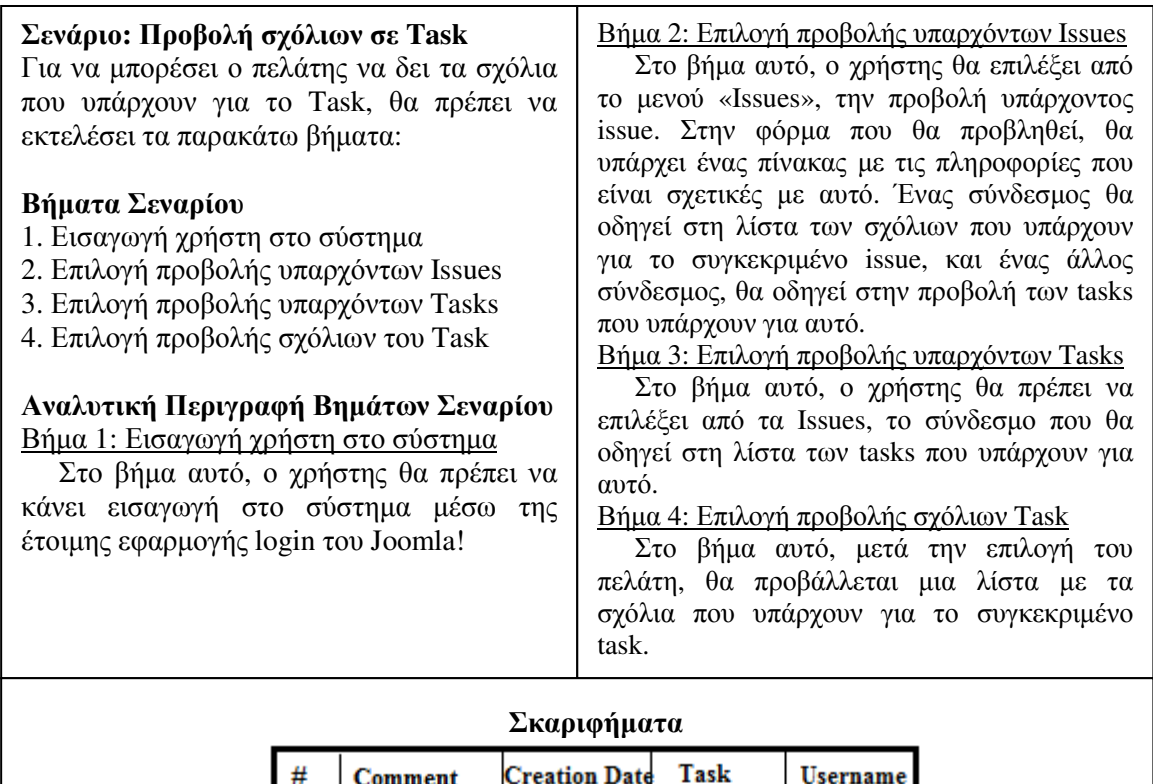

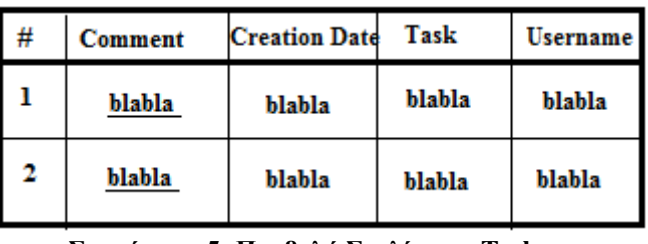

Σκαρίφηµα **5:** Προβολή Σχολίων σε **Task**

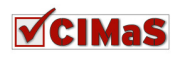

#### Σενάριο**:** ∆ηµιουργία σχόλιου σε **Task**

Στο σενάριο αυτού, ο πελάτης θα µπορεί να δηµιουργήσει σχόλιο µέσα σε κάποιο από τα ήδη υπάρχοντα task.

### Βήµατα Σεναρίου

- 1. Εισαγωγή χρήστη στο σύστηµα
- 2. Επιλογή προβολής υπαρχόντων Issues
- 3. Επιλογή προβολής υπαρχόντων Tasks
- 4. Επιλογή προβολής σχόλιων του Task
- 5. Επιλογή δηµιουργίας νέου σχόλιου
- 6. Υποβολή δεδοµένων

### Αναλυτική Περιγραφή Βηµάτων Σεναρίου Βήµα 1: Εισαγωγή χρήστη στο σύστηµα

Στο βήµα αυτό, ο χρήστης θα πρέπει να κάνει εισαγωγή στο σύστηµα µέσω της έτοιµης εφαρµογής login του Joomla!

Βήµα 2: Επιλογή προβολής υπαρχόντων Issues

Στο βήµα αυτό, ο χρήστης θα επιλέξει από το µενού «Issues» την προβολή ενός ήδη υπάρχοντος issue. Στην φόρµα που θα προβληθεί, θα υπάρχει ένας πίνακας µε το status του issue (δεν έχει ανατεθεί, έχει ανατεθεί, γίνονται εργασίες κτλ), καθώς επίσης και ένας σύνδεσµος που θα οδηγεί στη λίστα των σχόλιων που αφορούν στο συγκεκριµένο issue.

Βήµα 3: Επιλογή προβολής υπαρχόντων Tasks

Στο βήµα αυτό, ο χρήστης θα πρέπει να επιλέξει από τα Issues, το σύνδεσµο που θα οδηγεί στη λίστα των tasks που υπάρχουν για το συγκεκριµένο issue.

Βήµα 4: Επιλογή προβολής σχόλιων Task

Στο βήµα αυτό, µετά την επιλογή του πελάτη, θα προβάλλεται µια λίστα µε τα σχόλια που αφορούν στο συγκεκριµένο task. Βήµα 5: Επιλογή δηµιουργίας νέου Task

Στο βήµα αυτό, µετά την επιλογή του πελάτη, θα προβάλλεται µια φόρµα συµπλήρωσης για δηµιουργία νέου σχόλιου. Βήµα 4: Υποβολή δεδοµένων

Μετά την ολοκλήρωση συµπλήρωσης, τα στοιχεία αυτά θα υποβάλλονται στη βάση δεδοµένων, πατώντας το κουµπί submit.

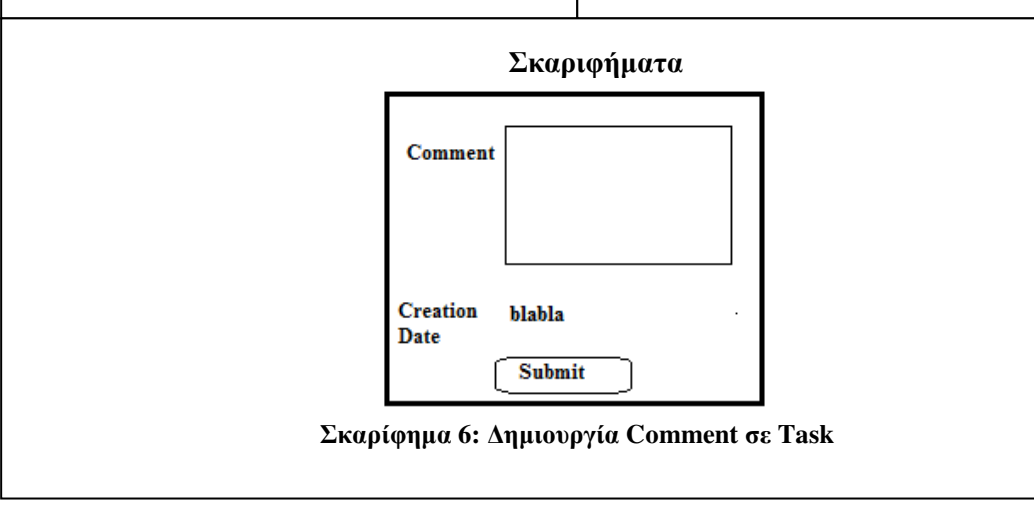

# *5.4.1.5* Περίπτωση χρήσης*:* Προβολή Ιστορικού

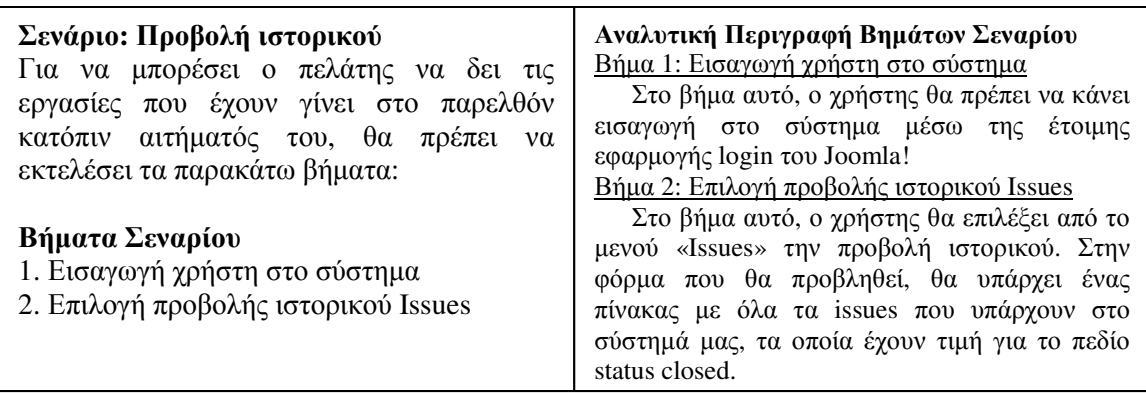

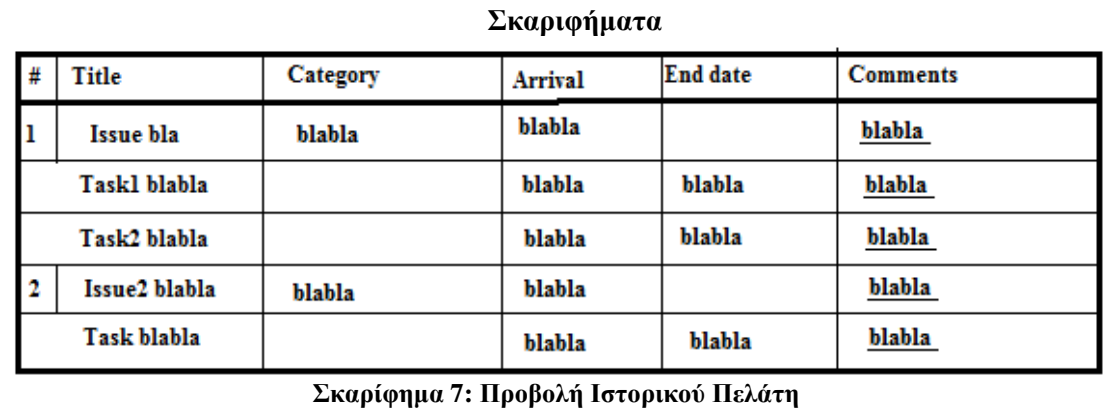

# *5.4.1.6* Περίπτωση χρήσης*:* ∆ηµιουργία *-* Προβολή *–* Επεξεργασία στοιχείων λογαριασµού

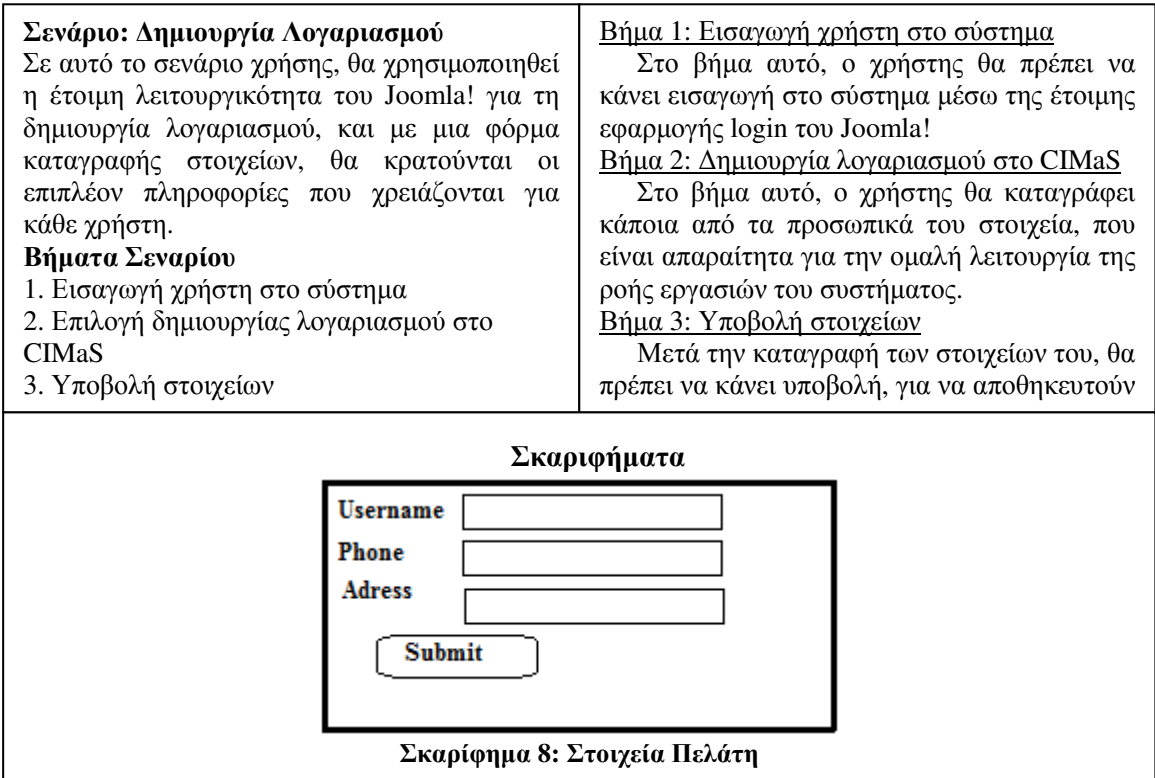

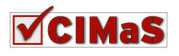

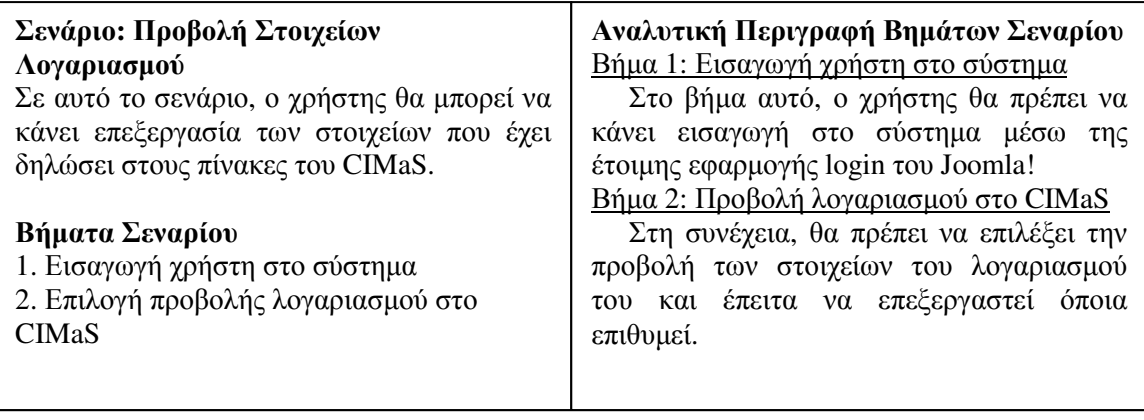

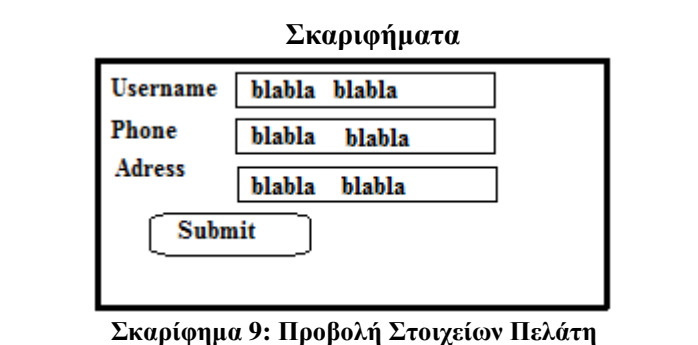

### Σενάριο**:** Επεξεργασία Στοιχείων Λογαριασµού

Σε αυτό το σενάριο, ο χρήστης θα µπορεί να κάνει επεξεργασία των στοιχείων που έχει δηλώσει στους πίνακες του CIMaS.

### Βήµατα Σεναρίου

1. Εισαγωγή χρήστη στο σύστηµα

2. Επιλογή επεξεργασίας λογαριασµού στο

CIMaS

3. Υποβολή στοιχείων

### Αναλυτική Περιγραφή Βηµάτων Σεναρίου Βήµα 1: Εισαγωγή χρήστη στο σύστηµα

Στο βήµα αυτό, ο χρήστης θα πρέπει να κάνει εισαγωγή στο σύστηµα µέσω της έτοιµης εφαρµογής login του Joomla!

### Βήµα 2: Προβολή λογαριασµού στο CIMaS

Στο βήµα αυτό, ο χρήστης θα πρέπει να επιλέξει την εµφάνιση των στοιχείων του λογαριασµού του και έπειτα να επεξεργαστεί τα στοιχεία που επιθυµεί.

Βήµα 3: Υποβολή στοιχείων

Στο βήµα αυτό, ο χρήστης µετά την επεξεργασία των στοιχείων του, θα πρέπει να κάνει υποβολή, για να αποθηκευτούν αυτά, στη βάση δεδοµένων.

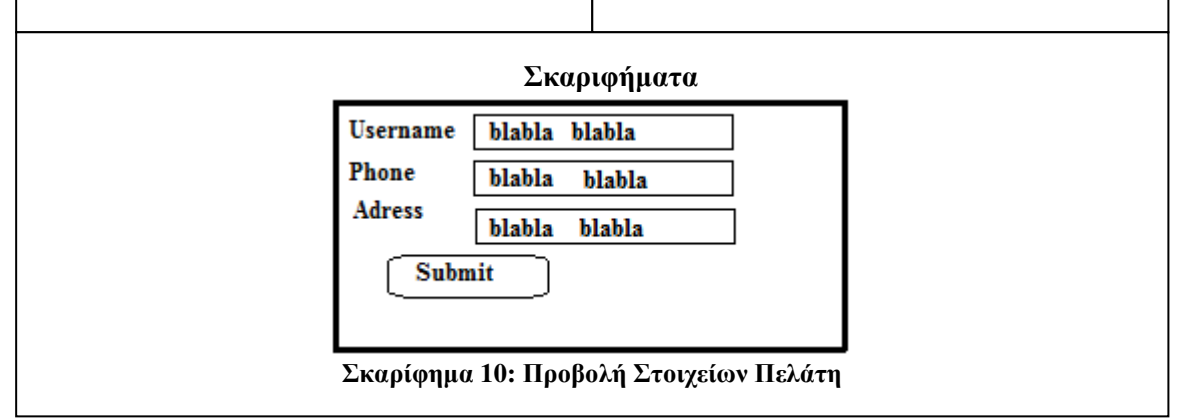

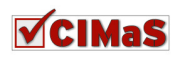

# **5.4.2** Σενάρια Χρήσης για τον Υπάλληλο

Στο σηµείο αυτό, θα αναλυθούν και θα καταγραφούν τα σενάρια χρήσης του CIMaS για το χρήστη «υπάλληλο».

### *5.4.2.1* Περίπτωση χρήσης*:* ∆ηµιουργία *Issue*

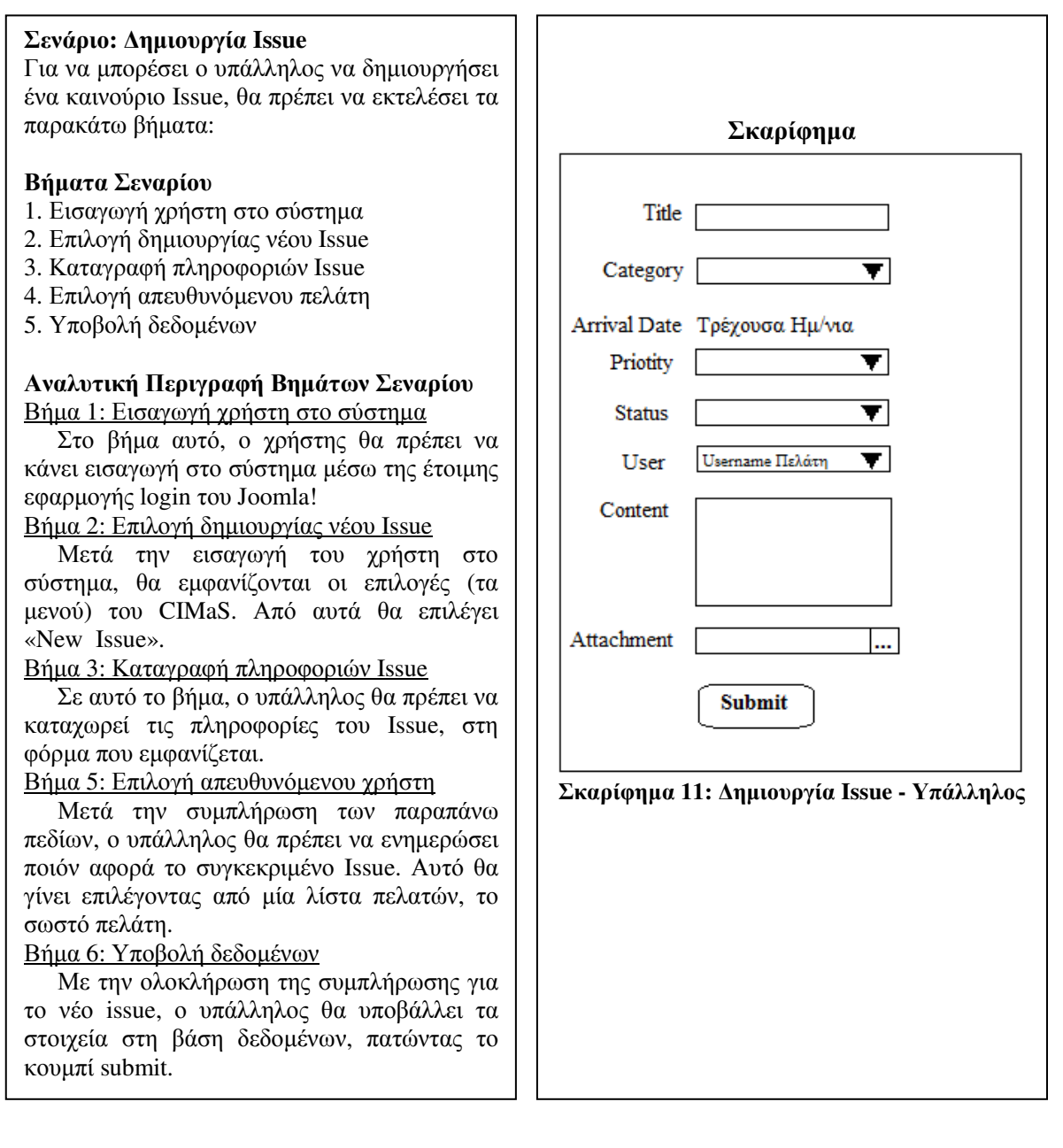

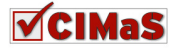

# *5.4.2.2* Περίπτωση χρήσης*:* Ενηµέρωση *Issue*

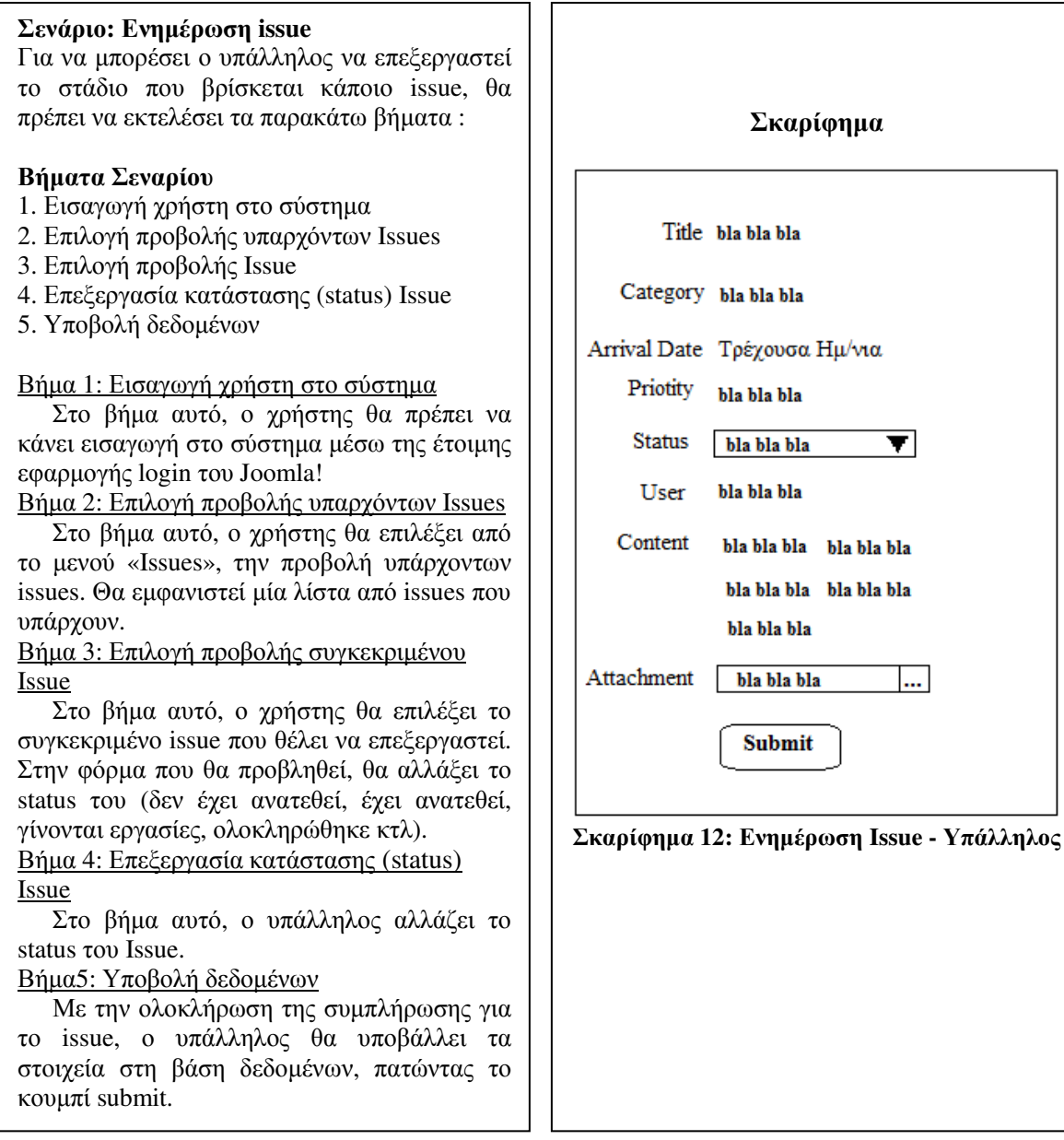

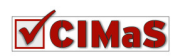

# *5.4.2.3* Περίπτωση χρήσης*:* Προσθήκη *–* Προβολή Σχόλιων *Issue*

#### Σενάριο**:** Προβολή σχόλιων **Issue**  Για να µπορέσει ο υπάλληλος να δει τα σχόλια που υπάρχουν για το Issue (είτε τα έχει δηµιουργήσει κάποιος πελάτης, είτε ο διευθυντής για καθοδήγηση), θα πρέπει να εκτελέσει τα παρακάτω βήµατα: Βήµατα Σεναρίου 1. Εισαγωγή χρήστη στο σύστηµα 2. Επιλογή προβολής υπαρχόντων Issues 3. Επιλογή προβολής σχόλιων Issue Αναλυτική Περιγραφή Βηµάτων Σεναρίου Βήµα 1: Εισαγωγή χρήστη στο σύστηµα Στο βήµα αυτό, ο χρήστης θα πρέπει να κάνει εισαγωγή στο σύστηµα µέσω της έτοιµης εφαρµογής login του Joomla! Βήµα 2: Επιλογή προβολής υπαρχόντων Issues Στο βήµα αυτό, ο χρήστης θα επιλέξει από το µενού «Issues», την προβολή υπάρχοντος issue. Στην φόρµα που θα προβληθεί, θα υπάρχει ένας πίνακας µε το status του issue (δεν έχει ανατεθεί, έχει ανατεθεί, γίνονται εργασίες κτλ), καθώς επίσης και ένας σύνδεσµος που θα οδηγεί στη λίστα των σχόλιων που αφορούν στο συγκεκριµένο issue. Βήµα 3: Επιλογή προβολής σχόλιων Issue Στο βήµα αυτό, µετά την επιλογή του υπαλλήλου, θα προβάλλεται µια λίστα µε τα σχόλια που υπάρχουν για το συγκεκριµένο Issue. Να σηµειωθεί, ότι ο υπάλληλος µπορεί να δει σχόλια που ο πελάτης δεν µπορεί. Σκαριφήµατα

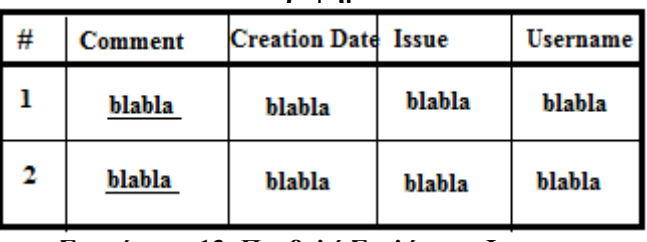

Σκαρίφηµα **13:** Προβολή Σχολίων σε **Issue**

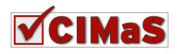

### Σενάριο**:** ∆ηµιουργία σχόλιου σε **Issue**

Βάσει της περιγραφής του σεναρίου αυτού, ο υπάλληλος θα µπορεί να δηµιουργήσει σχόλια, µέσα σε κάποιο από τα ήδη υπάρχοντα issue.

### Βήµατα Σεναρίου

- 1. Εισαγωγή χρήστη στο σύστηµα
- 2. Επιλογή προβολής υπαρχόντων Issues
- 3. Επιλογή προβολής σχόλιων Issue
- 4. Επιλογή δηµιουργίας νέου σχόλιου
- 5. Υποβολή δεδοµένων

#### Αναλυτική Περιγραφή Βηµάτων Σεναρίου Βήµα 1: Εισαγωγή χρήστη στο σύστηµα

Στο βήµα αυτό, ο χρήστης θα πρέπει να κάνει εισαγωγή στο σύστηµα µέσω της έτοιµης εφαρµογής login του Joomla!

Βήµα 2: Επιλογή προβολής υπαρχόντων Issues

Στο βήµα αυτό, ο χρήστης θα επιλέξει από το µενού «Issues» την προβολή υπάρχοντος issue. Στην φόρµα που θα προβληθεί, θα υπάρχει ένας πίνακας µε της πληροφορίες του issue, ένας σύνδεσµος που θα οδηγεί στη λίστα των σχόλιων που είναι σχετικά µε το συγκεκριµένο issue, και ένας σύνδεσµος που θα οδηγεί στη λίστα των tasks που αφορούν στο συγκεκριµένο issue.

Βήµα 3: Επιλογή προβολής σχόλιων Issue

Στο βήµα αυτό, µετά την επιλογή του πελάτη, θα προβάλλεται µια λίστα µε τα σχόλια που υπάρχουν για το συγκεκριµένο Issue.

### Βήµα 4:Επιλογή δηµιουργίας νέου σχόλιου σε Issue

Στο βήµα αυτό, µετά την επιλογή του πελάτη, θα προβάλλεται µια φόρµα συµπλήρωσης για δηµιουργία νέου σχόλιου. Βήµα 5: Υποβολή δεδοµένων

Μετά την ολοκλήρωση συµπλήρωσης, τα στοιχεία αυτά θα υποβάλλονται στη βάση δεδοµένων, πατώντας το κουµπί submit.

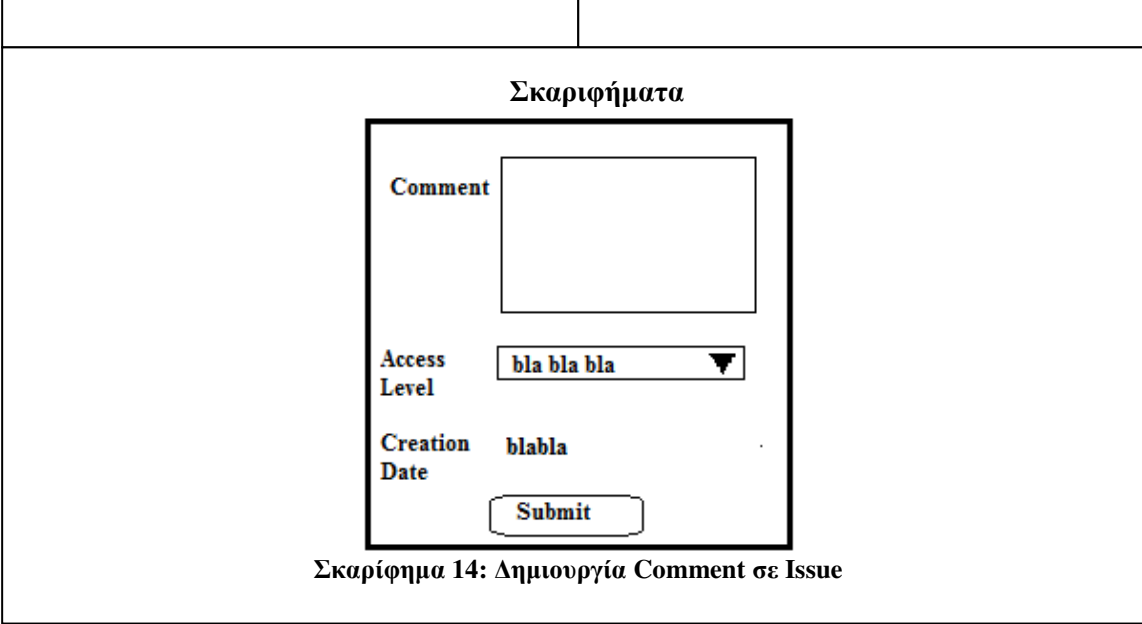

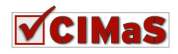

# *5.4.2.4* Περίπτωση χρήσης*:* Ενηµέρωση *Task*

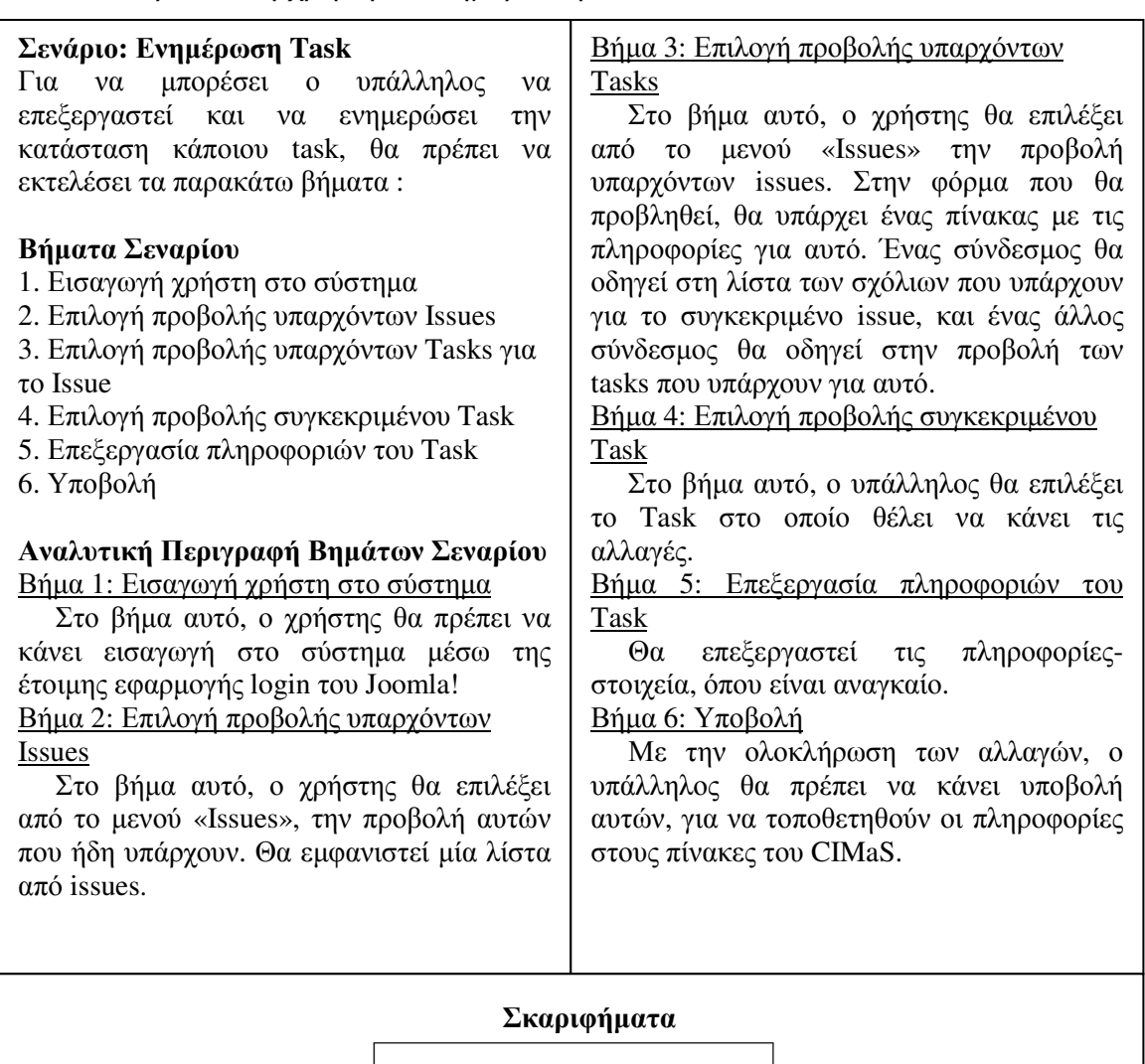

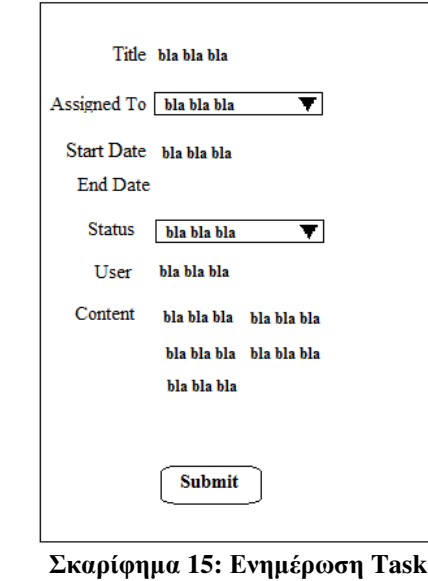

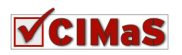

# *5.4.2.5* Περίπτωση χρήσης*:* Προσθήκη *–* Προβολή Σχόλιων *Task*

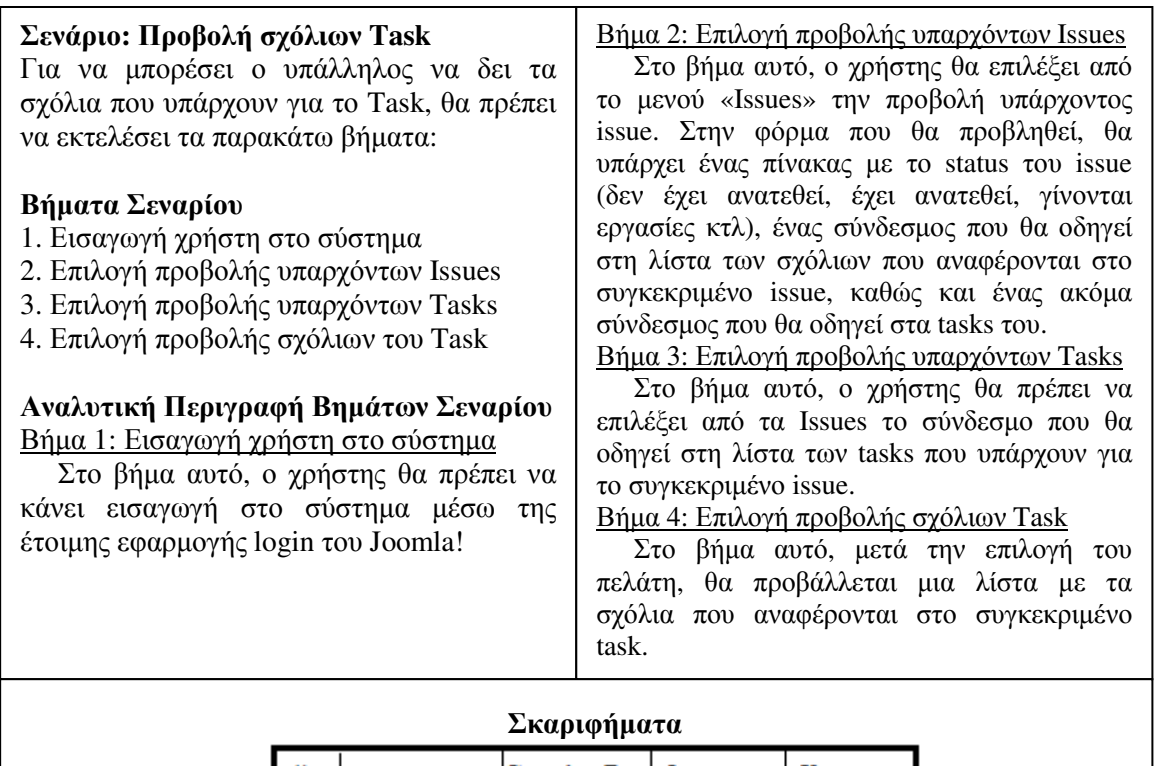

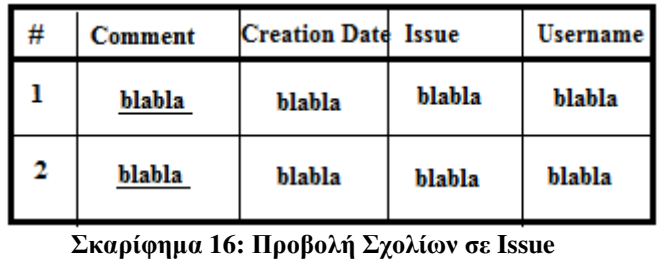

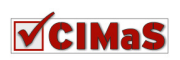

### Σενάριο**:** ∆ηµιουργία σχόλιου σε **Task**

Στο σενάριο αυτού, ο υπάλληλος θα δηµιουργήσει σχόλιο µέσα σε κάποιο από τα υπάρχοντα tasks.

### Βήµατα Σεναρίου

- 1. Εισαγωγή χρήστη στο σύστηµα
- 2. Επιλογή προβολής υπαρχόντων Issues
- 3. Επιλογή προβολής υπαρχόντων Tasks
- 4. Επιλογή προβολής σχόλιων του Task
- 5. Επιλογή δηµιουργίας νέου σχόλιου
- 6. Υποβολή

### Αναλυτική Περιγραφή Βηµάτων Σεναρίου Βήµα 1: Εισαγωγή χρήστη στο σύστηµα

Στο βήµα αυτό, ο χρήστης θα πρέπει να κάνει εισαγωγή στο σύστηµα µέσω της έτοιµης εφαρµογής login του Joomla!

Βήµα 2: Επιλογή προβολής υπαρχόντων Issues

Στο βήµα αυτό, ο χρήστης θα επιλέξει από το µενού «Issues», την προβολή υπάρχοντος issue. Στην φόρµα που θα προβληθεί, θα υπάρχει ένας πίνακας µε το status του issue (δεν έχει ανατεθεί, έχει ανατεθεί, γίνονται εργασίες κτλ), ένας σύνδεσµος που θα οδηγεί στη λίστα των σχόλιων που υπάρχουν για το συγκεκριµένο issue, καθώς και ένας ακόµα σύνδεσµος που θα οδηγεί στα tasks του.

### Βήµα 3: Επιλογή προβολής υπαρχόντων Tasks

Στο βήµα αυτό, ο χρήστης θα πρέπει να επιλέξει από τα «Issues», το σύνδεσµο που θα οδηγεί στη λίστα των tasks που υπάρχουν για το συγκεκριµένο issue.

Βήµα 4: Επιλογή προβολής σχόλιων του

Task

Στο βήµα αυτό, µετά την επιλογή του πελάτη θα προβάλλεται µια λίστα µε τα σχόλια που υπάρχουν για το συγκεκριµένο task.

Βήµα 5: Επιλογή δηµιουργίας νέου Task

Στο βήµα αυτό, µετά την επιλογή του πελάτη, θα προβάλλεται µια λίστα µε τα σχόλια που υπάρχουν για το συγκεκριµένο task.

### Βήµα 6: Υποβολή

Με την ολοκλήρωση των αλλαγών, ο υπάλληλος θα πρέπει να κάνει την υποβολή τους, για να τοποθετηθούν οι πληροφορίες στους πίνακες του CIMaS.

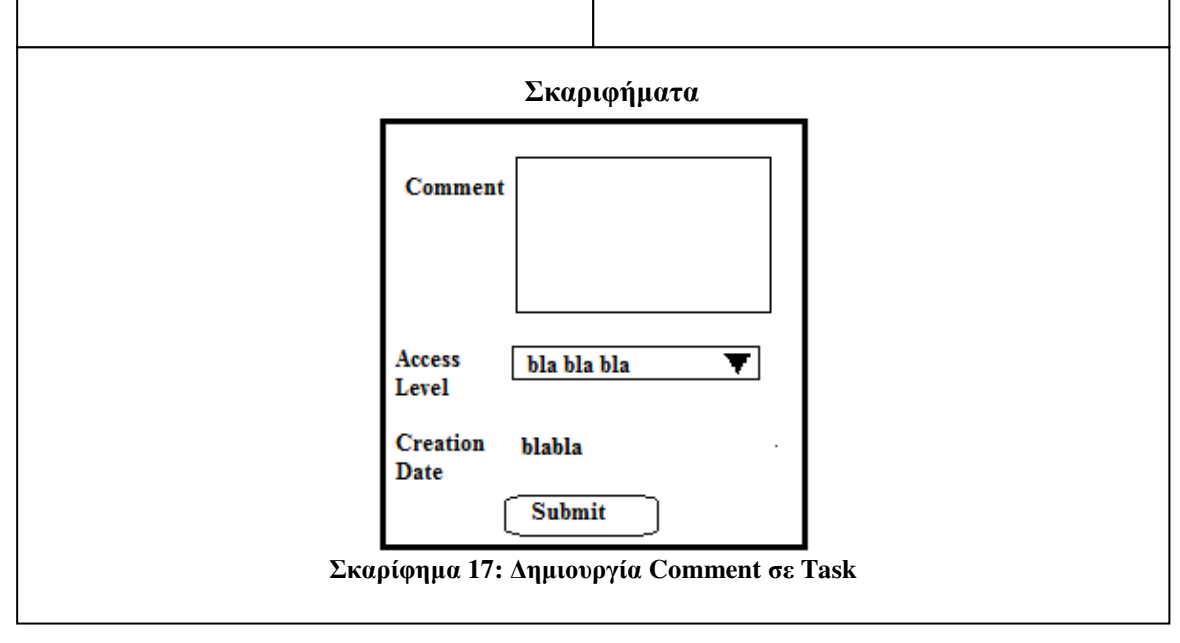

# *5.4.2.6* Περίπτωση χρήσης*:* Προβολή Ιστορικού Πελάτη

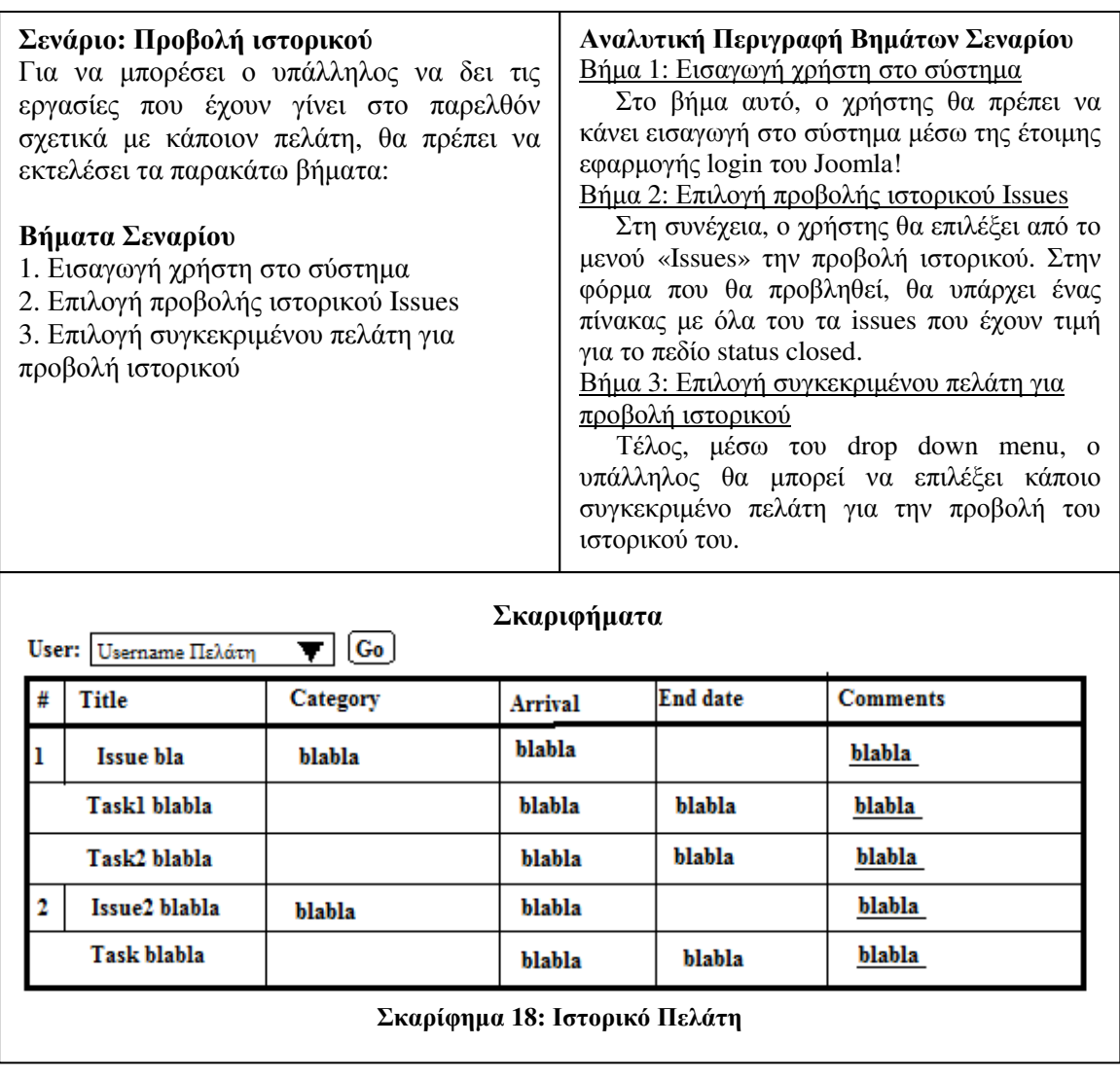

## **5.4.3** Σενάρια Χρήσης για τον ∆ιευθυντή

Στο σηµείο αυτό, θα αναλυθούν και θα καταγραφούν τα σενάρια χρήσης του CIMaS για το χρήστη διευθυντή. Να σηµειωθεί ότι ο χρήστης «manager» θα έχει πρόσβαση στο σύστηµα τόσο από το front, όσο και από το back end. Στο front end θα µπορεί να κάνει σχεδόν ότι και ο υπάλληλος, ενώ από το back end, θα του παρέχονται παραπάνω δυνατότητες. Στην ανάλυση των σεναρίων χρήσης που ακολουθεί, το περιβάλλον χρήσης είναι το back end.

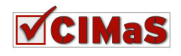

### *5.4.3.1* Περίπτωση χρήσης*:* ∆ηµιουργία *Issue*

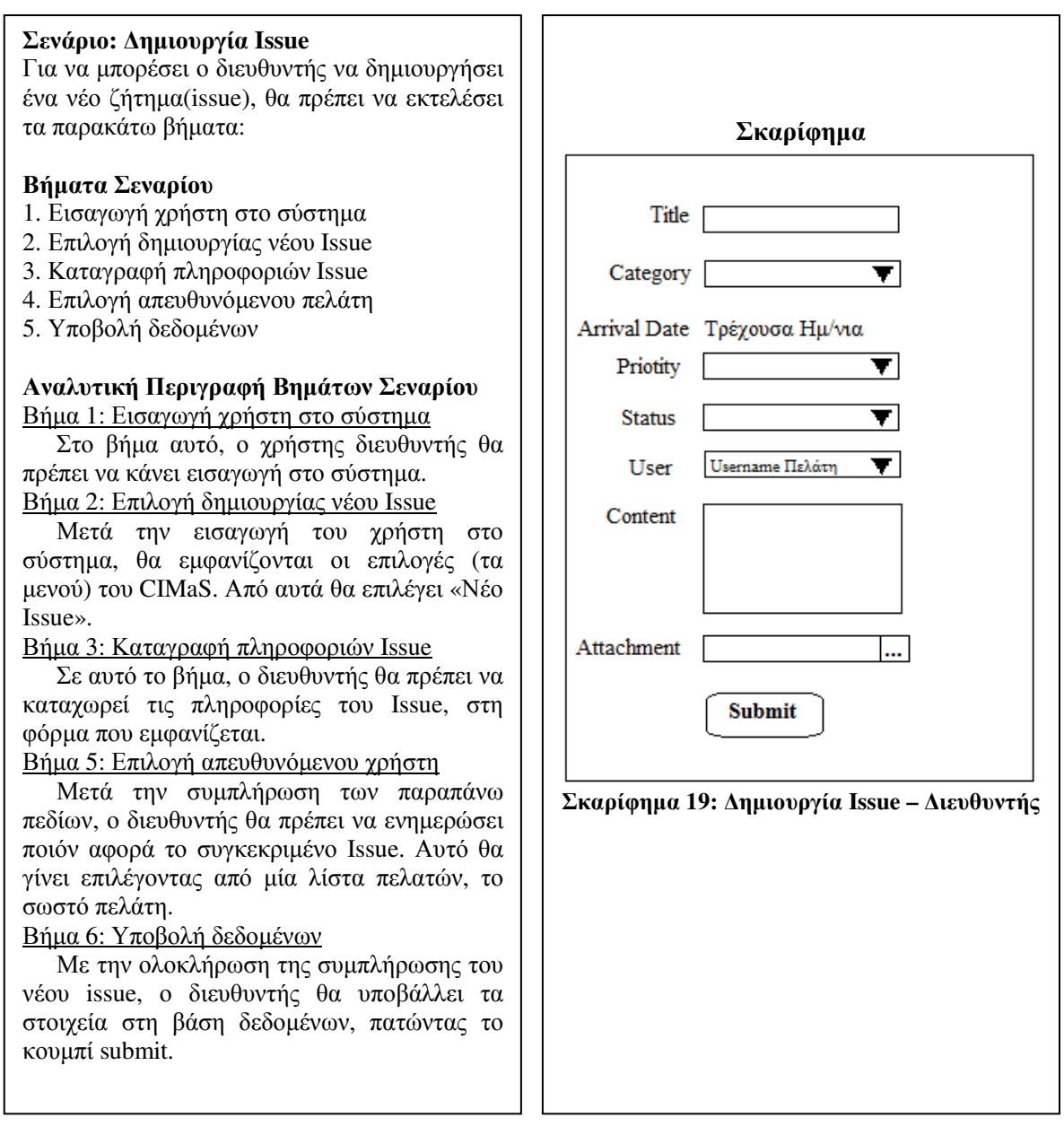

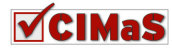

# *5.4.3.2* Περίπτωση χρήσης*:* Ενηµέρωση *Issue –* Προβολή *Issue*

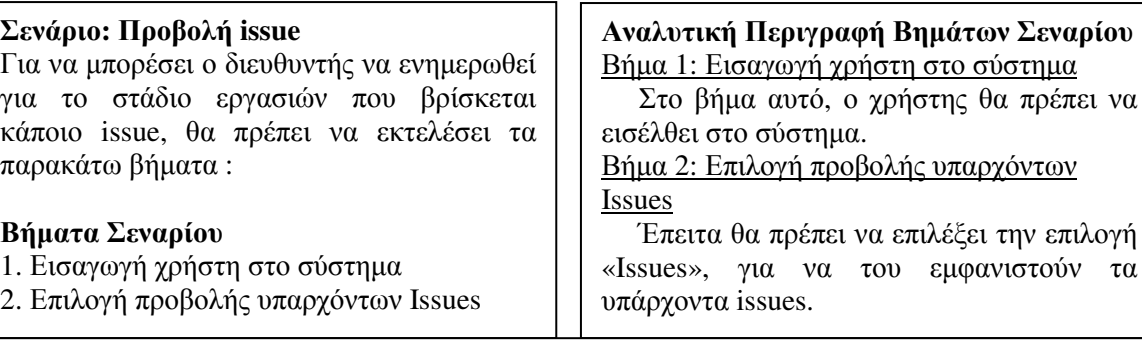

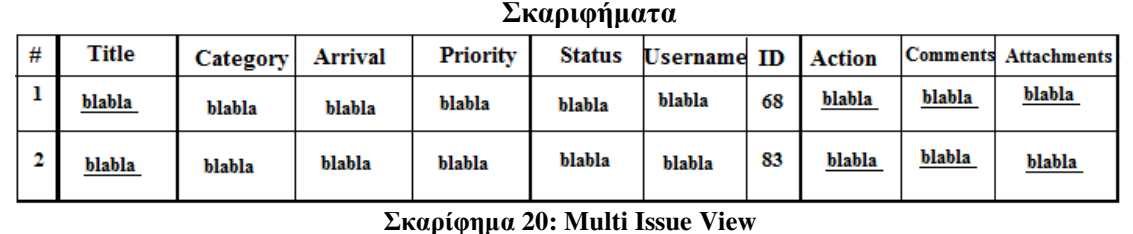

ת ר

### Σενάριο**:** Ενηµέρωση **issue**

Για να µπορέσει ο manager να ενηµερώσειεπεξεργαστεί κάποιο issue, θα πρέπει να εκτελέσει τα παρακάτω βήµατα :

#### Βήµατα Σεναρίου

- 1. Εισαγωγή χρήστη στο σύστηµα
- 2. Επιλογή προβολής υπαρχόντων Issues (multi issue view)
- 3. Επιλογή προβολής Issue (single issue view)
- 4. Επεξεργασία κατάστασης (status) Issue
- 5. Υποβολή δεδοµένων

#### Αναλυτική Περιγραφή Βηµάτων Σεναρίου Βήµα 1: Εισαγωγή χρήστη στο σύστηµα

Στο βήµα αυτό, ο χρήστης θα πρέπει να κάνει εισαγωγή στο σύστηµα µέσω της έτοιµης εφαρµογής login του Joomla!

Βήµα 2: Επιλογή προβολής υπαρχόντων Issues Στο βήµα αυτό, ο χρήστης θα επιλέξει από το µενού «Issues» την προβολή υπαρχόντων issues. Θα εµφανιστεί µία λίστα από issues που υπάρχουν.

### Βήµα 3: Επιλογή προβολής Issue

Στο βήµα αυτό, ο χρήστης θα επιλέξει το συγκεκριµένο issue που θέλει να επεξεργαστεί. Στην φόρµα που θα προβληθεί, θα αλλάξει το status του (δεν έχει ανατεθεί, έχει ανατεθεί, γίνονται εργασίες, ολοκληρώθηκε κτλ).

Βήµα 4: Επεξεργασία κατάστασης (status) Issue

Στο βήµα αυτό, ο διευθυντής αλλάζει το status του Issue.

### Βήµα5: Υποβολή δεδοµένων

Με την ολοκλήρωση της συµπλήρωσης για το status του issue,θα υποβάλλει τα στοιχεία στη βάση δεδοµένων, πατώντας το κουµπί submit.

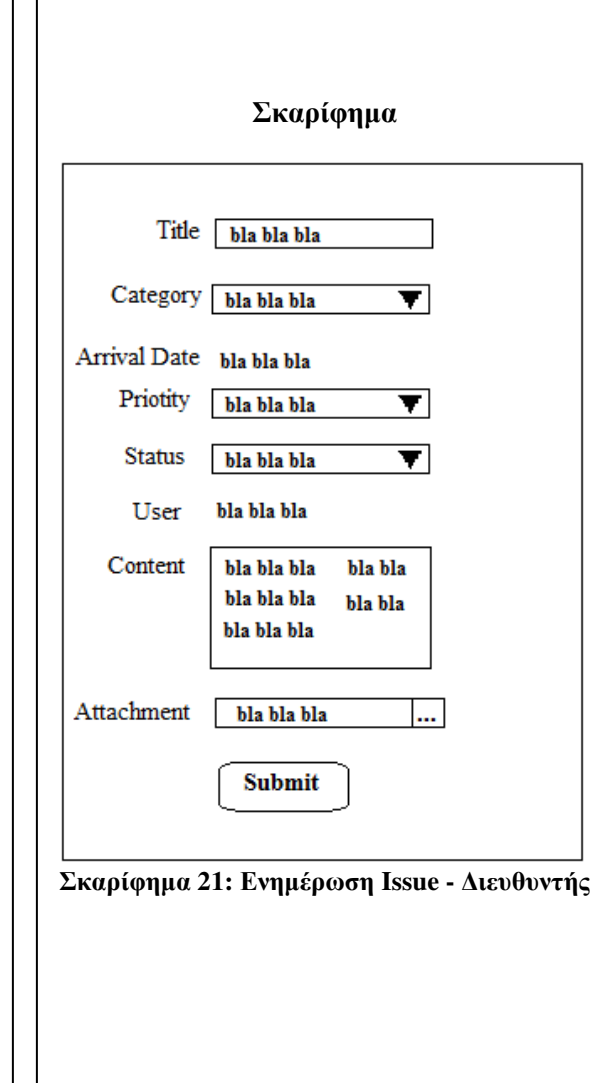

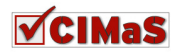

# *5.4.3.3* Περίπτωση χρήσης*:* Προσθήκη *–* Προβολή Σχόλιων *Issue*

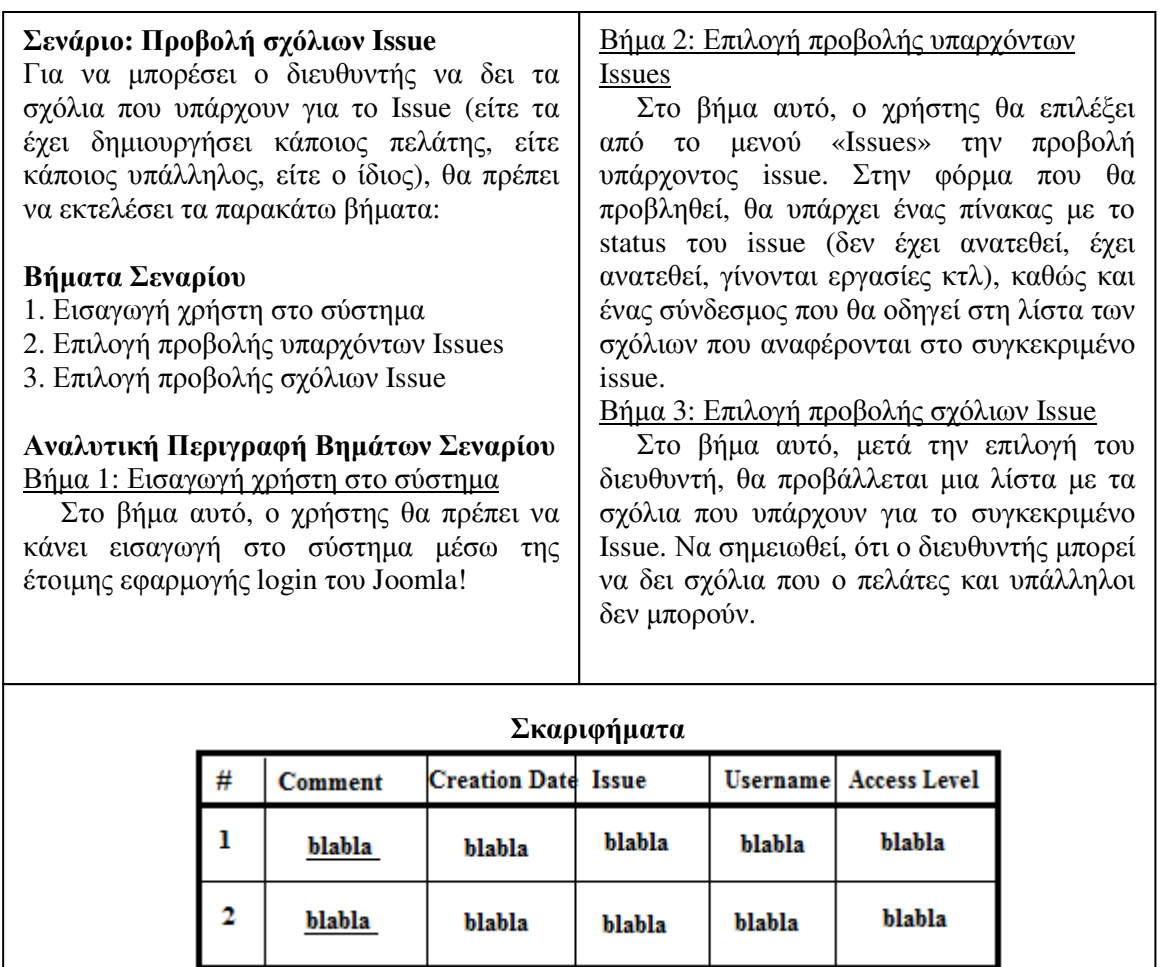

Σκαρίφηµα **22:** Προβολή Σχολίων σε **Issue** 

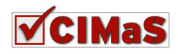

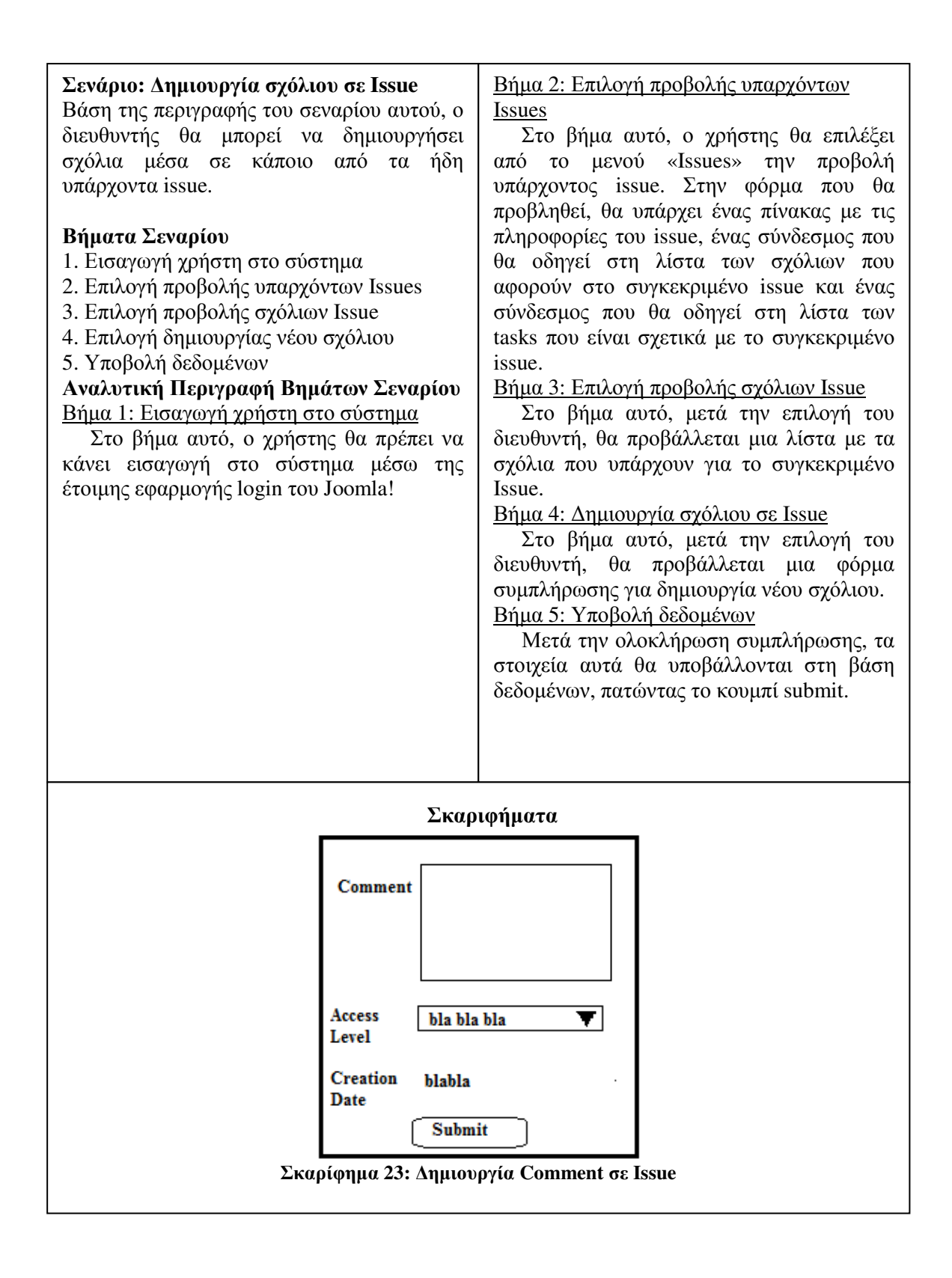

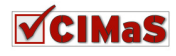

# *5.4.3.4* ∆ιάσπαση *Issue* σε *Task*

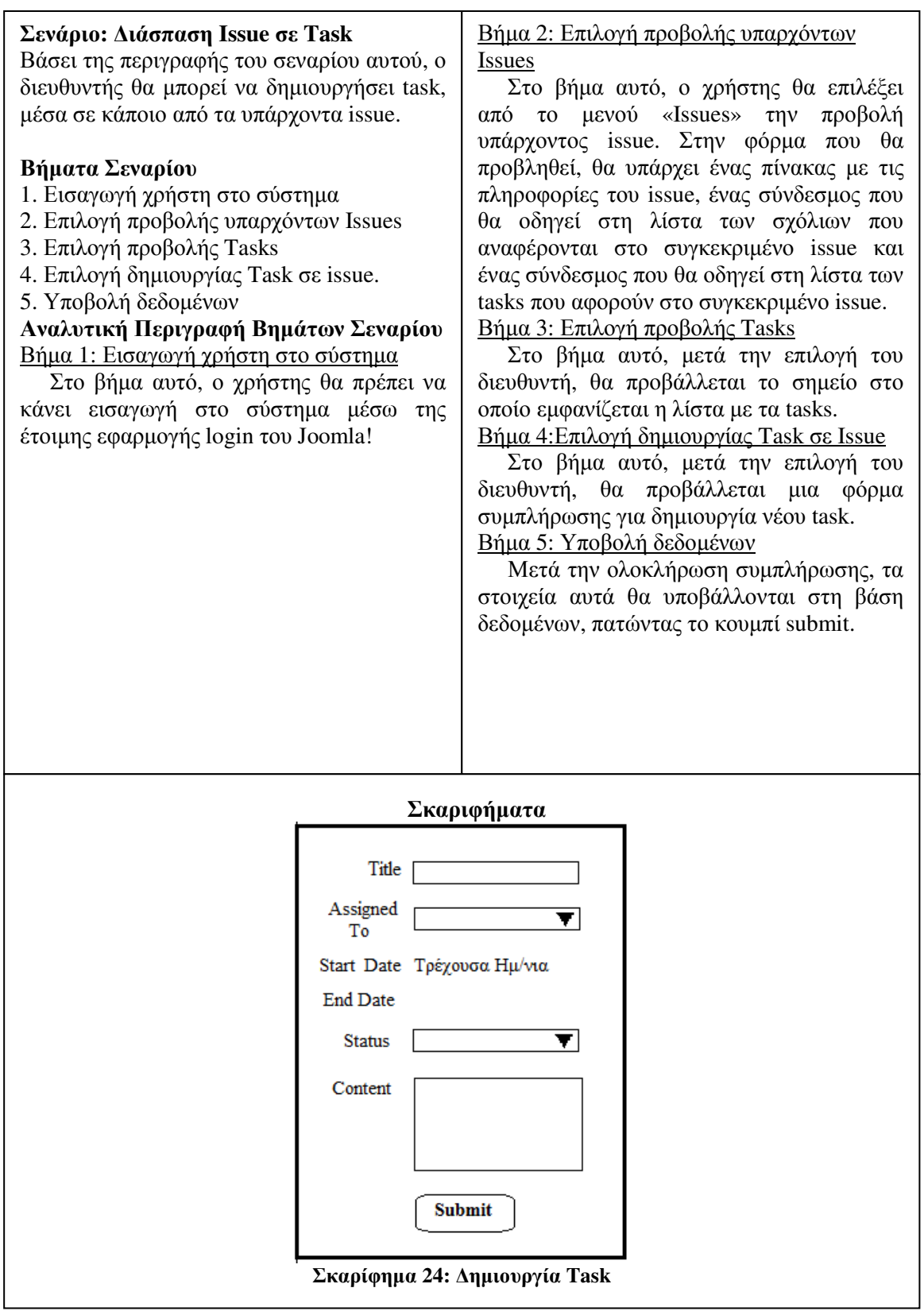

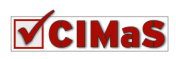

#### Σενάριο**:** Προβολή **Task**  Στο σενάριο αυτό, ο διευθυντής θα µπορεί να δει τις εργασίες που έχουν γίνει σε κάποιο Issue. Κάθε issue έχει τουλάχιστον ένα task, επίσης µπορεί να έχει και σχόλια. Από το σενάριο αυτό θα µπορεί να δει τα tasks και τα σχόλια του issue. Βήµατα Σεναρίου 1. Εισαγωγή χρήστη στο σύστηµα 2. Επιλογή προβολής υπαρχόντων Issues 3. Επιλογή προβολής σχόλιων Issue 4. Επιλογή προβολής Tasks 5. Επιλογή προβολής Task 6. Επιλογή προβολής σχόλιων Tasks Αναλυτική Περιγραφή Βηµάτων Σεναρίου Βήµα 1: Εισαγωγή χρήστη στο σύστηµα Στο βήµα αυτό, ο χρήστης θα πρέπει να κάνει εισαγωγή στο σύστηµα µέσω της έτοιµης εφαρµογής login του Joomla! Βήµα 2: Επιλογή προβολής υπαρχόντων Issues Στο βήµα 2, ο χρήστης θα επιλέξει από το µενού Issues την προβολή υπάρχοντος issue. Στον πίνακα που θα προβληθεί, θα υπάρχει ένας πεδίο µε το status του issue (δεν έχει ανατεθεί, έχει ανατεθεί, γίνονται εργασίες κτλ), ένας σύνδεσµος που θα οδηγεί στη λίστα των tasks και ένας σύνδεσµος που θα οδηγεί στη λίστα των σχόλιων που υπάρχουν για το συγκεκριµένο issue. Βήµα 3: Επιλογή προβολής σχόλιων Issue Στο βήµα αυτό, µετά την επιλογή του πελάτη θα εµφανίζεται µια λίστα από τα σχόλια που υπάρχουν για το συγκεκριµένο issue. Βήµα 4: Επιλογή προβολής Tasks Στο βήµα αυτό, ο πελάτης θα βλέπει όλα τα tasks που έχουν δηµιουργηθεί για το ζήτηµά του. Στα tasks, επίσης θα υπάρχει ένας σύνδεσµος που θα οδηγεί στα σχόλια που υπάρχουν. Βήµα 5: Επιλογή προβολής Task Στη συνέχεια θα µπορεί να επιλέξει να εµφανιστεί µόνο του το task, για να προβληθούν µε τον τρόπο αυτό όλες οι λεπτοµέρειες του. Βήµα 6: Επιλογή προβολής σχόλιων Task Σε αυτό το βήµα, ο πελάτης θα µπορεί να αναγνώσει όλα τα σχόλια (λεπτοµέρειες) που υπάρχουν για το συγκεκριµένο task.

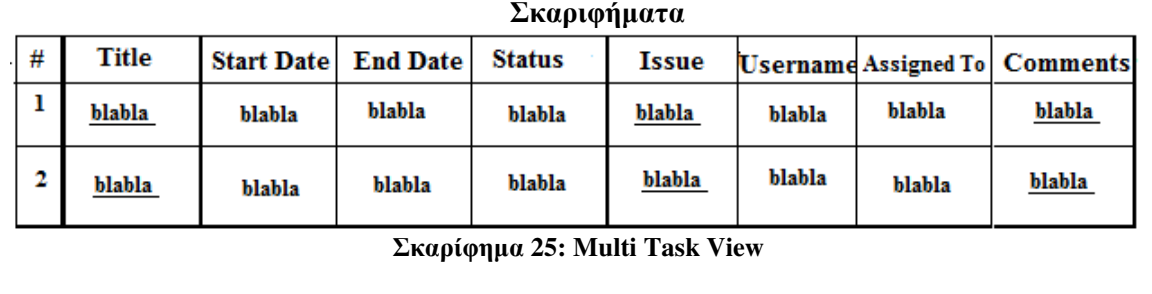

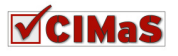

### Σενάριο**:** Ενηµέρωση **Task**

Στο σενάριο αυτό, ο διευθυντής θα µπορεί να κάνει αλλαγές σε κάποιο υπάρχον task.

### Βήµατα Σεναρίου

- 1. Εισαγωγή χρήστη στο σύστηµα
- 2. Επιλογή προβολής υπαρχόντων Issues
- 3. Επιλογή προβολής Tasks
- 4. Επιλογή προβολής Task
- 5. Επεξεργασία στοιχείων Task
- 6. Υποβολή στοιχείων

### Αναλυτική Περιγραφή Βηµάτων Σεναρίου

### Βήµα 1: Εισαγωγή χρήστη στο σύστηµα

Στο βήµα αυτό, ο χρήστης θα πρέπει να κάνει εισαγωγή στο σύστηµα µέσω της έτοιµης εφαρµογής login του Joomla!

Βήµα 2: Επιλογή προβολής υπαρχόντων Issues

Στο βήµα 2, ο χρήστης θα επιλέξει από το µενού Issues την προβολή υπάρχοντος issue. Στον πίνακα που θα προβληθεί, θα υπάρχει ένας πεδίο µε το status του issue (δεν έχει ανατεθεί, έχει ανατεθεί, γίνονται εργασίες κτλ), ένας σύνδεσµος που θα οδηγεί στη λίστα των tasks και ένας σύνδεσµος που θα οδηγεί στη λίστα των σχόλιων που υπάρχουν για το συγκεκριµένο issue.

### Βήµα 3: Επιλογή προβολής Tasks

Στο βήµα αυτό, ο πελάτης θα βλέπει όλα τα tasks που έχουν δηµιουργηθεί για το ζήτηµά του. Στα tasks, επίσης θα υπάρχει ένας σύνδεσµος που θα οδηγεί στα σχόλια που υπάρχουν.

### Βήµα 4: Επιλογή προβολής Task

Στη συνέχεια θα µπορεί να επιλέξει να εµφανιστεί µόνο του το task, για να προβληθούν µε τον τρόπο αυτό όλες οι λεπτοµέρειες του.

Βήµα 5: Επεξεργασία στοιχείων Task

Στη φόρµα που εµφανίζεται, ο διευθυντής επεξεργάζεται τα στοιχεία που επιθυµεί. Βήµα 6: Υποβολή στοιχείων

Μετά τις αλλαγές τις επιλογής του, ο διευθυντής κάνει αποθήκευση αυτών.

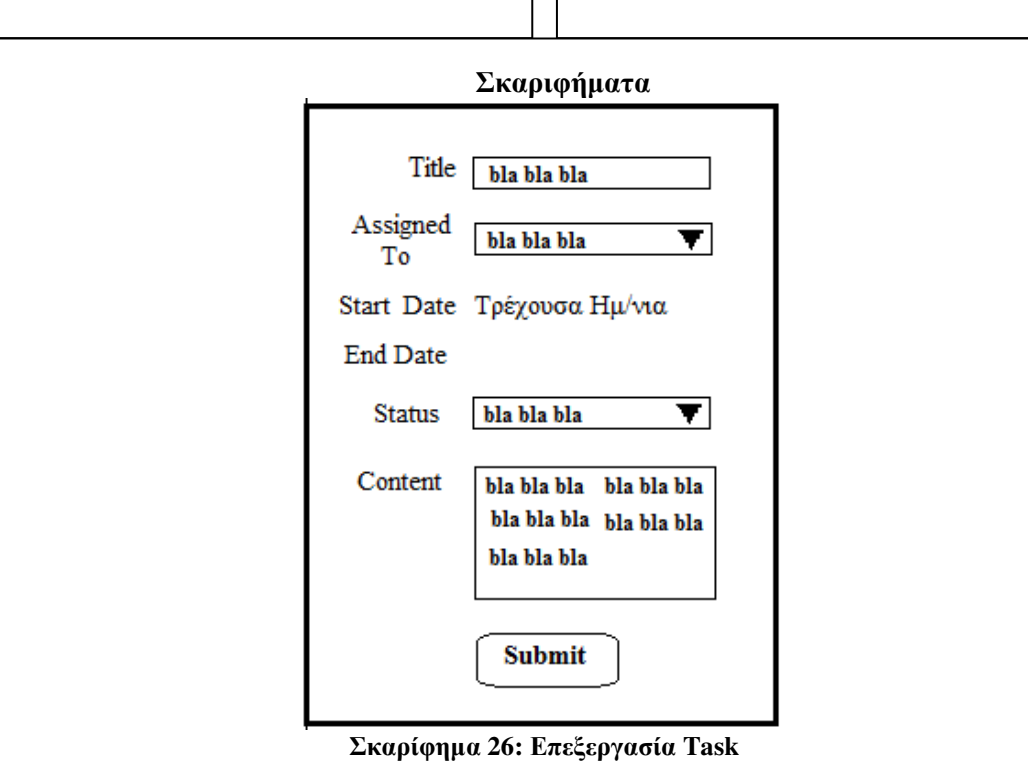

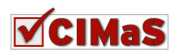
# *5.4.3.6* Περίπτωση χρήσης*:* Προσθήκη *–* Προβολή Σχόλιων *Task*

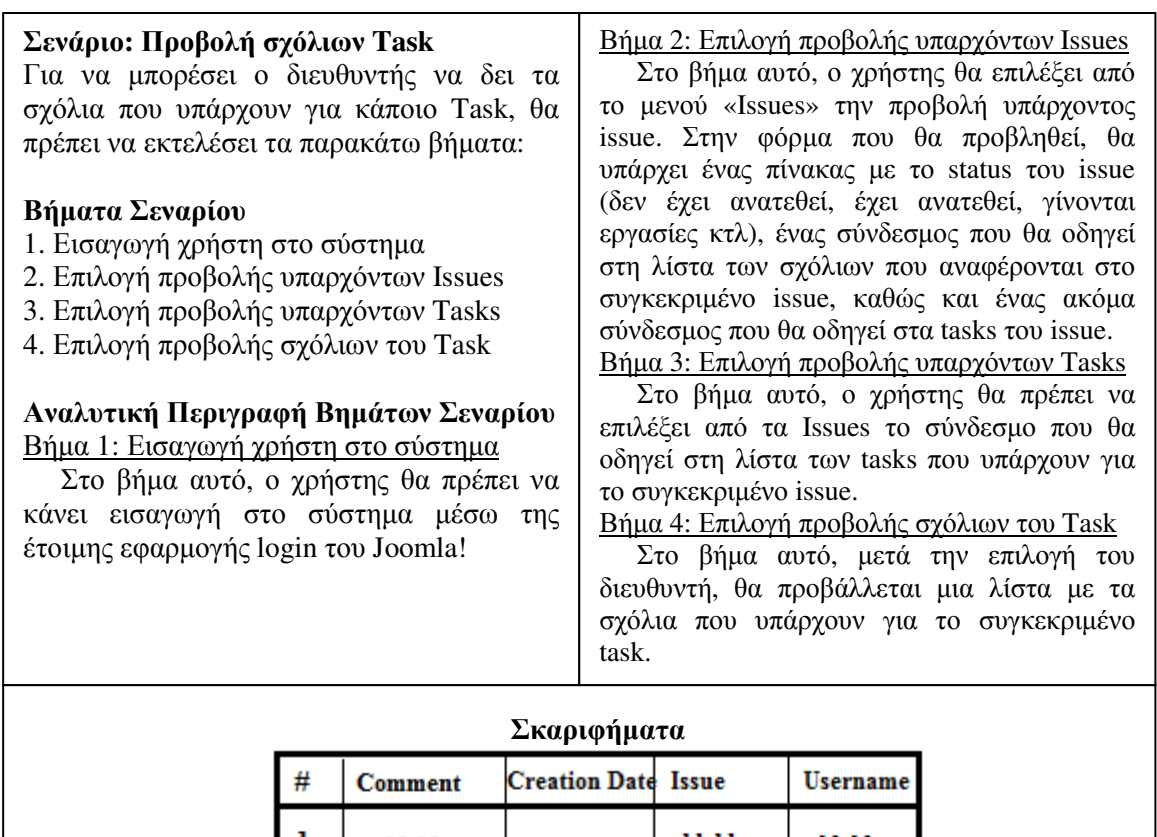

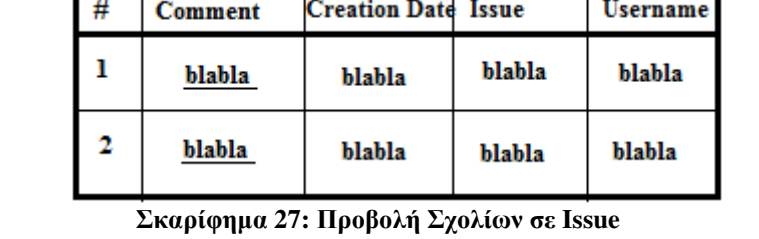

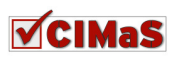

#### Σενάριο**:** ∆ηµιουργία σχόλιου σε **Task**

Στο σενάριο αυτό, ο διευθυντής µπορεί να δηµιουργήσει σχόλιο µέσα σε κάποιο από τα ήδη υπάρχοντα tasks.

#### Βήµατα Σεναρίου

- 1. Εισαγωγή χρήστη στο σύστηµα
- 2. Επιλογή προβολής υπαρχόντων Issues
- 3. Επιλογή προβολής υπαρχόντων Tasks
- 4. Επιλογή προβολής σχόλιων του Task
- 5. Επιλογή δηµιουργίας νέου σχόλιου σε Task
- 6. Υποβολή

#### Αναλυτική Περιγραφή Βηµάτων Σεναρίου Βήµα 1: Εισαγωγή χρήστη στο σύστηµα

Στο βήµα αυτό, ο χρήστης θα πρέπει να κάνει εισαγωγή στο σύστηµα µέσω της έτοιµης εφαρµογής login του Joomla!

Βήµα 2: Επιλογή προβολής υπαρχόντων Issues

Στο βήµα αυτό, ο χρήστης θα επιλέξει από το µενού «Issues», την προβολή υπάρχοντος issue. Στην φόρµα που θα προβληθεί, θα υπάρχει ένας πίνακας µε το status του issue (δεν έχει ανατεθεί, έχει ανατεθεί, γίνονται εργασίες κτλ), ένας σύνδεσµος που θα οδηγεί στη λίστα των σχόλιων που αναφέρονται στο συγκεκριµένο issue, καθώς και ένας ακόµα σύνδεσµος που θα οδηγεί στα tasks του issue.

Βήµα 3: Επιλογή προβολής υπαρχόντων Issues

Στο βήµα αυτό, ο χρήστης θα πρέπει να επιλέξει από τα Issues το σύνδεσµο που θα οδηγεί στη λίστα των tasks που υπάρχουν για το συγκεκριµένο issue.

Βήµα 4: Επιλογή προβολής σχόλιων του Task

Στο βήµα αυτό, µετά την επιλογή του διευθυντή, θα προβάλλεται µια λίστα µε τα σχόλια που υπάρχουν για το συγκεκριµένο task.

#### Βήµα 5: Επιλογή δηµιουργίας νέου σχόλιου σε Task

Στο βήµα αυτό, µετά την επιλογή του χρήστη, θα προβάλλεται µια λίστα µε τα σχόλια που υπάρχουν για το συγκεκριµένο task.

#### Βήµα 6: Υποβολή

Με την ολοκλήρωση των αλλαγών, ο διευθυντής θα πρέπει να κάνει την υποβολή αυτών, για να τοποθετηθούν οι πληροφορίες στους πίνακες του CIMaS.

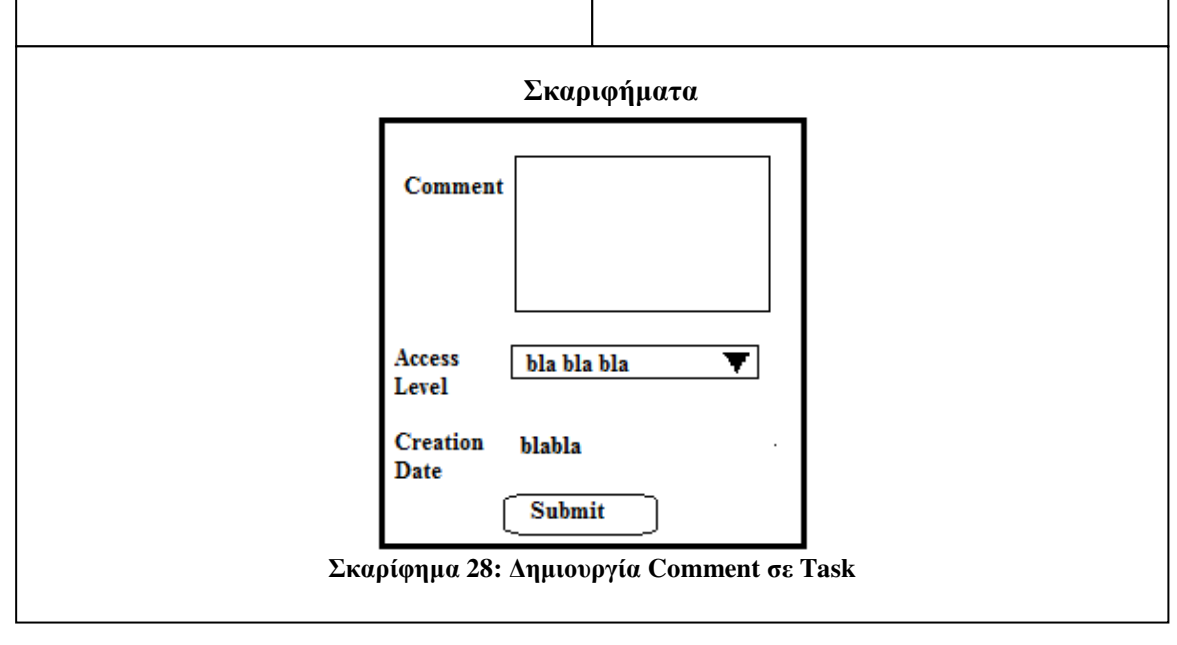

# *5.4.3.7* Περίπτωση χρήσης*:* Προβολή Ιστορικού Πελάτη

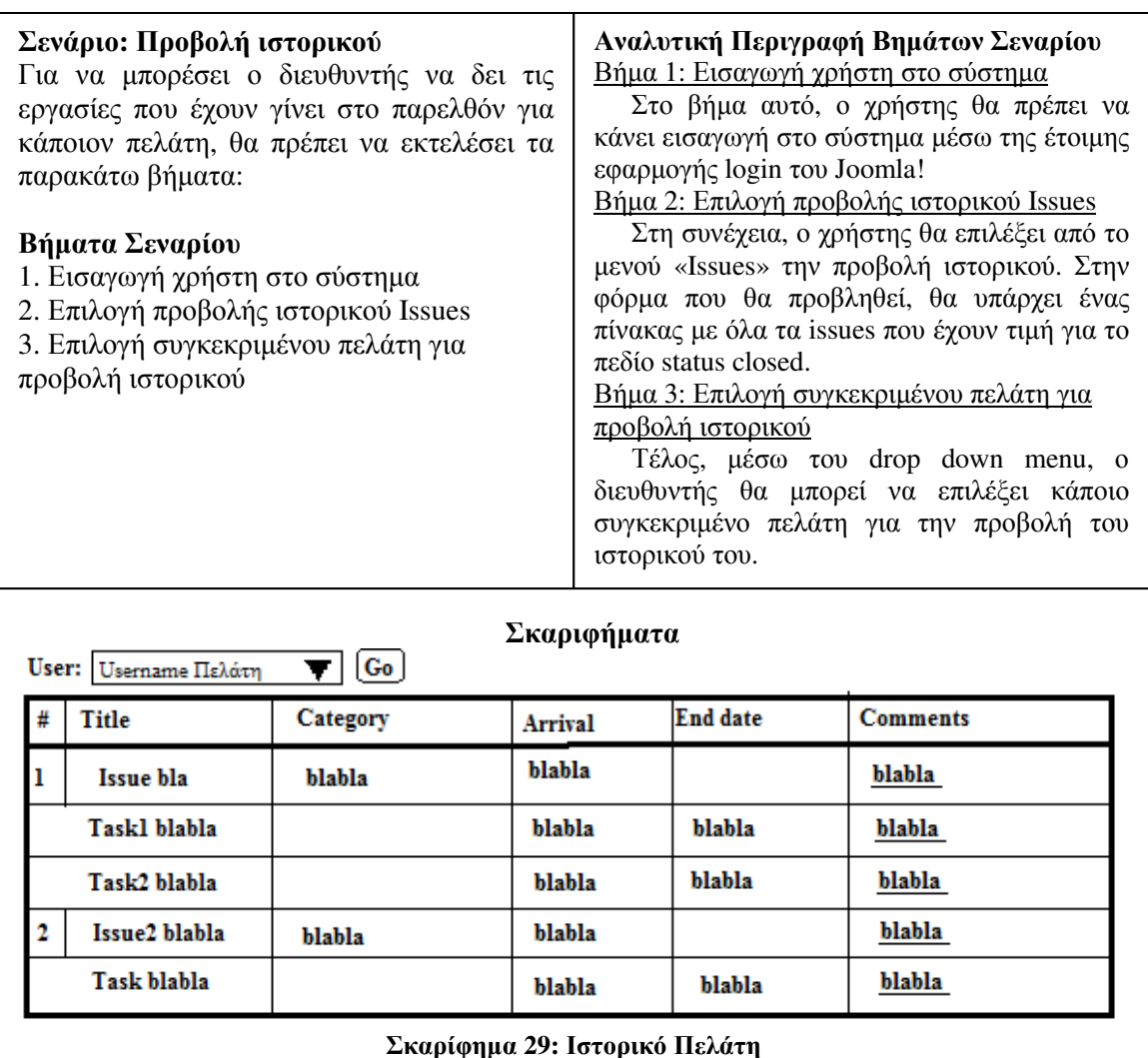

# **5.5** ∆ιάγραµµα Ροής Εργασιών

Στα ∆ιαγράµµατα Ροής Εργασιών(Work Flow Diagrams), καθορίζονται τα βήµατα µε τα οποία εκτελούνται οι επιλογές για τη χρήση του συστήµατος. ∆ηλαδή σε ποιά σειρά βηµάτων είναι η καταχώρηση ενός νέου Issue, τι ενέργειες πρέπει να έχουν γίνει πριν από αυτό κτλ.

Στην ενότητα αυτή, παρουσιάζονται τα διαγράµµατα ροής εργασιών για τον πελάτη, τον υπάλληλο και το διευθυντή.

Για την καλύτερη κατανόηση των διαγραµµάτων που ακολουθούν, στον Πίνακας 2 παρουσιάζονται τα σχήµατα που χρησιµοποιήθηκαν και η ερµηνεία τους.

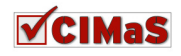

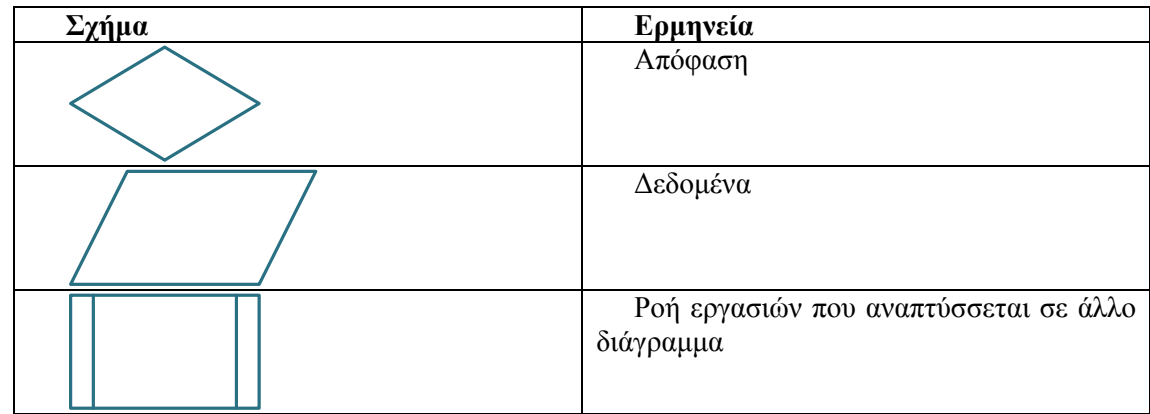

Πίνακας **2:** Ερµηνεία Χρησιµοποιηµένων Σχηµάτων των **Work Flows** 

### **5.5.1** Για τον Πελάτη

Αρχικά θα πρέπει ο χρήστης «πελάτης» να κάνει εισαγωγή στο σύστηµα. Με την είσοδό του στο σύστηµα, φορτώνονται οι προσωπικές του ρυθµίσεις και τα δεδοµένα που αφορούν τον ίδιο.

Στη συνέχεια, µε τις επιλογές του, ενηµερώνει το σύστηµα, για το τι θα ήθελε να κάνει σε σχέση µε την εφαρµογή εποπτείας των ζητηµάτων CIMaS, η οποία θα υπάρχει εγκατεστηµένη στη σελίδα (από το σχετικό µενού εργασιών που έχει δηµιουργηθεί).

Στο σηµείο αυτό να υπενθυµίσουµε, ότι ο πελάτης από το CIMaS µπορεί να δηµιουργεί νέο Issue, να ζητάει να του προβληθούν όλες οι ενέργειες που έχουν γίνει για την επίλυση του ζητήµατος (tasks και σχόλιων σε task), να δηµιουργεί νέα σχόλια και να επεξεργάζεται τα προσωπικά δεδοµένα που έχει δηλώσει.

Αν επιλέξει να επεξεργαστεί τα προσωπικά δεδοµένα που έχει υποβάλλει, επιλέγει την αντίστοιχη ενέργεια, κάνει τις αλλαγές που επιθυµεί και στη συνέχεια υποβάλλει τα νέα επεξεργασµένα στοιχεία.

Αν θέλει να δηµιουργήσει νέο Issue, επιλέγει τη συγκεκριµένη ενέργεια και συµπληρώνει τα δεδοµένα. Στη συνέχεια, ενηµερώνει το σύστηµα, κάνοντας υποβολή της φόρµας που έχει συµπληρώσει.

Στην περίπτωση που δεν θέλει να δηµιουργήσει κάποιο νέο issue, επιλέγει την ενέργεια προβολής υπάρχοντος Issue, µέσω της οποίας, προβάλλονται οι εργασίες που δεν έχουν κλείσει, καθώς και το ιστορικό από παλιότερες ενέργειες. Στο επόµενο βήµα, µπορεί να επιλέξει µια από τις εξής ενέργειες:

- Να δηµιουργήσει νέο σχόλιο (για κάποια νέα πληροφορία που πιθανώς υπάρχει ή για κάποια ερώτηση που θέλει να υποβάλλει) και στη συνέχεια να το καταχωρήσει.
- Να προβάλλει τα σχόλια που ήδη υπάρχουν.

 Να επιλέξει την εµφάνιση των εργασιών (tasks) που έχουν γίνει για το συγκεκριµένο Issue. Στην περίπτωση που επιλέξει να εµφανιστούν τα tasks στα οποία έχει διασπαστεί το αρχικό µήνυµα, για την διεκπεραίωσή του θα πρέπει να επιλέξει από τη λίστα κάποιο συγκεκριµένο task, για να περιγραφθούν αναλυτικά οι εργασίες που έχουν καταχωρηθεί και έχουν σχέση µε αυτό. Επίσης µπορεί να επιλέξει µια από τις παρακάτω ενέργειες:

- Να δηµιουργήσει νέο σχόλιο (για κάποια νέα πληροφορία που πιθανώς υπάρχει ή για κάποια ερώτηση που θέλει να υποβάλλει) και στη συνέχεια να το καταχωρήσει.
- Να προβάλλει τα σχόλια που ήδη υπάρχουν

Όλα αυτά που αναφέρουµε για τη ροή εργασιών του πελάτη, περιγράφονται σχηµατικά στο ∆ιάγραµµα 1.

Όλες οι ενέργειες από αυτή την οµάδα χρηστών, γίνονται από το front end της ιστοσελίδας, όπου έχουν δηµιουργηθεί links για την επικοινωνία του πελάτη µε το σύστηµα.

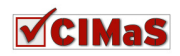

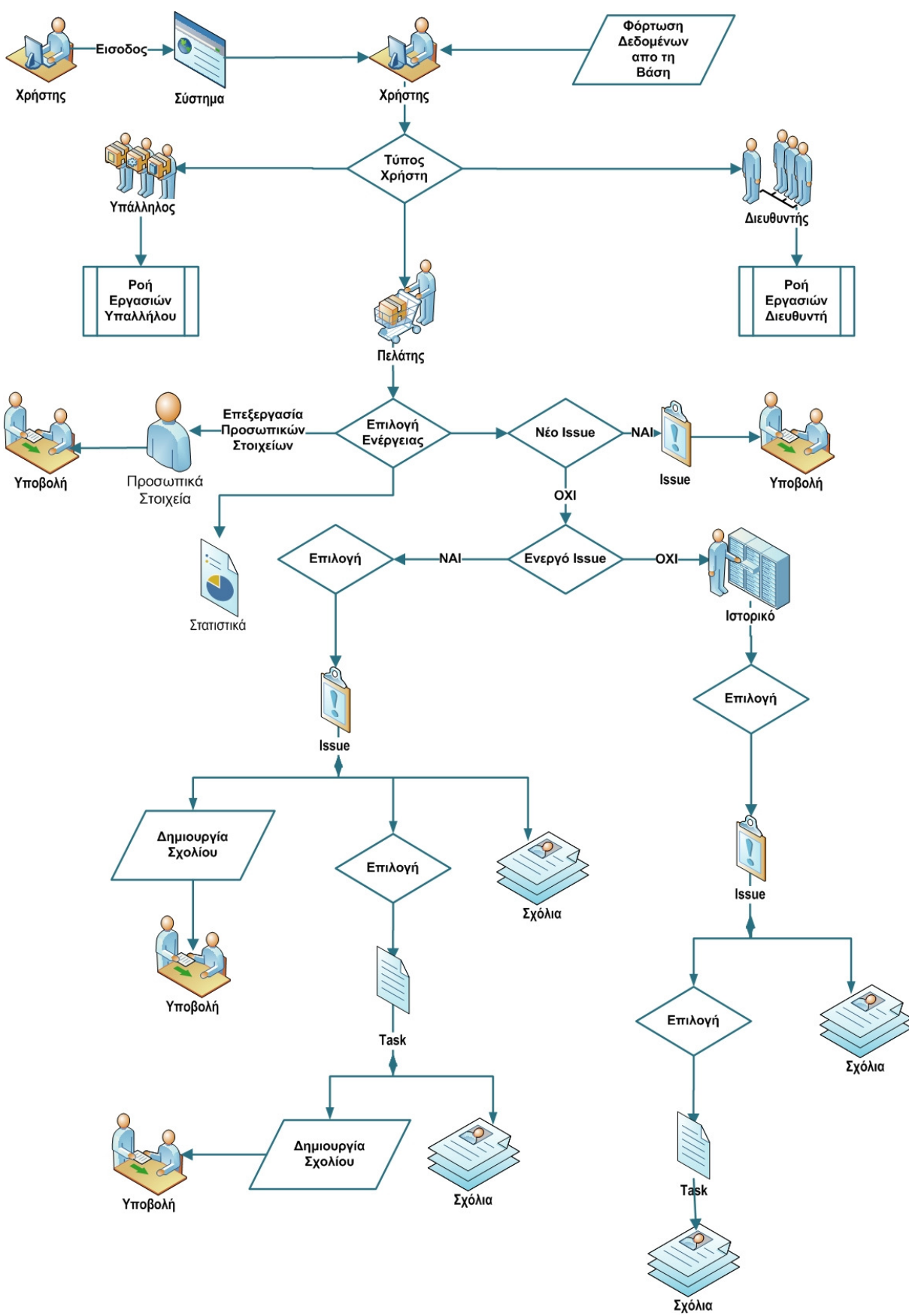

∆ιάγραµµα **1:** Ροή Εργασιών Πελάτη

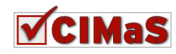

# **5.5.2** Για τον Υπάλληλο

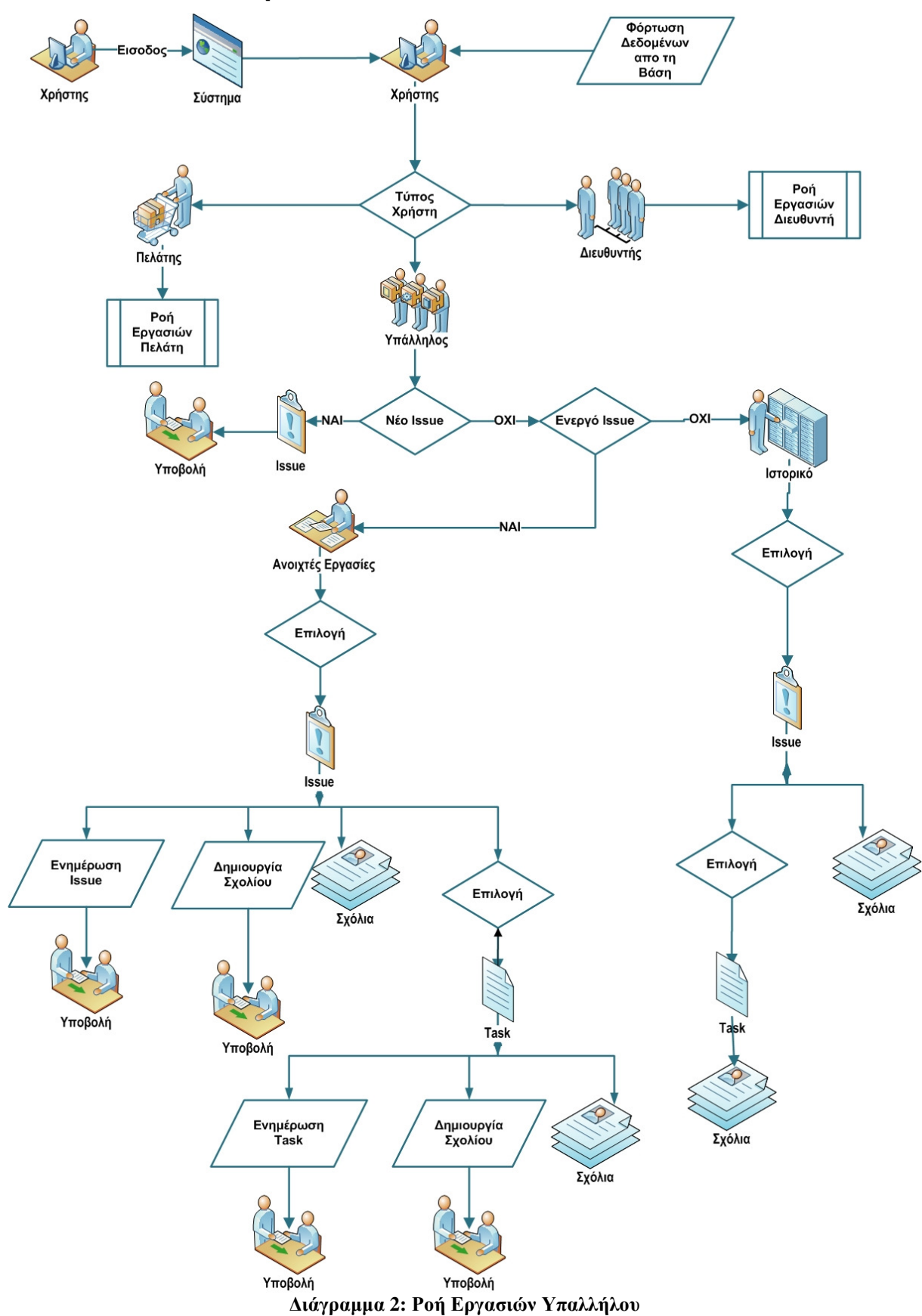

Στο ∆ιάγραµµα 2, παρουσιάζεται σχηµατικά η ακολουθία της ροής των εργασιών που µπορεί να πραγµατοποιήσει ο χρήστης υπάλληλος.

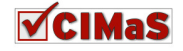

Αρχικά θα πρέπει να γίνει η είσοδός του στο σύστηµα. Η εισαγωγή του γίνεται µε το να αποσταλούν τα στοιχεία του για έλεγχο ορθότητας, γίνεται ταυτοποίηση χρήστη, φορτώνονται τα προσωπικά του δεδοµένα και τέλος φορτώνονται οι ρυθµίσεις και τα δικαιώµατά του από το σύστηµα.

Στη συνέχεια, από τις επιλογές του, ενηµερώνει το σύστηµα τι θα ήθελε να κάνει σε σχέση µε την εφαρµογή CIMaS που θα υπάρχει εγκατεστηµένη.

Αν θέλει να δηµιουργήσει νέο Issue, επιλέγει τη συγκεκριµένη ενέργεια και συµπληρώνει τα στοιχεία που χρειάζονται. Μετά ενηµερώνει το σύστηµα, κάνοντας υποβολή της φόρµας που έχει συµπληρώσει.

Στην περίπτωση που δεν θέλει να δηµιουργήσει κάποιο νέο issue, υπάρχουν οι εξής επιλογές προβολή ανοιχτών εργασιών ή προβολή ιστορικού.

Στην προβολή ιστορικού, µπορεί να ελέγξει εργασίες που έχουν γίνει στο παρελθόν για κάποιο πελάτη, ή για να θυμηθεί τα στάδια –βήματα που είγαν εκτελεστεί. Αν επιλέξει προβολή ιστορικού, του παρέχονται οι εξής επιλογές:

- Να επιλέξει συγκεκριµένο issue για προβολή
- Να επιλέξει προβολή σχολίων του συγκεκριµένου issue
- Να επιλέξει προβολή συγκεκριµένου Task
- Να επιλέξει προβολή σχόλιων του συγκεκριµένου Task

Στην προβολή ανοιχτών εργασιών, προβάλλονται οι εργασίες που δεν έχουν κλείσει. Στο επόµενο βήµα, µπορεί να επιλέξει µια από τις εξής ενέργειες:

- Να δηµιουργήσει νέο σχόλιο (για κάποια νέα πληροφορία) και στη συνέχεια να την υποβάλλει
- Να προβάλλει σχόλια που ήδη υπάρχουν
- Να ενηµερώσει το Issue για την ολοκλήρωσή του, µόνο στην περίπτωση που έχουν ολοκληρωθεί οι εργασίες (tasks).
- $\triangleright$  Να επιλέξει να εμφανιστούν οι εργασίες (tasks) που υπάρχουν για το συγκεκριμένο Issue.

Στην περίπτωση που επιλέξει να εµφανιστούν τα tasks στα οποία έχει διασπαστεί το αρχικό µήνυµα, για την διεκπεραίωσή του, θα µπορεί να επιλέξει από τη λίστα κάποιο συγκεκριµένο task. Θα εµφανιστεί η αναλυτική περιγραφή των εργασιών που έχουν καταχωρηθεί για το συγκεκριµένο task. Επίσης µπορεί να επιλέξει µια από τις παρακάτω ενέργειες:

- Να ενηµερώσει το task µε ενέργειες που έχουν γίνει.
- Να δηµιουργήσει νέο σχόλιο (για κάποια νέα πληροφορία που πιθανώς υπάρχει ή για κάποια ερώτηση που θέλει να κάνει) και στη συνέχεια να το καταχωρήσει.
- Να προβάλλει τα σχόλια που ήδη υπάρχουν.

Όλες οι ενέργειες από αυτή την οµάδα χρηστών, γίνονται από το front end της ιστοσελίδας, όπου έχουν δηµιουργηθεί links για την επικοινωνία του υπαλλήλου µε το σύστηµα.

### **5.5.3** Για τον ∆ιευθυντή

Ο διευθυντής (manager) µπορεί να εκµεταλλευτεί τη λειτουργικότητα του CIMaS τόσο από το front όσο και από το back end. Αφού θα κάνει εισαγωγή στη σελίδα (στην περίπτωση αυτή αναλύουμε τη ροή από το διαχειριστικό µέρος, αφού από εκεί µπορεί να κάνει κάποια παραπάνω πράγµατα απ' ότι από το front end), θα επιλέξει την προβολή του CIMaS component, και από τον πίνακα εργασιών θα µπορεί να κάνει τις παρακάτω ενέργειες:

- Να ελέγξει τα στατιστικά που έχουν συγκεντρωθεί βάσει κριτηρίων που θα επιλέξει.
- Να δηµιουργήσει ένα νέο issue για κάποιο πελάτη και στη συνέχεια να ενηµερώσει το σύστηµα για αυτό κάνοντας υποβολή.
- Να δηµιουργήσει ένα νέο χρήστη ή να επεξεργαστεί τις πληροφορίες που υπάρχουν σχετικά µε κάποιο χρήστη.
- Να επεξεργαστεί υπάρχον issue.
- Να δει ιστορικό

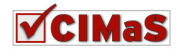

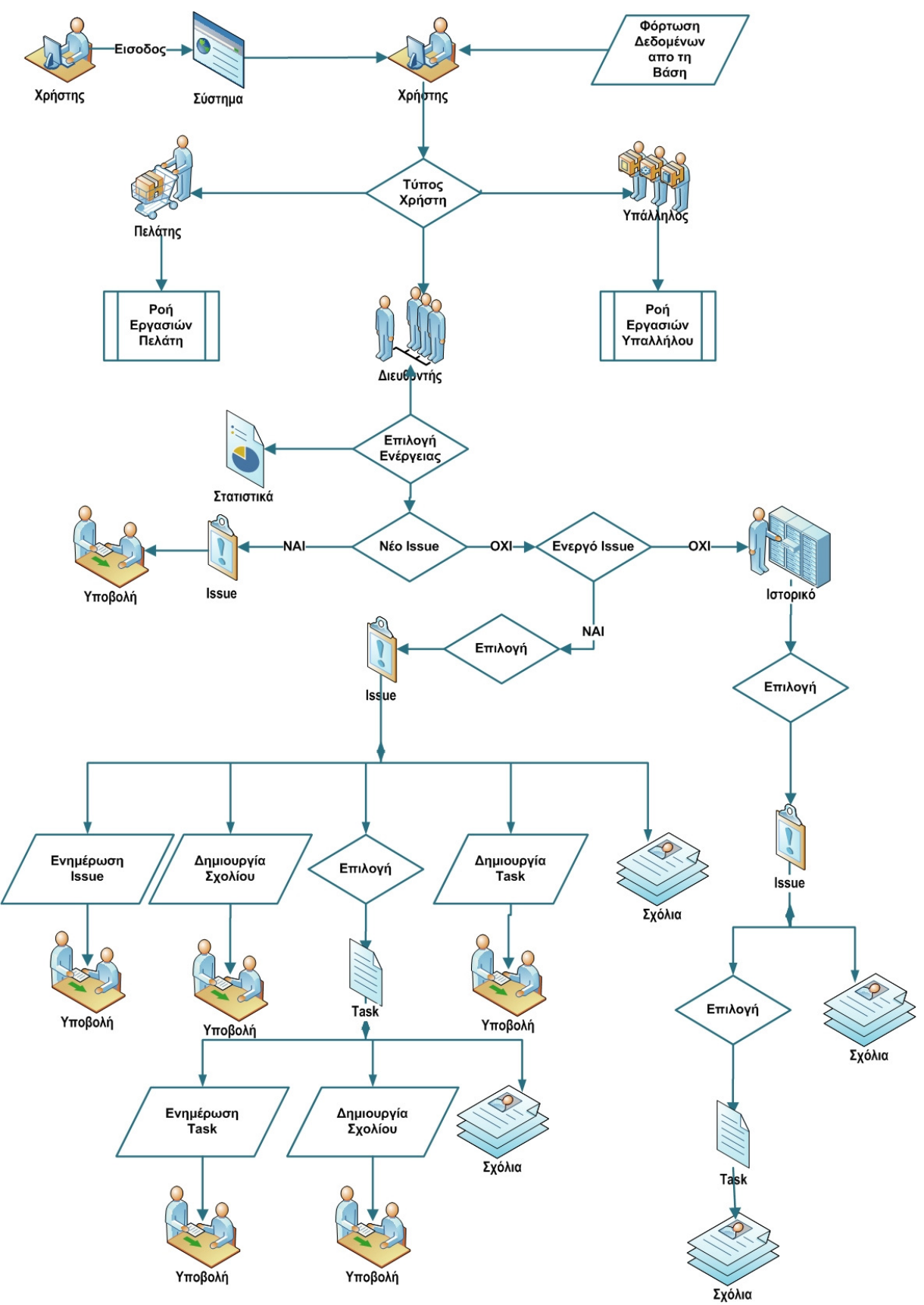

∆ιάγραµµα **3:** Ροή Εργασιών ∆ιευθυντή

Για να επεξεργαστεί κάποιο issue που ήδη υπάρχει, θα πρέπει πρώτα να το επιλέξει από τη λίστα που υπάρχουν αυτά, και στη συνέχεια να το επεξεργαστεί. Έπειτα πρέπει να το υποβάλλει, αποθηκεύοντάς το στους πίνακες της βάσης δεδοµένων. Στην ίδια περίπτωση (δηλαδή σε κάποιο ήδη υπάρχον issue), ο διευθυντής, µπορεί να κάνει και τα εξής:

∆ηµιουργία σχόλιου

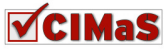

- Επεξεργασία υπάρχοντος σχόλιου
- Προβολή σχόλιων που ήδη υπάρχουν
- ∆ηµιουργία νέου task
- Επιλογή προβολής των υπαρχόντων tasks και την επεξεργασία τους.

Σε όλες τις περιπτώσεις πρέπει µετά την ολοκλήρωση της επεξεργασίας των πληροφοριών, να γίνει υποβολή, για να αποθηκευτούν οι πληροφορίες. Στην περίπτωση που αναφέρεται σε επεξεργασία υπάρχοντος task, η ροή των εργασιών ακολουθεί τα παρακάτω βήµατα:

- Επιλέγεται από τη λίστα των tasks το επιθυµητό
- Επιλέγεται η επόµενη ενέργεια. ∆ηλαδή, χρειάζεται να προστεθεί κάποιο σχόλιο; Το δηµιουργεί και στη συνέχεια το υποβάλλει. Χρειάζεται να προβληθούν τα σχόλια που ήδη υπάρχουν; Επιλέγει προβολή σχολίων και αυτά εµφανίζονται. Χρειάζεται να γίνει επεξεργασία στις πληροφορίες που υπάρχουν ήδη στο task; Επιλέγει επεξεργασία task, γίνεται αλλαγή στις επιθυµητές πληροφορίες και στην συνέχεια αποθηκεύει.

Όσα έχουν αναφερθεί περιγραφικά σε αυτή την υποενότητα, εµφανίζονται και γραφικά στο ∆ιάγραµµα 3.

# **5.6 Class Diagram**

Στην ενότητα αυτή, παρουσιάζεται το διάγραµµα της βάσης δεδοµένων που θα χρησιµοποιηθεί για την εφαρµογή CIMaS. Η αποσαφήνιση της βάσης των δεδοµένων που θα περιέχει αυτή, είναι πολύ σηµαντική, καθώς καθορίζεται η αποθήκευση των δεδοµένων και ο τρόπος µε τον οποίο, µέσω ερωτηµάτων, µπορούν να ανακτηθούν δεδοµένα από τη βάση αυτή.

Ποιο συγκεκριµένα στο Σφάλµα**!** Το αρχείο προέλευσης της αναφοράς δεν βρέθηκε**.**, βλέπουµε ότι η βάση που χρειάζεται για την υλοποίηση του CIMaS, αποτελείται από πέντε πίνακες, το jos\_cimas\_issue\_comment, το jos\_cimas\_task\_comment, το jos\_cimas\_issue, το jos\_cimas\_task, το jos\_cimas\_user και τον jos\_users.

Το πρόθεµα jos\_ που υπάρχει σε όλους του πίνακες, είναι το πρόθεµα που τοποθετείται στους πίνακες που χρησιµοποιούνται από το Joomla!. Επίσης, το δεύτερο συνθετικό που υπάρχει στους περισσότερους από αυτούς, σηµαίνει ότι είναι πίνακας που έχει εγκατασταθεί για την εφαρµογή CIMaS.

Ο πίνακας jos\_users, δηµιουργείται κατά την αρχική εγκατάσταση του Joomla! και εκεί αποθηκεύονται όλοι οι εγγεγραµµένοι χρήστες του συστήµατος. Οι πίνακες που έχουν το πρόθεµα jos\_cimas\_, θα δηµιουργηθούν όταν θα εγκατασταθεί το component CIMaS. Η λειτουργικότητα αυτή παρέχεται, δηµιουργώντας ένα αρχείο install.mysql.sql και τοποθετώντας µέσα σε αυτό για τον κάθε πίνακα τις εξής γραµµές εντολών:

```
CREATE TABLE `#__cimas_issue_comment`( 
`id` int(11) unsigned NOT NULL AUTO_INCREMENT,
`comment` text NOT NULL default '', 
`creation_date` datetime NOT NULL default '0000-00-00 00:00:00', 
`user_id` int(11) NOT NULL default 0,
`issue_id` int(11) NOT NULL default 0,
`public_level` varchar(20) NOT NULL default '', 
PRIMARY KEY (`id`) 
) ENGINE= MyISAM AUTO_INCREMENT=0 DEFAULT CHARSET=utf8;
```
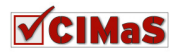

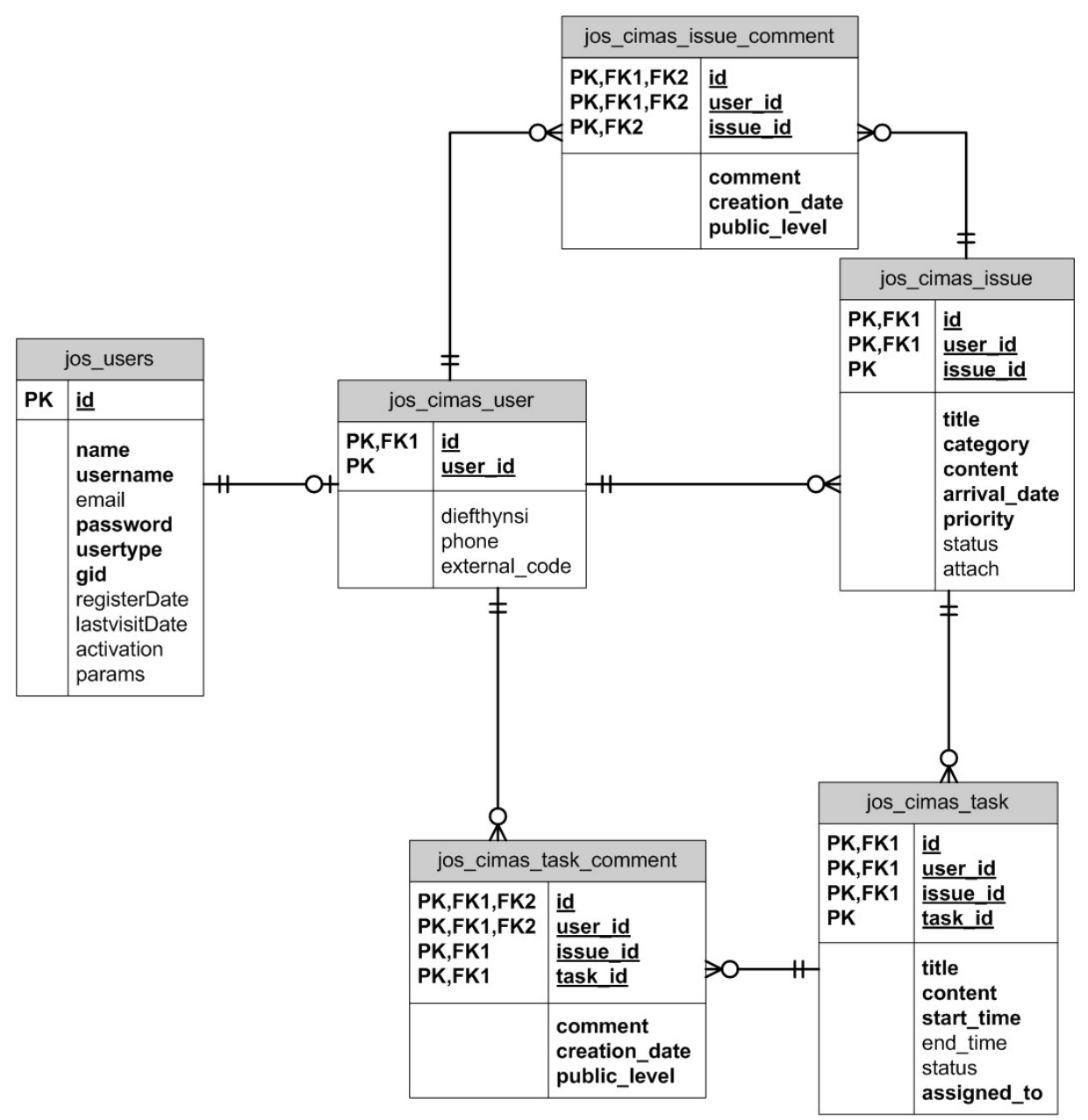

∆ιάγραµµα **4:** Σχήµα Βάσης ∆εδοµένων

Οι εντολές αυτές πιο αναλυτικά, λένε στη µηχανή MyISAM, να δηµιουργήσει ένα πίνακα, που θα είναι ο επόµενος από τον τελευταίο που είχε δηµιουργηθεί στη βάση δεδοµένων, µε κωδικοποίηση χαρακτήρων utf8.

Η εντολή CREATE TABLE `#\_\_cimas\_issue\_comment` ενηµερώνει για τη δηµιουργία ενός πίνακα µε το όνοµα jos\_cimas\_issue\_comment. Το #\_\_ είναι το γενικό πρόθεµα, που όταν το component εγκατασταθεί στο Joomla! μετατρέπεται στο πρόθεμα jos\_. Ο πίνακας αυτός θα περιέγει τα πεδία που υπάρχουν ανάµεσα στην παρένθεση που ανοίγει στην πρώτη γραµµή, και κλείνει στην τελευταία. Τέλος µέσα στις παρενθέσεις αυτές, υπάρχει µια αναλυτική περιγραφή για τα χαρακτηριστικά του κάθε πεδίου, όπως όνοµα, τύπο δεδοµένων που θα υπάρχουν σε αυτό, το µέγεθος των δεδοµένων που µπορούν να αποθηκευτούν, το αν η έλλειψη απόδοσης τιµής είναι αποδεκτή και τέλος η προκαθορισµένη του τιµή.

Με τον τρόπο αυτό, στο ίδιο αρχείο καταχωρούνται όλοι οι πίνακες, ώστε στην εγκατάσταση του component, να δημιουργηθούν χωρίς κάποιο πρόβλημα.

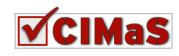

# **5.7 Data Flow Diagrams**

Στην ενότητα αυτή παρουσιάζεται η ροή των δεδοµένων (πως γίνεται η διακίνησή τους) στο CIMaS.

Για την καλύτερη κατανόηση των διαγραµµάτων που ακολουθούν, στον Πίνακας 1 παρουσιάζονται τα σχήµατα που χρησιµοποιούνται και η ερµηνεία τους.

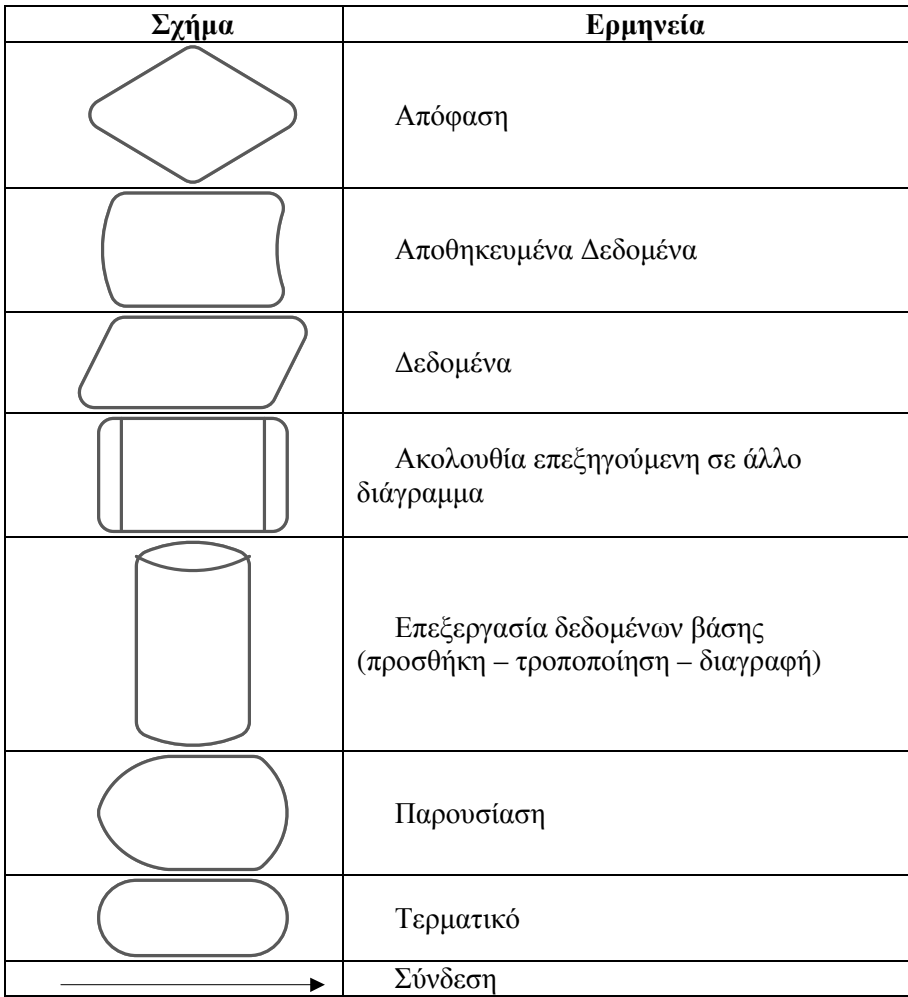

Πίνακας **3:** Ερµηνεία Χρησιµοποιηθέντων Σχηµάτων των **Data Flow Diagrams** 

### **5.7.1 Data Flow Diagram** για τον Πελάτη

Στο ∆ιάγραµµα 5, παρουσιάζεται η ροή που θα έχουν οι πληροφορίες για τη διακίνησή τους από τη σκοπιά του πελάτη.

Πιο συγκεκριµένα, µε την είσοδο του χρήστη στο σύστηµα, φορτώνονται οι προσωπικές του ρυθµίσεις και τα δικαιώµατα που έχουν καταχωρηθεί για αυτόν, στη βάση δεδοµένων.

Στη συνέχεια, επιλέγει τι θα ήθελε να κάνει σε σχέση µε το CIMaS. Μπορεί να επιλέξει να προβληθούν πληροφορίες από στατιστικά δεδοµένα, να επεξεργαστεί τα στοιχεία που έχει δηλώσει, να ενηµερωθεί για ένα υπάρχον ζήτηµα ή να δηµιουργήσει κάποιο καινούριο ζήτηµα. Σε κάθε περίπτωση, όταν ο πελάτης ζητάει πληροφορίες, αυτές ανακτώνται από τη βάση δεδοµένων, ενώ όταν θέλει να υποβάλλει πληροφορίες, αυτές αποθηκεύονται στους προκαθορισµένους πίνακες (στα σηµεία που έχουν δηλωθεί µέσω του κώδικα).

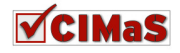

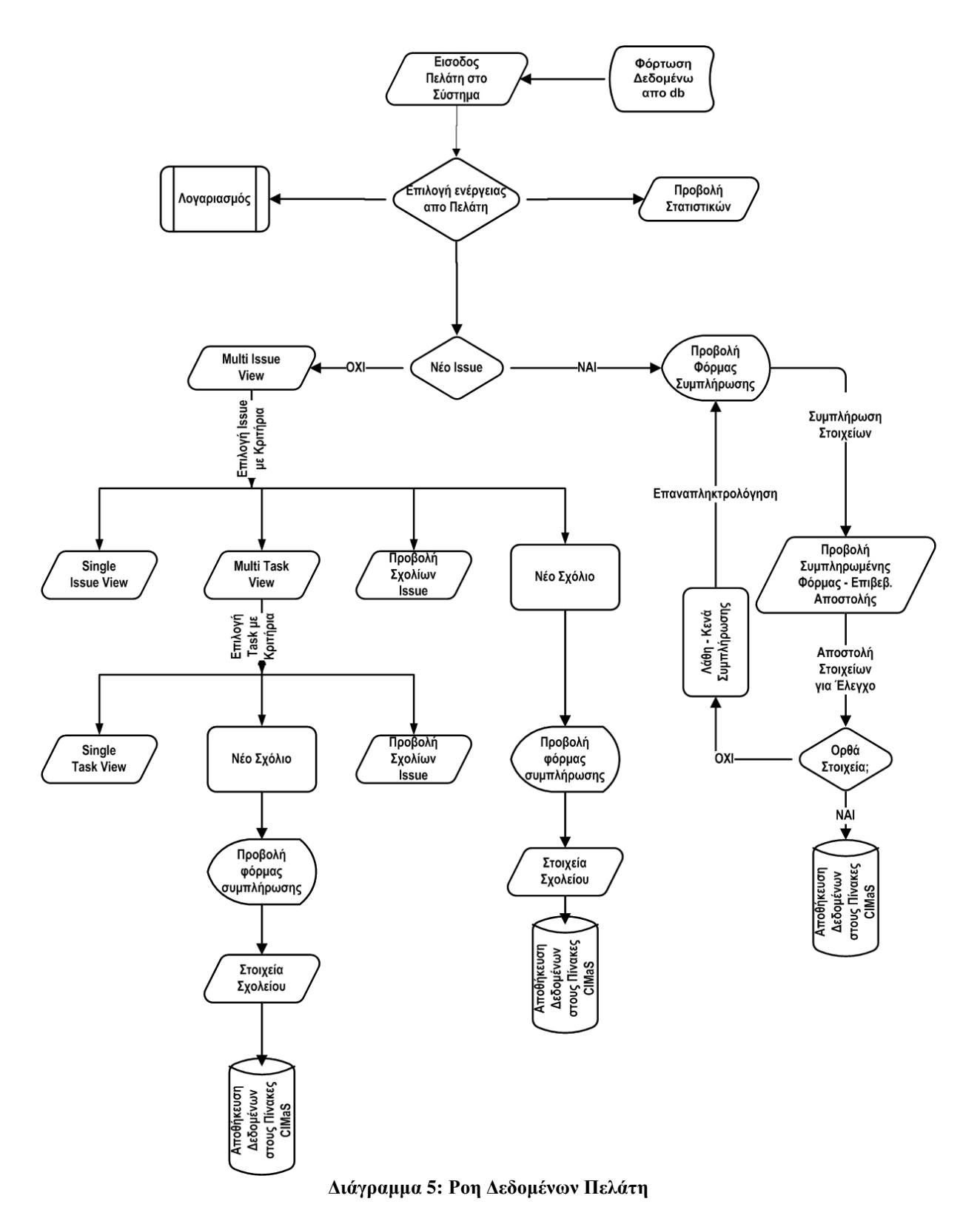

Σύµφωνα λοιπόν µε τα παραπάνω, στο ∆ιάγραµµα 5 ο πελάτης ζητάει να του εµφανιστούν πληροφορίες από τη βάση, µέσω των επιλογών multi issue view (πολλαπλή προβολή για issues), single issue view (προβολή ενός μόνο issue), multi task view (πολλαπλή προβολή των tasks), single task view (προβολή ενός µόνο task), προβολή σχόλιων issue ή task και προβολή δηλωµένων στοιχείων. Επίσης στέλνει δεδοµένα προς τη βάση, µέσω των επιλογών δηµιουργίας νέου issue, µέσω δηµιουργίας σχόλιων τόσο σε issue όσο και σε task, αλλά και µέσω δηµιουργίας λογαριασµού – προφίλ χρήστη (∆ιάγραµµα 6).

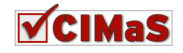

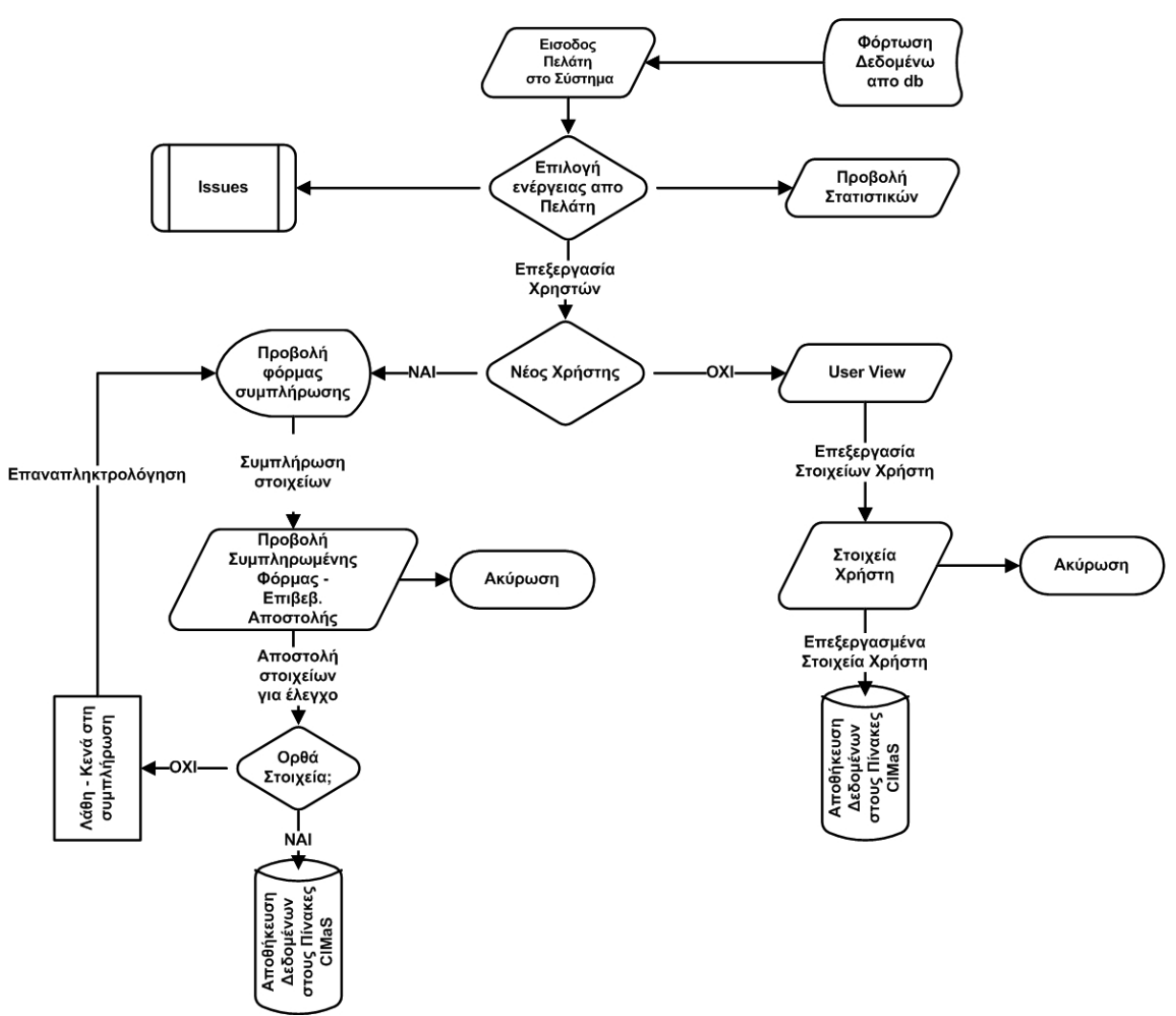

∆ιάγραµµα **6:** Ροή ∆εδοµένων για ∆ηµιουργία Λογαριασµού Πελάτη

# **5.7.2 Data Flow Diagram** για τον Υπάλληλο

Στο ∆ιάγραµµα 7, φαίνεται διαγραµµατικά η διακίνηση των δεδοµένων για το χρήστη υπάλληλο. Ο υπάλληλος µε τις επιλογές για δηµιουργία νέου issue, ενηµέρωση εργασιών σε issue, ενηµέρωση εργασιών σε task, δηµιουργία σχόλιου τόσο σε issue όσο και σε task, µεταφέρει δεδοµένα στη βάση. Αντίστοιχα, όταν εκτελεί κάποια από τις επιλογές, είσοδος χρήστη στο σύστηµα, προβολή υπαρχόντων issues (multi issue view), προβολή issue (single issue view), προβολή υπαρχόντων tasks (multi task view), προβολή task (single task view), προβολή σχόλιων τόσο για tasks όσο και για issues, ζητάει από τη βάση να του µεταφέρει δεδοµένα, για να ενηµερωθεί και να επεξεργαστεί όποια από αυτά απαιτούν ενέργεια.

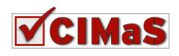

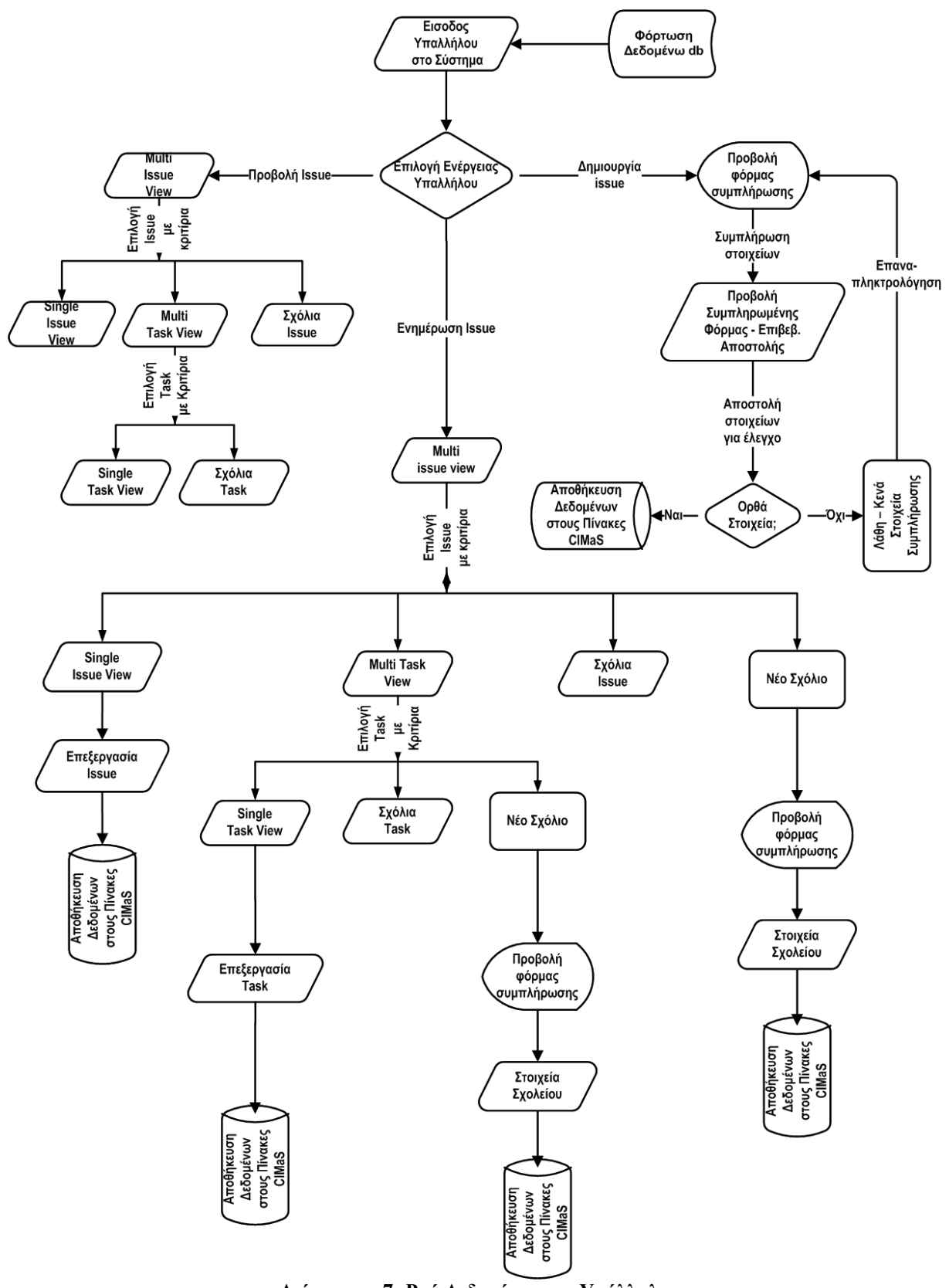

∆ιάγραµµα **7:** Ροή ∆εδοµένων για Υπάλληλο

# **5.7.3 Data Flow Diagrams** για τον ∆ιευθυντή

Στο παρακάτω ∆ιάγραµµα 8, φαίνονται οι επιλογές για το διευθυντή (manager) µέσω των οποίων, στη συνέχεια θα αναπτυχθούν τα διαγράµµατα ροής των δεδοµένων για τις εργασίες που µπορεί να εκτελέσει.

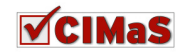

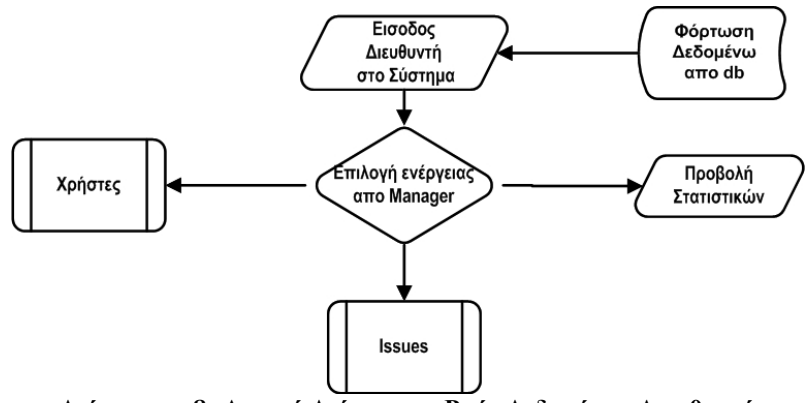

∆ιάγραµµα **8:** Αρχικό ∆ιάγραµµα Ροής ∆εδοµένων ∆ιευθυντή

Οι ενέργειες µέσω των οποίων κάνει διακίνηση δεδοµένων, είναι η επιλογή προβολής στατιστικών στοιχείων βάσει κριτηρίων, η επιλογή επεξεργασίας κάποιου χρήστη ή, η επιλογή ενεργειών στα issues.

# *5.7.3.1* Νέο *Issue*

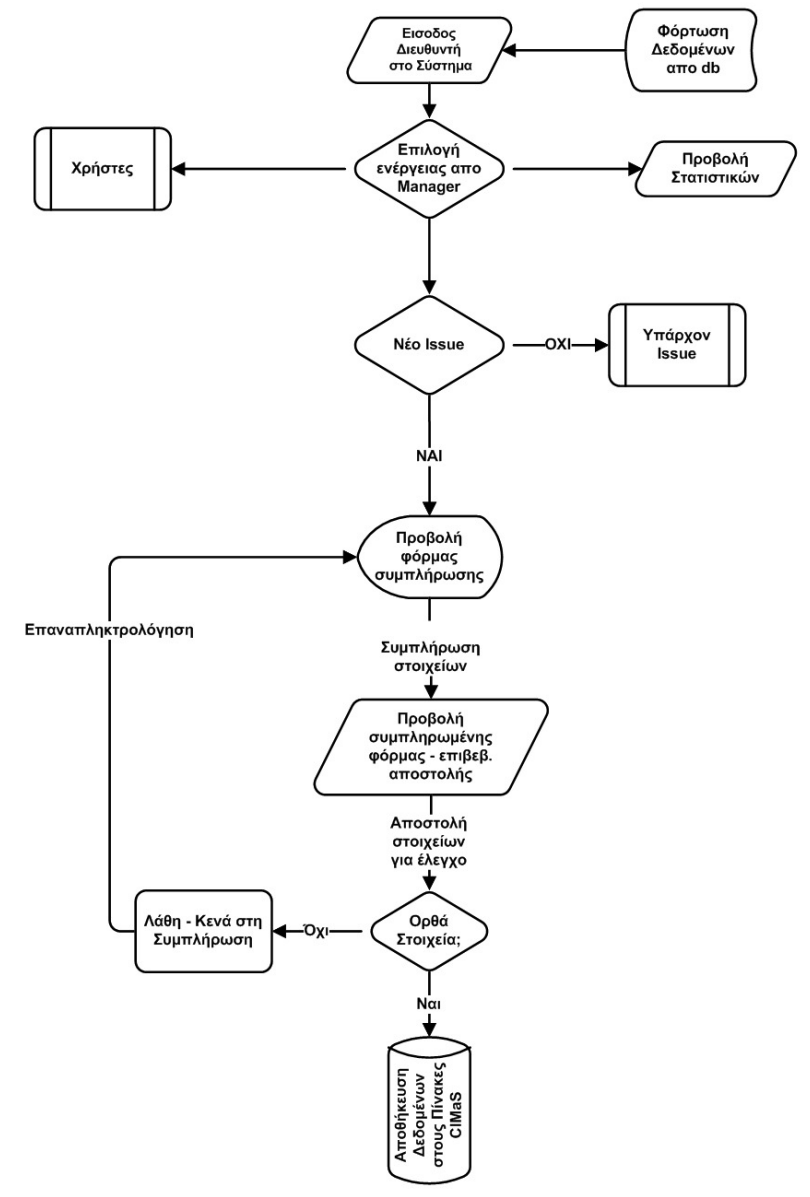

∆ιάγραµµα **9:** Ροή ∆εδοµένων ∆ιευθυντή **-** ∆ηµιουργία **Issue** 

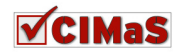

Στο ∆ιάγραµµα 9, παρουσιάζεται η διακίνηση των πληροφοριών από το χρήστη manager σχετικά µε το CIMaS για τη δηµιουργία νέου ζητήµατος. Συµπληρώνοντας τη φόρµα δηµιουργίας νέου Issue, µέσω του submit button, τα δεδοµένα αποστέλλονται για αποθήκευση στη βάση δεδοµένων.

# *5.7.3.2* Υπάρχον *Issue*

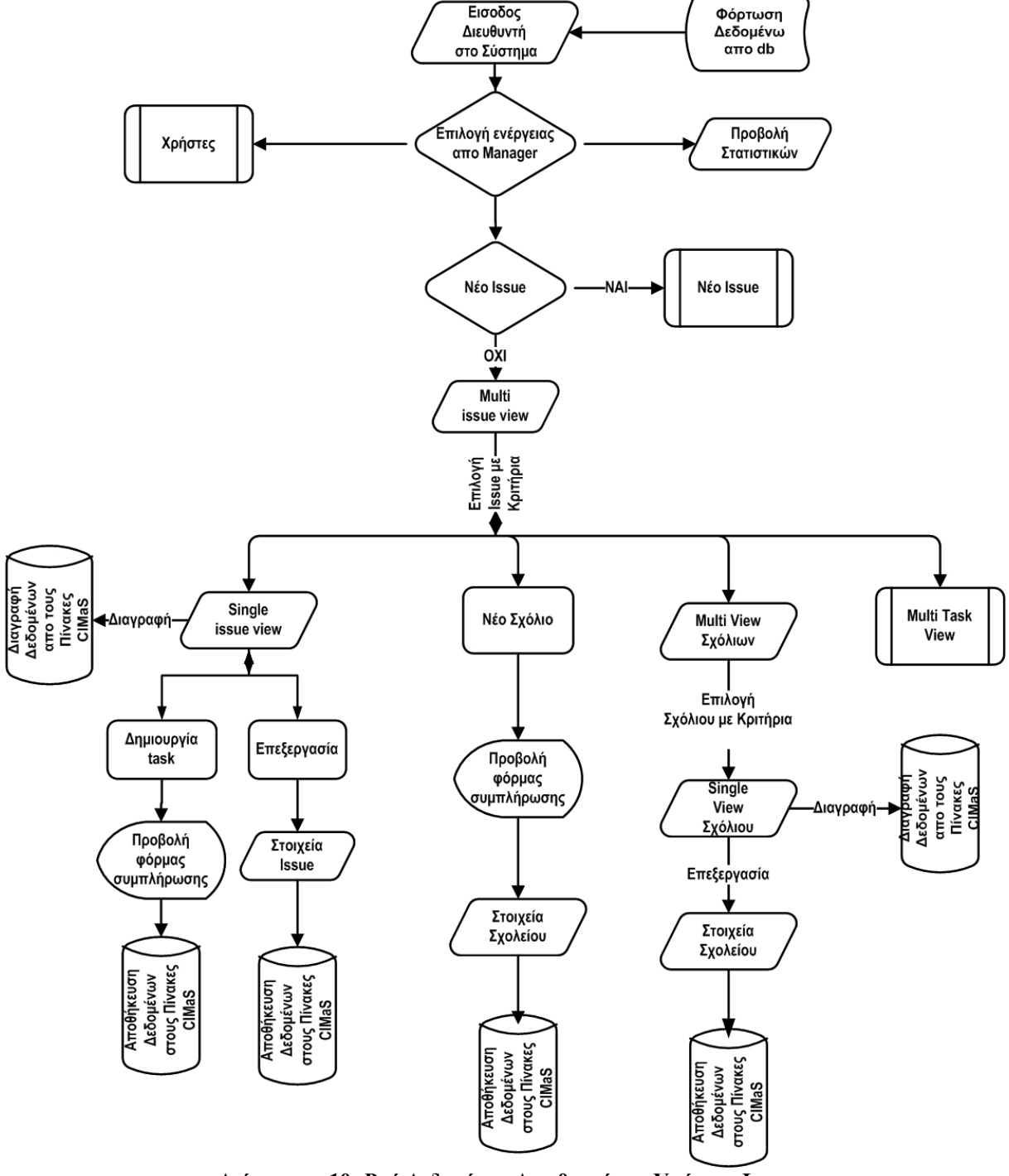

∆ιάγραµµα **10:** Ροή ∆εδοµένων ∆ιευθυντή για Υπάρχον **Issue** 

Στο ∆ιάγραµµα 10 και ∆ιάγραµµα 11 παρουσιάζεται η ανταλλαγή των δεδοµένων ανάµεσα στη βάση και το CIMaS για το χρήστη διευθυντή, στην περίπτωση που ενηµερώνεται – επεξεργάζεται κάποιο υπάρχον issue.

Ο διευθυντής, ενώ κάποιο issue υπάρχει, µπορεί να στέλνει στη βάση δεδοµένα, όταν επεξεργάζεται tasks, issues, σχόλια για issues ή tasks και όταν δηµιουργεί καινούριο task για κάποιο issue.

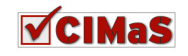

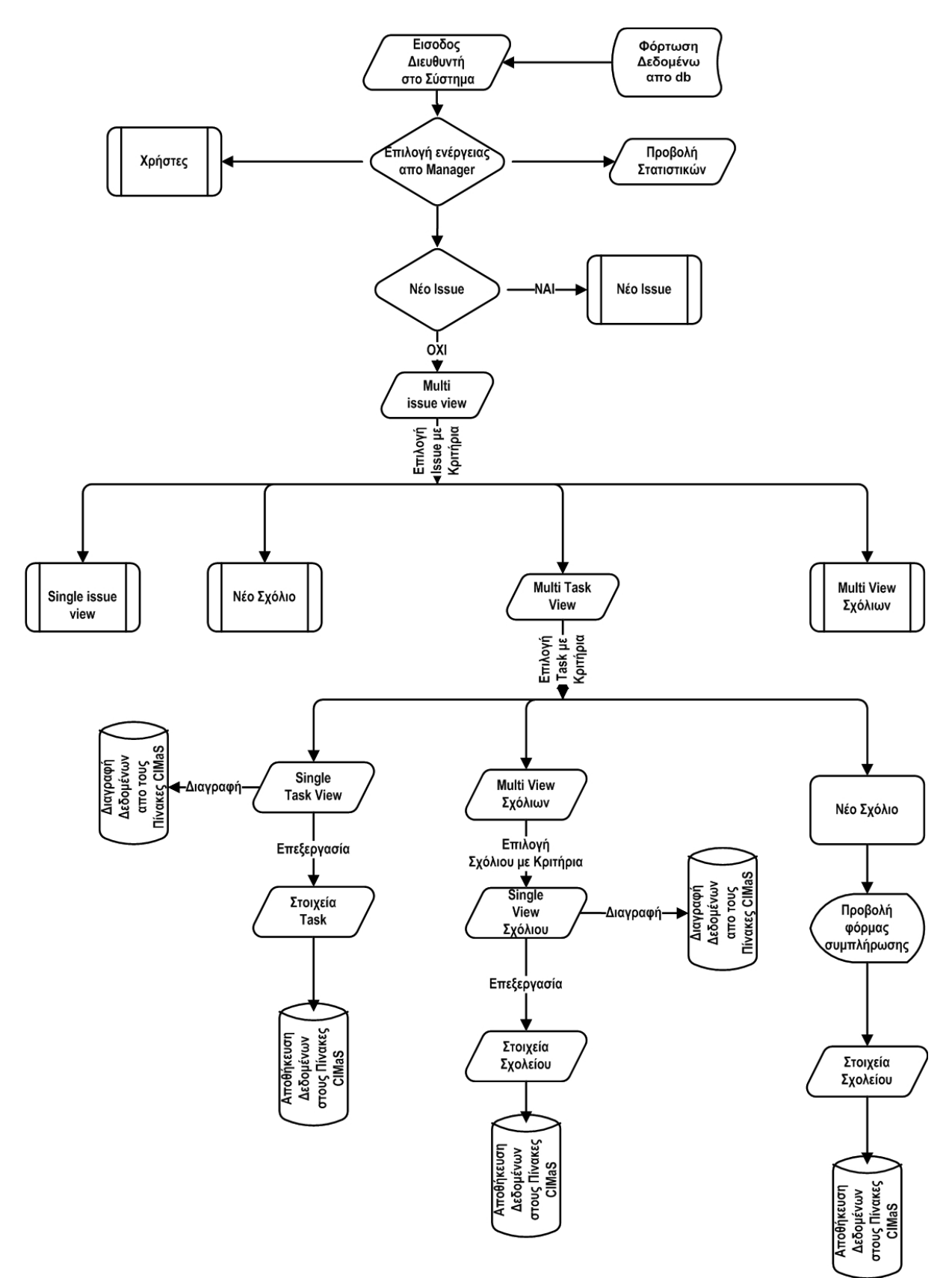

∆ιάγραµµα **11:** Ροή ∆εδοµένων ∆ιευθυντή για **Tasks** 

Επίσης ενηµερώνει τη βάση, όταν διαγράφει κάποιο issue, task ή σχόλιο.

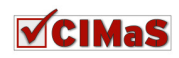

### *5.7.3.3* ∆ιαχείριση Χρηστών

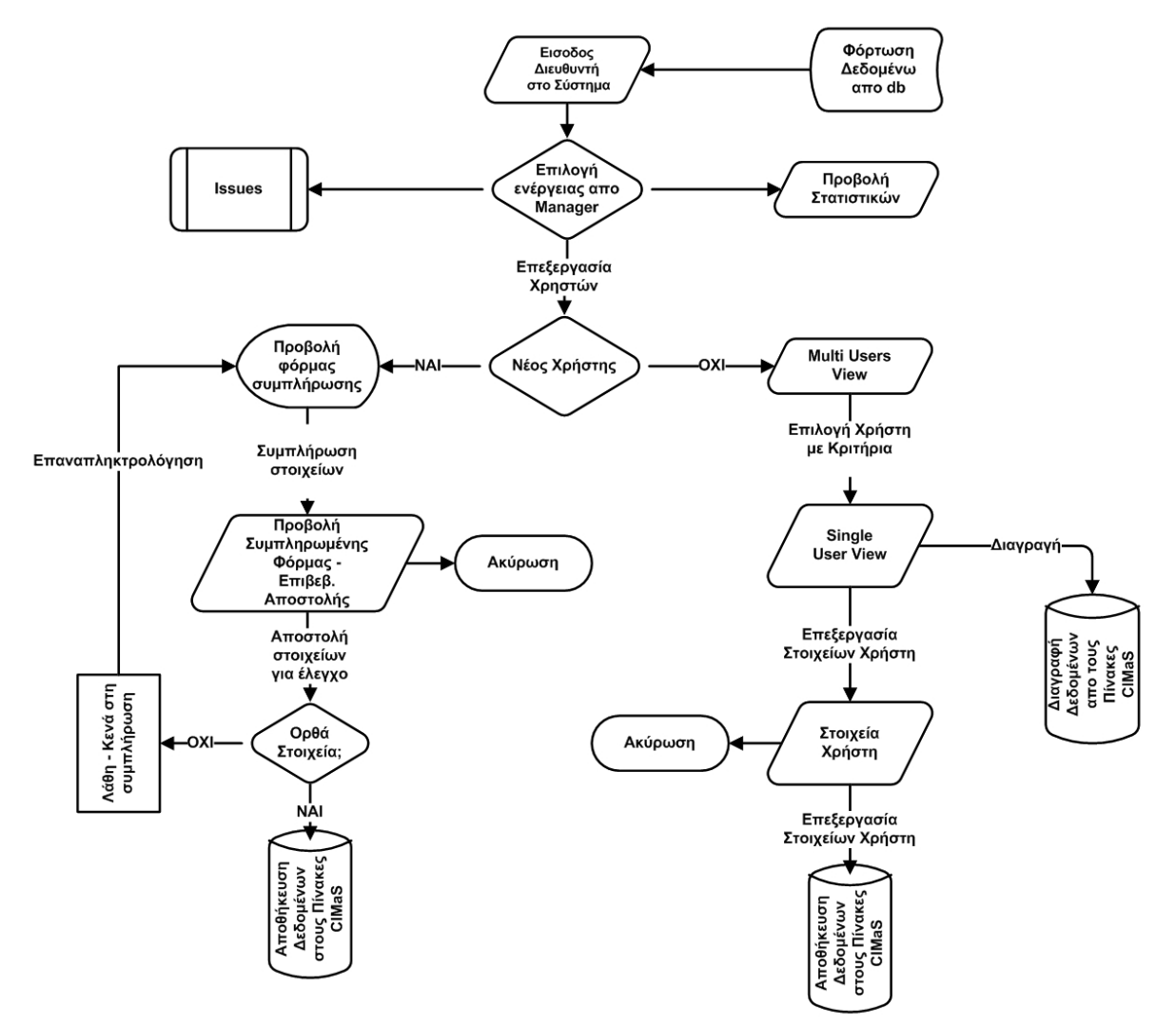

∆ιάγραµµα **12:** Ροή ∆εδοµένων ∆ιευθυντή για Χρήστες

Στο τελευταίο ∆ιάγραµµα 12, εµφανίζεται η ανταλλαγή των δεδοµένων για το χρήστη διευθυντή σε περίπτωση που δηµιουργεί νέο χρήστη ή που επεξεργάζεται δεδοµένα κάποιου άλλου υπάρχοντος χρήστη.

Πιο συγκεκριµένα, στην περίπτωση δηµιουργίας νέου χρήστη, συµπληρώνει µια φόρµα µε τα στοιχεία του, και στη συνέχεια στέλνει τα δεδοµένα για αποθήκευσή τους στη βάση. Σε περίπτωση επεξεργασίας στοιχείων κάποιου υπάρχοντος χρήστη, ζητάει από τη βάση να παραλάβει τα δεδοµένα για το συγκεκριµένο χρήστη και µετά την επεξεργασία τους, τα στέλνει ξανά για αποθήκευση στη βάση.

# **5.8** Περίληψη Κεφαλαίου

Στην ενότητα αυτή, έγινε η καταγραφή των σεναρίων και η σχηµατική απεικόνιση της ροής των εργασιών, της ροής των δεδοµένων, της δοµής της βάσης δεδοµένων µας και του τρόπου ανταλλαγής δεδοµένων χρηστών µε το σύστηµα. Η ανάλυση αυτή, είναι απαραίτητη για την αποσαφήνιση των διαδικασιών, έτσι ώστε να περάσουµε στο επόµενο βήµα, που είναι η υλοποίηση του CIMaS.

Στο επόµενο κεφάλαιο, θα παρουσιαστεί ο κώδικας που θα χρησιµοποιηθεί για την υλοποίηση της εφαρµογής, καθώς και οθόνες από την υλοποίηση.

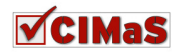

# ΚΕΦΑΛΑΙΟ **6**

# Υλοποίηση Συστήµατος

# **6.1** Εισαγωγή

Μετά την µελέτη που έχει γίνει παραπάνω για το CIMaS, στο παρόν κεφάλαιο θα γίνει η υλοποίησή του. Στα πλαίσια της υλοποίησης αυτής, έχει δηµιουργηθεί ένα component µε τη χρήση γλώσσας προγραµµατισµού php, που υποστηρίζει τη διαχείριση και παρακολούθηση ζητηµάτων (του οποίου η ανάλυση γίνεται στα κεφάλαια 4-5). Επίσης το σύστηµα θα επεκταθεί µε κάποιες έτοιµες λειτουργικότητες ανοιχτού κώδικα, ώστε να διασφαλιστεί η ικανοποίηση του πελάτη στο µεγαλύτερο δυνατό βαθµό.

 $\Sigma$ την ενότητα αυτή, θα ασχοληθούμε επιπλέον με το Model View Controller design, με το οποίο θα υλοποιηθεί το component CIMaS και θα παρουσιαστούν κοµµάτια κώδικά και εικόνες από την τελική µορφή του συστήµατος.

# **6.2** Επιλογή και Εγκατάσταση **CMS**

Στο Κεφάλαιο 2, όπου αναφέρονται τα συστήµατα διαχείρισης περιεχοµένου, αιτιολογήθηκε η απόφαση χρησιµοποίησης του Joomla! για την υλοποίηση του συστήµατος, στηριζόµενοι στις επεκτατικές του δυνατότητες. Για τη χρήση όµως του εργαλείου αυτού (εγκατάστασή του), πρέπει να πληρούνται κάποιες προϋποθέσεις (απαιτήσεις) ώστε να διασφαλιστεί η ορθή και πλήρης λειτουργικότητά του. Πιο συγκεκριµένα, χρειάζονται:

#### **PHP:** έκδοση τουλάχιστον **4.3.10**

Τι είναι όµως PHP; Η PHP (Hypertext Preprocessor) είναι µια ευρέως χρησιµοποιούµενη, γενικού σκοπού scripting γλώσσα προγραµµατισµού, που αρχικά, σχεδιάστηκε για την ανάπτυξη Ιστού για την παραγωγή δυναµικών ιστοσελίδων. Για το σκοπό αυτό, ο PHP κώδικας, είναι ενσωµατωµένος στο έγγραφο πηγαίου κώδικα HTML και µεταφράζεται από έναν web server µέσω µιας µονάδας επεξεργαστή PHP, η οποία παράγει το έγγραφο ως ιστοσελίδα. Ως γενικής χρήσης γλώσσα προγραµµατισµού, ο κώδικάς της επεξεργάζεται από µια εφαρµογή διερµηνέα, µε χρήση commandlines, που εκτελούν τις επιθυμητές εργασίες στο σύστημα και παράγει τυποποιημένα αντίγραφα του προγράµµατος, στο κανάλι εξόδου της. Μπορεί επίσης να λειτουργήσει ως γραφική εφαρµογή. Η PHP είναι διαθέσιµη ως επεξεργαστής για τους πιο σύγχρονους web servers και ως αυτόνοµος διερµηνέας για τα περισσότερα λειτουργικά συστήματα και πλατφόρμες υπολογιστών  $^{16}$ .

<sup>&</sup>lt;sup>16</sup> en.wikipedia.org/wiki/Php

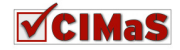

1

#### **MySQL:** έκδοση από **3.23.x** και πάνω

Γιατί χρειάζεται η MySQL; Η MySQL, είναι ένα σχεσιακό σύστηµα διαχείρισης βάσεων δεδοµένων που τρέχει ως server και επιτρέπει την πρόσβαση πολλών χρηστών σε βάσεις δεδοµένων. Το project MySQL, διαθέτει τον πηγαίο κώδικά του, υπό τους όρους του GNU (General Public Licence), καθώς και υπό τους όρους διαφόρων ιδιωτικών συμφωνητικών. Έργα ελεύθερου λογισμικού που απαιτούν ένα πλήρως εξοπλισµένο σύστηµα διαχείρισης της βάσης των δεδοµένων τους, κάνουν χρήση της  $\rm{MySQL^{17}}.$ 

#### **Apache:** έκδοση **1.3** και πάνω

Τι βοήθεια µπορεί να προσφέρει ο Apache; Ο Apache HTTP server είναι ένα λογισµικό για τη δηµιουργία web servers και έχει διαδραµατίσει πολύ σηµαντικό ρόλο στην ανάπτυξη του παγκόσµιου ιστού. Χρησιµοποιείται κυρίως για την εξυπηρέτηση τόσο στατικού περιεχοµένου, όσο και δυναµικών ιστοσελίδων. Βοηθάει στη διανοµή του περιεχοµένου µε ασφαλή και αξιόπιστο τρόπο. Ένα παράδειγµα είναι η κοινή χρήση αρχείων από έναν προσωπικό υπολογιστή µέσω του διαδικτύου.

Ένα εργαλείο που περιέχει τα παραπάνω και µπορεί να εγκατασταθεί σε λειτουργικό σύστηµα Windows, είναι ο WampServer. Ο WampServer, είναι ένα web περιβάλλον ανάπτυξης για Windows. Παρέχει τη δυνατότητα να δηµιουργηθούν web εφαρµογές χρησιµοποιώντας Apache, PHP και βάση δεδοµένων MySQL. Επίσης παρέχει και το εργαλείο phpMyAdmin, για την ευκολότερη διαχείριση των MySQL data bases. Η έκδοση WampServer 2.0i, περιλαµβάνει Apache 2.2.11, MySQL 5.1.36 και PHP 5.3.0. Το εργαλείο αυτό είναι το καταλληλότερο, καθώς θα μπορεί να στηρίξει το σύστημα που θα υλοποιηθεί, ακόμα και σε πιθανές μελλοντικές αναβαθμίσεις $^{18}$ . $\,$ 

### **6.2.1** Εγκατάσταση **WampServer**

Για να γίνει η εγκατάσταση του WampServer, πρέπει να ακολουθηθούν τα εξής βήµατα: Βήµα 1. Μεταφόρτωση αρχείου για εγκατάσταση από τη σελίδα www.wampserver.com. Βήµα 2. Μετά το τέλος της µεταφόρτωσης, πρέπει να ανοιχτεί το αρχείο για να ξεκινήσει η εγκατάσταση του server.

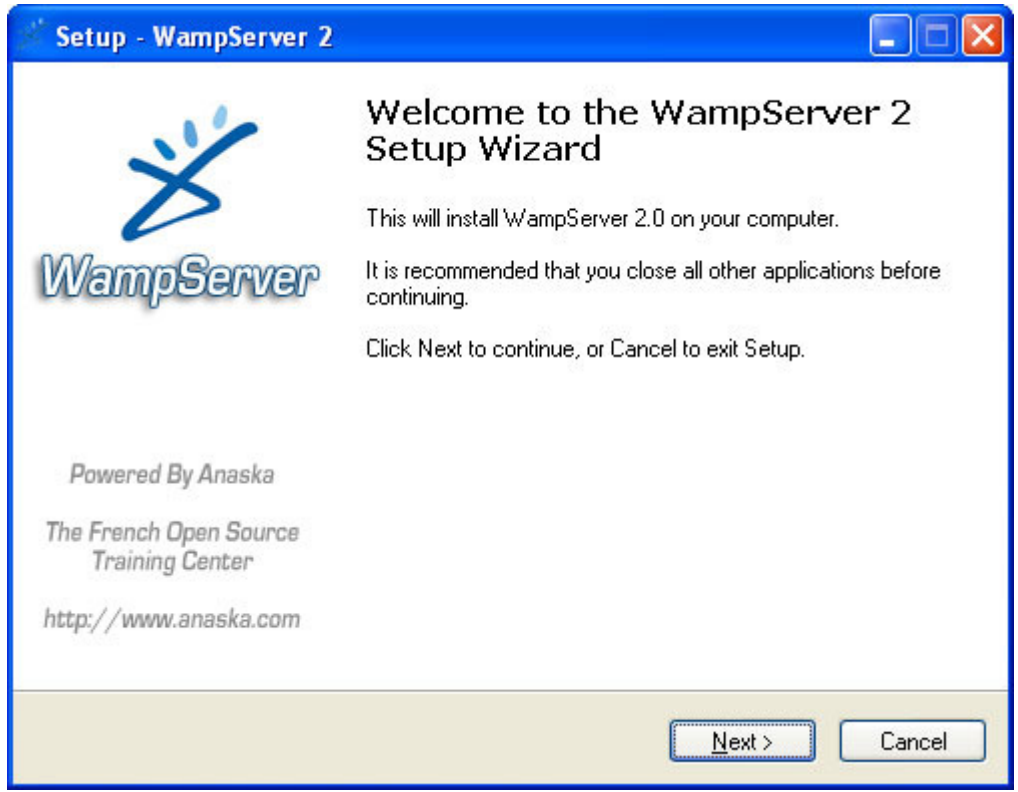

Εικόνα **22: Wizard** Παράθυρο ∆ιαλόγου για Εγκατάσταση **WampServer 2** 

<sup>18</sup> en.wikipedia.org/wiki/Apache\_HTTP\_Server

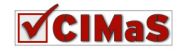

<sup>17</sup> <sup>17</sup> en.wikipedia.org/wiki/MySQL

Βήµα 3. Στη συνέχεια, από το wizard παράθυρο που εµφανίζεται στην Εικόνα 22, επιλέγεται η εντολή next.

Βήµα 4. Στο επόµενο παράθυρο διαλόγου που εµφανίζεται, αναγράφονται οι όροι της GNU General Pulbic License, που επιτρέπει τη χρήση του λογισµικού αυτού. Μετά την ανάγνωση της άδειας, επιλέγεται το radiobutton: I accept the agreement και στη συνέχεια πατείται το κουµπί next.

Βήµα 5. Στο παράθυρο που θα εµφανιστεί µετά, γίνεται επιλογή του επιθυµητού σηµείου εγκατάστασης όλων των αρχείων. Το προκαθορισµένο σηµείο είναι c:\wamp. Μπορεί να δηλωθεί κάποιο άλλο µέρος αποθήκευσης, πατώντας το κουµπί browse και επιλέγοντας το µονοπάτι που θέλουµε να τοποθετηθεί.

Βήµα 6. Στο επόµενο παράθυρο επιλέγονται τα σηµεία στα οποία είναι επιθυµητό, να δηµιουργηθούν επιπλέον συντοµεύσεις. Η επιλογή γίνεται τσεκάροντας τα σηµεία ενδιαφέροντος. Μετά από αυτό, η διαδικασία συνεγίζεται πατώντας το κουμπί next.

Βήµα 7. Επόµενο παράθυρο που εµφανίζεται, είναι ένας container που ενηµερώνει για τις επιλογές που έγιναν στο 5° βήμα (επιλογή σημείου εγκατάστασης φακέλου αρχείων) και στο 6° βήμα (επιλογή σηµείων δηµιουργίας συντοµεύσεων). Πατώντας την επιλογή Install, ξεκινάει η εγκατάσταση του WampServer.

Βήµα 8. Εµφανίζεται ένα παράθυρο, που ενηµερώνει για την πορεία εγκατάστασης του προγράµµατος.

Βήµα 9. Το επόµενο παράθυρο, εµφανίζεται µόλις ολοκληρωθεί η εγκατάσταση και ρωτάει αν είναι επιθυµητή η ρύθµιση του FireFox σαν προκαθορισµένο browser για το WampServer. Αν αυτό είναι επιθυµητό, τότε επιλέγεται το κουµπί Yes, διαφορετικά, πατώντας το κουµπί No, ρυθµίζεται ως προεπιλεγµένος browser ο Internet Explorer.

Βήµα 10. Το επόµενο παράθυρο επιτρέπει τη ρύθµιση του server για προώθηση email που δηµιουργεί η php στο κατάλληλο server, και εισάγεται ένας λογαριασµός email για να πηγαίνουν στο σωστό άτοµο.

Βήµα 11. Τέλος εµφανίζεται ένα παράθυρο που ενηµερώνει για την ολοκλήρωση της εγκατάστασης. Σε αυτό το παράθυρο διαλόγου, επιλέγεται το κουµπί Finish.

Με την ολοκλήρωση της εγκατάστασης, έχει δηµιουργηθεί στην κάτω δεξιά µπάρα του υπολογιστή το εικονίδιο που ενηµερώνει ότι ο server είναι σε λειτουργία.

### **6.2.2** Εγκατάσταση **Joomla!**

Για την εγκατάσταση του Joomla! θα πρέπει πρώτα να έχει δηµιουργηθεί µία βάση δεδοµένων MySql στην οποία θα αποθηκεύονται τα δεδομένα για το CMS αυτό, και ένας χρήστης με πλήρη δικαιώµατα για τη βάση αυτή.

### *6.2.2.1* ∆ηµιουργία Βάσης ∆εδοµένων

Για τη δηµιουργία της βάσης δεδοµένων, θα χρησιµοποιήσουµε το εργαλείο phpMyAdmin που έχει εγκατασταθεί προηγουµένως µέσα στο WampServer.

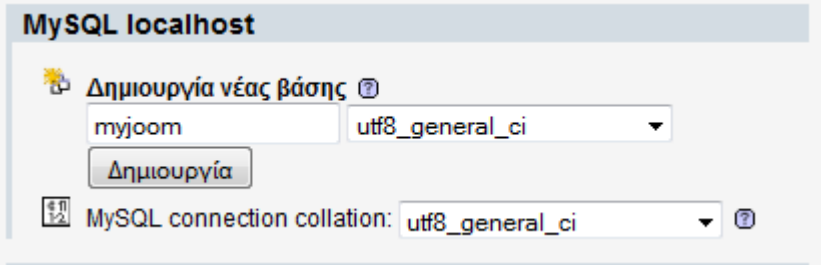

Εικόνα **23:** ∆ηµιουργία Βάσης ∆εδοµένων στην **MySQL** 

Βήµα 1. Τρέξιµο του WampServer

Βήµα 2: Επιλογή phpMyAdmin

Βήµα 3: Στο σηµείο που φαίνεται «∆ηµιουργία νέας βάσης», συµπληρώνεται το όνοµα της βάσης που είναι επιθυµητό για τη δηµιουργία της, και επιλέγεται για Collation (από το list box) το utg8\_general\_ci.

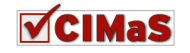

Βήµα 4. Μετά τη συµπλήρωση των παραπάνω στοιχείων, µε το πάτηµα του κουµπιού «∆ηµιουργία», δηµιουργείται η MySql βάση δεδοµένων.

Για την εγκατάσταση του Joomla! στο σύστηµα διαχείρισης ζητηµάτων, δηµιουργήθηκε η βάση µε το όνοµα myjoom.

## *6.2.2.2* Προσθήκη Νέου Χρήστη

Βήµα 1. Για να δηµιουργηθεί ένας νέος χρήστης, µε δικαιώµατα στη βάση που δηµιουργήθηκε στην 6.2.2.1 υποενότητα, επιλέγονται τα εξής: Προνόμια >Προσθήκη νέου Χρήστη. Στις πληροφορίες σύνδεσης πρέπει να δοθούν οι ακόλουθες πληροφορίες:

| <b>GE Διακομιστής: localhost</b>                                 |                                                                                                    |
|------------------------------------------------------------------|----------------------------------------------------------------------------------------------------|
|                                                                  | Bάσεις Δεδομένων 37 SQL SK Κατάσταση (S) Μεταβλητές (T) Σετ χαρακτήρων Balengines<br><b>SA Προνόμια</b> |
| <b>El Binary log Φελιεργασίες Ελεξαγωγή Ει Import</b>            |                                                                                                    |
| • Επεξεργασία Προνομίων: Χρήστης 'rena'@'localhost'              |                                                                                                    |
| – Γενικά προνόμια (Επιλογή όλων / Απεπιλογή όλων)·               |                                                                                                    |
| Σημείωση: Τα ονόματα προνομίων της MySQL εκφράζονται στα Αγγλικά |                                                                                                    |
| - Δεδομένα –<br>⊢ Δομή -                                         | Διαχείριση                                                                                              |
| <b>SELECT</b><br><b>V</b> CREATE                                 | <b>GRANT</b>                                                                                            |
| V INSERT<br><b>V</b> ALTER                                       | <b>SUPER</b>                                                                                            |
| <b>V</b> UPDATE<br>V INDEX                                       | PROCESS                                                                                                 |
| J DELETE<br><b>J</b> DROP                                        | RELOAD                                                                                                  |
| V FILE<br>CREATE TEMPORARY TABLES                                | <b>SHUTDOWN</b>                                                                                         |
| <b>V</b> SHOW VIEW                                               | <b>SHOW DATABASES</b>                                                                                   |
| V CREATE ROUTINE                                                 | <b>V</b> LOCK TABLES                                                                                    |
| V ALTER ROUTINE                                                  | V REFERENCES                                                                                            |
| V EXECUTE                                                        | <b>V REPLICATION CLIENT</b>                                                                             |
| <b>CREATE VIEW</b>                                               | REPLICATION SLAVE<br>V                                                                                  |
| <b>EVENT</b>                                                     | V<br><b>CREATE USER</b>                                                                                 |
| <b>V</b> TRIGGER                                                 |                                                                                                    |
|                                                                  | Όρια πόρων                                                                                              |
|                                                                  | Σημείωση: Αν ορίσετε αυτές τις επιλογές σε 0 (μηδέν) αφαιρείτε ο περιορισμός.                           |
|                                                                  | MAX QUERIES PER HOUR 0                                                                                  |
|                                                                  | MAX UPDATES PER HOUR 0                                                                                  |
|                                                                  | MAX CONNECTIONS PER HOUR 0                                                                              |
|                                                                  | MAX USER CONNECTIONS 0                                                                                  |
|                                                                  |                                                                                                    |
|                                                                  |                                                                                                    |
|                                                                  | Εκτέλεση                                                                                                |

Εικόνα **24: MySQL** Απόδοση ∆ικαιωµάτων Χρήστη

- 1. Όνοµα Χρήστη για τη βάση (µε λατινικούς χαρακτήρες)
- 2. Σύστηµα: locallhost (καθώς η εγκατάσταση θα γίνει σε τοπικό server)
- 3. Κωδικός πρόσβασης.

Τέλος εκτελείται η επιλογή «εκτέλεση», που βρίσκεται στο τέλος της σελίδας.

Βήµα 2. Σε αυτό το βήµα, ο χρήστης πρέπει να συνδεθεί µε τη βάση. Από την αρχική σελίδα του phpMyAdmin, γίνονται οι εξής επιλογές: Προνόμια > Περίληψη Χρηστών > αναζήτηση χρήστη που δημιουργήθηκε  $\rightarrow$  επιλογή εικονιδίου επεξεργασίας χρήστη.

Βήµα 3: Στην οθόνη που εµφανίζεται, επιλέγεται το πλαίσιο «Προνόµια Βάσης ∆εδοµένων» και στο πλαίσιο αυτό, επιλέγεται το όνοµα της βάσης µε την οποία πρέπει να συνδεθεί ο χρήστης. Στη

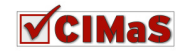

συνέχεια, πρέπει να γίνει ανανέωση στον browser. Μετά την ανανέωση, εµφανίζεται το πλαίσιο επιλογής προνοµίων, όπου γίνεται «Επιλογή Όλων» και στη συνέχεια µε την εντολή «εκτέλεση», εµφανίζεται µήνυµα από το πρόγραµµα ότι η αλλαγή πραγµατοποιήθηκε.

Στο σηµείο αυτό, έχει δηµιουργηθεί µια βάση δεδοµένων µε ένα χρήστη που έχει πλήρη δικαιώµατα σε αυτή.

### *6.2.2.3* Εγκατάσταση *Joomla!*

Αφού έχουν γίνει οι παραπάνω ενέργειες, σειρά έχει η εγκατάσταση του Joomla!.

Βήµα 1. Μεταφόρτωση της τελευταίας έκδοσης του Joomla από τη σελίδα joomla.org.

Βήµα 2. Πρέπει να αποσυµπιεστεί το αρχείο που ελήφθη, σε ένα φάκελο µε όνοµα π.χ. Joomla. Στη συνέχεια ο φάκελος αυτός τοποθετείται στο φάκελο www του Wamp.

Βήµα 3. Σε αυτό το βήµα πρέπει να ανοιχτεί ένα browser, και δίνεται η διεύθυνση http://localhost/Joomla. Η σελίδα εγκατάστασης του Joomla! θα εμφανιστεί στην οθόνη.

Βήµα 4. Επιλέγεται η γλώσσα εγκατάστασης και συνεχίζεται η διαδικασία µε την εκτέλεση της εντολής «επόµενο».

| Βήματα                 | Προληπτικός Έλεγχος                                                                                                    |                                                                                   | Επανέλεγχος          | Επόμενο<br>Προηγούμενο |  |
|------------------------|----------------------------------------------------------------------------------------------------|-----------------------------------------------------------------------------------|----------------------|------------------------|--|
| 1: Γλώσσα              | Προληπτικός έλεγχος για Joomla! 1.5.22 Stable [ senu takaa ama woi ] 04-November-2010 18:00 GMT:                                                              |                                                                                   |                      |                        |  |
| 2: Προληπτικός Έλενχος | Εάν κάποιο από τα στοιχεία δεν υποστηρίζεται (σημειώνεται ως Όχι), το σύστημά σας                                                                             |                                                                                   |                      |                        |  |
|                        | δεν ικανοποιεί τις ελάχιστες απαιτήσεις. Παρακαλώ, προβείτε στις απαραίτητες<br>διορθώσεις ώστε να εξαλειφθούν τα σφάλματα. Σε αντίθετη περίπτωση, το Joomla! | Eköoon PHP > = 4.3.10<br>- Υποστήριξη Συμπίεσης zlib                              | <b>Nai</b>           |                        |  |
| 3: Άδεια Χρήσης        | ίσως να μη λειτουργεί σωστά.                                                                                                    | <b>Nai</b><br><b>Nai</b>                                                          |                      |                        |  |
|                        |                                                                                                    | <b>Nai</b>                                                                        |                      |                        |  |
| 4: Βάση Δεδομένων      |                                                                                                    | - Ynoorriolen MySOL<br>Η γλώσσα για τις συναρτήσεις ΜΒ είναι προκαθορισμένη       | <b>Nat</b>           |                        |  |
| 5: Ρυθμίσεις FTP       |                                                                                                    | Η υπερφόρτωση αλφαριθμητικών για τις συναρτήσεις MB Nat<br>είναι απενεργοποιημένη |                      |                        |  |
| 6: Ρυθμίσεις           |                                                                                                    | configuration.php Εγγράψιμο                                                       | <b>Nai</b>           |                        |  |
| 7: Τέλος               | Συνιστώμενες Ρυθμίσεις:                                                                                                    |                                                                                   |                      |                        |  |
|                        | Αυτές οι ρυθμίσεις προτείνονται για την PHP ώστε να υπάρχει πλήρης συμβατότητα με                                                                             |                                                                                   |                      |                        |  |
|                        | <b>TO Inomial</b><br>Πάντως, το Joomla! θα λειτουργεί, ακόμα και αν δεν υπάρχει πλήρης ταύτιση με τις                                                         | Oonvia                                                                            | Συνιστάται           | Πραγματικό             |  |
|                        | απαιτούμενες ρυθμίσεις.                                                                                                    | Ασφαλής Λειτουργία (Safe Mode):<br>Προβολή Σφαλμάτων:                             | Ανενεργό<br>Ανενεργό | Ανενεργό<br>Ενεργό     |  |
|                        |                                                                                                    | Μεταφόρτωση Αρχείων:                                                              | Ενεργό               | Ενεργό                 |  |
|                        |                                                                                                    | Χρήση Αυτομάτων Εισανωνικών (Magic Ouotes):                                       | Ανενεργό             | Ανενεργό               |  |
|                        |                                                                                                    | Γενικές Μεταβλητές (Register Globals):                                            | Ανενερνό             | Ανενεργό               |  |
|                        |                                                                                                    | Eκτροπή Εξόδου στη Μνήμη (output buffering):                                      | Ανενερνό             | Ανενεργό               |  |
|                        |                                                                                                    | Αυτόματη Έναρξη Συνεδρίας:                                                        | Ανενερνό             | Ανενεργό               |  |

Εικόνα **25:** Εγκατάσταση **Joomla!** Προληπτικός Έλεγχος

Βήµα 5. Στην οθόνη που εµφανίζεται σε αυτό το βήµα, γίνεται ένας προληπτικός έλεγχος των ρυθµίσεων που υπάρχουν. Πρέπει όλες οι επιλογές να είναι πράσινες. Σε περίπτωση που κάποια από τις επιλογές είναι κόκκινη, πρέπει να γίνει αλλαγή.

Βήµα 6. Στο παράθυρο αυτό εµφανίζεται η άδεια χρήσης. Μετά την ανάγνωσή της, η εγκατάσταση συνεχίζεται στο επόµενο βήµα.

Βήµα 7. Σε αυτό το παράθυρο, πρέπει να δοθούν οι ρυθµίσεις που έχουν γίνει στη βάση δεδοµένων. Συµπληρώνονται λοιπόν τα παρακάτω στοιχεία:

Είδος βάσης: mysql

Όνοµα Server: localhost (καθώς η εγκατάσταση γίνεται τοπικά).

Όνοµα χρήστη: Το όνοµα του χρήστη που δηµιουργήθηκε στην υποενότητα 6.2.2.2.

Κωδικός: Ο κωδικός του χρήστη της βάσης

Όνοµα Βάσης ∆εδοµένων: Το όνοµα τη βάσης δεδοµένων που δηµιουργήθηκε στην υποενότητα 6.2.2.1.

Οι υπόλοιπες ρυθµίσεις, καλό είναι να παραµείνουν ως έχουν.

Βήµα 8. Ρυθµίσεις FTP. Στην περίπτωση που αναφέρονται στο παρόν έγγραφο, η εγκατάσταση γίνεται τοπικά, άρα δεν χρειάζεται να γίνουν ρυθµίσεις. Άρα το βήµα αυτό παρακάµπτεται.

Βήµα 9. Ρυθµίσεις ιστοτόπου. Στο βήµα αυτό, καθορίζεται το επιθυµητό όνοµα για τον ιστότοπο που θα δηµιουργηθεί. Επίσης πρέπει να δοθούν email και κωδικός πρόσβασης για το διαχειριστή.

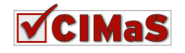

Βήµα 10. Σε αυτό το βήµα, εµφανίζεται ένα µήνυµα διαγραφής από το φάκελο jooma, του υποφακέλου installation. Μετά από τη διαγραφή αυτή, το Joomla! έχει εγκατασταθεί και ο ιστότοπος είναι έτοιµος.

Στη συνέχεια του κεφαλαίου αυτού, θα επεκταθεί το σύστηµα διαχείρισης περιεχοµένου Joomla! µε σκοπό να ικανοποιούνται οι ανάγκες που έχουν αναλυθεί στο κεφάλαιο 4.

# **6.3** ∆ηµιουργία και Παρακολούθηση Ζητηµάτων

Ο κύριος λόγος της εκτενούς ανάλυσης στα κεφάλαια 4 και 5 του συστήµατος, έχει σχέση κυρίως µε το component CIMaS που δηµιουργήθηκε όπως έχει προαναφερθεί σε προηγούµενο κεφάλαιο για εκπαιδευτικούς λόγους, αλλά και για λόγους κάλυψης εξειδικευµένων αναγκών. Το component αυτό, δηµιουργήθηκε βασιζόµενο στο µοντέλο Model View Controller.

# **6.3.1 Model View Controller Patern<sup>4</sup>**

Το Model View Controller, είναι ένα πρότυπο σχεδίασης, το οποίο κάνει διαχωρισµό ανάµεσα στην επιχειρησιακή λογική (business logic) και την παρουσίαση (presentation). Η αρχιτεκτονική MVC, βοηθάει αρκετά στο σχεδιασμό και τη δημιουργία νέων εφαρμογών. Πιο αναλυτικά: **Model** 

Το Model, παρέχει ρουτίνες για τη χειραγώγηση και τη διαχείριση των δεδοµένων στην εφαρµογή. Στις περισσότερες περιπτώσεις, τα δεδοµένα ανακτούνται από τη βάση δεδοµένων (παρόλα αυτά µπορούν να χρησιµοποιηθούν και άλλες πηγές δεδοµένων). Για την εφαρµογή των Models, το Joomla! framework παρέχει την abstract (αφηρηµένη) κλάση JModel.

#### **View**

Ο ρόλος του View στην εφαρµογή, είναι η εµφάνιση δεδοµένων. Τα views δεν τροποποιούν δεδοµένα.Το µόνο που κάνουν είναι να εµφανίζουν τα δεδοµένα που έχουν ανακτηθεί. Τα views είναι τεχνικά µέρη του παρουσιαστικού επιπέδου και περιέχουν ένα ή περισσότερα templates που παρέχουν τη µορφοποίηση των δεδοµένων. Να σηµειωθεί ότι τα views µπορούν να εµφανίσουν δεδοµένα από πολλά models. Για την εφαρµογή των Views, το Joomla! framework παρέχει την abstract (αφηρηµένη) κλάση JView.

#### **Controller**

Ο Controller έχει τον διαχειριστικό ρόλο. ∆ουλειά του είναι να συνδέει το model µε τα views. Αντιδρά στις ενέργειες που επιφέρουν την ανάκτηση των δεδοµένων (µέσω του model) και τα περνάει στα views για την παρουσίασή τους. Για την εφαρµογή των Controllers, το Joomla! framework παρέχει την abstract (αφηρηµένη) κλάση JController.

Στην Εικόνα 26 που ακολουθεί, εµφανίζεται η σχέση των τριών παραπάνω στοιχείων (Model – View – Controller). Παρατηρείται ότι βάσει των επιλογών του χρήστη (το entry point), ενεργοποιείται ο controller, ο οποίος µε τη σειρά του αναζητάει και ενεργοποιεί τα κατάλληλα models και views για να εµφανιστεί στο χρήστη η ζητούµενη πληροφορία.

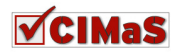

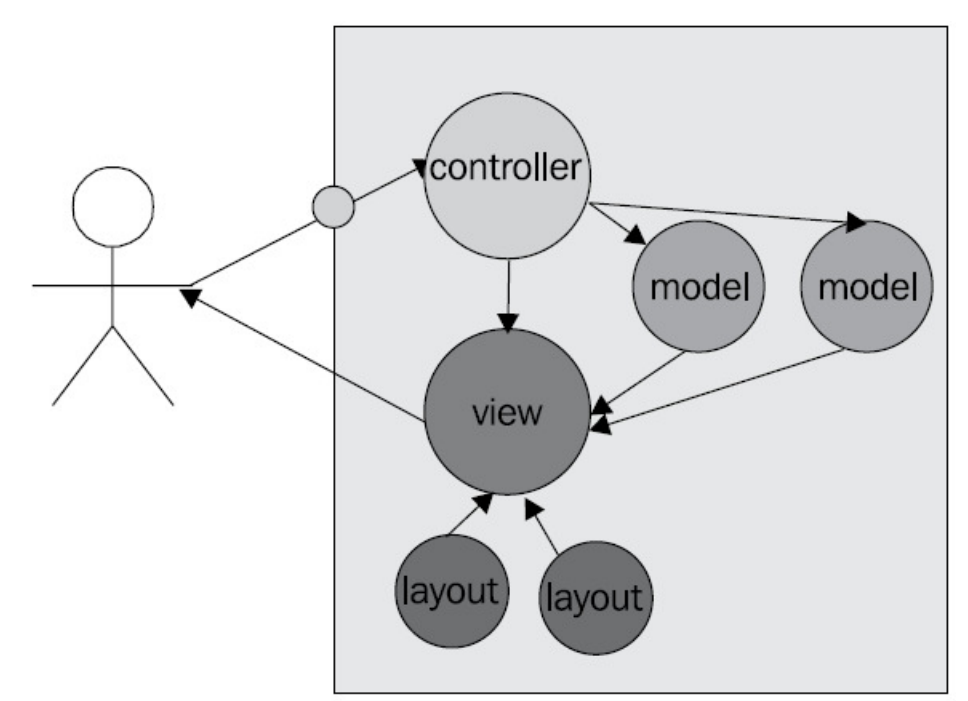

Εικόνα **26:** Σχήµα Λειτουργία **Model View Controller patern<sup>19</sup>**

### **6.3.2** Απαραίτητες ενέργειες για την υλοποίηση του **component**

Για να επιτευχθεί η υλοποίηση και εγκατάσταση ενός component, πέρα από τη συγγραφή σωστού κώδικα, θα πρέπει να γίνουν και κάποιες άλλες ενέργειες, ώστε να µην χαθεί ο έλεγχος κατά τη διάρκεια υλοποίησής του.

### *6.3.2.1* Αναγκαία αρχεία και φάκελοι για την λειτουργία του *component*

Πρώτα, θα πρέπει να δηµιουργηθεί ένας φάκελος που θα περιέχει όλα τα αρχεία και τους υποφακέλους που χρειάζονται. Ο φάκελος αυτός, για την περίπτωση που περιγράφεται σε αυτή την πτυχιακή, θα ονομάζεται com cimas. Δίνεται αυτή η ονομασία στο φάκελο για να ενημερωθεί το Joomla! όταν θα γίνει η εγκατάσταση, ότι αυτή αφορά σε component (αυτό θα το καταλάβει από το πρόθεµα του φακέλου com\_) και το όνοµα του component αυτού είναι cimas (το όνοµα που έχει δοθεί για το component).

Στη συνέχεια, µέσα στο φάκελο αυτό, δηµιουργούνται δύο υποφακέλοι. Ένας µε την ονοµασία «administrator» όπου εκεί θα τοποθετηθούν όλα τα αρχεία που χρειάζονται για τη λειτουργικότητα του back end, και ένας φάκελος µε την ονοµασία «component» όπου εκεί θα δηµιουργηθούν όλα τα αρχεία που χρειάζονται για τη λειτουργικότητα του component στο front end. Στον ίδιο φάκελο θα τοποθετηθούν επίσης τα αρχεία «cimas.xml» και «index.html». Στο αρχείο cimas.xml θα συµπεριληφθούν οι εντολές για το πώς θα εγκαταστήσει το Joomla! από την περιοχή extensions  $\rightarrow$  install το συγκεκριμένο component. Τα περιεχόμενα του cimas.xml φαίνονται στο παράρτηµα. Το αρχείο index.html, µόνο δηµιουργείται, χωρίς να εισάγεται κώδικας σε αυτό. Είναι απαραίτητο να υπάρχει σε κάθε φάκελο και υποφάκελο, αφενός για να µην φαίνονται τα αρχεία που περιέχονται στους φακέλους των χρηστών που περιηγούνται στη σελίδα µας, και αφετέρου επειδή µέσω αυτού περνάνε όλα τα ερωτήµατα προς το root.

Στο φάκελο administrator, πρέπει να δηµιουργηθούν τα εξής αρχεία και υποφακέλοι (Εικόνα 27):

<sup>&</sup>lt;sup>19</sup> Packt, Mastering Joomla! 1.5 Extension and Framework Development, 2010

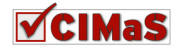

 $\overline{a}$ 

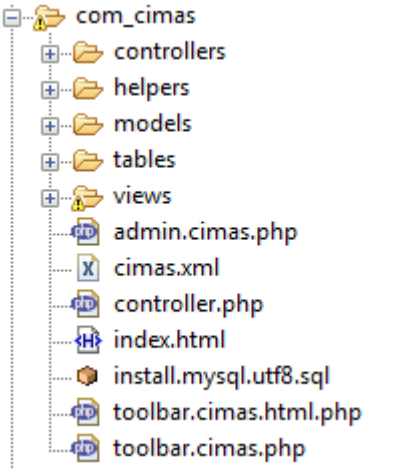

Εικόνα **27:** Φάκελος **com\_cimas\administrator** 

• Φάκελος controllers: Εκεί θα τοποθετηθούν όλοι οι controllers που χρειάζονται για τη λειτουργία του component (Εικόνα 28).

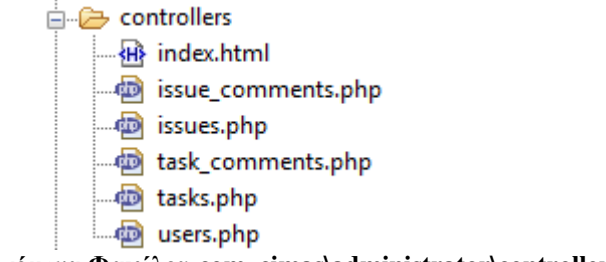

Εικόνα **28:** Περιεχόµενα Φακέλου **com\_cimas\administrator\controllers** 

• Φάκελος models: Στο φάκελο αυτό, θα αποθηκευτούν όλα τα models.php αρχεία που χρειάζονται για τη λειτουργία του component (Εικόνα 29).

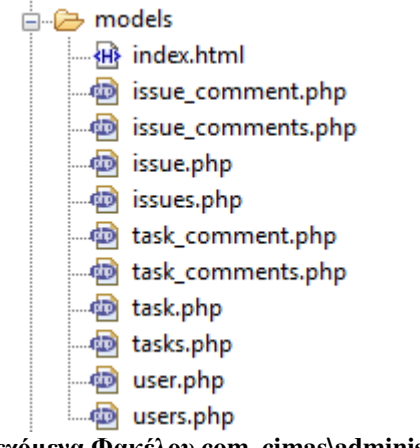

- Εικόνα **29:**Περιεχόµενα Φακέλου **com\_cimas\administrator\models**
- Φάκελος views: Είναι ο φάκελος στον οποίο θα τοποθετηθούν όλα τα views που χρειάζονται (Εικόνα 30).

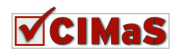

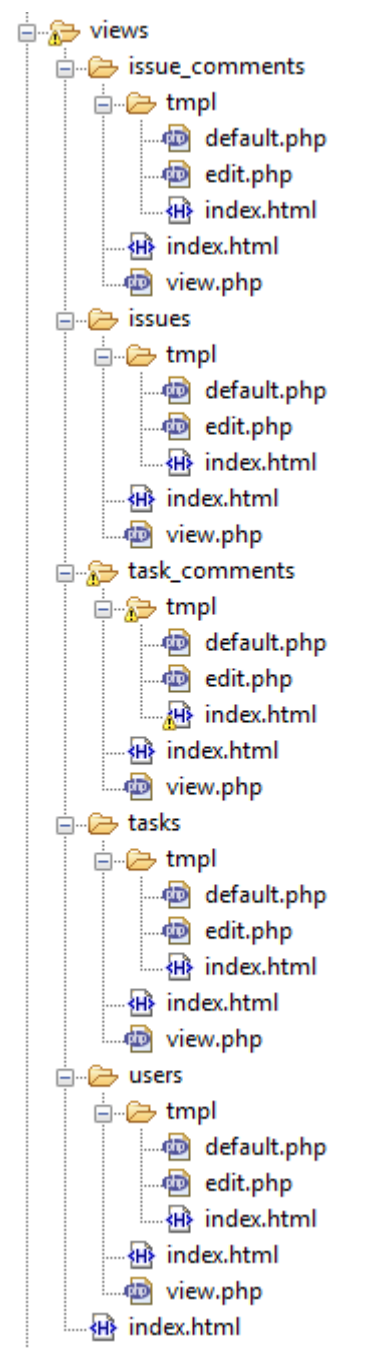

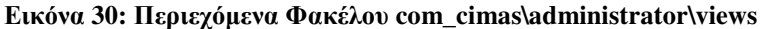

- Φάκελος helpers: Στο φάκελο αυτό θα τοποθετηθούν όλοι οι helpers που χρειάζονται για τη λειτουργία του component. Τα αρχεία που περιέχονται στο φάκελο helpers, είναι βοηθητικά, καθώς αποθηκεύονται σε αυτά, κοµµάτια κώδικα που χρησιµοποιούνται ατόφια από διαφορετικά σηµεία της εφαρµογής.
- Φάκελος Tables: µέσα στον φάκελο αυτό, περιέχονται όλοι οι πίνακες που έχουν δηµιουργηθεί στη βάση δεδοµένων για τη λειτουργία του cimas component. Ο φάκελος αυτός χρησιµεύει κυρίως για την ενηµέρωση του Joomla! σχετικά µε την ύπαρξη των πινάκων και των πεδίων που περιέχουν (Εικόνα 31).

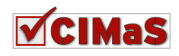

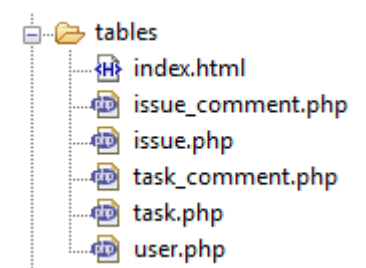

#### Εικόνα **31:**Περιεχόµενα Φακέλου **com\_cimas\administrator\tables**

- Αρχείο admin.cimas.php: Είναι το αρχείο εισόδου για τον administrator. Από αυτό το αρχείο κατευθύνεται το πρόγραµµα για το ποιο controller θα επιλέξει.
- Αρχείο index.html: Το γνωστό πλέον αρχείο
- Αρχείο install.mysql.utf8.sql: Είναι το αρχείο που περιέχει τις εντολές για τη δημιουργία των πινάκων του component cimas στη βάση δεδοµένων.
- Αρχείο toolbar.cimas.htlm.php: Στο αρχείο αυτό, γράφεται κώδικας, για να φορτωθούν οι helpers των toolbars του back end. Οι helpers που καλούνται σε αυτό το αρχείο, έχουν εγκατασταθεί µε την αρχική εγκατάσταση του Joomla!.
- Aρχείο toolbar.cimas.php: Στο αρχείο αυτό, επιλέγονται τα κουµπιά που είναι επιθυµητά να φαίνονται στη γραµµή των toolbars του backend (Εικόνα 32).

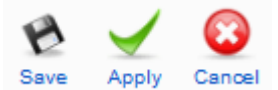

Εικόνα **32:** Παράδειγµα **toolbar** 

Για τον φάκελο components, χρειάζονται τα εξής αρχεία και οι υποφακέλοι (Εικόνα 33):

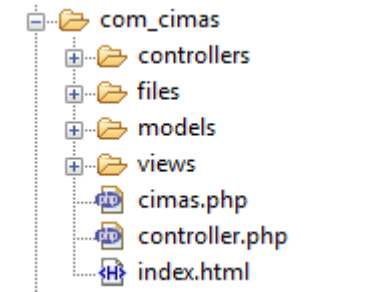

Εικόνα **33:**Φάκελος **com\_cimas\components** 

• Φάκελος controllers: Εκεί θα τοποθετηθούν όλοι οι controllers που χρειάζονται για τη λειτουργία του component (Εικόνα 34).

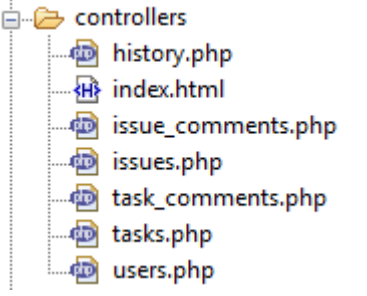

#### Εικόνα **34:**Περιεχόµενα Φακέλου **com\_cimas\components\controllers**

• Φάκελος models: Στο φάκελο αυτό, θα αποθηκευτούν όλα τα models.php αρχεία που χρειάζονται για τη λειτουργία του component (Εικόνα 35).

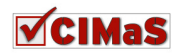

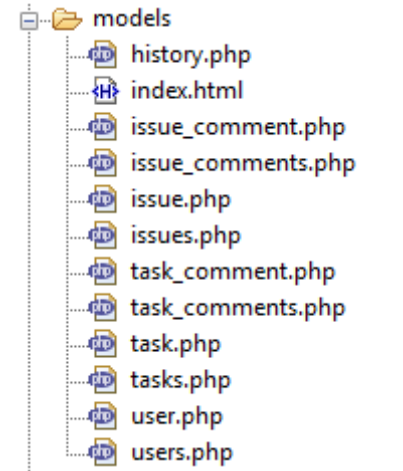

Εικόνα **35:** Περιεχόµενα Φακέλου **com\_cimas\components\models** 

• Φάκελος views: Είναι ο φάκελος στον οποίο θα τοποθετηθούν όλα τα views που χρειάζονται (Εικόνα 36).

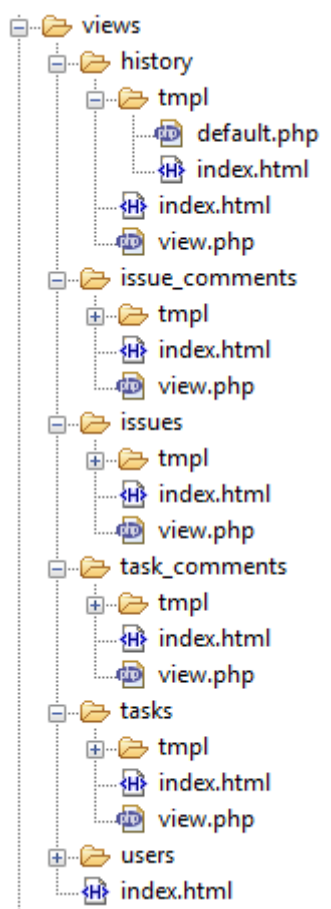

Εικόνα **36:** Περιεχόµενα Φακέλου **com\_cimas\components\views** 

- Αρχείο cimas.php: Είναι το αρχείο εισόδου για τον χρήστη του front end. Βάσει αυτού του αρχείου, κατευθύνεται το πρόγραµµα για το ποιον controller θα επιλέξει.
- Αρχείο index.html: Το γνωστό κενό αρχείο

Παρατηρείται, ότι στο backend υπάρχουν ακόµα, οι φάκελοι helpers και tables. Τα tables, αρκεί να δηλωθούν µόνο µια φορά στο backend για την οµαλή λειτουργία του Joomla!. Όσο για το φάκελο helpers, δεν δημιουργείται πρόβλημα αν θα τοποθετηθεί στο front end ή στο back end. Οι συναρτήσεις που περιέχουν τα αρχεία του, µπορούν να καλεστούν και από τα δύο σηµεία, ανεξαρτήτως του σηµείου αποθήκευσης.

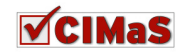

Όλα τα αρχεία που περιγράφονται στην ενότητα αυτή, είναι απαραίτητα για την οµαλή λειτουργία του component βάσει της ανάλυσης απαιτήσεων που πραγµατοποιήθηκε στο κεφάλαιο 4.

Ο κώδικας που έχει δηµιουργηθεί τόσο για το front end όσο και για το back end της υλοποίησης του component µε τη βοήθεια του model view controller pattern, παρουσιάζεται στο παράρτηµα Α.

### **6.3.3** Τρόπος γραφής των **Model – View - Controller**

Στην παραπάνω ενότητα, παρουσιάστηκαν τα αρχεία που θα χρειαστούν για την υλοποίηση του συστήµατος παρακολούθησης ζητηµάτων. Στην ενότητα αυτή θα περιγράψουµε τι χρειάζεται ένα σύστηµα που χρησιµοποιεί αυτό τον τρόπο ανάπτυξης, για να λειτουργήσει.

### *6.3.3.1 Model*

Τα απαραίτητα κοµµάτια κώδικα για να υλοποιηθεί είναι model είναι τα ακόλουθα: **<?php** 

```
defined('_JEXEC') or die('Restricted access'); 
   \\Αυτή η πρώτη γραµµή κώδικα, είναι µια δήλωση ελέγχου για να βεβαιωθεί
   \\αν το αρχείο καλείται µέσα από το session του Joomla.Αυτό προστατεύει
  \\την περιοχή, δυσκολεύοντας ένα cracker/hacker να βλάψει το site. 
      jimport( 'joomla.application.component.model' ); 
   \\Αυτή η γραµµή του κώδικα, χρησιµοποιείται για να φορτωθούν οι
   \\βιβλιοθήκες του Joomla! για το model 
     class cimasModelHistory extends JModel 
   \\∆ηµιουργεί ένα αντικείµενο model που ονοµάζεται History για το
  component \\cimas που κληρονοµεί την αφηρηµένη (abstract) κλάση JModel. 
      { 
                   function __construct(){ 
                   parent::__construct(); 
             } 
        \\εδώ τοποθετείται ο επιθυµητός κώδικας
 }
```
#### **?>**

Στη συνέχεια τοποθετούµε τα υπόλοιπα κοµµάτια επιθυµητού.

### *6.3.3.2 View*

Το view χρειάζεται τις αντίστοιχες εντολές για την οµαλή λειτουργία του. Στο view επίσης δηλώνεται ποιο αρχείο θα φορτωθεί ανα περίπτωση από το φάκελο tmpl.

```
<?php 
      defined('_JEXEC') or die('Restricted access'); 
   \\Η γνωστή πλέον εντολή ασφαλείας. 
      jimport( 'joomla.application.component.view' ); 
   \\Αυτή η γραµµή του κώδικα, χρησιµοποιείται για να φορτωθούν οι
   \\βιβλιοθήκες του Joomla! για το view 
      class cimasViewHistory extends JView 
   \\∆ηµιουργεί ένα view αντικείµενο που ονοµάζεται History για το
   \\component cimas που κληρονοµεί την αφηρηµένη (abstract) κλάση JView. 
      { 
            function display(tmpl=null)\\αποφασίζει ποιο template θα 
                                       \\χρησιµοποιηθεί
            { 
                    \\εδώ τοποθετείται ο επιθυµητός κώδικας
             } 
       } 
?>
```
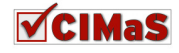

### *6.3.3.3 Controller*

Ο controller όπως έχει αναφερθεί, είναι ο «εγκέφαλος». Κάνει την επικοινωνία µεταξύ του model και του view. Αποφασίζει δηλαδή ποιο model και ποιο view θα χρησιµοποιηθεί.

```
Τα βασικά κοµµάτια κώδικά του είναι 
      defined('_JEXEC') or die('Restricted access'); 
      jimport( 'joomla.application.component.controller' ); 
   \\Αυτή η γραµµή του κώδικα, χρησιµοποιείται για να φορτωθούν οι
   \\βιβλιοθήκες του Joomla! για τον controller 
      class cimasControllerHistory extends JController 
  \\∆ηµιουργεί ένα αντικείµενο τύπου controller που ονοµάζεται History για το
   \\component cimas που κληρονοµεί την αφηρηµένη (abstract) κλάση JController. 
      { 
                   \\εδώ τοποθετείται ο επιθυµητός κώδικας
 }
```
**?>** 

# **6.4 CIMaS Component**

Από τα κοµµάτια κώδικα που εµφανίζονται στο Παράρτηµα Α, τα αποτελέσµατα είναι τα εµφανιζόµενα στις παρακάτω εικόνες. Όπως έχει αναφερθεί και παραπάνω, έχει γίνει υλοποίηση τόσο για τη διαχείριση των ζητηµάτων από το front end, όσο και από το back end. Παρακάτω παρουσιάζονται εικόνες και από τα δύο σηµεία.

# **6.4.1 Front End**

Στο front end έχουν δικαιώµατα εισόδου και επεξεργασίας όλοι οι εγγεγραµµένοι εµπλεκόµενοι χρήστες.

### *6.4.1.1* Είσοδος στο σύστηµα

Η είσοδος στο σύστηµα, γίνεται από το default login του Joomla!. Βάσει των στοιχείων που θα δωθούν για είσοδο, αποδίδονται τα αντίστοιχα δικαιώµατα.

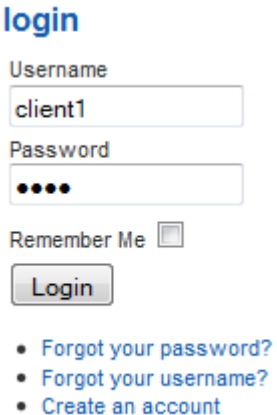

Εικόνα **37:** Είσοδος Χρήστη στο Σύστηµα

### *6.4.1.2* Μενού *CIMaS*

Μετά την είσοδο οποιουδήποτε χρήστη στο σύστηµα, εµφανίζεται το µενού της Εικόνα 38.

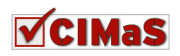

# **CIMaS Menu**

- New Issue
- · Issues
- Profile
- History
- Statitics

#### Εικόνα **38: CIMaS** Μενού

### *6.4.1.3* ∆ηµιουργία Νέου *Issue*

Για τη λειτουργία αυτή, παρέχονται δικαιώµατα στην επεξεργασία των δεδοµένων, αναλόγως του χρήστη που συνδέεται.

### Πελάτης

Για τη δηµιουργία ενός νέου ζητήµατος για τον πελάτη, εµφανίζεται η φόρµα της Εικόνα 39

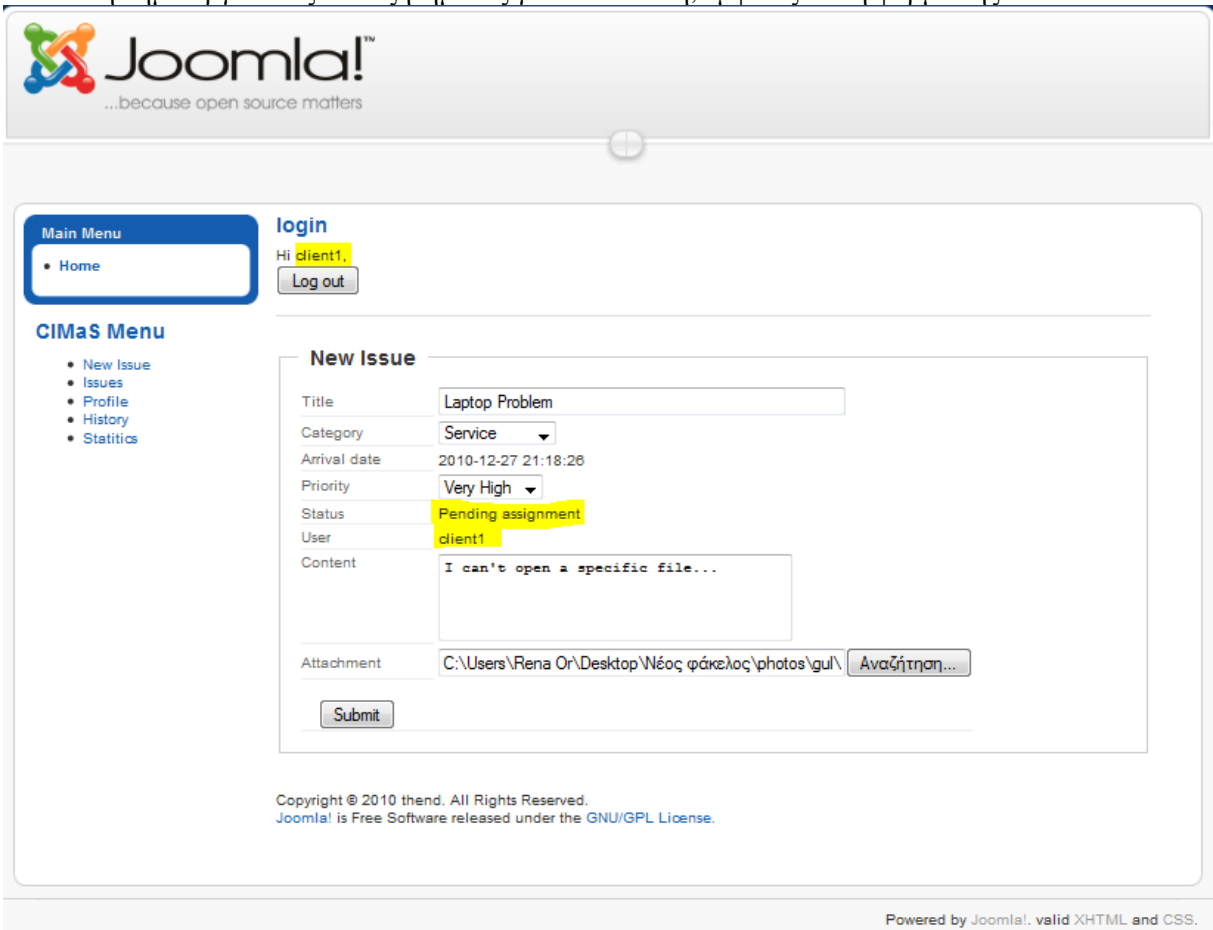

### Εικόνα **39:** ∆ηµιουργία **Issue** από Πελάτη

Οι διαφοροποιήσεις που υπάρχουν αναλόγως του χρήστη που έχει εισαχθεί, µαρκάρονται για να είναι πιο εµφανείς.

Μόλις ο πελάτης εκτελέσει την εντολή «submit», έχει δηµιουργηθεί το ζήτηµα, και τα στοιχεία του έχουν αποσταλεί στη βάση δεδοµένων όπως φαίνεται και στην Εικόνα 40.

|  |  |                                                       | category | content                      | arrival date priority status user id |  | attach          |
|--|--|-------------------------------------------------------|----------|------------------------------|--------------------------------------|--|-----------------|
|  |  | $\boxed{7}$ $\boxed{2}$ $\boxed{X}$ 14 Laptop Problem |          | I can't open a specific file | 2010-12-27<br>21:31:54               |  | 64 DSC03140.JPG |

Εικόνα **40:** Αποθήκευση στη Βάση ∆εδοµένων

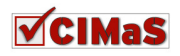

#### Υπάλληλος **–** ∆ιευθυντής

Στην περίπτωση δηµιουργίας νέου Issue από κάποιο υπάλληλο η διευθυντή, εµφανίζεται η φόρµα της Εικόνα 41.

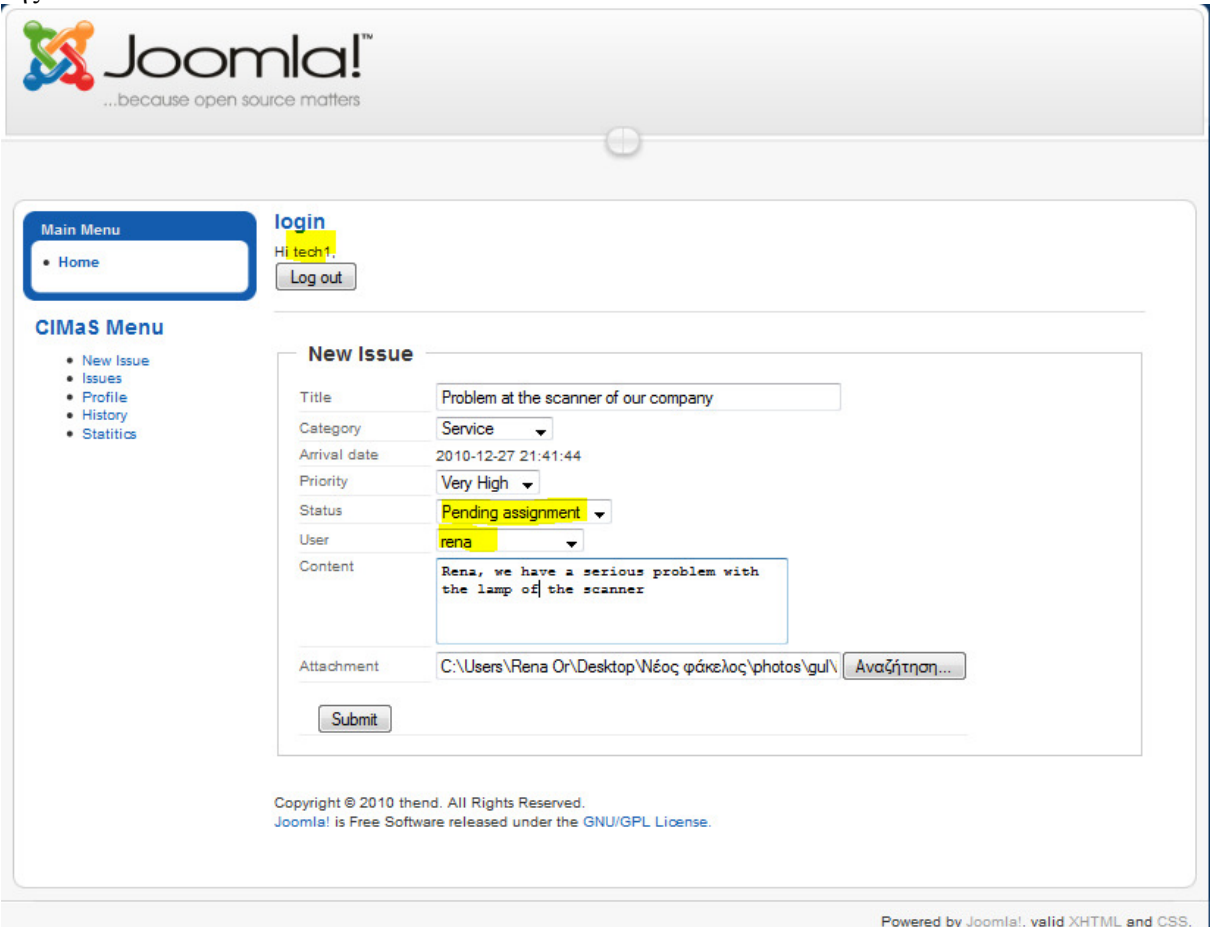

Εικόνα **41:** ∆ηµιουργία νέου **Issue** από Υπάλληλο **–** ∆ιευθυντή

Αµέσως µόλις εκτελεστεί η εντολή «submit», εµφανίζονται στη βάση τα issues της Εικόνα 42

|  |                                                                                                    |  | title | category                                                            | content | arrival date                                          |                        |  | priority status user id | attach |                 |
|--|----------------------------------------------------------------------------------------------------|--|-------|---------------------------------------------------------------------|---------|-------------------------------------------------------|------------------------|--|-------------------------|--------|-----------------|
|  |                                                                                                    |  |       | X 14 Laptop Problem                                                 |         | I can't open a specific file                          | 2010-12-27<br>21:31:54 |  |                         |        | 64 DSC03140.JPG |
|  |                                                                                                    |  |       | $\nabla$ $\nabla$ $X$ 16 Problem at the scanner of 1<br>our company |         | Rena, we have a serious problem<br>with the lamp of t | 2010-12-27<br>21:46:33 |  |                         |        | 63 IMG 0659.JPG |
|  | $F_{\text{total}}$ $\Lambda$ , $\Lambda = \Omega_{\text{total}}$ $\mu$ $\mu$ $\mu$ $\Lambda$ $\mu$ $\Lambda$ $\Lambda$ |  |       |                                                                     |         |                                                       |                        |  |                         |        |                 |

Εικόνα **42:** Αποθήκευση στη Βάση ∆εδοµένων

### *6.4.1.4* ∆ιάσπαση *Issue* σε *Task*

Στη συνέχεια, εισέρχεται στο σύστηµα κάποιος τεχνικός ή ο διευθυντής, και επόµενο βήµα είναι να κατακερµατίσει το issue που δηµιουργήθηκε σε tasks. Για να γίνει αυτό, η ακολουθία βηµάτων είναι η εξής: επιλέγει για προβολή τα Issues λιλικ στο σύνδεσμο των Tasks λ στην Εικόνα 43 επιλέγεται New Task $\rightarrow$ συμπληρώνονται τα πεδία στη φόρμα New Task $\rightarrow$ submit. Με τον τρόπο αυτό είναι δυνατόν να δηµιουργηθούν όσα tasks χρειάζονται.

Στη συνέχεια εµφανίζεται η οθόνη της Εικόνα 45. Τα αποτελέσµατα στη βάση δεδοµένων εµφανίζονται στην Εικόνα 46.

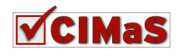

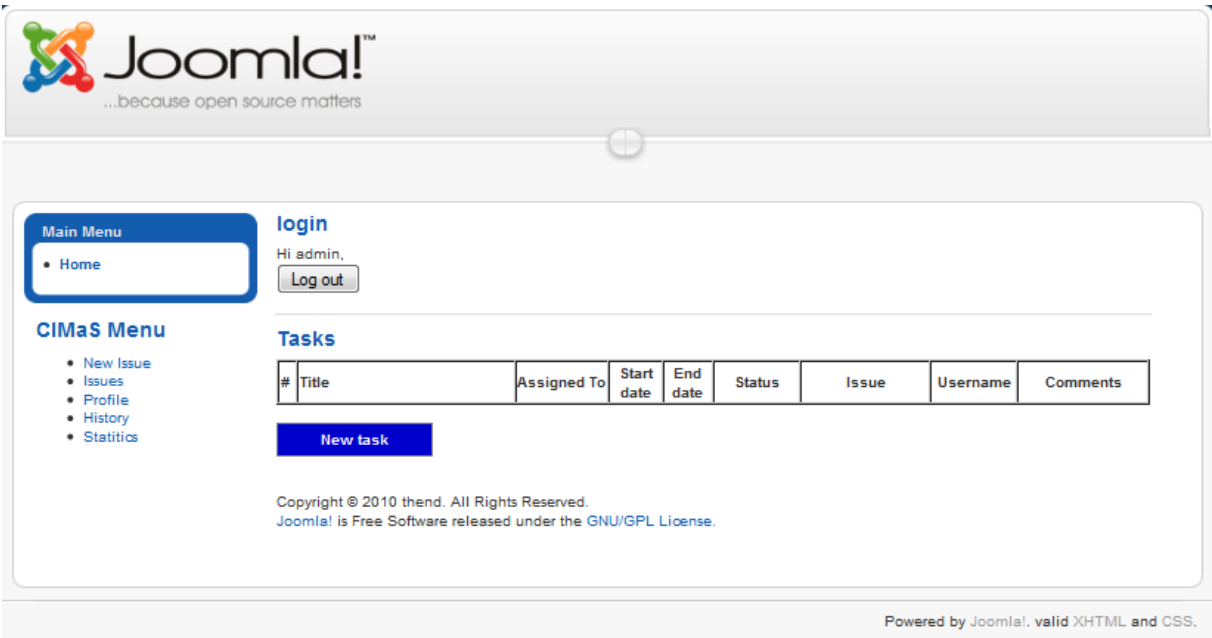

Εικόνα **43:** ∆ηµιουργία **Tasks** 

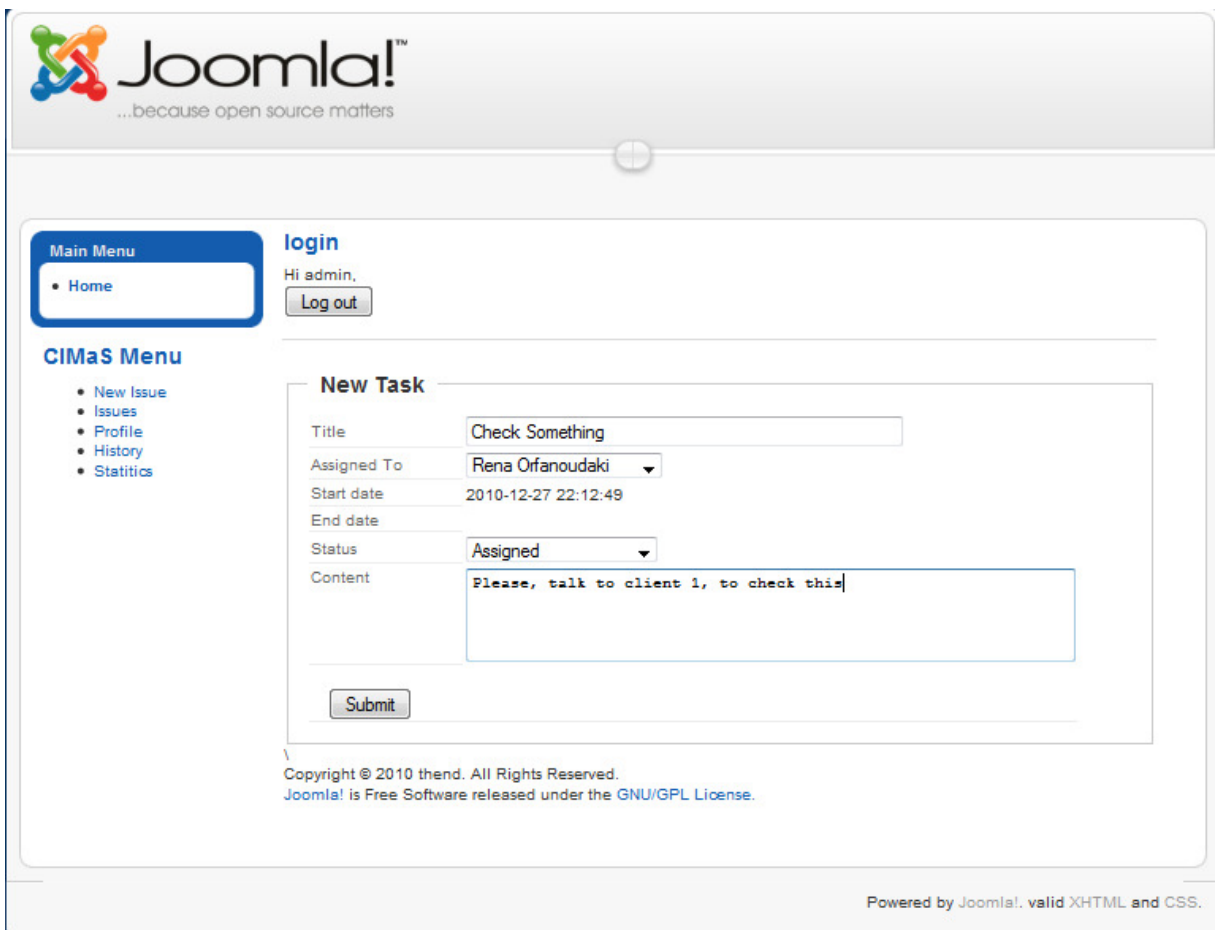

Εικόνα **44:** Φόρµα ∆ηµιουργίας **Task** 

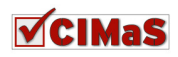

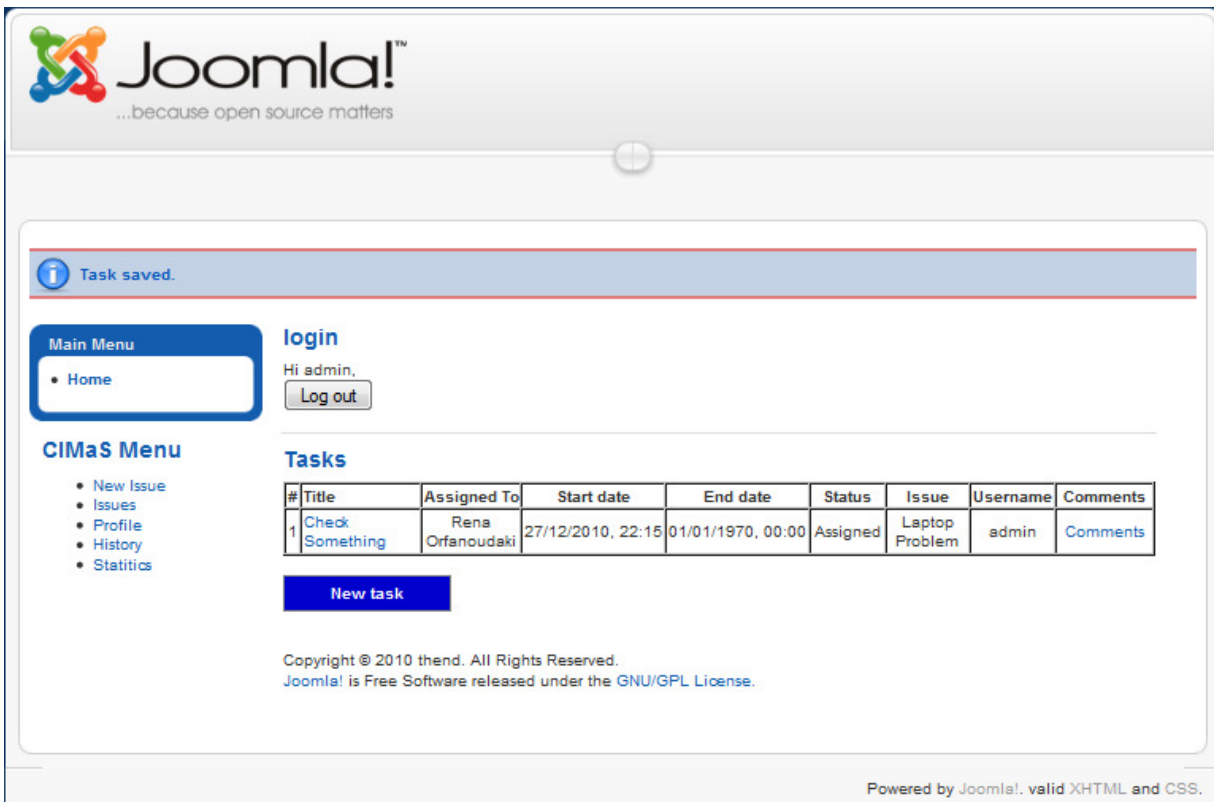

Εικόνα **45:** Εµφάνιση **Task** µετά τη ∆ηµιουργία του

|  | id | title                                        | content                          | start date                          | end date               | assigned to status issue id user id |    |    |
|--|----|----------------------------------------------|----------------------------------|-------------------------------------|------------------------|-------------------------------------|----|----|
|  |    | $\mathscr{P}$ $\times$ 16 Check<br>Something | to client 1<br>to check<br>this. | Please, talk 2010-12-27<br>22:15:32 | 0000-00-00<br>00:00:00 |                                     | 14 | 62 |

Εικόνα **46:** Αποθήκευση στη Βάση ∆εδοµένων

# *6.4.1.5 Comments*

Για τη δηµιουργία comment υπάρχει διαφοροποίηση των λειτουργιών που παρέχονται µεταξύ των χρηστών.

#### Πελάτης

Για τη δηµιουργία σχόλιου από τον πελάτη, ακολουθούνται τα ακόλουθα βήµατα επιλογών: Issues >κλικ στο link Comment > New Comment > Εισαγωγή δεδομένων στη φόρμα (Εικόνα  $47) \rightarrow$ submit.

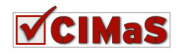

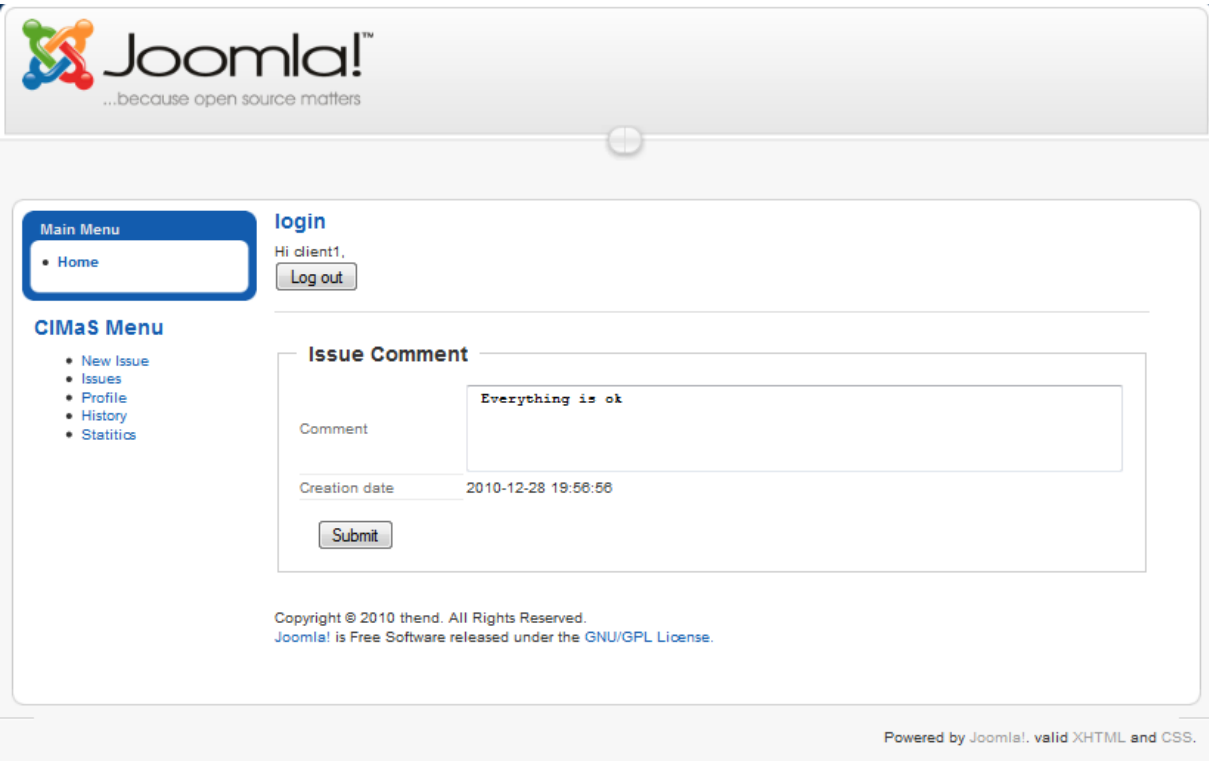

Εικόνα **47:** ∆ηµιουργία Σχόλιου Πελάτη

|  |  | id comment creation_date user_id issue_id public_level |  |  |
|--|--|--------------------------------------------------------|--|--|
|  |  |                                                        |  |  |
|  |  |                                                        |  |  |

Εικόνα **48:** Αποτελέσµατα στη Βάση ∆εδοµένων

### Υπάλληλος **–** ∆ιευθυντής

Για τους χρήστες υπάλληλος και διευθυντής, σε περίπτωση δηµιουργίας σχόλιου, εµφανίζεται η φόρµα της Εικόνα 49. Το διαφορετικό στοιχείο που εµφανίζεται για αυτούς, είναι το Public Level, όπου επιλέγουν σε ποιους χρήστες θα είναι ορατά τα σχόλια. Αναφορικά, οι διαβαθµίσεις είναι 1. All users, 2. Manager-Employers, 3. Manager.

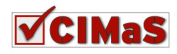
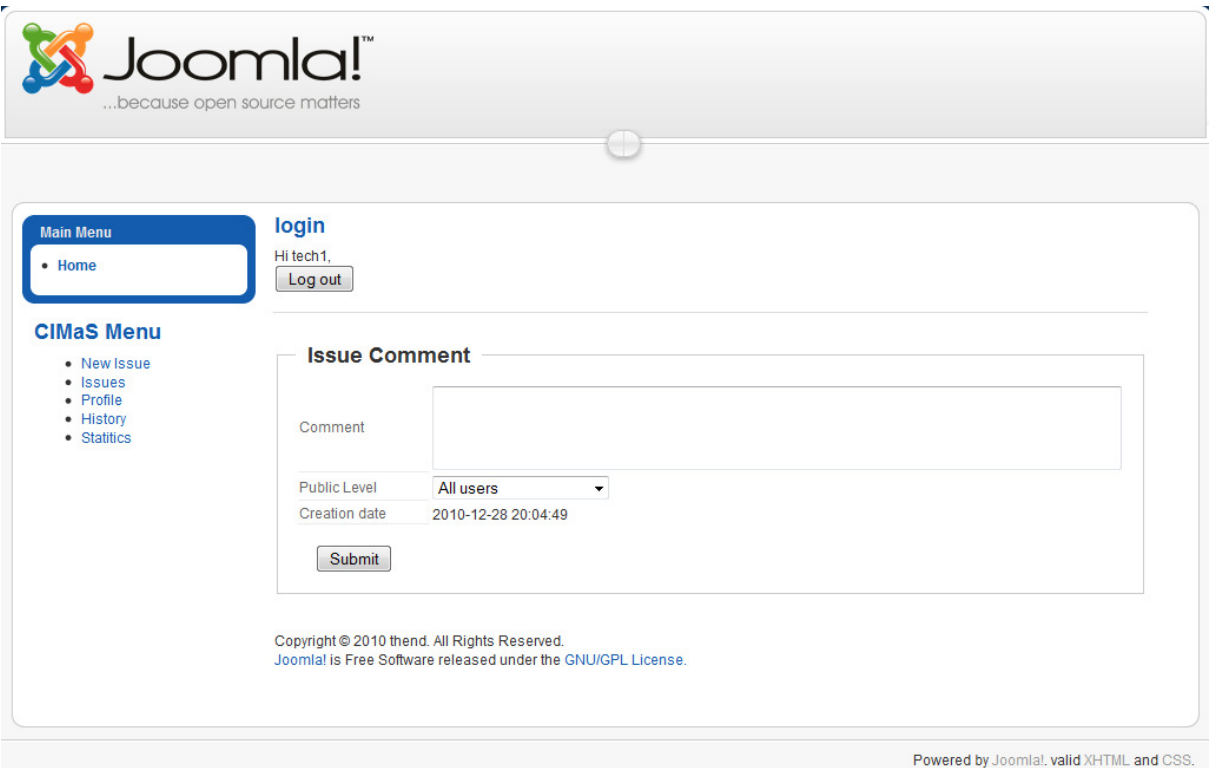

Εικόνα **49:** ∆ηµιουργία **Comment** για Υπάλληλο **–** ∆ιευθυντή

Με την ίδια διαδικασία δηµιουργούνται και διαχειρίζονται τα σχόλια σχετικά µε τα Tasks.

### *6.4.1.6* Ιστορικό

Το ιστορικό, επίσης έχει διαβαθµίσεις αναλόγως του χρήστη.

### Πελάτης

Για τον πελάτη, εµφανίζεται µόνο το ιστορικό των εργασιών που του έχουν παρασχεθεί. Παράδειγµα φαίνεται στην Εικόνα 50.

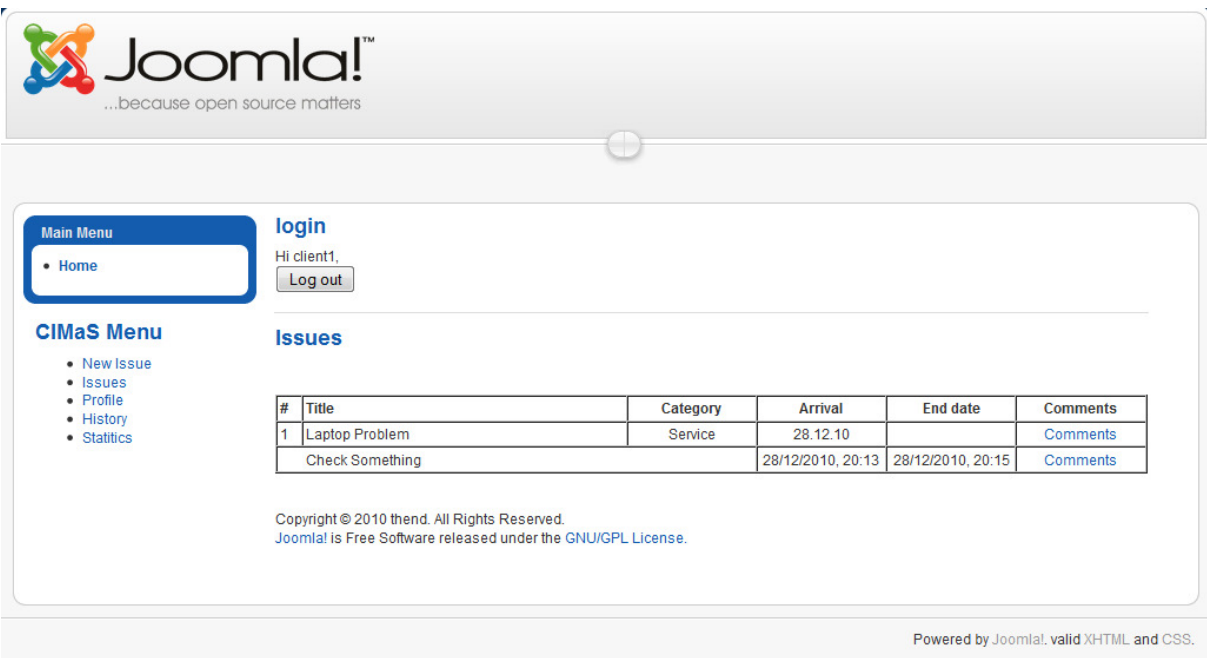

Εικόνα **50:** Προβολή Ιστορικού Πελάτη

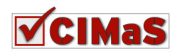

### Υπάλληλος **–** ∆ιευθυντής

Η αντίστοιχη ενέργεια για τους χρήστες διευθυντή και υπάλληλο έχουν µια διαφοροποίηση, µπορούν να επιλέξουν ποιού χρήστη το ιστορικό θέλουν να δουν. Παράδειγµα φαίνεται παρακάτω.

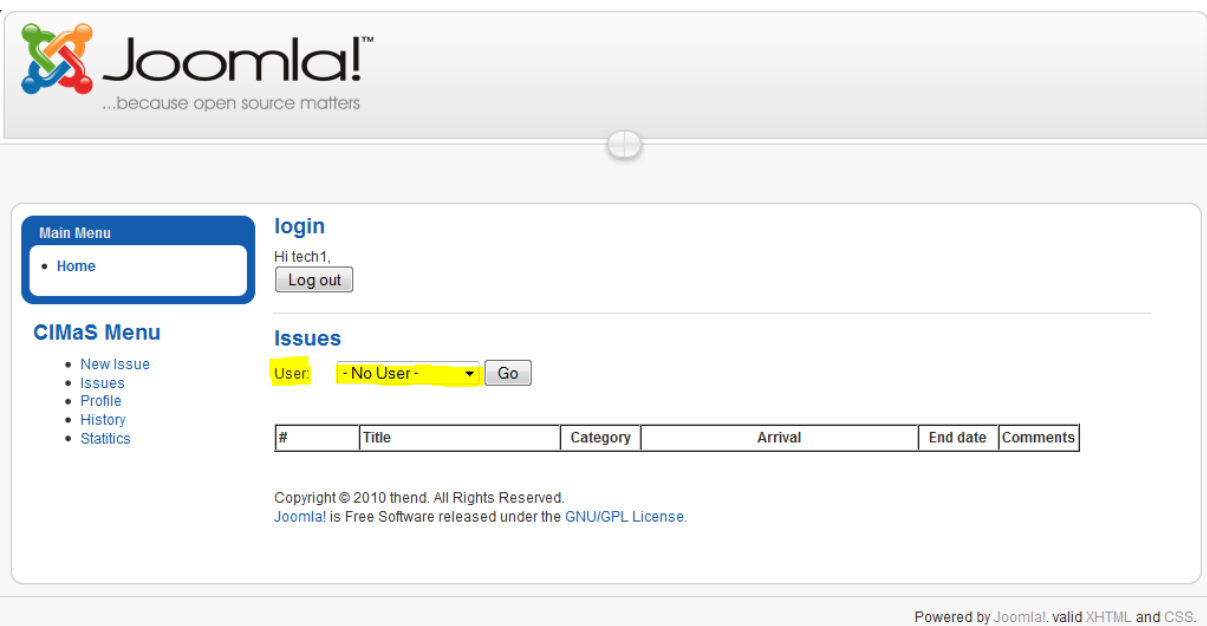

Εικόνα **51:** Προβολή Ιστορικού για Υπάλληλο **–** ∆ιευθυντή

### **6.4.2 Back end**

Στο back end, παρέχεται πρόσβαση µόνο από τον διευθυντή. Η επιπλέον λειτουργικότητα που παρέχεται στο back end, είναι η δυνατότητα διαχείρισης χρηστών. Κατά τα άλλα, παρέχεται η ίδια λειτουργικότητα όπως στο front end. Αναφορικά, εµφανίζονται παρακάτω, οθόνες µε τη λειτουργικότητα από το διαχειριστικό µέρος.

### *6.4.2.1* Εµφάνιση και επεξεργασία στοιχείων χρηστών

Μετά την επιλογή του χρήστη από µια λίστα , εµφανίζονται τα στοιχεία που έχει δηλώσει για το σύστηµα CIMaS (Εικόνα 52). Για λόγους διαχείρισης χρηστών, έχει προστεθεί ένα πεδίο, το External Code, στο οποίο αποθηκεύεται ο κωδικός που έχει ο κάθε χρήστης στα συστήματα οικονομικής διαχείρισης της εταιρείας.

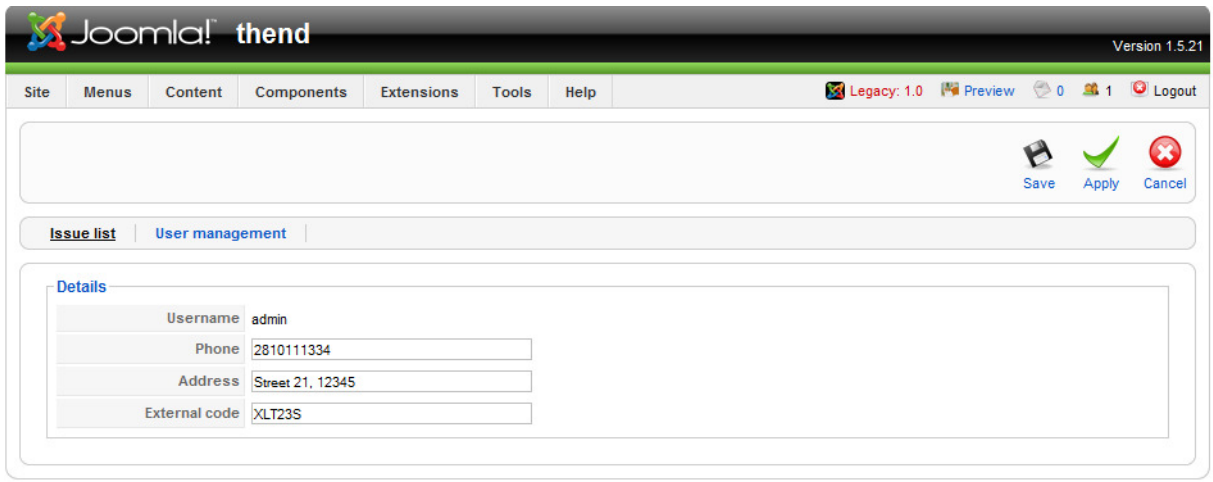

Joomla! is Free Software released under the GNU/GPL License.

Εικόνα **52:** ∆ιαχείριση Στοιχείων Χρήστη απο τον ∆ιευθυντή

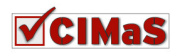

# *6.4.2.2* Εµφάνιση όλων των ανοιχτών *Issues (*Εικόνα *53)*

Στην εικόνα αυτή, εµφανίζονται στο ∆ιευθυντή όλα τα µηνύµατα που είναι εκκρεµή.

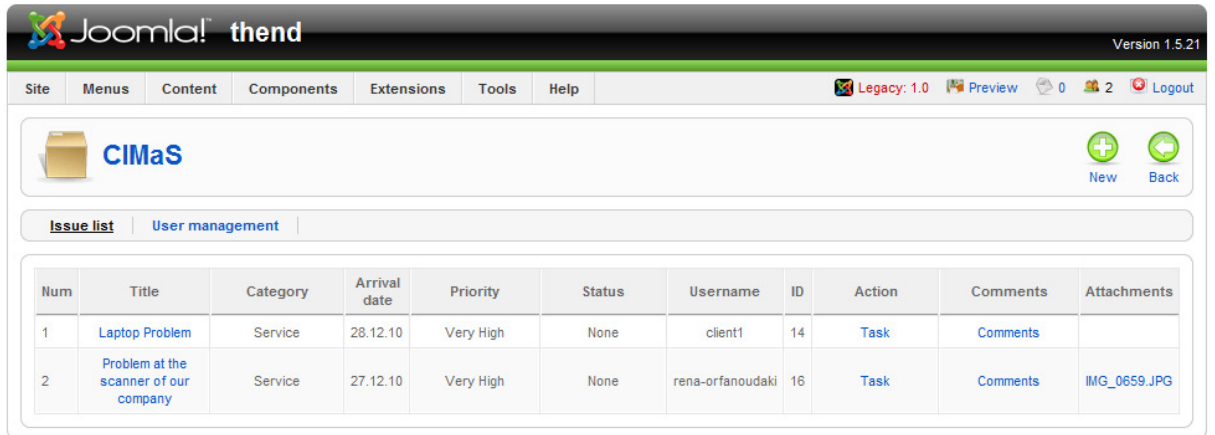

Joomla! is Free Software released under the GNU/GPL License.

Εικόνα **53:** Εµφάνιση Μη Ολοκληρωµένων **Issues** στο ∆ιευθυντή

# *6.4.2.3* Επεξεργασία Υπάρχοντος *Issue*

Για να επεξεργαστούν τα στοιχεία για κάποιο issue που έχει ήδη καταχωρηθεί, εµφανίζεται η παρακάτω φόρµα

| <b>Site</b><br><b>Menus</b><br>Content      | Legacy: 1.0 No Preview 20 34 1 O Logout<br><b>Components</b><br><b>Extensions</b><br><b>Tools</b><br>Help |       |        |
|---------------------------------------------|----------------------------------------------------------------------------------------------------|-------|--------|
|                                             | Save                                                                                                    | Apply | Cancel |
| <b>Issue list</b><br><b>User management</b> |                                                                                                    |       |        |
| <b>Details</b>                              |                                                                                                    |       |        |
|                                             | Title Problem at the scanner of our company                                                               |       |        |
|                                             | Category Service<br>$\vert \cdot \vert$                                                                   |       |        |
|                                             | Arrival date 2010-12-27 21:46:33                                                                          |       |        |
|                                             | Priority Very High                                                                                        |       |        |
|                                             | Status Pending assignment                                                                                 |       |        |
|                                             | User rena<br>$\vert \cdot \vert$                                                                          |       |        |
|                                             | Attachment   IMG_0659.JPG                                                                                 |       |        |
|                                             | Content Rena, we have a serious problem with the lamp of the scanner                                      |       |        |

Joomla! is Free Software released under the GNU/GPL License.

Εικόνα **54:** Επεξεργασία υπάρχοντος **Issue** 

# *6.4.2.4* ∆ηµιουργία *Issue*

Στην Εικόνα 55 εµφανίζεται η φόρµα για τη δηµιουργία νέου issue από το διευθυντή, µέσω back end.

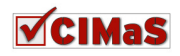

| SJoomla! thend              |                        |                                         |                   |              |      |  |  |                                             | Version 1.5.21 |       |        |
|-----------------------------|------------------------|-----------------------------------------|-------------------|--------------|------|--|--|---------------------------------------------|----------------|-------|--------|
| <b>Site</b><br><b>Menus</b> | Content                | Components                              | <b>Extensions</b> | <b>Tools</b> | Help |  |  | Legacy: 1.0 Mill Preview 20 Mill 1 O Logout |                |       |        |
|                             |                        |                                         |                   |              |      |  |  |                                             | Save           | Apply | Cancel |
| <b>Issue list</b>           | <b>User management</b> |                                         |                   |              |      |  |  |                                             |                |       |        |
| <b>Details</b>              |                        |                                         |                   |              |      |  |  |                                             |                |       |        |
|                             | Title                  |                                         |                   |              |      |  |  |                                             |                |       |        |
|                             | Category Service       | $\vert \cdot \vert$                     |                   |              |      |  |  |                                             |                |       |        |
|                             |                        | Arrival date 2010-12-28 20:41:53        |                   |              |      |  |  |                                             |                |       |        |
|                             | Priority               | $\overline{\phantom{0}}$<br>Low         |                   |              |      |  |  |                                             |                |       |        |
|                             | <b>Status</b>          | Pending assignment                      |                   |              |      |  |  |                                             |                |       |        |
|                             | User                   | $\overline{\phantom{0}}$<br>- No User - |                   |              |      |  |  |                                             |                |       |        |
|                             | <b>Attachment</b>      |                                         |                   |              |      |  |  |                                             |                |       |        |
|                             | Content                |                                         |                   |              |      |  |  |                                             |                |       |        |
|                             |                        |                                         |                   |              |      |  |  |                                             |                |       |        |

Joomla! is Free Software released under the GNU/GPL License. Εικόνα **55:** ∆ηµιουργία **Issue** απο το **back end** 

# *6.4.2.5* ∆ηµιουργία *Task*

Από την παρακάτω φόρµα, δηµιουργούνται καινούρια tasks για κάποιο ήδη υπάρχον issue. Αν δεν υπάρχει κάποιο issue, δεν µπορεί να δηµιουργηθεί καινούριο task.

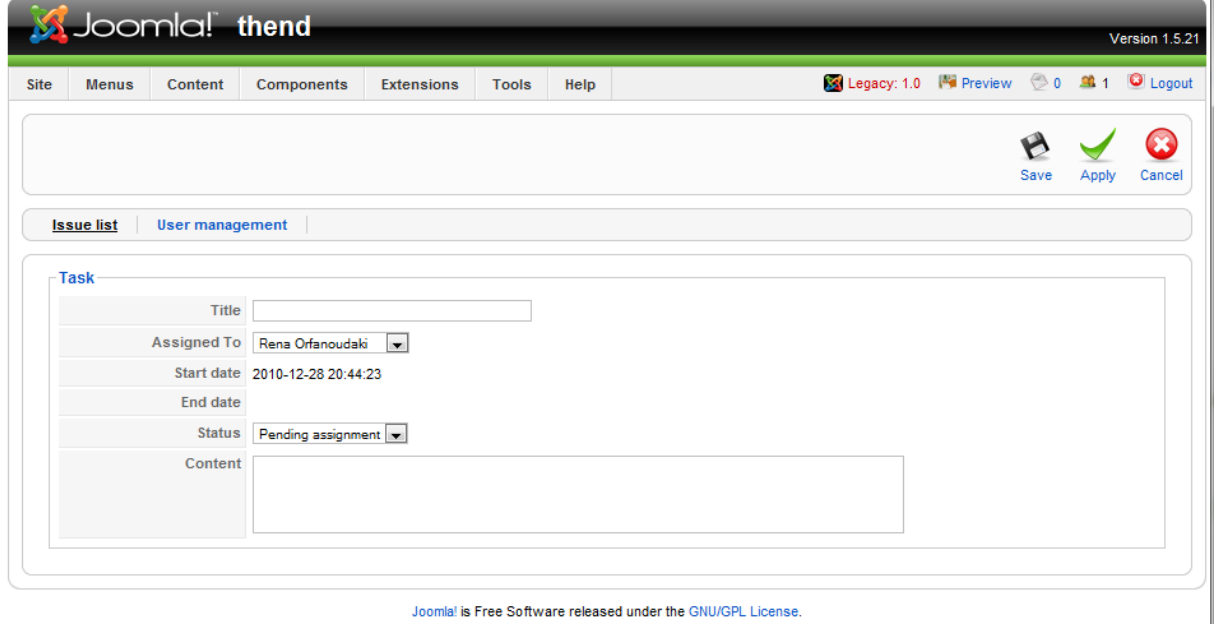

Εικόνα **56:** ∆ηµιουργία **Task** απο το **back end** 

Σε περίπτωση επεξεργασίας κάποιου task, εµφανίζεται η παραπάνω φόρµα έχοντας στα πεδία, τα στοιχεία που έχουν δηλωθεί.

### *6.4.2.6* ∆ηµιουργία *Comment*

Για τη δηµιουργία ενός comment από το back end, είτε είναι σχόλιο για Task είτε σχόλιο για Issue, εµφανίζεται η παρακάτω φόρµα (Εικόνα 57)

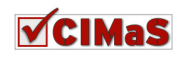

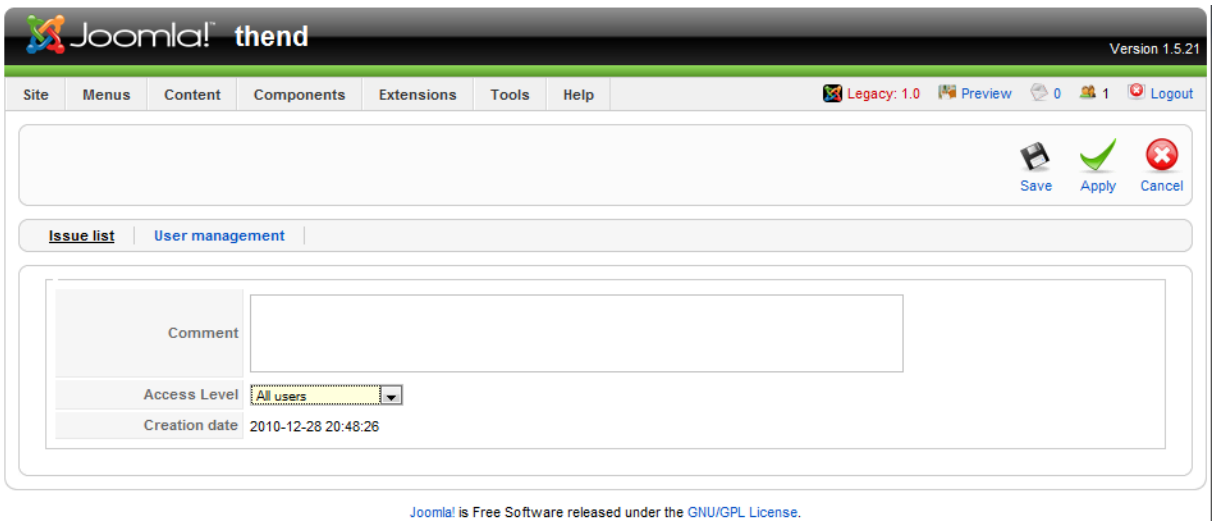

Joomlal is Free Software released under the GNU/GPL License. Εικόνα **57:** ∆ηµιουργία **Comment** από το **back end** 

Σε περίπτωση επεξεργασίας κάποιου σχόλιου, εµφανίζεται η παραπάνω φόρµα έχοντας στα πεδία, τα στοιχεία που έχουν δηλωθεί.

# **6.5** Επεκτάσεις που προσφέρουν επιπλέον λειτουργικότητα

Οι παρακάτω επεκτάσεις, ολοκληρώνουν το σύστηµα διαχείρισης ζητηµάτων, παρέχοντας επιπλέον δυνατότητες. Κάποια από αυτά είναι λειτουργικής σηµασίας (όπως η διαχείριση χρηστών του Joomla! και η φόρµα login), κάποιες αποσκοπούν σε προωθητικές ενέργειες (όπως το DOCman και το AcyMailing) και κάποιες αποσκοπούν στη διεξαγωγή ερευνών για την αναβάθµιση του συστήµατος, τόσο σε υπολογιστικό (CIMaS), όσο και σε φυσικό (προσωπικού, υπηρεσιών, προϊόντων κ.α.) επίπεδο.

# **6.5.1** ∆ηµιουργία Λογαριασµού Χρήστη

Για τη δηµιουργία λογαριασµού χρήστη στο σύστηµα, παρέχεται έτοιµη λειτουργικότητα από το Joomla! µέσω του module login (που φαίνεται στην εικόνα Εικόνα 58).

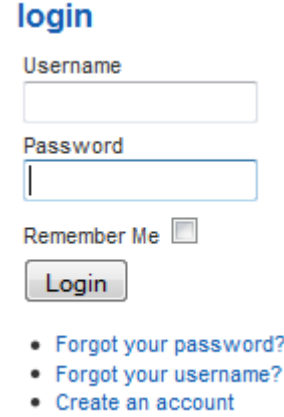

### Εικόνα **58:** Λογαριασµός Χρήστη

Λειτουργικότητα που παρέχει αυτό το module:

- ∆ηµιουργία νέου λογαριασµού
- Αποστολή password σε περίπτωση που έχει χαθεί ή ξεχαστεί
- Αποστολή όνοµα χρήστη σε περίπτωση που έχει χαθεί ή ξεχαστεί

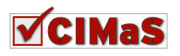

- Είσοδος στο σύστηµα συµπληρώνοντας το όνοµα χρήστη (username) και τον κωδικό πρόσβασης (password)
- ∆υνατότητα διατήρησης σε ετοιµότητα, των στοιχείων αυτών µε την ενεργοποίηση της επιλογής να µε θυµάσαι (remember me).

### **6.5.2** Απόδοση δικαιωµάτων ανάλογα µε το χρήστη

Η λειτουργικότητα αυτή παρέχεται επίσης έτοιμη από το Joomla!, από το διαχειριστικό μέρος της ιστοσελίδας (όπως φαίνεται και στην Εικόνα 4:Joomla! users ∆ιαχείριση Χρηστών - Απόδωση ∆ικαιωµάτων). Βάσει αυτής της λειτουργικότητας, ο διαχειριστής µπορεί να κατατάξει το χρήστη σε όποιο γκρουπ επιθυµεί.

# **6.5.3** Αποστολή και λήψη αρχείων ενδιαφέροντος

### *6.5.3.1 DOCman (extensions.joomla.org/extensions/directory-a-documentation/downloads/82 )*

Για την εφαρµογή λειτουργιών upload και download αρχείων ενδιαφέροντος από τους τελικούς χρήστες, θα χρησιµοποιηθεί η εφαρµογή DOCman. Παρέχει την επέκταση του Joomla! για τη χρήση της λειτουργικότητας αυτής, µε component, module και plugin. To DOCman είναι µια λύση διαχείρισης εγγράφων για το Joomla!. ∆ιαχειρίζεται τα έγγραφα σε πολλαπλές κατηγορίες και υποκατηγορίες, δίνει στους χρήστες την άδεια να ανεβάσουν, να κατεβάσουν ή να επεξεργαστούν έγγραφα. Οι δυνατότητες που παρέχει επιγραµµατικά είναι οι εξής:

- Τα έγγραφα µπορούν να οργανωθούν σε όσες κατηγορίες και υποκατηγορίες είναι αναγκαίο.
- Τα έγγραφα µπορούν να ανήκουν σε ένα συγκεκριµένο εγγεγραµµένο χρήστη, σε οµάδες εγγεγραµµένων χρηστών, σε όλους τους εγγεγραµµένους χρήστες ή σε όλους τους χρήστες.
- Τα δικαιώµατα του συστήµατος DOCman παρέχουν πλήρη έλεγχο σε σχέση µε το ποιος µπορεί να έχει πρόσβαση, να επεξεργαστεί, να διαχειριστεί, να ανεβάσει και να κατεβάσει έγγραφα.
- Αποµακρυσµένη ή τοπική αποθήκευση. Τα αρχεία µπορούν είτε να φιλοξενούνται τοπικά ή µπορεί µε εύκολο τρόπο να γίνεται σύνδεση µε αρχεία που είναι αποθηκευµένα σε έναν αποµακρυσµένο server.
- Παρέχεται η δυνατότητα εφαρµογής ενός µετρητή, που θα καταµετράει τις φορές που έχει µεταφορτωθεί ένα αρχείο έτσι ώστε να παρουσιάζεται πλήρης εικόνα για τη διακίνηση των εγγράφων.Για όλες τις µεταφορτώσεις αποθηκεύεται η πληροφορία της ΙΡ του χρήστη, ο browser µέσω του οποίου συνδέθηκε, και της ηµεροµηνίας – ώρας).
- Ολοκληρωµένο σύστηµα αναζήτησης εγγράφων. Τα έγγραφα µπορούν να αναζητηθούν βάσει ονόµατος ή και περιγραφής. Το σύστηµα αναζήτησης ενσωµατώνεται στο Joomla! προαιρετικά, µε τη χρήση ενός plugin.
- Τα πραγµατικά µονοπάτια αποθήκευσης των αρχείων δεν εµφανίζονται στους τελικούς χρήστες.
- Παρέχει ευκολία στη διαχείριση της όψης και της αισθητικής του χώρου αποθήκευσης εγγράφων.

Για να γίνει η εγκατάσταση του DOCman πρέπει να ακολουθηθούν τα εξής βήµατα:

Bήμα 1: Πρέπει να ενεργοποιηθεί το legancy mode (Extentions > Plugin Manager, δημοσίευση του στοιχείου "System - Legancy"). Το legancy mode είναι ένα plugin που χρησιµοποιείται στην εγκατάσταση κάποιων επεκτάσεων στις εκδόσεις Joomla! 1.5.x. Το plugin αυτό, επιτρέπει στις εκδόσεις Joomla! 1.5.x να µιµούνται τις εκδόσεις 1.0.x , ούτως ώστε να τρέχουν στις εφαρµογές, σε περίπτωση που δεν έχουν γίνει οι απαραίτητες αλλαγές που απαιτούνται από τις εκδόσεις 1.5.x και να τρέξουν κάποια επέκταση. Το µόνο µειονέκτηµα της τεχνικής αυτής, είναι ότι υπάρχει ελάχιστη µείωση της απόδοσης, αλλά στις περισσότερες περιπτώσεις, αυτή δεν είναι σηµαντική.

Bήμα 2: Εγκατάσταση του DOCman μέσω του Joomla! συστήματος extensions>install/ uninstall  $\rightarrow$ upload file & install.

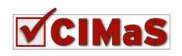

### *6.5.3.2 AcyMailing (extensions.joomla.org/extensions/content-*

*sharing/newsletter/10341?qh=YToxOntpOjA7czoxMDoiYWN5bWFpbGluZyI7fQ%3D%3D)* 

Το AcyMailing, είναι µια επέκταση για το Joomla! κατάλληλο για προώθηση προϊόντων µέσω emails και newssletters. Η εφαρμογή αυτή είναι σημαντική, καθώς θα παρέχεται στο σύστημα η δυνατότητα να ενηµερώνει µαζικά, οµάδες εγγεγραµµένων χρηστών, χρησιµοποιώντας την αποστολή emails για την ενημέρωση νέων προϊόντων και υπηρεσιών.

Επιπλέον χαρακτηριστικά που παρέχει η επέκταση αυτή είναι:

- $\checkmark$  Ενηµέρωση διαδικασίας αποστολής, σε πραγµατικό χρόνο, χρησιµοποιώντας ένα σύστηµα ουράς, δίνοντας έτσι τη δυνατότητα να ξεπεραστεί οποιοσδήποτε περιορισµός από το server.
- Εύκολη ενσωµάτωση σε άρθρα και ενηµερωτικά δελτία του Joomla!
- Ευκολία στο να περιληφθούν όλες οι πληροφορίες των χρηστών στα ενηµερωτικά δελτία.
- ∆ιαχείριση των εγγεγραµµένων χρηστών και των απλών επισκεπτών.
- Μαζική εγγραφή µε τη χρήση φίλτρων
- ∆ιαχείριση προτύπων ενηµερωτικών δελτίων
- ∆υνατότητα επισύναψης αρχείων και ενσωµάτωσης εικόνων
- Προεπισκόπηση και αποστολή δοκιµαστικών ενηµερωτικών δελτίων σε µια ολόκληρη οµάδα Joomla ή με μια συγκεκριμένη διεύθυνση e-mail
- Ενηµερωτικά στατιστικά διαχείρισης (πόσα µηνύµατα στάλθηκαν, πόσα διαβάστηκαν κτλ.)
- Αυτόµατη εγκατάσταση των plugins, modules και των templates
- Χρήση ασφαλούς σύνδεσης SMTP (δυνατότητα χρησιµοποίησης Gmail για την αποστολή ενηµερωτικών δελτίων).
- Αυτόµατη διασύνδεση µε τους χρήστες που υπάρχουν στο Joomla!
- Καταγραφή της ΙΡ διεύθυνσης του χρήστη, για να είναι συµβατό µε τη νοµοθεσία του κάθε κράτους (να προσαρµόζονται δηλαδή τα περιεχόµενα των newsletters και των emails).
- Επικύρωση και επιβεβαίωση της διεύθυνσης ηλεκτρονικού ταχυδροµείου.
- ∆υνατότητα µετάφρασης σε πάνω από 30 γλώσσες.

Στα θετικά της επέκτασης αυτής, είναι ότι έχει σχεδιαστεί και υλοποιηθεί µε το patern Model View Controller (θα αναλυθεί παρακάτω στο κεφάλαιο αυτό), που επιτρέπει την εύκολη παραμετροποίηση του µε την µετατροπή κοµµατιών κώδικα.

Για να γίνει η εγκατάσταση του AcyMailing, πρέπει να ακολουθηθεί η εξής σειρά: extensions  $\rightarrow$  install/ uninstall  $\rightarrow$  upload file & install.

### *6.5.3.3 Pools*

Για τη δηµιουργία ερωτηµατολογίων και για την εξαγωγή στατιστικών στη συνέχεια, θα χρησιµοποιηθεί η προεγκατεστηµένη λειτουργικότητα του Joomla! για δηµοσκοπήσεις.

Τα αποτελέσµατα αυτά, θα συγκεντρώνονται και θα αναλύονται από το διευθυντή, µε σκοπό τη βελτιστοποίηση των παρεχόµενων προϊόντων και κατ' επέκταση την αύξηση του κέρδους.

# **6.6** Περίληψη Κεφαλαίου

Στο κεφάλαιο αυτό, παρουσιάστηκε το πρότυπο Model View Controller που χρησιµοποιείται για την υλοποίηση εφαρµογών από πλειάδα προγραµµατιστών. Επίσης απεικονίστηκε η εφαρµογή που υλοποιήθηκε µε τη βοήθεια του κώδικα, ο οποίος αναφέρεται στο παράρτηµα Α. Τέλος αναφέρθηκαν κάποιες άλλες έτοιµες επεκτάσεις του Joomla!, όπου µε τη βοήθειά τους, θα προσφέρουµε επιπλέον λειτουργικότητα για ένα ολοκληρωµένο σύστηµα διαχείρισης ζητηµάτων.

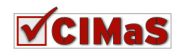

# ΚΕΦΑΛΑΙΟ **7**

# Αποτελέσµατα

Τα αποτέλεσµα της παρούσας πτυχιακής, ικανοποιούν ως κάποιο βαθµό του στόχους που είχαν τεθεί και καταγραφεί στο 1<sup>ο</sup> κεφάλαιο. Το συμπέρασμα αυτό, αιτιολογείται καθώς τελικά δηµιουργήθηκε µια εφαρµογή (ένα component) µε τη βοήθεια PHP και µοντέλο Model View Controller, που μπορεί να λειτουργεί με τη βοήθεια του συστήματος διαχείρισης περιεχομένου Joomla!. Επίσης το σύστημα διαχείρισης ζητημάτων που δημιουργήθηκε τελικά, ικανοποιεί επιμέρους στόχους που χτίζονταν κατά τη διάρκεια της ανάλυσης των απαιτήσεων και της µελέτης που έγινε για αυτό.

Το σύστηµα που δηµιουργήθηκε, είναι πλήρως λειτουργικό και θα µπορούσε να χρησιµοποιηθεί από οποιαδήποτε εταιρεία ή οργανισµό, που ασχολείται µε διαχείριση ζητηµάτων κατόπιν αιτήσεως τους. Θα χρειαστεί µόνο η παραµετροποίησή του, ώστε να καλύπτονται οι απαιτήσεις που υπάρχουν ανά περίπτωση χρήσης, καθώς όπως έχει αναφερθεί και σε προηγούµενο κεφάλαιο, κάθε οργανισµός – εταιρεία έχει ρουτίνες και ροή εργασιών, βάσει του αντικειµένου ενασχόλησης, του απευθυνόµενου κοινού και του ύψους του κύκλου εργασιών του.

# **7.1** Συµπεράσµατα

Στην εργασία αυτή, µελετήθηκαν τα δηµοφιλέστερα CMS και κατόπιν σύγκρισης µεταξύ τους, επιλέχθηκε το Joomla! για τη δηµιουργία µιας καινούριας εφαρµογής, ενός συστήµατος διαχείρισης ζητημάτων. Με τη βοήθεια του Wampserver, στήθηκε ο server που παρείχε έτοιμη λειτουργικότητα για τη διαχείριση της βάσης δεδοµένων, ο διερµηνέας της PHP και ο HTTP server.

Μελετήθηκαν συστήµατα και εφαρµογές, παρόµοιες µε το επιθυµητό προς υλοποίηση, για τη διευκόλυνση και λήψη ιδεών.

Στη συνέχεια, µε τη βοήθεια της σφαιρικής αυτής ενηµέρωσης, άρχισε η διαδικασία υλοποίησης της επιθυµητής εφαρµογής.

Αρχικά, έγινε ανάλυση και καταγραφή απαιτήσεων, διαδικασία πάρα πολύ σηµαντική για τις αποφάσεις που θα παρθούν κατά τη διάρκεια της υλοποίησης. Μέσα από το στάδιο αυτό, εντοπίζονται οι ανάγκες που πρέπει να ικανοποιούνται από την εφαρµογή, καθώς επίσης και οι εµπλεκόµενοι χρήστες. Η εξειδικευµένη αναζήτηση απαιτήσεων από τη σκοπιά του κάθε χρήστη για την ικανοποίησή τους, είναι ζωτικής σηµασίας, καθώς στη περίπτωση που δεν ικανοποιηθούν αυτές, η εφαρµογή θα απαξιωθεί και δεν θα χρησιµοποιείται, άρα θα υπάρχει αποτυχία.

Στη συνέχεια, καταγράφηκαν τα σενάρια χρήσης, πάρα πολύ σηµαντική επίσης διαδικασία, καθώς αποτυπώνεται η εφαρµογή σε ένα πρώιµο στάδιο, ικανό να παρουσιαστεί και σε εξωτερικούς χρήστες για την ανταλλαγή απόψεων µε στόχο τη βέλτιστη απόδοση της επιθυµητής λειτουργικότητας, κατά το στάδιο της υλοποίησης.

Επίσης πολύ σηµαντικό στάδιο είναι η διαγραµµατική απεικόνιση της business logic του υπό υλοποίηση συστήµατος. Στο στάδιο αυτό, δηµιουργήθηκαν workflows ανά εµπλεκόµενο χρήστη, και τα data flow diagrams, επίσης αναλόγως του χρήστη. Με τον τρόπο αυτό, καθορίζεται η «λογική» συνοχή που θα υπάρχει στο σύστηµα, βασισµένη στη διακίνηση των δεδοµένων και στον τρόπο επεξεργασίας τους.

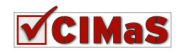

Αναλύθηκε και δηµιουργήθηκε το πρότυπο της βάσης δεδοµένων, για την αποθήκευση και διαχείριση των απαραίτητων δεδοµένων. Ζωτικής σηµασίας το στάδιο αυτό, καθώς µε µία κακοσχεδιασµένη βάση, δηµιουργούνται προβλήµατα στην επικοινωνία µέσω ερωτηµάτων (SQL) µε τη βάση δεδοµένων, και τα αποτελέσµατα είναι αποκαρδιωτικά.

Τέλος µελετήθηκε το µοντέλο αρχιτεκτονικής σχεδίασης εφαρµογών Model View Controller, στο οποίο βασίστηκε η υλοποίηση του CIMaS. Όλο το σύστηµα στήθηκε µε τη βοήθεια PHP για τη διαχείριση και HTML για την παρουσίαση.

Συµπερασµατικά, από την πτυχιακή αυτή, επεκτάθηκαν σε ικανοποιητικό βαθµό οι γνώσεις µου. Επίσης εµφανίστηκε ένα πάρα πολύ ενδιαφέρον για εµένα κοµµάτι της επιστήµης της πληροφορικής. Η υλοποίηση εφαρµογών προς χρήση, µέσω της ανάπτυξης κώδικα.

Τελειώνοντας αυτή την πτυχιακή, υπάρχει η κούραση (λόγο του όγκου της εργασίας και της πρωτύτερης απειρίας στο συγκεκριµένο αντικείµενο), αλλά σε µεγαλύτερο βαθµό υπάρχει η όρεξη επέκτασης των γνώσεων και η µετέπειτα ενασχόληση µε ανάπτυξη εφαρµογών.

# **7.2** Μελλοντική Εργασία και Επεκτάσεις

Μελλοντικά, θα επεξεργαστεί το κοµµάτι της παρουσίασης, µε προσθήκη γραφικών.

Πολύ σηµαντικό µειονέκτηµα εδώ, είναι η έλλειψη εσωτερικής αναζήτησης, η οποία υπολογίζεται να προστεθεί σε κάποια από τις αναβαθµίσεις, καθώς επίσης θα αναπτυχθεί περεταίρω το user management για λόγους ευχρηστίας.

Επίσης στόχος είναι, να πραγµατοποιηθεί έρευνα για την περαιτέρω λειτουργικότητα που χρειάζεται για την κάλυψη περισσοτέρων αναγκών.

Ο τελικός στόχος που τίθεται για το component αυτό, αφορά στη µελλοντική ανάρτησή του (µετά από αλλαγές που θα πραγµατοποιηθούν) στο Joomla!.org, καθώς µπορεί να µην είναι το καλύτερο που υπάρχει, αλλά λόγω της δοµής και του προτύπου (MVC) που έχει ακολουθηθεί για την υλοποίησή του, µπορεί να παραµετροποιηθεί εύκολα από κάποιον µε γνώσεις PHP.

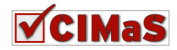

# ΒΙΒΛΙΟΓΡΑΦΙΑ

# Α**/**Α Πηγή

- **[1]** Apress, Foundation Joomla! 2009
- **[2]** Prentice Hall, Joomla! Guide 1.5 Joomla!book, 2008
- **[3]** Wiley, Joomla! Bible, 2010
- [4] Pact, Pro Drupal Development<br>[5] Apress, Building Online Comm
- **[5]** Apress, Building Online Communities with Drupal, phpBB and Wordpress, 2006
- [6] Wrox.WordPress, 24 Hour Trainer, Nov. 2009<br>[7] Packt, Mastering Joomla! 1.5 Extension and Fra
- Packt, Mastering Joomla! 1.5 Extension and Framework Development, 2010

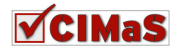

# ΠΗΓΕΣ

### Α**/**Α Πηγή

- **[1]** el/Wikipedia.org/wiki/html
- **[2]** en.wikipedia.org/wiki/Drupal
- **[3]** www.siteground.com/tutorials/drupal-tutorial
- **[4]** en.wikipedia.org/wiki/Wordpress
- **[5]** www.blogsdna.com/1601/wordpress-27-release-candidate-1-rc-1-released-with-new-iconset-download-now.htm
- **[6]** webdesign.oceanartwork.com/wp-content/uploads/2009/07/manage\_users.jpg
- www.cmsmatrix.org
- **[7]** en.wikipedia.org/wiki/Issue\_tracking\_system
- **[8]** freestyle-Joomla!.com/products/freestyle-support-porta
- **[9]** www.fast-forward.es/joomla
- **[10]** www.huruhelpdesk.net
- **[11]** www.ilient.com
- **[12]** en.wikipedia.org/wiki/Data\_(computing)
- **[13]** el.wikipedia.org/wiki/Πληροφορία
- **[14]** en.wikipedia.org/wiki/Php
- **[15]** en.wikipedia.org/wiki/MySQL
- **[16]** en.wikipedia.org/wiki/Apache\_HTTP\_Server

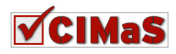

# Παράρτηµα Α**:** Πηγαίος Κώδικας **CIMaS component**

### **Front End**

**site/cimas.php** 

```
<?php 
// no direct access
defined('_JEXEC') or die('Restricted access'); 
// Require the base controller
require_once (JPATH_COMPONENT.DS.'controller.php'); 
JTable::addIncludePath(JPATH_COMPONENT.DS.'tables'); 
// Require specific controller if requested
$controller = JRequest::getVar( 'controller', 'Issues' ); 
require_once(JPATH_COMPONENT.DS.'controllers'.DS.$controller.'.php');
```

```
// Create the controller
$controller = 'cimasController'.$controller; 
$controller = new $controller();
```

```
$controller->execute(JRequest::getCmd('task', 'issues' )); 
// redirect
$controller->redirect(); 
?>
```
### **Controllers**

#### **site/controllers/history**

```
<?php
// no direct access
defined('_JEXEC') or die('Restricted access'); 
jimport('joomla.application.component.controller'); 
class cimasControllerHistory extends JController { 
      // Όνοµα model
      // Όνοµα του φακέλου που είναι το view
      // Όνοµα του template == όνοµα του task
      function display() { 
             $view = & $this->getView("History"); 
             $model = & $this->getModel('history'); 
             $view->setModel($model, true); 
             // Display the issues
             $view->setLayout('default'); // Φόρτωσε το tmpl/default.php
             $view->display(); 
       } 
} 
?> 
site/controllers/issue_comments
```

```
<?php 
defined('_JEXEC') or die('Restricted access');
```
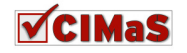

```
jimport('joomla.application.component.controller');
class cimasControllerIssue_comments extends JController {
      // Ovoux model
      // Όνομα του φακέλου που είναι το view
      // Όνομα του template == όνομα του task
      function display() {
             $modelname = JRequest :: getVar ('model', 'Issue comments');
             $task = JRequest :: getVar('task', 'default');
             $view = & $this->getView("Issue_comments"); // Ψάξε στον φάκελο
views/issue_comments
             $model = & $this->qetModel($modelname);
             $view->setModel($model, true);
             $issueId = JRequest :: getVar('issue_id', 0);
             switch ($task) {
                   case 'add' :
                   case 'edit' :
                          $view->setLayout ('edit'); // Φόρτωσε το
tmpl/edit.php
                          $id = JRequest :: qetVar('id', 0);$view->edit($id, $issueId):
                          break;
                   case 'save':
                          $this->do_save();
                          Sthis-
>setRedirect('index.php?option=com_cimas&controller=issue_comments&model=is
sue_comments&issue_id='. $issueId, 'Comment for issue: saved.');
                          break;
                   case 'apply':
                          $id = $this \rightarrow do save();
                          Sthis-
>setRedirect('index.php?option=com_cimas&controller=issue_comments&model=is
sue_comment&task=edit&id='. $id, 'Comment for issue: saved.');
                          break:
                   case 'cancel' :
                          $model = & $this->getModel('Issue_comments');
                          $view->setModel($model, true);
                   default :
                          $view->setLayout ('default'); // Φόρτωσε το
tmpl/default.php
                          $view->display();
             \lambda\lambdafunction do save() {
             $row = & JTable :: getInstance('issue comment', 'Table');
             if (!$row->bind(JRequest :: get('post'))) {
                   echo "<script> alert('", $row->qetError(), "');
                   window.history.go(-1); </script>\n";
                   exit ();
             \left\{ \right\}if(\frac{5}{2}row \rightarrow user_id == 0) {
                   \text{Suser} = \& \text{JFactory} :: \text{getUser}();
                   $row \rightarrow user id = $user \rightarrow id;\overline{\phantom{a}}
```
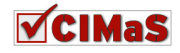

```
if (!$row->store()) {
                       echo "<script> alert('" . $row->qetError() . "');
                       window.history.go(-1); </script>\n";
                       exit ();
               \overline{\phantom{a}}return $row->id;
        \mathcal{E}\rightarrow\sim
```
#### site/controllers/issues

```
<?php
defined('_JEXEC') or die('Restricted access');
jimport('joomla.application.component.controller');
jimport ( 'joomla.filesystem.file' );
class cimasControllerIssues extends JController {
      // Όνομα model
      // Όνομα του φακέλου που είναι το view
      // Όνομα του template == όνομα του task
      function display() {
            $modelname = JRequest :: getVar('model', 'Issues');
            $task = JRequest :: getVar ('task', 'default');
            $view = & $this->getView("Issues"); // Ψάξε στον φάκελο
views/issues
            $model = & $this->qetModel($modelname);
            $view->setModel($model, true);
            // Display the issues
            switch ($task) {
                  case 'add' :
                  case 'edit' :
                         $view->setLayout ('edit'); // Φόρτωσε το
tmpl/default.php
                         $id = JRequest :: getVar('id', 0);
                         $view->edit($id);
                        break:
                  case 'save':
                         $this->do_save();
                         $this->setRedirect('index.php?option=com_cimas',
'Issue saved.');
                        break:
                  case 'apply':
                         $id = $this \rightarrow do\_save();
                         $this-
>setRedirect('index.php?option=com_cimas&controller=issues&model=issue&task
=edit&id='. $id, 'Issue saved.');
                        break;
                  case 'cancel' :
                         $model = & $this->getModel('Issues');
                         $view->setModel($model, true);
```
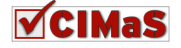

```
 default : 
                          $view->setLayout('default'); // Φόρτωσε το
tmpl/default.php
                          $view->display(); 
 } 
       } 
      function do save() {
             $row = & JTable :: getInstance('issue', 'Table'); 
             if (!$row->bind(JRequest :: get('post'))) { 
                   echo "<script> alert('" . $row->getError() . "');
                  window.history.go(-1); </script>\n";
                   exit (); 
 } 
             $uploadFile = JRequest::getVar('attach', null, 'FILES', 
'ARRAY'); 
             if (is_array($uploadFile) && !$uploadFile['error'] && 
$uploadFile['size'] >= 1 && is_uploaded_file($uploadFile['tmp_name'])) { 
                   $config = & JFactory::getConfig(); 
                   $uploaded = JFile::upload($uploadFile['tmp_name'], 
JPATH_ROOT.'/components/com_cimas/files/'.JFile::getName($uploadFile['name'
])); 
                   $row->attach = JFile::getName($uploadFile['name']); 
             }else{ 
                   $row->attach = ''; 
 } 
            if(\text{row}-\text{user_id} == 0){
                   $user = & JFactory :: getUser(); 
                   $row->user_id = $user->id; 
 } 
             if (!$row->store()) { 
                   echo "<script> alert('" . $row->getError() . "');
                  window.history.go(-1); \langle script>\n";
                   exit (); 
 } 
             echo '<pre>'; 
             print_r( $row ); 
             echo '</pre>'; 
             return $row->id; 
       } 
} 
?> 
site/controllers/task_comments 
<?php
defined('_JEXEC') or die('Restricted access'); 
jimport('joomla.application.component.controller'); 
class cimasControllerTask_comments extends JController { 
      // Όνοµα model
      // Όνοµα του φακέλου που είναι το view
      // Όνοµα του template == όνοµα του task
      function display() {
```
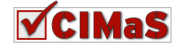

```
 $modelname = JRequest :: getVar('model', 'Task_comments'); 
             $task = JRequest :: getVar('task', 'default'); 
             $view = & $this->getView("Task_comments"); // Ψάξε στον φάκελο
views/task_comments
             $model = & $this->getModel($modelname); 
             $view->setModel($model, true); 
             $taskId = JRequest :: getVar('task_id', 0); 
             // Display the task's comments
             switch ($task) { 
                    case 'add' : 
                    case 'edit' : 
                          $view->setLayout('edit'); // Φόρτωσε το
tmpl/edit.php
                          $id = JRequest :: getVar('id', 0); 
                          $view->edit($id, $taskId); 
                          break; 
                    case 'save': 
                         $this->do save();
                         $this-
>setRedirect('index.php?option=com_cimas&controller=task_comments&model=tas
k_comments&task_id='.$taskId, 'Tasks comment saved.'); 
                          break; 
                    case 'apply': 
                         $id = $this \rightarrow do\_save();
                          $this-
>setRedirect('index.php?option=com_cimas&controller=task_comments&model=tas
k_comment&task=edit&id='.$id, 'Tasks comment saved.'); 
                          break; 
                    case 'cancel' : 
                          $model = & $this->getModel('Task_comments'); 
                          $view->setModel($model, true); 
                    default : 
                          $view->setLayout('default'); // Φόρτωσε το
tmpl/default.php
                          $view->display(); 
 } 
       } 
      function do_save() { 
             $row = & JTable :: getInstance('task_comment', 'Table'); 
             if (!$row->bind(JRequest :: get('post'))) { 
                    echo "<script> alert('" . $row->getError() . "');
                   window.history.go(-1); \langle/script>\n";
                    exit (); 
 } 
             if($row->user_id == 0){ // TODO αλλαγή όταν βάλουµε drop down 
µε τους χρηστες
                    $user = & JFactory :: getUser(); 
                    $row->user_id = $user->id; 
 } 
             if (!$row->store()) { 
                    echo "<script> alert('" . $row->getError() . "');
                   window.history.go(-1); \langle/script>\n";
```
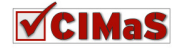

```
exit ();
             \lambdareturn $row->id;
      \mathcal{L}\mathbf{L}\overline{?}site/controllers/tasks
<?php
defined('_JEXEC') or die('Restricted access');
jimport ('joomla.application.component.controller');
class cimasControllerTasks extends JController {
      // Όνομα model
      // Όνομα του φακέλου που είναι το view
      // Όνομα του template == όνομα του task
      function display() {
             $modelname = JRequest :: getVar('model', 'Tasks');
             $task = JRequest :: getVar('task', 'default');
             $view = & $this->qetView("Tasks"); // Ψάξε στον φάκελο
views/issues
             $model = & $this->getModel($modelname);
             $view->setModel($model, true);
             $issueId = JRequest :: getVar('issue_id', 0);
            // Display the issues
             switch ($task) {
                   case 'add' :
                   case 'edit' :
                         $view->setLayout ('edit'); // Φόρτωσε το
tmpl/default.php
                         $id = JRequest :: getVar('id', 0);$view->edit($id, $issueId);
                         break;
                   case 'save':
                         $this->do_save();
                         $this-
>setRedirect('index.php?option=com_cimas&controller=tasks&model=tasks&issue
_id='.$issueId, 'Task saved.');
                         break;
                   case 'apply':
                         $id = $this \rightarrow do\_save();
                          5 + h i s ->setRedirect('index.php?option=com_cimas&controller=tasks&model=task&task=e
dit\&id=' $id, 'Task saved.');
                         break;
                   case 'cancel' :
                         $model = & $this->getModel('Tasks');
                         $view->setModel($model, true);
                   default :
                         $view->setLayout ('default'); // Φόρτωσε το
tmpl/default.php
                         $view->display();
```
 $\left\{ \right\}$ 

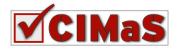

```
 } 
      function do_save() { 
              $row = & JTable :: getInstance('task', 'Table'); 
              if (!$row->bind(JRequest :: get('post'))) { 
                    echo "<script> alert('" . $row->getError() . "');
                   window.history.go(-1); \langle/script>\n";
                    exit (); 
 } 
             if(\text{row}\rightarrow\text{user_id} == 0 $user = & JFactory :: getUser(); 
                    $row->user_id = $user->id; 
 } 
              if (!$row->store()) { 
                    echo "<script> alert('" . $row->getError() . "');
                   window.history.go(-1); \langle/script>\n";
                    exit (); 
 } 
             return $row->id; 
       } 
} 
?> 
site/controllers/users 
<?php
defined('_JEXEC') or die('Restricted access'); 
jimport('joomla.application.component.controller'); 
class cimasControllerUsers extends JController { 
      // Όνοµα model
      // Όνοµα του φακέλου που είναι το view
      // Όνοµα του template == όνοµα του task
      function display() { 
              $modelname = JRequest :: getVar('model', 'User'); 
              $task = JRequest :: getVar('task', 'edit'); 
              $view = & $this->getView("Users"); // Ψάξε στον φάκελο
views/users
              $model = & $this->getModel($modelname); 
              $view->setModel($model, true); 
             // Display the issues
              switch ($task) { 
                    case 'edit' : 
                          $view->setLayout('edit'); // Φόρτωσε το
tmpl/default.php
                          $userId = & JFactory :: getUser()->id; 
                          $view->edit($userId); 
                          break; 
                    case 'save': 
                          $this->do_save(); 
                         $this-
>setRedirect('index.php?option=com_cimas&controller=users&model=user', 
'User saved.');
```

```
VCIMAS
```
#### **break**;

```
 default : 
                          $view->setLayout('edit'); // Φόρτωσε το
tmpl/default.php
                          $view->display(); 
 } 
       } 
      function do_save() { 
             $row = & JTable :: getInstance('user', 'Table'); 
             if (!$row->bind(JRequest :: get('post'))) { 
                   echo "<script> alert('" . $row->getError() . "');
                  window.history.go(-1); \langle /script>\n";
                   exit (); 
 } 
             if (!$row->store()) { 
                   echo "<script> alert('" . $row->getError() . "');
                  window.history.go(-1); </script>\n";
                   exit (); 
 } 
             return $row->user_id; 
       } 
} 
?> 
Models 
site/models/history 
<?php
defined('_JEXEC') or die('Restricted access'); 
jimport( 'joomla.application.component.model' ); 
class cimasModelHistory extends Jmodel 
{ 
      var $issues = null; 
      var $_issue_query = null; 
      var $_task_query = null; 
      function __construct(){ 
             parent::__construct(); 
 } 
      function getList($userId=0)
       { 
             global $mainframe; 
             if(empty($this->issues)) 
\{ $_issue_query = $this->_buildIssueQuery($userId); 
                   $this->issues = $this->_getList($_issue_query); 
                   foreach($this->issues as $current){ 
                         $this-> task query = $this-
>_buildTaskQuery($current->id); 
                         $current->tasks = $this->_getList($this-
>_task_query);
```

```
VCIMaS
```

```
 } 
 } 
                return $this->issues; 
        } 
       function _buildIssueQuery($userId=0)
\left\{ \begin{array}{ccc} 0 & 0 & 0 \\ 0 & 0 & 0 \\ 0 & 0 & 0 \\ 0 & 0 & 0 \\ 0 & 0 & 0 \\ 0 & 0 & 0 \\ 0 & 0 & 0 \\ 0 & 0 & 0 \\ 0 & 0 & 0 \\ 0 & 0 & 0 \\ 0 & 0 & 0 \\ 0 & 0 & 0 \\ 0 & 0 & 0 \\ 0 & 0 & 0 & 0 \\ 0 & 0 & 0 & 0 \\ 0 & 0 & 0 & 0 \\ 0 & 0 & 0 & 0 & 0 \\ 0 & 0 & 0 & 0 & 0 \\ 0 & 0 & 0 & 0 & 0 \\ 0 & 0 & 0 & 0if(!$this-> issue query)
\{ $this->_issue_query = "SELECT #__cimas_issue.id, title, 
category, arrival_date, priority, `status`, attach, username"; 
                       $this->_issue\_query = " FROM #_cimas_issue, #_users"; $this->_issue_query .= " WHERE #__users.id = 
# cimas issue.user id ";
                       if(\text{SuserId} != 0)$this-> issue query .= " AND
# cimas issue.user id=". $userId;
 } 
                        $this->_issue_query .= " ORDER BY id "; 
 } 
                return $this->_issue_query; 
        } 
       function buildTaskQuery($issueId = 0)
\left\{ \begin{array}{c} 1 \end{array} \right. $this->_task_query = "SELECT #__cimas_task.id, 
#__cimas_issue.title AS issue_title, #__cimas_task.title, 
#__cimas_task.content, start_date, end_date, #__cimas_task.status, 
issue id, username";
               $this-> task query .= " FROM # cimas task, # cimas issue,
#__users"; 
                $this->_task_query .= " WHERE #__cimas_task.issue_id = 
#__cimas_issue.id AND #__users.id = #__cimas_task.user_id"; 
                if($issueId != 0){ 
                        $this->_task_query .= " AND #__cimas_task.issue_id = 
$issueId"; 
 } 
                $this->_task_query .= " ORDER BY id "; 
                return $this->_task_query; 
        } 
} 
?>
```
#### **site/models/issue\_comment**

```
<?php 
defined('_JEXEC') or die('Restricted access'); 
jimport( 'joomla.application.component.model' ); 
class cimasModelIssue_comment extends Jmodel 
{ 
      var $issue_comment = null; 
      var $username = null; 
      var $issue = null;
```
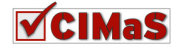

```
var $_query = null;function __construct(){
             parent:: __construct();
       \mathfrak{g}function getIssue_comment($id)
       \{global $mainframe;
             if(\$id == 0) {
                   $this->issue_comment =&
JTable::getInstance('issue_comment', 'Table');
             if(empty($this->issue_comment))
             \left\{ \right.$query = $this->_buildQuery($id);
                   $this-> db->setOuery($query);
                    $this->issue comment = $this-> db->loadObject();
                    $issue id = $this->issue comment->issue id;
                    $user id = $this->issue comment->user id;
                   $user_query = "SELECT username FROM #__users WHERE
'id'=".$user id:
                   $this->_db->setQuery($query);
                   $this->username = $this->_db->loadObject();
                   // TODO Comments
             \lambdareturn $this->issue_comment;
      \mathcal{E}function _buildQuery($id)
       \{if (!$this->_query)\left\{ \right.$this->_query = "SELECT * FROM #_cimas_issue_comment
WHERE id=". $id;
             \rightarrowreturn $this->_query;
      \}\mathcal{F}2\geqsite/models/issue_comments
<?php
defined('_JEXEC') or die('Restricted access');
jimport ( 'joomla.application.component.model' );
class cimasModelIssue_comments extends JModel
```
var \$issue\_comments = null;  $var$  \$ query =  $null;$ 

function \_\_construct(){

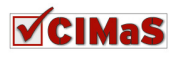

 $\left\{ \right.$ 

```
parent:: _construct();
       \lambdafunction getList ($issueId = 0, $gid = 0)
       \left\{ \right.global $mainframe;
              if (empty ($this->issue_comments))
              \{$query = $this->_buildQuery($issueId, $qid);
                     $this->issue_comments = $this->_getList($query);
              \rightarrowreturn $this->issue_comments;
       \}function buildQuery($issueId = 0,$qid = 0)
       \left\{ \right.if(!$this->$ query)\left\{ \right.SaccessLevel = 0:if(\text{Spid} < 19)SaccessLevel = 1:
                     \text{else if}(\text{Spid} < 25)SaccessLevel = 2:lelse{
                           \text{SaccessLevel} = 3;
                     \}$this->_query = "SELECT #__cimas_issue_comment.id,
#_cimas_issue.title, #_cimas_issue_comment.comment,
#_cimas_issue_comment.public_level, creation_date, issue_id, username";
                    $this->_query .= " FROM #_cimas_issue_comment,
#_cimas_issue, #_users";
                     $this->_query .= " WHERE #_cimas_issue_comment.issue_id
= #_cimas_issue.id AND #_users.id = #_cimas_issue_comment.user_id";
                     $this->_query .= " AND
#_cimas_issue_comment.public_level <= $accessLevel";
                    if(\n$issued d := 0)$this->_query .= " AND
# cimas_issue_comment.issue_id = $issueId";
                     \mathcal{E}$this->_query .= " ORDER BY id ";
              \lambdareturn $this-> query;
       \overline{\phantom{a}}\left\{ \right\}\overline{2}site/models/issue
```
# <?php defined('\_JEXEC') or die('Restricted access'); jimport ('joomla.application.component.model' ); class cimasModelIssue extends Jmodel

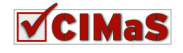

```
\left\{ \right.var $issue = null;var Susername = null;
        var $_query = null;
        function __construct(){
                parent:: __construct();
        function getIssue ($id)
                global $mainframe;
                if(\text{sid} == 0)$this->issue =& JTable::getInstance('issue', 'Table');
                if (empty ($this->issue))
                \left\{ \right.\text{Squery} = \text{5this->\_buildQuery(\text{$id})}$this-> db->setQuery($query);
                        \frac{\text{5this} - \text{2} \cdot \text{1} \cdot \text{1}}{\text{5 this}} = \frac{\text{5this} - \text{2} \cdot \text{1}}{\text{4b} - \text{2} \cdot \text{1}}$user_id = $this->issue->user_id;
                        $user_query = "SELECT username FROM #_users WHERE
'id'=".$user_id;
                        $this->_db->setQuery($query);
                        $this->username = $this->_db->loadObject();
                        // TODO Comments
                \rightarrowreturn $this->issue;
        \}function _buildQuery($id)
        \left\{ \right.if(!$this->_query)
                \{$this->_query = "SELECT * FROM #__cimas_issue WHERE
id=".$id;
                \lambdareturn $this-> query;
        \rightarrow\left\{ \right\}\overline{?}
```
#### site/models/issues

```
<?php
defined('_JEXEC') or die('Restricted access');
jimport ('joomla.application.component.model' );
class cimasModelIssues extends Jmodel
```
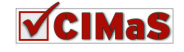

```
{ 
     var $issues = null; 
     var $_query = null; 
     function __construct(){ 
            parent::__construct(); 
 } 
     function getList($userId=0)
\{ global $mainframe; 
            if(empty($this->issues)) 
\{ $query = $this->_buildQuery($userId); 
                  $this->issues = $this->_getList($query); 
 } 
            return $this->issues; 
 } 
     function buildQuery($userId=0)
\{if(!$this-> query)
\{ $this->_query = "SELECT #__cimas_issue.id, title, 
category, arrival_date, priority, `status`, attach, username"; 
 $this->_query .= " FROM #__cimas_issue, #__users"; 
                 $this->_query .= " WHERE #_users.id =
#__cimas_issue.user_id "; 
                  if($userId != 0){ 
                       $this->_query .= " AND 
#__cimas_issue.user_id=".$userId; 
 } 
                  $this->_query .= " ORDER BY id "; 
 } 
            return $this->_query; 
      } 
} 
?> 
site/models/task_comment 
<?php 
defined('_JEXEC') or die('Restricted access'); 
jimport( 'joomla.application.component.model' ); 
class cimasModelTask_comment extends Jmodel 
{ 
     var $task_comment = null; 
     var $username = null; 
     var $task = null; 
     var $_query = null; 
     function construct(){
```
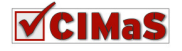

}

parent::\_\_construct();

```
function getTask_comment($id)
\{ global $mainframe; 
            if($id == 0){
                   $this->task_comment =& 
JTable::getInstance('task_comment', 'Table'); 
 } 
             if(empty($this->task_comment)) 
\{ $query = $this->_buildQuery($id); 
                   $this->_db->setQuery( $query ); 
                    $this->task_comment = $this->_db->loadObject(); 
                   $task id = $this->task comment->task id;
                    $user_id = $this->task_comment->user_id; 
                  Suser query = "SELECT username FROM # users WHERE`id`=".$user_id; 
                  $this-> db->setQuery( $query );
                   $this->username = $this-> db->loadObject();
                   // TODO Comments
 } 
             return $this->task_comment; 
       } 
      function _buildQuery($id) 
\left\{ \begin{array}{c} 1 \end{array} \right. if(!$this->_query) 
\{ $this->_query = "SELECT * FROM #__cimas_task_comment 
WHERE id=". $id;
 } 
             return $this->_query; 
       } 
} 
?> 
site/models/task_comments 
<?php
defined('_JEXEC') or die('Restricted access'); 
jimport( 'joomla.application.component.model' ); 
class cimasModelTask_comments extends JModel 
{ 
      var $task_comments = null; 
      var $_query = null; 
      function __construct(){ 
             parent::__construct(); 
       }
```
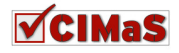

```
function qetList({\text{StaskId}} = 0)global $mainframe;
             if (empty ($this->task_comments))
             \{$query = $this->_buildQuery($taskId);
                    $this->task_comments = $this->_getList($query);
             \left\{ \right\}return $this->task_comments;
       \overline{\mathcal{L}}function _buildQuery($taskId = 0)\left\{ \right.if(!$this->$ query)\left\{ \right.$this->_query = "SELECT #_cimas_task_comment.id,
#_cimas_task.title, #_cimas_task_comment.comment,
#_cimas_task_comment.public_level, creation_date, task_id, username";
                    $this-> query .= " FROM # cimas task comment,
# cimas_task, # users";
                    $this->_query .= " WHERE #_cimas_task_comment.task_id =
#_cimas_task.id AND #_users.id = #_cimas_task_comment.user_id";
                    if(\text{StaskId} != 0)$this->_query .= " AND
#_cimas_task_comment.task_id = $taskId";
                    -}
                    $this->_query .= " ORDER BY id ";
             \left\{ \right\}return $this->_query;
       \rightarrow\}2>site/models/task
<?php
defined('_JEXEC') or die('Restricted access');
jimport( 'joomla.application.component.model' );
class cimasModelTask extends Jmodel
\left\{ \right.var $task = null;var $username = null;
      var $issue = null;
      var $_query = null;function __construct(){
             parent:: construct();
```
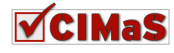

 $\}$ 

```
function getTask($id) 
\left\{ \begin{array}{c} 1 \end{array} \right. global $mainframe; 
             if($id == 0){
                    $this->task =& JTable::getInstance('task', 'Table'); 
 } 
              if(empty($this->task)) 
\{ $query = $this->_buildQuery($id); 
                    $this->_db->setQuery( $query ); 
                    $this->task = $this->_db->loadObject(); 
                     $issue_id = $this->task->issue_id; 
                     $user_id = $this->task->user_id; 
                   $user query = "SELECT username FROM # users WHERE`id`=".$user_id; 
                   $this-> db->setQuery( $query );
                    $this->username = $this-> db->loadObject();
                    // TODO Comments
 } 
              return $this->task; 
       } 
      function _buildQuery($id) 
\left\{ \begin{array}{c} 1 \end{array} \right. if(!$this->_query) 
\{ $this->_query = "SELECT * FROM #__cimas_task WHERE 
id=".$id; 
 } 
              return $this->_query; 
       } 
} 
?>
```
### **site/models/tasks**

```
<?php
defined('_JEXEC') or die('Restricted access'); 
jimport( 'joomla.application.component.model' ); 
class cimasModelTasks extends JModel 
{ 
      var $tasks = null; 
      var $_query = null; 
      function __construct(){ 
            parent:: construct();
       } 
      function getList($issueId = 0)
```
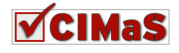

```
\{global $mainframe;
                     if (empty ($this->tasks))
                     \left\{ \right.$query = $this-> buildQuery($issueId);
                                $this->tasks = $this->_getList($query);
                     \rightarrowreturn $this->tasks;
           \mathcal{E}function _buildQuery($issueId = 0)
                     if (!$this->_query)\{$this->_query = "SELECT #_cimas_task.id,
# cimas_issue.title AS issue_title, # cimas_task.title,
#_cimas_task.content, start_date, end_date, assigned_to,<br>#_cimas_task.status, issue_id, username";
                                $this-> query .= " FROM # cimas task, # cimas issue,
# users";
\verb|+|_{\text{cimas\_issue_id}}|+ \text{Lip} - \verb|+|_{\text{cimas\_task.issue_id}}|+ \text{Lip} - \verb|+|_{\text{cimas\_task.user_id}}|+ \text{Lip} - \verb|+|_{\text{cimas\_task.user_id}}|+ \text{Lip} - \verb|+|_{\text{cimas\_task.user_id}}|+ \text{Lip} - \verb|+|_{\text{cimas\_task.user_id}}|+ \text{Lip} - \verb|+|_{\text{cimas\_task.user_id}}|+ \text{Lip} - \verb|+|_{\text{c,max\_task.user_id}}|+ \text{Lip} - \verb|+|_{\text{c,max\_task.if(\text{Sissuedd} != 0)$this->_query .= " AND #_cimas_task.issue_id =
$issueId";
                                $this->_query .= " ORDER BY id ";
                     \lambdareturn $this->_query;
          \rightarrow\}\overline{?}
```

```
site/models/user
```

```
\langle?php
defined('_JEXEC') or die('Restricted access');
jimport( 'joomla.application.component.model' );
class cimasModelUser extends Jmodel
\sqrt{ }var $user = null;var Susername = null:
      var $ query = null;function __construct(){
             parent:: construct();
       \left\{ \right\}function getUser ($userId)
```
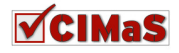

```
 { 
              global $mainframe; 
              if(empty($this->user)) 
\{ $query = $this->_buildQuery($userId); 
                     $this->_db->setQuery( $query ); 
                     $this->user = $this->_db->loadObject(); 
                     if($this->user == null){ //
                           $this->user =& JTable::getInstance('user', 
'Table'); 
                           $this->user->user_id = $userId; 
 } 
                     $user_query = "SELECT username FROM #__users WHERE 
`id`=".$userId; 
                    $this-> db->setOuery( $user query );
                     $this->user->username = $this->_db->loadObject()-
>username; 
 } 
              return $this->user; 
        } 
      function buildOuery($userId)
\left\{ \begin{array}{c} 1 \end{array} \right. if(!$this->_query) 
\{ $this->_query = "SELECT * FROM #__cimas_user WHERE 
user id=".$userId;
 } 
              return $this->_query; 
       } 
} 
?> 
Views 
site/views/history/view 
<?php
defined('_JEXEC') or die('Restricted access'); 
jimport('joomla.application.component.view'); 
class cimasViewHistory extends Jview { 
      function display($tpl = null) { 
              global $option; 
              $model = &$this->getModel(); 
             $user = & JFactory :: getUser(); $userId = JRequest::getVar( 'user_id', $user->id ); 
              $list = $model->getList($userId); 
             for (\hat{\varsigma}i = 0; \hat{\varsigma}i < \text{count}(\hat{\varsigma}list); \hat{\varsigma}i++) {
                    $row = & $list[$i];
```
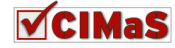

```
 $row->issue_comments = JRoute :: _('index.php?option=' . 
$option . '&issue_id=' . $row->id . 
'&controller=issue_comments&model=issue_comments'); 
                   for (\frac{5}{7} = 0; \frac{5}{7} < \text{count}(\frac{5}{7} \text{row} > \text{tasks}); \frac{5}{7} + 1) {
                           $task = & $row->tasks[$j]; 
                         $task->task comments = JRoute ::
_('index.php?option=' . $option . '&task_id=' . $task->id . 
'&controller=task_comments&model=task_comments'); 
 } 
 } 
              $this->assignRef('list', $list); 
              $this->assignRef('user', $user); 
            parent :: display($tpl);
 } 
} 
?> 
site/views/history/tmpl/default 
<?php
defined('_JEXEC') or die('Restricted access'); 
require_once (JPATH_COMPONENT_ADMINISTRATOR.DS.'helpers'.DS.'helper.php'); 
// Your custom code here
$user = $this->user; 
?>
<h3>Issues</h3>
<?php if($user->gid > 18){ ?>
<form name="historyForm" id="historyForm" method="post"
action="index.php?option=com_cimas&controller=history">
      <label for"chooseUser" style="padding-right:20px;">User:</label>
      <?php echo JHTML::_('list.users', 'user_id', 0, 1, NULL, 'name', 0 ); 
?>
      <input type="submit" value="Go"/>
</form>
<?php } ?>
      \text{chr} />
      \text{chr} />
<table class="adminlist" cellspacing="0" cellpadding="2" border="1">
<thead>
      2+2
                    <?php echo JText::_( 'Num' ); ?>
             \langle/th>
              <th class="title" width="25%" >
                    <?php echo 'Title'; ?>
             \langle/th>
              <th class="title" width="10%" align="center" nowrap="nowrap">
                    <?php echo 'Category'; ?>
             \langle/th>
              <th align="center" width="10">
                    <?php echo 'Arrival'; ?>
             \langle/th\rangle <th class="title" width="10%" align="center" nowrap="nowrap">
```
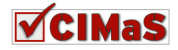

```
 <?php echo 'End date'; ?>
              \langle/th>
               <th class="title" width="10%" align="center" nowrap="nowrap">
                     <?php echo 'Comments'; ?>
              \langle/th\rangle\langle/tr>
</thead>
<tbody>
<?php
$k = 0;for ($i=0, $n=count( $this->list ); $i < $n; $i++) 
{ 
       $row = $this->list[$i]; // XXX &
       $link = ''; 
       $date = JHTML::_('date', $row->arrival_date, 
JText:: ('DATE FORMAT LC4') );
       ?>
       <tr class="<?php echo "row$k"; ?>">
              <td width="2%">
                     <?php echo ($i+1); ?>
              \langle t \rangle<td> <?php echo $row->title; ?>
              \langle t \rangle <td align="center">
                     <?php echo getCategoryName($row->category);?>
              \langle t, d \rangle <td align="center" width="10%">
                    <?php echo $date; ?>
              \langle t \rangle <td align="center" width="10%">
                    
              \langle t \rangle <td align="center">
               <a href="<?php echo $row->issue_comments; ?>">Comments</a>
              \langle t \rangle\langle/tr>
       <?php
       $k = 1 - $k;foreach($row->tasks as $task){ 
       ?>
       <tr class="<?php echo "row$k"; ?>">
               <td colspan="3" style="padding-left:2em;">
                      <?php echo $task->title; ?>
              \langle t, d \rangle <td align="center" width="10%">
                      <?php echo fdate($task->start_date); ?>
              \langle +d \rangle <td align="center" width="10%">
                      <?php echo fdate($task->end_date); ?>
              \langle t \rangle <td align="center">
               <a href="<?php echo $task->task_comments; ?>">Comments</a>
              \langle t \rangle\langle/tr>
```
**<?php**

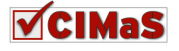

```
 } 
} 
?>
</tbody>
</table>
```

```
\braket{br}/>\braket{br}/site/views/issue_comments/view 
<?php
defined('_JEXEC') or die('Restricted access'); 
jimport('joomla.application.component.view'); 
class cimasViewIssue_comments extends Jview { 
      function display($tpl = null) { 
              global $option; 
              $issueId = JRequest::getVar( 'issue_id', '0' ); 
              $model = &$this->getModel(); 
              $user = & JFactory :: getUser(); 
              $list = $model->getList( $issueId, $user->gid ); 
              // global $mainframe;
             for (\hat{S}i = 0; \hat{S}i < \text{count}(\hat{S}list); \hat{S}i++) {
                   $row = & $list[$i]; $row->link = JRoute :: _('index.php?option=' . $option . 
                   '&id=' . $row->id . 
                   '&controller=issue_comments&model=issue_comment&task=edit
                   '); 
 } 
              $this->assignRef('list', $list); 
              $this->assignRef('user', $user); 
              $this->assignRef('issueId', $issueId); 
             parent :: display($tpl); 
       } 
      function edit($id = 0, $issued = 0) {
              global $option; 
              $model = &$this->getModel(); 
              $issue_comment = $model->getIssue_comment($id); 
             if($id == 0){
                    $issue_comment->issue_id = $issueId; 
 } 
              $user = & JFactory :: getUser(); 
              $this->assignRef('user', $user); 
              $this->assignRef('issue_comment', $issue_comment); 
              parent :: display(); 
       } 
} 
?>
site/views/issue_comments/tmpl/default
```
**<?php** 

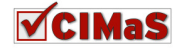

```
defined('_JEXEC') or die('Restricted access'); 
// Your custom code here
require_once (JPATH_COMPONENT_ADMINISTRATOR.DS.'helpers'.DS.'helper.php'); 
?>
<form
action="index.php?option=com_cimas&controller=issue_comments&model=
issue_comment" method="post" name="adminForm">
<table class="adminlist" cellspacing="0" cellpadding="2" border="1">
<thead>
      <tr>
              <th width="2%">
                    <?php echo JText::_( 'Num' ); ?>
             \langle/th\rangle <th class="title" width="20%" nowrap="nowrap">
                    <?php echo 'Comment'; ?>
             \langle/th>
              <th align="center" width="10%">
                    <?php echo 'Creation date'; ?>
             \langle/th>
              <th class="title" align="center" width="20%" nowrap="nowrap">
                    <?php echo 'Issue'; ?>
             \langle/th\rangle <th width="10%" align="center" class="title">
                    <?php echo 'Username'; ?>
             \langle/th>
              <?php if($this->user->gid > 18){ ?>
              <th class="title" align="center" width="15%" nowrap="nowrap">
                    <?php echo 'Public Level'; ?>
             \langle/th>
              <?php } ?>
      \langle/tr>
</thead>
<tbody>
<?php
$k = 0;for ($i=0, $n=count( $this->list ); $i < $n; $i++) 
{ 
      $row = $this->list[$i]; // XXX &
      $link = '':?>
       <tr class="<?php echo "row$k"; ?>">
             <td>
                    <?php echo ($i+1); ?>
             \langle t \rangle<+d> <a href="<?php echo $row->link; ?>"><?php echo $row->comment; 
? > < /a>
             \langle/td>
              <td nowrap="nowrap" align="center">
                    <?php echo fdate($row->creation_date); ?>
             \langle t \rangle <td align="center">
                    <?php echo $row->title;?>
             \langle t \rangle <td align="center">
```
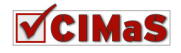

```
 <?php echo $row->username; ?>
             \langle t \rangle <?php if($this->user->gid > 18){ ?>
              <td align="center">
                    <?php echo getPublic_levelName($row->public_level);?>
             \langle/td>
              <?php } ?>
      \langle/tr>
      <?php
      $k = 1 - $k;} 
?>
</tbody>
</table>
<input type="hidden" name="issue_id" value="<?php echo $this->issueId; ?>"
/>
<input type="hidden" name="task" value="" />
</form>
\text{chr} />
<a style="display:block; border:1px solid gray; text-align:center; width: 
10em; padding: 5px; background-color: #0000CC; color:#FFFFFF; font-
weight:bold;"
      href="index.php?option=com_cimas&issue_id=<?php echo $this->issueId; 
?>&controller=issue_comments&model=issue_comment&task=edit">New Comment</a>
\braket{br}/\coshsite/views/issue_comments/tmpl/edit 
<?php
defined('_JEXEC') or die('Restricted access'); 
require_once (JPATH_COMPONENT_ADMINISTRATOR.DS.'helpers'.DS.'helper.php'); 
      $is sue comment = $this->issue comment;?>
<form method="post"
action="index.php?option=com_cimas&controller=issue_comments&model=issue_co
mment&task=save" name="adminForm">
      <input type="hidden" name="id" value="<?php echo $issue_comment->id; 
?>" />
              <div class="col100">
                    <fieldset class="adminform">
                           <legend><?php echo JText::_( 'Issue Comment' ); 
?></legend>
      <table class="admintable">
      <tbody>
                    <tr>
                           <td width="20%" class="key">
                                 <label for="comment">
                                       Comment 
                                 /label>
                   \langle/td>
                    <td width="80%">
                   textarea class="inputbox" cols="70" rows="3"
                   name="comment" id="comment"
                    <?php
                    if($this->user->gid <= 18 && $issue_comment->comment!=null) { 
                            echo 'disabled="true"';
```
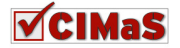

 }**?> <?php echo** \$issue\_comment->comment;**?>** </textarea>  $\langle t \rangle$  $\langle$ /tr> **<?php if**(\$this->user->gid > 18){ **?>** <tr> <td width="20%" class="key"> <label for="public\_level"> Public Level </label>  $\langle t, d \rangle$  <td width="80%"> **<?php echo** getPublic\_levelMenu(\$issue\_comment->public\_level); **?>**  $\langle t \rangle$  $\langle$ tr> **<?php** } **?>** <tr> <td width="20%" class="key"> <label> Creation date </label>  $\langle t \rangle$  <td width="80%"> **<?php echo** \$issue\_comment->creation\_date;**?>**  $\langle t \rangle$  $\langle$ /tr>  $<$ tr> <td valign="middle" colspan="2" style="padding: 15px 0 0 15px;"> <input type="submit" value="Submit" />  $\langle t \rangle$  $\langle$ /tr> </tbody> </table> </fieldset> </div> <div class="clr"></div> <input type="hidden" name="id" value="**<?php echo** \$issue\_comment->id;**?>**" /> <input type="hidden" name="issue\_comment" value="" /> <input type="hidden" name="issue\_id" value="**<?php echo** \$issue\_comment->issue\_id;**?>**"  $/$ <input type="hidden" name="user\_id" value="**<?php echo** \$issue\_comment->user\_id;**?>**" /> <input type="hidden" name="task" value="" /> </form>  $\braket{br}/\cosh r}$ **site/views/issues/view <?php** defined(**'\_JEXEC'**) **or die**(**'Restricted access'**);

jimport(**'joomla.application.component.view'**);

```
class cimasViewIssues extends Jview { 
      function display($tpl = null) { 
             global $option;
```
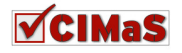

```
 $model = &$this->getModel(); 
             $user = &JFactory :: getUser();if(\text{Suser} \rightarrow \text{pid} > 18) $list = $model->getList(); 
              }else{ 
                    $list = $model->getList($user->id); 
 } 
              // global $mainframe;
             for (\hat{z}i = 0; \hat{z}i < \text{count}(\hat{z}list); \hat{z}i++) {
                   $row = & $list[$i]; $row->link = JRoute :: _('index.php?option=' . $option . 
'&id=' . $row->id . '&controller=issues&model=issue&task=edit'); 
                    $row->task = JRoute :: _('index.php?option=' . $option . 
'&issue_id=' . $row->id . '&controller=tasks&model=tasks'); 
                    $row->issue_comments = JRoute :: _('index.php?option=' . 
$option . '&issue_id=' . $row->id . 
'&controller=issue_comments&model=issue_comments'); 
                    $row->attachment = 
'/Joomla/components/com_cimas/files/'.$row->attach; 
 } 
              $this->assignRef('list', $list); 
             parent :: display($tpl);
       } 
      function edit($id = 0) { 
              global $option; 
              $model = &$this->getModel(); 
              $issue = $model->getIssue($id); 
              $this->assignRef('issue', $issue); 
              $user = & JFactory :: getUser(); 
              $this->assignRef('user', $user); 
             parent :: display(); 
       } 
} 
?>
site/views/issues/tmpl/default 
<?php
defined('_JEXEC') or die('Restricted access'); 
require_once (JPATH_COMPONENT_ADMINISTRATOR.DS.'helpers'.DS.'helper.php'); 
?>
<h3>Issues</h3>
<form
action="index.php?option=com_cimas&controller=issues&model=issue"
method="post" name="adminForm">
<table class="adminlist" cellspacing="0" cellpadding="2" border="1">
<thead>
      <tr>
              <th width="5">
                    <?php echo JText::_( 'Num' ); ?>
```
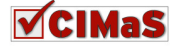
```
\langle/th>
               <th class="title" width="25%" >
                     <?php echo 'Title'; ?>
              \langle/th\rangle <th class="title" width="10%" align="center" nowrap="nowrap">
                     <?php echo 'Category'; ?>
              \langle/th> <th align="center" width="10">
                     <?php echo 'Arrival'; ?>
              \langle/th> <th class="title" width="10%" align="center" nowrap="nowrap">
                     <?php echo 'Priority'; ?>
              \langle/th\rangle <th class="title" width="10%" align="center" nowrap="nowrap">
                     <?php echo 'Status'; ?>
              \langle/th\rangle <th width="2%" class="title" align="center">
                     <?php echo 'Username'; ?>
              \langle/th\rangle <th width="2%" class="title" align="center" >
                     <?php echo 'ID'; ?>
              \langle/th>
               <th class="title" width="15%" align="center" nowrap="nowrap">
                     <?php echo 'Action' ; ?>
              \langle/th>
               <th class="title" width="15%" align="center" nowrap="nowrap">
                     <?php echo 'Comments' ; ?>
              \langle/th>
               <th class="title" width="15%" align="center" nowrap="nowrap">
                     <?php echo 'Attachments'; ?>
              \langle/th\rangle\langle/tr>
\langle/thead>
<tbody>
<?php
$k = 0;for ($i=0, $n=count( $this->list ); $i < $n; $i++) 
{ 
       $row = $this->list[$i]; // XXX &
       $link = '';$date = JHTML::_('date', $row->arrival_date, 
JText::_('DATE_FORMAT_LC4') ); 
       ?>
       <tr class="<?php echo "row$k"; ?>">
              <td>
                     <?php echo ($i+1); ?>
              \langle t, d \rangle<+d> <a href="<?php echo $row->link; ?>"><?php echo $row-
>title; ?></a>
              \langle/td>
               <td align="center">
                     <?php echo getCategoryName($row->category);?>
              \langle t, d \rangle <td align="center">
                     <?php echo $date; ?>
              \langle t, d \rangle <td align="center">
                     <?php echo getPriorityName($row->priority);?>
```
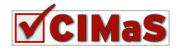

```
\langle t, d \rangle <td align="center">
                      <?php echo getStatusName($row->status);?>
              \langle t \rangle <td align="center">
                      <?php echo $row->username; ?>
              \langle t \rangle <td align="center" >
                      <?php echo $row->id; ?>
              \langle t \rangle <td align="center">
                      <a href="<?php echo $row->task;?>">Task</a>
              \langle t \rangle <td align="center">
                      <a href="<?php echo $row->issue_comments;?>">Comments</a>
              \langle t \rangle <td align="center">
                      <a href="<?php echo $row->attachment;?>"><?php echo $row-
>attach;?></a>
              \langle t \rangle\langle/tr>
       <?php
       sk = 1 - Sk;} 
?>
</tbody>
</table>
<input type="hidden" name="task" value="" />
<input type="hidden" name="issue_comments" value="" />
</form>
\braket{br}/\cosh r}
```
## **site/views/issues/tmpl/edit**

```
<?php
defined('_JEXEC') or die('Restricted access'); 
require_once (JPATH_COMPONENT_ADMINISTRATOR.DS.'helpers'.DS.'helper.php'); 
// Your custom code here
      $issue = $this->issue; 
?>
<form
action="index.php?option=com_cimas&controller=issues&model=issue&task=save"
method="post" name="adminForm" enctype="multipart/form-data">
      <input type="hidden" name="id" value="<?php echo $issue->id; ?>" />
      <div class="col100">
      <fieldset class="adminform">
      <legend><?php echo JText::_( 'New Issue' ); ?></legend>
             <table class="admintable">
             <tbody>
                    <tr>
                          <td width="20%" class="key">
                                label for="title">
                                       Title 
                                </label>
                         \langle t \rangle <td width="80%">
```
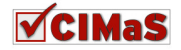

```
 <input class="inputbox" type="text" name="title"
id="title" size="50" value="<?php echo $issue->title;?>" />
                            \langle t \rangle\langle/tr>
                     \leqtr>
                             <td width="20%" class="key">
                                    <label for="category">
                                           Category 
                                    </label>
                            \langle t, d \rangle <td width="80%">
                             <?php echo getCategoryMenu($issue->category); ?>
                            \langle t \rangle\langle/tr>
                      <tr>
                             <td width="20%" class="key">
                                    <label>
                                    Arrival date 
                                    </label>
                            \langle t \rangle <td width="80%">
                                    <?php echo $issue->arrival_date;?>
                            \langle t \rangle\langle/tr>
                     <tr>
                             <td width="20%" class="key">
                                    <label for="priority">
                                           Priority 
                                    </label>
                            \langle/td>
                             <td width="80%">
                             <?php echo getPriorityMenu($issue->priority);?>
                     \langle/tr>
                      <tr>
                             <td width="20%" class="key">
                                    <label for="status">
                                           Status 
                                    </label>
                            \langle t \rangle <td width="80%">
                             <?php
                                   if(\frac{\xi}{\theta}) + \frac{\xi}{\theta} echo getStatusMenu($issue->status); 
                                     }else{ 
                                           echo 'Pending assignment'; 
                                           echo '<input type="hidden" 
name="status" value="1" />'; 
 } 
 ?>
                            \langle t \rangle\langle/tr>
                     \langletr>
                             <td width="20%" class="key">
```
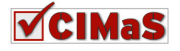

```
 <label for="user_id">
                                  User 
                            </label>
                    \langle t, d \rangle<td width="80%">
                            <?php
                           if($this->user->gid > 18){
                                    echo JHTML::_('list.users', 'user_id', 
$issue->user_id, 1, NULL, 'name', 0 ); 
                            }else{ 
                                   echo $this->user->username; 
                                   echo '<input type="hidden" name="username" 
value="'.$this->user->username.'" />'; 
 } 
?> 2≥
                    \langle t \rangle\langle/tr>
             <tr>
                     <td valign="top" class="key">
                            <label for="content">
                                   Content 
                            </label>
                    \langle/td>
                    <td> <textarea class="inputbox" cols="36" rows="3"
name="content" id="tags" value="<?php echo $issue->content;?>"></textarea>
                    \langle t \rangle\langle/tr>
              <tr>
                     <td width="20%" class="key">
                            <label for="attach">
                                  Attachment 
                            </label>
                    \langle t \rangle <td width="80%">
                     <input class="inputbox" type="file" name="attach"
id="attach" size="50" />
                    \langle t \rangle\langle/tr>
              <tr>
                     <td valign="middle" class="key" colspan="2"
style="padding: 15px 0 0 15px;">
                     <input type="submit" value="Submit" />
                    \langle t \rangle\langle/tr>
       </tbody>
       \langle/table>
</fieldset>
\langle div>
<div class="clr"></div>
<input type="hidden" name="id" value="<?php echo $issue->id;?>" />
</form>
\braket{br/}\braket{br/}site/views/task_comments/view
```

```
<?php
```
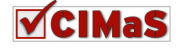

```
defined('_JEXEC') or die('Restricted access'); 
jimport('joomla.application.component.view'); 
class cimasViewTask_comments extends Jview { 
      function display($tpl = null) { 
             global $option; 
             $taskId = JRequest::getVar( 'task_id', '0' ); 
             $model = &$this->getModel(); 
             $list = $model->getList( $taskId ); 
             // global $mainframe;
            for (\hat{z}i = 0; \hat{z}i < \text{count}(\hat{z}list); \hat{z}i++) {
                    $row = & $list[$i]; 
                    $row->link = JRoute :: _('index.php?option=' . $option . 
                    '&id=' . $row->id . 
'&controller=task_comments&model=task_comment&task=edit'); 
 } 
             $this->assignRef('list', $list); 
             $this->assignRef('taskId', $taskId); 
             parent :: display($tpl); 
       } 
      function edit($id = 0, $taskId = 0) {
             global $option; 
             $model = &$this->getModel(); 
            $task_comment = $model->qetTask_comment($id);
            if($id == 0){
                    $task_comment->task_id = $taskId; 
 } 
             $this->assignRef('task_comment', $task_comment); 
             parent :: display(); 
       } 
} 
?>
site/views/task_comments/tmpl/default 
<?php
defined('_JEXEC') or die('Restricted access'); 
// Your custom code here
require_once (JPATH_COMPONENT_ADMINISTRATOR.DS.'helpers'.DS.'helper.php'); 
?>
<form
action="index.php?option=com_cimas&controller=task_comments&model=t
ask comment" method="post" name="adminForm">
<table class="adminlist" cellspacing="0" cellpadding="2" border="1">
<thead>
      <tr>
             <th width="2%">
```
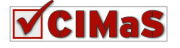

```
 <?php echo JText::_( 'Num' ); ?>
              \langle/th>
               <th class="title" width="20%" nowrap="nowrap">
                     <?php echo 'Comment'; ?>
              \langle/th>
               <th align="center" width="10%">
                     <?php echo 'Creation date'; ?>
              \langle/th\rangle <th class="title" align="center" width="20%" nowrap="nowrap">
                     <?php echo 'Task'; ?>
              \langle/th\rangle <th width="10%" align="center" class="title">
                     <?php echo 'Username'; ?>
              \langle/th\rangle <th class="title" align="center" width="15%" nowrap="nowrap">
                     <?php echo 'Public Level'; ?>
              \langle/th\rangle\langle/tr>
</thead>
<tbody>
<?php
sk = 0:for ($i=0, $n=count( $this->list ); $i < $n; $i++) 
{ 
       $row = $this->list[$i]; // XXX &
      $link = '';?>
       <tr class="<?php echo "row$k"; ?>">
             <+d> <?php echo ($i+1); ?>
              \langle t+dt \rangle <td>
                     <a href="<?php echo $row->link; ?>"><?php echo $row-
>comment; ?></a>
             \langle t \rangle <td nowrap="nowrap">
                     <?php echo fdate($row->creation_date); ?>
              \langle t \rangle <td align="center">
                     <?php echo $row->title;?>
              \langle t \rangle <td align="center">
                     <?php echo $row->username; ?>
              \langle t \rangle <td align="center">
                     <?php echo getPublic_levelName($row->public_level);?>
              \langle t, d \rangle\langle/tr>
      <?php
      $k = 1 - $k;} 
?>
</tbody>
</table>
<input type="hidden" name="task_id" value="<?php echo $this->taskId; ?>" />
<input type="hidden" name="task" value="" />
```
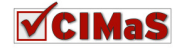

```
</form>
\text{chr} />
<a style="display:block; border:1px solid gray; text-align:center; width: 
10em; padding: 5px; background-color: #E0E0E0 ; font-weight:bold;"
      href="index.php?option=com_cimas&task_id=<?php echo $this->taskId; 
?>&controller=task_comments&model=task_comment&task=edit">New Comment</a>
```
<br/><br/>

```
site/views/task_comments/tmpl/edit
```

```
<?php 
defined('_JEXEC') or die('Restricted access'); 
// Your custom code here
     $task_comment = $this->task_comment; 
?>
<form
action="index.php?option=com_cimas&controller=task_comments&model=task_comm
ent&task=save" method="post" name="adminForm">
<input type="hidden" name="id" value="<?php echo $task_comment->id; ?>" />
      <div class="col100">
      <fieldset class="adminform">
      <legend><?php echo JText::_( 'Details' ); ?></legend>
      <table class="admintable">
      <tbody>
              <tr>
                     <td width="20%" class="key">
                           <label for="title">
                                  Comment 
                           </label>
                    \langle t \rangle <td width="80%">
                           <textarea class="inputbox" cols="70" rows="3"
name="comment" id="comment"><?php echo $task_comment->comment;?>
</textarea>
                    \langle t, d \rangle\langle/tr>
             <tr>
                     <td width="20%" class="key">
                           <label for="public_level">
                                 Public Level 
                           </label>
                    \langle t+1 \rangle<td width="80%">
                    <select name="public_level" id="public_level"
                    class="inputbox" size="1">
                    <option value="1" selected="selected">All users</option>
                     <option value="2">Manager-Employers</option>
                     <option value="3">Manager</option>
                     </select>
                    \langle t \rangle\langle/tr>
              <tr>
                     <td width="20%" class="key">
                           <label>
```
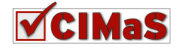

```
 Creation date 
                           </label>
                    \langle t, d \rangle<td width="80%">
                          <?php echo $task_comment->creation_date;?>
                    \langle t, d \rangle\langle/tr>
             <tr>
                     <td valign="middle" class="key" colspan="2"
style="padding: 15px 0 0 15px;">
                     <input type="submit" value="Submit" />
                    \langle t \rangle\langle/tr>
      </tbody>
      </table>
</fieldset>
</div>
<div class="clr"></div>
<input type="hidden" name="id" value="<?php echo $task_comment->id;?>" />
<input type="hidden" name="task" value="" />
<input type="hidden" name="task_id" value="<?php echo $task_comment-
>task_id;?>" />
<input type="hidden" name="user_id" value="<?php echo $task_comment-
>user_id;?>" />
</form>
site/views/tasks/view 
<?php
defined('_JEXEC') or die('Restricted access'); 
jimport('joomla.application.component.view'); 
class cimasViewTasks extends Jview { 
      function display($tpl = null) { 
              global $option; 
              $issueId = JRequest::getVar( 'issue_id', '0' ); 
              $model = &$this->getModel(); 
              $list = $model->getList( $issueId ); 
              // global $mainframe;
             for (\hat{S}i = 0; \hat{S}i < \text{count}(\hat{S}list); \hat{S}i++) {
                    $row = & $list[$i]; $row->link = JRoute :: _('index.php?option=' . $option . 
                     '&id=' . $row->id . 
'&controller=tasks&model=task&task=edit'); 
                     $row->task_comments = JRoute :: _('index.php?option=' . 
$option . '&task_id=' . $row->id . 
'&controller=task_comments&model=task_comments'); 
 } 
              $user = & JFactory :: getUser(); 
              $this->assignRef('user', $user); 
              $this->assignRef('list', $list); 
              $this->assignRef('issueId', $issueId); 
             parent :: display($tpl);
```

```
 }
```
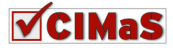

```
function edit($id = 0, $issueId = 0) {
             global $option; 
             $model = &$this->getModel(); 
             $task = $model->getTask($id); 
            if(Sid == 0) $task->issue_id = $issueId; 
 } 
             $this->assignRef('task', $task); 
           parent :: display();
       }
```
### } **?>**

### **site/views/tasks/tmpl/default**

**<?php** defined(**'\_JEXEC'**) **or die**(**'Restricted access'**);

**require\_once** (JPATH\_COMPONENT\_ADMINISTRATOR.DS.**'helpers'**.DS.**'helper.php'**);

### **?>**

```
<h3>Tasks</h3>
<form
action="index.php?option=com_cimas&controller=tasks&model=task"
method="post" name="adminForm">
<table class="adminlist" cellspacing="0" cellpading="2" border="1">
<thead>
       <tr>
             <br>\n<b>th</b> width=<br>\n<b>"5"</b> <?php echo JText::_( 'Num' ); ?>
             \langle/th\rangle <th class="title" width="25%">
                     <?php echo 'Title'; ?>
             \langle/th>
              <th class="title" width="10%" align="center" nowrap="nowrap">
                     <?php echo 'Assigned To'; ?>
             \langle/th>
              <th align="center" width="10">
                     <?php echo 'Start date'; ?>
             \langle/th> <th align="center" width="10">
                     <?php echo 'End date'; ?>
             \langle/th\rangle <th class="title" width="10%" align="center" nowrap="nowrap">
                     <?php echo 'Status'; ?>
             \langle/th\rangle <th class="title" align="center" width="15%" nowrap="nowrap">
                     <?php echo 'Issue'; ?>
             \langle/th\rangle <th class="title" width="10%" align="center" nowrap="nowrap">
                     <?php echo 'Username'; ?>
```
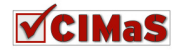

```
\langle/th>
               <th class="title" width="15%" align="center" nowrap="nowrap">
                     <?php echo 'Comments' ; ?>
              \langle/th>
       \langle/tr>
</thead>
<tbody>
<?php
$k = 0;for ($i=0, $n=count( $this->list ); $i < $n; $i++) 
{ 
       $row = $this->list[$i]; // XXX &
       $link = ''; 
       ?>
       <tr class="<?php echo "row$k"; ?>">
              <td>
                      <?php echo ($i+1); ?>
              \langle t, d \rangle<td>
               <a href="<?php echo $row->link; ?>"><?php echo $row->title; 
? > < /a>
              \langle t \rangle <td align="center">
                     <?php echo getAssigned_toName($row->assigned_to);?>
              \langle t, d \rangle <td nowrap="nowrap">
                     <?php echo fdate($row->start_date); ?>
              \langle t, d \rangle <td nowrap="nowrap">
                     <?php echo fdate($row->end_date); ?>
              \langle/td>
               <td align="center">
                     <?php echo getStatusName($row->status);?>
              \langle t \rangle <td align="center">
                     <?php echo $row->issue_title;?>
              \langle t \rangle <td align="center">
                     <?php echo $row->username; ?>
              \langle t \rangle <td align="center">
                     <a href="<?php echo $row->task_comments;?>">Comments</a>
              \langle t \rangle\langle/tr>
       <?php
       $k = 1 - $k;} 
?>
</tbody>
</table>
<input type="hidden" name="issue_id" value="<?php echo $this->issueId; ?>"
/<input type="hidden" name="task_comments" value="" />
</form>
<?php if($this->user->gid > 18 ){ ?>
\text{br} />
```
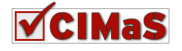

```
<a style="display:block; border:1px solid gray; text-align:center; width: 
10em; padding: 5px; background-color: #0000CC; color:#FFFFFF; font-
weight:bold;"
      href="index.php?option=com_cimas&issue_id=<?php echo $this->issueId; 
?>&controller=tasks&model=task&task=edit">New task</a>
<?php } ?>
```

```
\text{br} />
\text{chr} />
```
## **site/views/tasks/tmpl/edit**

```
<?php
defined('_JEXEC') or die('Restricted access'); 
require_once (JPATH_COMPONENT_ADMINISTRATOR.DS.'helpers'.DS.'helper.php'); 
// Your custom code here
      $task = $this->task; 
?>
<form
action="index.php?option=com_cimas&controller=tasks&model=task&task=save"
method="post" name="adminForm">
      <input type="hidden" name="id" value="<?php echo $task->id; ?>" />
      <div class="col100">
      <fieldset class="adminform">
      <legend><?php echo JText::_( 'New Task' ); ?></legend>
      <table class="admintable">
      <tbody>
              <tr>
                     <td width="20%" class="key">
                           <label for="title">
                           Title 
                           </label>
                    \langle t \rangle <td width="80%">
<input class="inputbox" type="text" name="title" id="title" size="50"
value="<?php echo $task->title;?>" />
                    \langle t \rangle\langle/tr>
             <tr>
                     <td width="20%" class="key">
                           <label for="assigned_to">
                           Assigned To 
                           </label>
                    \langle/td>
                    <td width="80%">
                     <?php echo getAssigned_toMenu($task->assigned_to);?>
                    \langle t \rangle\langle/tr>
              <tr>
                     <td width="20%" class="key">
                     <label>
                           Start date 
                     </label>
                    </+d>
                     <td width="80%">
                           <?php echo $task->start_date;?>
```
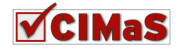

```
\langle t \rangle\langle/tr>
              <tr>
                      <td width="20%" class="key">
                             <label>
                             End date 
                             </label>
                     \langle t \rangle <td width="80%">
                      <?php echo $task->end_date 
?> 22 and 23 and 23 and 23 and 23
                     \langle t \rangle\langle/tr>
              <tr>
                      <td width="20%" class="key">
                             <label for="status">
                             Status 
                             </label>
                     \langle t, d \rangle <td width="80%">
                      <?php echo getStatusMenu($task->status);?>
                     \langle t \rangle\langle/tr>
              <tr>
                      <td valign="top" class="key">
                             <label for="content">
                                    Content 
                             </label>
                     \langle/td>
                     <td>
                      <textarea class="inputbox" cols="60" rows="3" name="tags"
id="tags" value="<?php echo $task->content;?>"></textarea>
                     \langle t \rangle\langle/tr>
              <tr>
                      <td valign="middle" class="key" colspan="2"
style="padding: 15px 0 0 15px;">
                      <input type="submit" value="Submit" />
                     \langle/td>
              \langle/tr>
       </tbody>
</table>
</fieldset>
</div>
<div class="clr"></div>
<input type="hidden" name="id" value="<?php echo $task->id;?>" />
<input type="hidden" name="issue_id" value="<?php echo 
              $task->issue_id;?>" />
<input type="hidden" name="user_id" value="<?php echo 
              $task->user_id;?>" />
```
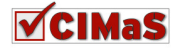

```
site/views/users/view 
<?php
defined('_JEXEC') or die('Restricted access'); 
jimport('joomla.application.component.view'); 
class cimasViewUsers extends Jview { 
      function display($tpl = null) { 
              global $option; 
              $model = &$this->getModel(); 
       } 
      function edit($userId = 0) {
              global $option; 
              $model = &$this->getModel(); 
              $user = $model->getUser($userId); 
              $this->assignRef('user', $user); 
              parent :: display(); 
       } 
}
```

```
?>
```
## **site/views/users/tmpl/edit**

```
<?php
defined('_JEXEC') or die('Restricted access'); 
// Your custom code here
      $user = $this->user; 
?>
<form action="index.php?option=com_cimas&controller=users&model=user"
method="post" name="adminForm">
      <input type="hidden" name="id" value="<?php echo $issue->id; ?>" />
      <div class="col100">
              <fieldset class="adminform">
                     <legend><?php echo JText::_( 'Details' ); ?></legend>
              <table class="admintable">
                     <tbody>
                           <tr>
                                  <td width="20%" class="key">
                                         <label>
                                         Username 
                                         </label>
                                 \langle t, d \rangle <td width="80%">
                                         <?php echo $user->username;?>
                                 \langle t \rangle\langle/tr>
                            <tr>
                                  <td width="20%" class="key">
                                         <label for="phone">
                                               Phone
```
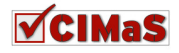

 </label>  $\langle t, d \rangle$  <td width="80%"> <input class="inputbox" type="text" name="phone" id="phone" size="50" value="**<?php echo** \$user->phone;**?>**" />  $\langle t \rangle$  $\langle$ /tr> <tr> <td width="20%" class="key"> <label for="address"> Address </label>  $\langle t \rangle$  <td width="80%"> <input class="inputbox" type="text" name="address" id="address" size="50" value="**<?php echo** \$user->address;**?>**" />  $\langle t \rangle$  $\langle$ /tr> <tr> <td width="20%" class="key"> <label for="external\_code"> External code </label>  $\langle t \rangle$  <td width="80%"> <input class="inputbox" type="text" name="external\_code" id="external\_code" size="50" value="**<?php echo** \$user- >external\_code;**?>**" />  $\langle t \rangle$  $\langle$ /tr> de la contrata de la contrata de la contrata de la contrata de la contrata de la contrata de la contrata de la <td valign="middle" colspan="2" style="padding: 15px 0 0 15px;"> <input type="submit" value="Submit" />  $\langle t \rangle$  $\langle$ tr> </tbody> </table> </fieldset>  $\langle$  div $\rangle$ <div class="clr"></div> <input type="hidden" name="id" value="**<?php echo** \$user->id;**?>**" /> <input type="hidden" name="task" value="save" /> <input type="hidden" name="user\_id" value="**<?php echo** \$user->user\_id;**?>**" /> </form>

# **Administrator**

## **Controllers**

**administrator/controllers/issues** 

```
<?php
defined('_JEXEC') or die('Restricted access'); 
jimport('joomla.application.component.controller'); 
class cimasControllerIssues extends JController { 
      // Όνοµα model
      // Όνοµα του φακέλου που είναι το view
      // Όνοµα του template == όνοµα του task
      function display() {
```
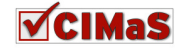

```
 $modelname = JRequest :: getVar('model', 'Issues'); 
             $task = JRequest :: getVar('task', 'default'); 
             $view = & $this->getView("Issues"); // Ψάξε στον φάκελο
views/issues
             $model = & $this->getModel($modelname); 
             $view->setModel($model, true); 
             // Display the issues
             switch ($task) { 
                   case 'add' : 
                   case 'edit' : 
                          $view->setLayout('edit'); // Φόρτωσε το
tmpl/default.php
                          $id = JRequest :: getVar('id', 0); 
                          $view->edit($id); 
                          break; 
                    case 'save': 
                         $this->do save();
                         $this->setRedirect('index.php?option=com_cimas', 
'Issue saved.'); 
                         break; 
                   case 'apply': 
                          $id = $this->do_save(); 
                          $this-
>setRedirect('index.php?option=com_cimas&controller=issues&model=issue&task
=edit&id='.$id, 'Issue saved.'); 
                          break; 
                    case 'cancel' : 
                          $model = & $this->getModel('Issues'); 
                          $view->setModel($model, true); 
                   default : 
                          $view->setLayout('default'); // Φόρτωσε το
tmpl/default.php
                          $view->display(); 
 } 
       } 
      function do_save() { 
             $row = & JTable :: getInstance('issue', 'Table'); 
             if (!$row->bind(JRequest :: get('post'))) { 
                   echo "<script> alert('" . $row->getError() . "');
                  window.history.go(-1); \langle/script>\n";
                   exit (); 
 } 
             if($row->user_id == 0){ // TODO αλλαγή όταν βάλουµε drop down 
µε τους χρηστες
                    $user = & JFactory :: getUser(); 
                    $row->user_id = $user->id; 
 } 
             if (!$row->store()) { 
                   echo "<script> alert('" . $row->getError() . "');
                  window.history.go(-1); </script>\n";
                   exit (); 
 }
```
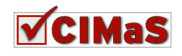

```
echo '<pre>';
            print_r($row);
            echo \sqrt{\text{pre}}';
            return $row->id;
      \mathcal{L}\simadministrator/controllers/issue comments
<?php
defined(' JEXEC') or die('Restricted access');
jimport('joomla.application.component.controller');
class cimasControllerIssue_comments extends JController {
      // Όνομα model
      // Όνομα του φακέλου που είναι το view
      // Όνομα του template == όνομα του task
      function display() {
            $modelname = JRequest :: getVar ('model', 'Issue_comments');
            $task = JRequest :: getVar('task', 'default');
            $view = & $this->getView("Issue_comments"); // Ψάξε στον φάκελο
views/issue comments
            $model = & $this->qetModel($modelname);
            $view->setModel($model, true);
            $issueld = JRequest :: getVar('issue id', 0);
            // Display the task's comments
            switch ($task) {
                  case 'add' :
                  case 'edit' :
                         $view->setLayout ('edit'); // Φόρτωσε το
tmpl/edit.php
                         $id = JRequest :: qetVar('id', 0);$view->edit($id, $issueId);
                        break:
                  case 'save':
                         $this->do_save();
                         $this-
>setRedirect('index.php?option=com_cimas&controller=issue_comments&model=is
sue_comments&issue_id='. $issueId, 'Comment for issue: saved.');
                        break;
                  case 'apply':
                         $id = $this \rightarrow do\_save();
                         $this-
>setRedirect('index.php?option=com_cimas&controller=issue_comments&model=is
sue_comment&task=edit&id='. $id, 'Comment for issue: saved.');
                         break;
                  case 'cancel' :
                         $model = & $this->getModel('Issue_comments');
                         $view->setModel($model, true);
                  default :
                         $view->setLayout ('default'); // Φόρτωσε το
```
tmpl/default.php

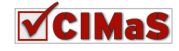

```
$view->display();
             \}\mathcal{E}function do_save() {
             $row = & JTable :: getInstance('issue_comment', 'Table');
             if (!$row->bind(JRequest :: get('post'))) {
                   echo "<script> alert('" . $row->getError() . "');
                   window.history.go(-1); </script>\n";
                   exit ();\}if($row->user_id == 0
                   $user = & JFactory :: getUser();
                   $row->user_id = $user->id;
             \left\{ \right\}if (!$row->store()) {
                   echo "<script> alert('" . $row->getError() . "');
                   window.history.qo(-1); </script>\n";
                   exit ();
             \overline{\phantom{a}}return $row->id;
      \rightarrow\rightarrow\overline{?}administrator/controllers/tasks
\langle?php
defined('_JEXEC') or die('Restricted access');
jimport('joomla.application.component.controller');
class cimasControllerTasks extends JController {
      // Ovoux model
      // Όνομα του φακέλου που είναι το view
      // Όνομα του template == όνομα του task
      function display() {
             $modelname = JRequest :: getVar('model', 'Tasks');
             $task = JRequest :: getVar('task', 'default');
             $view = & $this->getView("Tasks"); // Ψάξε στον φάκελο
views/issues
             $model = & $this->qetModel($modelname);
             $view->setModel($model, true);
             $issueld = JRequest :: getVar('issue id', 0);
             // Display the issues
             switch ($task) {
                   case 'add' :
                   case 'edit' :
                          $view->setLayout ('edit'); // Φόρτωσε το
tmpl/default.php
                          $id = JRequest :: qetVar('id', 0);$view->edit($id, $issueId);
                          break;
```
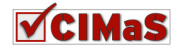

```
 case 'save': 
                          $this->do_save(); 
                         $this-
>setRedirect('index.php?option=com_cimas&controller=tasks&model=tasks&issue
_id='.$issueId, 'Task saved.'); 
                         break; 
                   case 'apply': 
                         $id = $this->do\_save();
                          $this-
>setRedirect('index.php?option=com_cimas&controller=tasks&model=task&task=e
dit&id='.$id, 'Task saved.'); 
                         break; 
                   case 'cancel' : 
                          $model = & $this->getModel('Tasks'); 
                          $view->setModel($model, true); 
                   default : 
                          $view->setLayout('default'); // Φόρτωσε το
tmpl/default.php
                          $view->display(); 
 } 
       } 
      function do save() {
             $row = & JTable :: getInstance('task', 'Table'); 
             if (!$row->bind(JRequest :: get('post'))) { 
                   echo "<script> alert('" . $row->getError() . "');
                  window.history.go(-1); </script>\n";
                   exit (); 
 } 
             if($row->user_id == 0){
                   $user = & JFactory :: getUser(); 
                   $row->user_id = $user->id; 
 } 
             if (!$row->store()) { 
                   echo "<script> alert('" . $row->getError() . "');
                  window.history.go(-1); </script>\n";
                   exit (); 
 } 
             echo '<pre>'; 
             print_r( $row ); 
             echo '</pre>'; 
             return $row->id; 
       } 
} 
?>
administrator/controllers/task_comments 
<?php
defined('_JEXEC') or die('Restricted access'); 
jimport('joomla.application.component.controller'); 
class cimasControllerTask_comments extends JController { 
      // Όνοµα model
      // Όνοµα του φακέλου που είναι το view
```
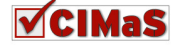

```
// Όνομα του template == όνομα του task
      function display() {
             $modelname = JRequest :: getVar('model', 'Task_comments');
             $task = JRequest :: getVar('task', 'default');
             $view = & $this->qetView("Task comments"); // Ψάξε στον φάκελο
views/task_comments
             $model = & $this->qetModel($modelname);
             $view->setModel($model, true);
             $taskId = JRequest :: getVar('task_id', 0);
             switch ($task) {
                   case 'add' :
                    case 'edit' :
                          $view->setLayout ('edit'); // Φόρτωσε το
tmpl/edit.php
                          $id = JRequest :: qetVar('id', 0);$view->edit($id, $taskId);
                          break:
                    case 'save':
                          $this->do save();
                          Sthis-
>setRedirect('index.php?option=com cimas&controller=task comments&model=tas
k comments&task id='.$taskId, 'Tasks comment saved.');
                          break:
                    case 'apply':
                          $id = $this \rightarrow do save();
                          Sthis-
>setRedirect('index.php?option=com_cimas&controller=task_comments&model=tas
k_comment&task=edit&id='. $id, 'Tasks comment saved.');
                          break;
                    case 'cancel' :
                          $model = & $this->qetModel('Task_comments');
                          $view->setModel($model, true);
                   default :
                          $view->setLayout ('default'); // Φόρτωσε το
tmpl/default.php
                          $view->display();
             \left\{ \right\}\}function do_save() {
             $row = & JTable :: getInstance('task comment', 'Table');
             if (!$row->bind(JRequest :: get('post'))) {
                   echo "<script> alert('" . $row->qetError() . "');
                   window.history.go(-1); </script>\n";
                   exit ();
             \mathbf{L}if (Srow->user id == 0) { // TODO \alpha\lambda\lambda\alpha\nu\acute{\text{n}} όταν βάλουμε drop down
με τους χρηστες
                    \text{Suser} = \&\text{JFactory :: getUser();}$row \rightarrow user id = $user \rightarrow id;
             \lambdaif (!$row->store()) {
                   echo "<script> alert('" . $row->getError() . "');
                   window.history.go(-1); </script>\n";
```
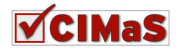

```
exit ();
             \lambdareturn $row->id;
      \mathcal{L}\rightarrow\simadministrator/controllers/users
<?php
defined('_JEXEC') or die('Restricted access');
jimport ('joomla.application.component.controller');
class cimasControllerUsers extends JController {
      // Όνομα model
      // Όνομα του φακέλου που είναι το view
      // Όνομα του template == όνομα του task
      function display() {
             $modelname = JRequest :: getVar('model', 'Users');
             $task = JRequest :: getVar('task', 'default');
            $view = & $this->qetView("Users"); // Ψάξε στον φάκελο
views/users
             $model = & $this->qetModel($modelname);
             $view->setModel($model, true);
            // Display the issues
             switch ($task) {
                   case 'add' :
                   case 'edit' :
                         $view->setLayout ('edit'); // Φόρτωσε το
tmpl/default.php
                         $userId = JRequest :: getVar('user_id', 0);
                         $view->edit($userId);
                         break;
                   case 'save':
                         $this->do_save();
                         $this-
>setRedirect('index.php?option=com_cimas&controller=users&model=users',
'User saved.');
                         break;
                   case 'apply':
                         $id = $this \rightarrow do\_save();
                          5 + h i g>setRedirect('index.php?option=com_cimas&controller=users&model=user&task=e
dit&user id='. $id, 'User saved.');
                         break:
                   case 'cancel' :
                         $model = & $this->getModel('Users');
                         $view->setModel($model, true);
                   default :
                          $view->setLayout ('default'); // Φόρτωσε το
tmpl/default.php
                         $view->display();
             \}
```
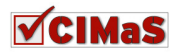

```
function do_save() { 
            $row = & JTable :: getInstance('user', 'Table'); 
            if (!$row->bind(JRequest :: get('post'))) { 
                  echo "<script> alert('" . $row->getError() . "');
                 window.history.go(-1); </script>\n";
                  exit (); 
 } 
            if (!$row->store()) { 
                  echo "<script> alert('" . $row->getError() . "');
                 window.history.go(-1); </script>\n";
                  exit (); 
 } 
            return $row->user_id; 
      }
```
## **Models**

} **?>**  }

```
administrator/models/issues 
<?php
defined('_JEXEC') or die('Restricted access'); 
jimport( 'joomla.application.component.model' ); 
class cimasModelIssues extends Jmodel 
{ 
      var $issues = null; 
      var $_query = null; 
      function __construct(){ 
              parent::__construct(); 
 } 
       function qetList()
        { 
              global $mainframe; 
              if(empty($this->issues)) 
              { 
                     $query = $this->_buildQuery(); 
                     $this->issues = $this->_getList($query); 
 } 
              return $this->issues; 
        } 
       function _buildQuery() 
\left\{ \begin{array}{c} 1 & 1 \\ 1 & 1 \end{array} \right. if(!$this->_query) 
\{
```
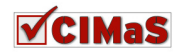

```
$this->_query = "SELECT #_cimas_issue.id, title,
category, arrival_date, priority, 'status', attach, username";
                    $this->_query = " FROM #_cimas_issue, #_users";
                    $this->_query .= " WHERE #_users.id =
# cimas_issue.user_id ";
                    $this->_query .= " ORDER BY id ";
             \}return $this->_query;
      \}\rightarrow\overline{2}administrator/models/issue
<?php
defined('_JEXEC') or die('Restricted access');
jimport( 'joomla.application.component.model' );
class cimasModelIssue extends Jmodel
\left\{ \right.var $issue = null;var Susername = null;
      var $_query = null;function __construct(){
             parent:: construct();
      \left\{ \right\}function getIssue ($id)
       \left\{ \right.global $mainframe;
             if(\text{sid} == 0)$this->issue =& JTable::getInstance('issue', 'Table');
             if(empty($this->issue))
                    \text{Squery} = \text{5this} \rightarrow \text{buildQuery}(\text{Sid});
                    $this->_db->setQuery($query);
                    $this->issue = $this->_db->loadObject();
                    $user_id = $this->issue->user_id;$user_query = "SELECT username FROM #_users WHERE
'id'=".$user_id;
                    $this->_db->setQuery($query);
                    $this->username = $this->_db->loadObject();
```

```
return $this->issue;
\}function _buildQuery($id)
```
 $\mathcal{E}$ 

```
\{if(!$this->_query)\left\{ \right.$this->_query = "SELECT * FROM #_cimas_issue WHERE
id=".$id;
              \rightarrowreturn $this->_query;
       \overline{\phantom{a}}\}25administrator/models/issue comments
\langle?php
defined('_JEXEC') or die('Restricted access');
jimport( 'joomla.application.component.model' );
class cimasModelIssue_comments extends JModel
\left\{ \right.var $issue_comments = null;
       var $ query = null;function __construct(){
              parent:: __construct();
       \rightarrowfunction qettlist({<math>\S</math>issueId = 0)\left\{ \right.global $mainframe;
              if (empty ($this->issue_comments))
              \left\{ \right.$query = $this->_buildQuery($issueId);
                     $this->issue_comments = $this->_qetList($query);
              \left\{ \right\}return $this->issue_comments;
       \overline{\phantom{a}}function _buildQuery($issueId = 0)
       \{if (!$this->_query)\left\{ \right.$this->_query = "SELECT #_cimas_issue_comment.id,
#_cimas_issue.title, #_cimas_issue_comment.comment,
#_cimas_issue_comment.public_level, creation_date, issue_id, username";
                     $this->_query .= " FROM #_cimas_issue_comment,
# cimas_issue, # users";
                     $this->_query .= " WHERE #__cimas_issue_comment.issue_id
= # cimas_issue.id AND # users.id = \text{#} cimas_issue_comment.user_id";
                     if(\$issued != 0) {
                            $this->_query .= " AND
# cimas_issue_comment.issue_id = $issueId";
                     \left\{ \right\}$this->_query .= " ORDER BY id ";
```
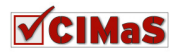

```
\lambdareturn $this->_query;
       \overline{\phantom{a}}\mathbf{L}\overline{?}administrator/models/issue comment
<?php
defined('_JEXEC') or die('Restricted access');
jimport( 'joomla.application.component.model' );
class cimasModelIssue comment extends Jmodel
\left\{ \right.var $issue_comment = null;
       var Susername = null;
       var $issue = null;
       var $_query = null;function __construct(){
              parent:: __construct();
       \mathcal{E}function getIssue_comment ($id)
       \left\{ \right.global $mainframe;
              if(\frac{1}{2}id == 0)$this->issue_comment =&
JTable::getInstance('issue_comment', 'Table');
              if(empty($this->issue_comment))
              \left\{ \right.\text{Squery} = \text{5this} \rightarrow \text{buildQuery}(\text{5id});
                     $this->_db->setQuery($query);
                     $this->issue_comment = $this->_db->loadObject();
                     $issue_id = $this->issue_comment->issue_id;
                     $user_id = $this->issue_comment->user_id;
                     $user_query = "SELECT username FROM #_users WHERE
'id'=".$user_id;
                     $this-> db->setQuery($query);
                     $this->username = $this->_db->loadObject();
              \rightarrowreturn $this->issue_comment;
       \mathcal{E}function _buildQuery($id)
       \left\{ \right.if('$this->_query)\left\{ \right.$this->_query = "SELECT * FROM #_cimas_issue_comment
WHERE id=".$id;
```
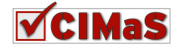

```
\lambdareturn $this->_query;
      \overline{\phantom{a}}\mathbf{L}\overline{?}administrator/models/tasks
<?php
defined('_JEXEC') or die('Restricted access');
jimport( 'joomla.application.component.model' );
class cimasModelTasks extends JModel
\left\{ \right.var $tasks = null;var $_query = null;function __construct(){
             parent:: __construct();
      \}function getList ($issueId = 0)
             global $mainframe;
             if (empty ($this->tasks))
             \left\{ \right.$query = $this->_buildQuery($issueId);
                    $this->tasks = $this->_qetList($query);
             return $this->tasks;
      \overline{1}function buildQuery($issueId = 0)
      \{if(!$this-> query)
                    $this->_query = "SELECT #_cimas_task.id,
# cimas_issue.title AS issue_title, # cimas_task.title,
#_cimas_task.content, start_date, end_date, assigned_to,
# cimas_task.status, issue_id, username";
                    $this-> query .= " FROM # cimas task, # cimas issue,
#__users";
                    $this->_query .= " WHERE #_cimas_task.issue_id =
# cimas_issue.id AND # users.id = # cimas_task.user_id";
                    if($issueId != 0){
                          $this->_query .= " AND #_cimas_task.issue_id =
$issueId";
                    \mathfrak{z}$this-> query .= " ORDER BY id ";
             \}return $this-> query;
      \mathcal{E}
```
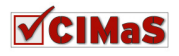

**administrator/models/task** 

} **?>**

```
<?php
defined('_JEXEC') or die('Restricted access'); 
jimport( 'joomla.application.component.model' ); 
class cimasModelTask extends Jmodel 
{ 
      var $task = null; 
      var $username = null; 
      var $issue = null; 
      var $_query = null; 
      function __construct(){
            parent:: construct();
       } 
      function getTask($id)
\{ global $mainframe; 
            if($id == 0){
                    $this->task =& JTable::getInstance('task', 'Table'); 
 } 
             if(empty($this->task)) 
\{ $query = $this->_buildQuery($id); 
                    $this->_db->setQuery( $query ); 
                    $this->task = $this->_db->loadObject(); 
                   $issue_id = $this->task->issue_id; $user_id = $this->task->user_id; 
                    $user_query = "SELECT username FROM #__users WHERE 
`id`=".$user_id; 
                    $this->_db->setQuery( $query ); 
                    $this->username = $this->_db->loadObject(); 
 } 
             return $this->task; 
       } 
      function _buildQuery($id) 
\left\{ \begin{array}{c} 1 & 1 \\ 1 & 1 \end{array} \right. if(!$this->_query) 
\{$this-> query = "SELECT * FROM # cimas task WHERE
id=".$id; 
 } 
             return $this->_query; 
       }
```
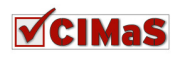

} **?>**

```
administrator/models/task_comments 
<?php
defined('_JEXEC') or die('Restricted access'); 
jimport( 'joomla.application.component.model' ); 
class cimasModelTask_comments extends JModel 
{ 
       var $task_comments = null; 
       var $_query = null; 
       function __construct(){ 
                parent::__construct(); 
        } 
       function getList($taskId = 0) 
\{ global $mainframe; 
                if(empty($this->task_comments)) 
\{ $query = $this->_buildQuery($taskId); 
                        $this->task_comments = $this->_getList($query); 
 } 
                return $this->task_comments; 
        } 
       function _buildQuery($taskId = 0)
\left\{ \begin{array}{ccc} 0 & 0 & 0 \\ 0 & 0 & 0 \\ 0 & 0 & 0 \\ 0 & 0 & 0 \\ 0 & 0 & 0 \\ 0 & 0 & 0 \\ 0 & 0 & 0 \\ 0 & 0 & 0 \\ 0 & 0 & 0 \\ 0 & 0 & 0 \\ 0 & 0 & 0 \\ 0 & 0 & 0 \\ 0 & 0 & 0 \\ 0 & 0 & 0 & 0 \\ 0 & 0 & 0 & 0 \\ 0 & 0 & 0 & 0 \\ 0 & 0 & 0 & 0 & 0 \\ 0 & 0 & 0 & 0 & 0 \\ 0 & 0 & 0 & 0 & 0 \\ 0 & 0 & 0 & 0 if(!$this->_query) 
\{ $this->_query = "SELECT #__cimas_task_comment.id, 
#__cimas_task.title, #__cimas_task_comment.comment,
#__cimas_task_comment.public_level,creation_date, task_id, username"; 
                        $this->_query .= " FROM #__cimas_task_comment, 
#__cimas_task, #__users"; 
                        $this->_query .= " WHERE #__cimas_task_comment.task_id = 
#__cimas_task.id AND #__users.id = #__cimas_task_comment.user_id"; 
                        if($taskId != 0){ 
                               $this->_query .= " AND 
#__cimas_task_comment.task_id = $taskId"; 
 } 
                        $this->_query .= " ORDER BY id "; 
 } 
                return $this->_query; 
 } 
} 
?>
```
**administrator/models/task\_comment** 

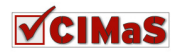

```
<?php
defined('_JEXEC') or die('Restricted access');
jimport ( 'joomla.application.component.model' );
class cimasModelTask_comment extends Jmodel
      var $task comment = null;
      var $username = null;
      var $task = null;
      var $_query = null;
       function __construct(){
             parent:: __construct();
       function getTask comment ($id)
       \left\{ \right.global $mainframe;
             if(\text{sid} == 0)$this->task comment =&
JTable::getInstance('task comment', 'Table');
             if(empty($this->task comment))
             \left\{ \right.\text{Squery} = \text{5this->\_buildQuery(\text{$id})}$this->_db->setQuery($query);
                    $this->task_comment = $this->_db->loadObject();
                    $task_id = $this->task_comment->task_id;
                    $user_id = $this->task_comment->user_id;
                    $user_query = "SELECT username FROM #_users WHERE'id'=".$user_id;
                    $this->_db->setQuery($query);
                    $this->username = $this->_db->loadObject();
                    // TODO Comments
             \}return $this->task_comment;
       \lambdafunction buildOuery ($id)
       \left\{ \right.if('$this-> query)\sqrt{ }Sthis-> query = "SELECT * FROM # cimas task comment
WHERE id=". $id:
             \rightarrowreturn $this->_query;
       \lambda\lambda\overline{?}
```

```
administrator/models/users
```
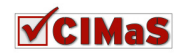

```
<?php
defined('_JEXEC') or die('Restricted access'); 
jimport( 'joomla.application.component.model' ); 
class cimasModelUsers extends Jmodel 
{ 
        var $users = null; 
        var $_query = null; 
        function __construct(){ 
                  parent::__construct(); 
 } 
        function getList()
\{ global $mainframe; 
                  if(empty($this->users)) 
\{ $query = $this->_buildQuery(); 
                           $this->users = $this->_getList($query); 
 } 
                  return $this->users; 
         } 
        function _buildQuery() 
\left\{ \begin{array}{ccc} 0 & 0 & 0 \\ 0 & 0 & 0 \\ 0 & 0 & 0 \\ 0 & 0 & 0 \\ 0 & 0 & 0 \\ 0 & 0 & 0 \\ 0 & 0 & 0 \\ 0 & 0 & 0 \\ 0 & 0 & 0 \\ 0 & 0 & 0 \\ 0 & 0 & 0 \\ 0 & 0 & 0 \\ 0 & 0 & 0 \\ 0 & 0 & 0 & 0 \\ 0 & 0 & 0 & 0 \\ 0 & 0 & 0 & 0 \\ 0 & 0 & 0 & 0 & 0 \\ 0 & 0 & 0 & 0 & 0 \\ 0 & 0 & 0 & 0 & 0 \\ 0 & 0 & 0 & 0 if(!$this->_query) 
\{ $this->_query = "SELECT #__users.id, phone, address, 
external_code, username, gid"; 
                          $this->_query .= " FROM #__users LEFT JOIN 
#__cimas_user"; 
                          $this->_query .= " ON #__users.id = #__cimas_user.id "; 
                          $this->_query .= " ORDER BY id"; 
 } 
                  return $this->_query; 
          } 
} 
?>
```

```
administrator/models/user
```
**<?php** defined(**'\_JEXEC'**) **or die**(**'Restricted access'**); jimport( **'joomla.application.component.model'** ); **class** cimasModelUser **extends** Jmodel { **var** \$user = **null**; **var** \$username = **null**; **var** \$\_query = **null**;

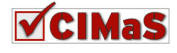

```
function __construct(){ 
                parent::__construct(); 
 } 
        function getUser($userId)
\{ global $mainframe; 
                 if(empty($this->user)) 
\{ $query = $this->_buildQuery($userId); 
                         $this->_db->setQuery( $query ); 
                         $this->user = $this->_db->loadObject(); 
                        if($this->user == null){ //
                                $this->user =& JTable::getInstance('user', 
'Table'); 
                                $this->user->user_id = $userId; 
 } 
                         $user_query = "SELECT username FROM #__users WHERE 
`id`=".$userId; 
                         $this->_db->setQuery( $user_query ); 
                         $this->user->username = $this->_db->loadObject()-
>username; 
 } 
                return $this->user; 
         } 
        function _buildQuery($userId) 
\left\{ \begin{array}{ccc} 0 & 0 & 0 \\ 0 & 0 & 0 \\ 0 & 0 & 0 \\ 0 & 0 & 0 \\ 0 & 0 & 0 \\ 0 & 0 & 0 \\ 0 & 0 & 0 \\ 0 & 0 & 0 \\ 0 & 0 & 0 \\ 0 & 0 & 0 \\ 0 & 0 & 0 \\ 0 & 0 & 0 \\ 0 & 0 & 0 \\ 0 & 0 & 0 & 0 \\ 0 & 0 & 0 & 0 \\ 0 & 0 & 0 & 0 \\ 0 & 0 & 0 & 0 & 0 \\ 0 & 0 & 0 & 0 & 0 \\ 0 & 0 & 0 & 0 & 0 \\ 0 & 0 & 0 & 0 if(!$this->_query) 
\{ $this->_query = "SELECT * FROM #__cimas_user WHERE 
user_id=".$userId; 
 } 
                return $this->_query; 
         } 
} 
?> 
Helper 
administrator/helpers/helper 
<?php
defined('_JEXEC') or die('Restricted Access'); 
/////////////////////////////////////////
function getPriorityName($priorityNumber){ 
        $PRIORITY = array( 
                        1 = > "Low" 2=>"Normal",
```

```
VCIMaS
```
);

 $3 =$  $\frac{\text{m}}{\text{High}}$ . 4=>"Very High"

```
foreach($PRIORITY as $key=>$value){ 
             if($key == $priorityNumber){ 
                   return $value; 
 } 
       } 
      return "None"; 
} 
/////////////////////////////////////////
function getAssigned_toName($assigned_toNumber){ 
      $ASSIGNED_TO = array( 
                   1=>"Rena Orfanoudaki", 
                   2=>"Eleni Androulaki", 
                   3=>"Antonis Lenidakis", 
                    4=>"George Fragkiadakis"
             ); 
      foreach($ASSIGNED_TO as $key=>$value){ 
            if($key == $assigned toNumber){
                    return $value; 
 } 
 } 
      return "None"; 
} 
///////////////////////////////////////////
function getStatusName($statusNumber){
      $STATUS = array( 
                    1=>"Pending assignment", 
                    2=>"Assigned", 
                    3=>"Testing", 
                    4=>"Solved"
             ); 
      foreach($STATUS as $key=>$value){ 
             if($key == $statusNumber){ 
                   return $value; 
 } 
       } 
      return "None"; 
} 
/////////////////////////////////////////
function getCategoryName($categoryNumber){
      $CATEGORY = array( 
                   1=>"Service", 
                    2=>"Sales", 
                    3=>"Accountant", 
                    4=>"Other"
             ); 
      foreach($CATEGORY as $key=>$value){ 
             if($key == $categoryNumber){ 
                   return $value; 
 } 
       } 
      return "None"; 
} 
/////////////////////////////////////////
function getPublic_levelName($public_levelNumber){ 
      $PUBLIC_LEVELNAME = array( 
                   1=>"All users",
```
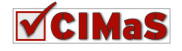

```
 2=>"Manager-Employers", 
                    3=>"Manager", 
             ); 
      foreach($PUBLIC_LEVELNAME as $key=>$value){ 
             if($key == $public_levelNumber){ 
                    return $value; 
 } 
       } 
      return "None"; 
} 
///////////////////////////////
function fdate($date){
      $time=strtotime($date); 
      return date("d/m/Y, H:i",$time); 
} 
///////////////////////////////////
function getPriorityMenu($selected) {
      $PRIORITY = array( 
                   1 = > "Low",
                    2=>"Normal", 
                   3 = > "High",4 \Rightarrow"Very High"
             ); 
      $res = '<select name="priority" id="priority" class="inputbox" 
size="1">'; 
      foreach($PRIORITY as $key=>$value){ 
             if($key == $selected){ 
                   $res .= '<option value="'.$key.'" 
selected="selected">'.$value.'</option>'; 
             }else{ 
                    $res .= '<option value="'.$key.'">'.$value.'</option>'; 
 } 
 } 
      $res .= '</select>'; 
      return $res; 
} 
////////////////////////////////////////////
function getStatusMenu($selected) {
      $STATUS = array( 
                    1=>"Pending assignment", 
                    2=>"Assigned", 
                    3=>"Testing", 
                    4=>"Solved"
             ); 
      $res = '<select name="status" id="status" class="inputbox"
size="1">'; 
      foreach($STATUS as $key=>$value){ 
             if($key == $selected){ 
                    $res .= '<option value="'.$key.'" 
selected="selected">'.$value.'</option>'; 
             }else{ 
                    $res .= '<option value="'.$key.'">'.$value.'</option>'; 
 } 
 } 
      $res .= '</select>'; 
      return $res;
```
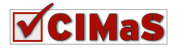

```
///////////////////////////////////
function getCategoryMenu($selected){
      $CATEGORY = array( 
                   1=>"Service", 
                    2=>"Sales", 
                    3=>"Accountant", 
                    4=>"Other"
             ); 
      $res = '<select name="category" id="category" class="inputbox" 
size="1">'; 
      foreach($CATEGORY as $key=>$value){ 
            if(\$key == \$selected){
                    $res .= '<option value="'.$key.'" 
selected="selected">'.$value.'</option>'; 
             }else{ 
                    $res .= '<option value="'.$key.'">'.$value.'</option>'; 
 } 
 } 
      $res .= '</select>'; 
      return $res; 
} 
////////////////////////////////////////////
function getPublic_levelMenu($selected=1){
      $PUBLIC_LEVELNAME = array( 
                    1=>"All users", 
                    2=>"Manager-Employers", 
                    3=>"Manager", 
             ); 
      $res = '<select name="public_level" id="public_level" 
class="inputbox" size="1">'; 
      foreach($PUBLIC_LEVELNAME as $key=>$value){ 
             if($key == $selected){ 
                    $res .= '<option value="'.$key.'" 
selected="selected">'.$value.'</option>'; 
             }else{ 
                    $res .= '<option value="'.$key.'">'.$value.'</option>'; 
 } 
       } 
      $res .= '</select>'; 
      return $res; 
} 
////////////////////////////////////////////
function getAssigned_toMenu($selected=1){
      $ASSIGNED_TONAME = array( 
                    1=>"Rena Orfanoudaki", 
                    2=>"Eleni Androulaki", 
                    3=>"Antonis Lenidakis", 
                    4=>"George Fragkiadakis"
             ); 
      $res = '<select name="assigned_to" id="assigned_to" class="inputbox" 
size="1">';
```
**foreach**(\$ASSIGNED\_TONAME **as** \$key=>\$value){

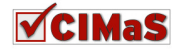

}

```
 if($key == $selected){ 
                   $res .= '<option value="'.$key.'" 
selected="selected">'.$value.'</option>'; 
             }else{ 
                   $res .= '<option value="'.$key.'">'.$value.'</option>'; 
 } 
 } 
      $res .= '</select>'; 
      return $res; 
} 
?>
```
## **Tables**

```
administrator/tables/issue
```

```
<?php
defined('_JEXEC') or die('Restricted access'); 
class TableIssue extends JTable{ 
      var $id = 0; 
      var $title = null; 
      var $category = null; 
      var $content = null; 
      var $arrival date;
      var $priority = null; 
      var $address = null; 
      var $phone = null; 
      var $email = null; 
      var $status = null; 
      var $user_id = null; 
      var $attach = null; 
      function construct(&$db)
       { 
             parent::__construct('#__cimas_issue','id',$db); 
              $this->arrival_date = date( 'Y-m-d H:i:s'); 
       } 
} 
?>
administrator/tables/issue_comment 
<?php
defined('_JEXEC') or die('Restricted access'); 
class TableIssue_comment extends JTable{ 
      var $id = null; 
      var $comment = null; 
      var $creation date = null;
      var $user_id = null; 
      var $issue_id = null; 
      var $public_level = 1; 
      function __construct(&$db) 
       { 
             parent::__construct('#__cimas_issue_comment','id',$db); 
              $this->creation_date = date( 'Y-m-d H:i:s'); 
       }
```

```
}
```
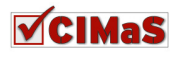

**?>**

#### **administrator/tables/task**

#### **<?php**

```
defined('_JEXEC') or die('Restricted access'); 
class TableTask extends JTable{ 
      var $id = null; 
      var $title = null; 
      var $content = null; 
      var $start_date = null; 
      var $end_date = null; 
      var $assigned_to = null; 
      var $status = null; 
      var $issue_id = 0; 
      var $user_id = null; 
      function __construct(&$db)
\left\{ \begin{array}{c} 1 & 1 \\ 1 & 1 \end{array} \right. parent::__construct('#__cimas_task','id',$db); 
              $this->start_date = date( 'Y-m-d H:i:s'); 
       } 
} 
?>
administrator/tables/task_comment 
<?php
defined('_JEXEC') or die('Restricted access'); 
class TableTask_comment extends JTable{ 
      var $id = null; 
      var $comment = null; 
      var $creation date = null;
      var $user_id = null; 
      var $task_id = null; 
      var $public_level = null; 
      function __construct(&$db) 
       { 
 parent::__construct('#__cimas_task_comment','id',$db); 
 $this->creation_date = date( 'Y-m-d H:i:s'); 
       } 
} 
?>
administrator/tables/user 
<?php
defined('_JEXEC') or die('Restricted access');
```
**class** TableUser **extends** JTable{ **var** \$id = 0; **var** \$user\_id = 0; **var** \$phone = **null**; **var** \$address = **null**;

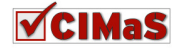

```
var $external_code = null; 
                       function __construct(&$db) 
\left\{ \begin{array}{ccc} 0 & 0 & 0 \\ 0 & 0 & 0 \\ 0 & 0 & 0 \\ 0 & 0 & 0 \\ 0 & 0 & 0 \\ 0 & 0 & 0 \\ 0 & 0 & 0 \\ 0 & 0 & 0 \\ 0 & 0 & 0 \\ 0 & 0 & 0 \\ 0 & 0 & 0 \\ 0 & 0 & 0 \\ 0 & 0 & 0 \\ 0 & 0 & 0 & 0 \\ 0 & 0 & 0 & 0 \\ 0 & 0 & 0 & 0 \\ 0 & 0 & 0 & 0 & 0 \\ 0 & 0 & 0 & 0 & 0 \\ 0 & 0 & 0 & 0 & 0 \\ 0 & 0 & 0 & 0 parent::__construct('#__cimas_user','id',$db); 
                         } 
} 
?>
```

```
administrator/views/issue_comments/view
```

```
<?php
defined('_JEXEC') or die('Restricted access'); 
jimport('joomla.application.component.view'); 
class cimasViewIssue_comments extends Jview { 
      function display($tpl = null) { 
              global $option; 
              $issueId = JRequest::getVar( 'issue_id', '0' ); 
              $model = &$this->getModel(); 
              $list = $model->getList( $issueId ); 
              // global $mainframe;
             for (\hat{z}i = 0; \hat{z}i < \text{count}(\hat{z}list); \hat{z}i++) {
                   $row = & $list[$i]; $row->link = JRoute :: _('index.php?option=' . $option . 
                     '&id=' . $row->id . 
'&controller=issue_comments&model=issue_comment&task=edit'); 
 } 
              $this->assignRef('list', $list); 
              $this->assignRef('issueId', $issueId); 
              parent :: display($tpl); 
       } 
      function edit(\frac{1}{2}id = 0, \frac{1}{2}issueId = 0) {
              global $option; 
              $model = &$this->getModel(); 
              $issue_comment = $model->getIssue_comment($id); 
             if($id == 0){
                   $issue comment->issue id = $issueId;
 } 
              $this->assignRef('issue_comment', $issue_comment); 
              parent :: display(); 
       } 
} 
?>
```
**administrator/views/issue\_comments/tmpl/default** 

```
VCIMAS
```
```
<?php
defined('_JEXEC') or die('Restricted access'); 
// Your custom code here
require_once (JPATH_COMPONENT.DS.'helpers'.DS.'helper.php'); 
?>
<form
action="index.php?option=com_cimas&controller=issue_comments&model=
issue_comment" method="post" name="adminForm">
<table class="adminlist" cellspacing="1">
<thead>
      <tr>
              <th width="2%">
                    <?php echo JText::_( 'Num' ); ?>
             \langle/th>
              <th class="title" width="20%" nowrap="nowrap">
                    <?php echo 'Comment'; ?>
             \langle/th>
              <th align="center" width="10%">
                    <?php echo 'Creation date'; ?>
             \langle/th>
              <th class="title" width="20%" nowrap="nowrap">
                    <?php echo 'Issue'; ?>
             \langle/th>
              <th width="10%" class="title">
                    <?php echo 'Username'; ?>
             \langle/th>
              <th class="title" width="15%" nowrap="nowrap">
                    <?php echo 'Access Level'; ?>
             \langle/th>
      \langletr>
</thead>
<tbody>
<?php
$k = 0;for ($i=0, $n=count( $this->list ); $i < $n; $i++) 
{ 
      $row = $this->list[$i]; // XXX &
      $link = '';?>
      <tr class="<?php echo "row$k"; ?>">
             <td>
                    <?php echo ($i+1); ?>
             \langle/td>
             <+d> <a href="<?php echo $row->link; ?>"><?php echo $row-
>comment; ?></a>
             \langle/td>
              <td nowrap="nowrap">
                    <?php echo fdate($row->creation_date); ?>
             \langle t \rangle <td align="center">
                    <?php echo $row->title;?>
             \langle/td>
```
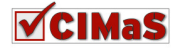

```
 <td align="center">
                     <?php echo $row->username; ?>
             \langle t, d \rangle <td align="center">
                     <?php echo getPublic_levelName($row->public_level);?>
             \langle/td>
      \langle/tr>
      <?php
      $k = 1 - $k;} 
?>
</tbody>
</table>
<input type="hidden" name="issue_id" value="<?php echo $this->issueId; ?>"
/>
<input type="hidden" name="task" value="" />
</form>
```

```
administrator/views/issue_comments/tmpl/edit
```

```
<?php
defined('_JEXEC') or die('Restricted access'); 
require_once (JPATH_COMPONENT.DS.'helpers'.DS.'helper.php'); 
// Your custom code here
     $issue_comment = $this->issue_comment;
?>
<form
action="index.php?option=com_cimas&controller=issue_comments&model=issue_co
mment&task=save" method="post" name="adminForm">
      <input type="hidden" name="id" value="<?php echo $issue_comment->id; 
?>" />
<div class="col100">
      <fieldset class="adminform">
              <legend><?php 'Details'; ?></legend>
              <table class="admintable">
              <tbody>
                   <tr>
                           <td width="20%" class="key">
                                 <label for="comment">
                                        Comment 
                                 </label>
                          \langle/td>
                           <td width="80%">
                                  <textarea class="inputbox" cols="70" rows="3"
name="comment" id="comment"><?php echo $issue_comment->comment;?>
</textarea>
                          \langle t \rangle\langle/tr>
                     <tr>
                           <td width="20%" class="key">
                                 <label for="public_level">
                                        Access Level 
                                 </label>
                          \langle t \rangle <td width="80%">
```
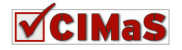

```
 <?php echo getPublic_levelMenu($issue_comment-
>public_level);?>
                           \langle t \rangle\langle/tr>
                    \leqtr>
                            <td width="20%" class="key">
                                   <label>
                                   Creation date 
                                   </label>
                           \langle t \rangle <td width="80%">
                            <?php echo $issue_comment->creation_date;?>
                           \langle t, d \rangle\langle/tr>
</tbody>
</table>
</fieldset>
\langle div>
<div class="clr"></div>
<input type="hidden" name="id" value="<?php echo $issue_comment->id;?>" />
<input type="hidden" name="issue_comment" value="" />
<input type="hidden" name="issue_id" value="<?php echo $issue_comment-
>issue_id;?>" />
<input type="hidden" name="user_id" value="<?php echo $issue_comment-
>user_id;?>" />
<input type="hidden" name="task" value="" />
</form>
```
#### **administrator/views/issues/view**

```
<?php
defined('_JEXEC') or die('Restricted access'); 
jimport('joomla.application.component.view'); 
class cimasViewIssues extends Jview { 
      function display($tpl = null) { 
              global $option; 
              $model = &$this->getModel(); 
              $list = $model->getList(); 
              // global $mainframe;
             for (\hat{\varsigma}_i = 0; \hat{\varsigma}_i < \text{count}(\hat{\varsigma}_i) ; \hat{\varsigma}_{i+1}) {
                     $row = & $list[$i]; 
                     $row->link = JRoute :: _('index.php?option=' . $option . 
'&id=' . $row->id . '&controller=issues&model=issue&task=edit'); 
                     $row->task = JRoute :: _('index.php?option=' . $option . 
'&issue_id=' . $row->id . '&controller=tasks&model=tasks'); 
                     $row->issue_comments = JRoute :: _('index.php?option=' . 
$option . '&issue_id=' . $row->id . 
'&controller=issue_comments&model=issue_comments'); 
                     $row->attachment = 
'/Joomla/components/com_cimas/files/'.$row->attach; 
 } 
              $this->assignRef('list', $list); 
              parent :: display($tpl);
```
}

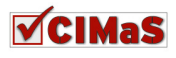

```
function edit($id = 0) {
              global $option; 
              $model = &$this->getModel(); 
              $issue = $model->getIssue($id); 
              $this->assignRef('issue', $issue); 
              parent :: display(); 
        } 
} 
?>
administrator/views/issues/tmpl/default 
<?php
defined('_JEXEC') or die('Restricted access'); 
require_once (JPATH_COMPONENT.DS.'helpers'.DS.'helper.php'); 
?>
<form
action="index.php?option=com_cimas&controller=issues&model=issue"
method="post" name="adminForm">
<table class="adminlist" cellspacing="1">
<thead>
      <tr>
              <th width="5">
                     <?php echo 'Num' ; ?>
             \langle/th>
              <th class="title" width="15%" nowrap="nowrap">
                    <?php echo 'Title'; ?>
             \langle/th\rangle <th class="title" width="15%" nowrap="nowrap">
                     <?php echo 'Category'; ?>
             \langle/th>
              <th align="center" width="10">
                     <?php echo 'Arrival date'; ?>
             \langle/th\rangle <th class="title" width="15%" nowrap="nowrap">
                     <?php echo 'Priority'; ?>
             \langle/th>
              <th class="title" width="15%" nowrap="nowrap">
                     <?php echo 'Status'; ?>
             \langle/th>
              <th width="2%" class="title">
                     <?php echo 'Username'; ?>
             \langle/th\rangle <th width="2%" class="title">
                    <?php echo 'ID'; ?>
             \langle/th>
              <th class="title" width="15%" nowrap="nowrap">
                     <?php echo 'Action'; ?>
             \langle/th>
              <th class="title" width="15%" nowrap="nowrap">
                     <?php echo 'Comments'; ?>
             \langle/th\rangle <th class="title" width="15%" nowrap="nowrap">
```
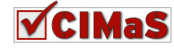

```
 <?php echo 'Attachments'; ?>
              \langle/th\rangle\langle/tr>
</thead>
<tbody>
<?php
$k = 0;for ($i=0, $n=count( $this->list ); $i < $n; $i++) 
{ 
       $row = $this->list[$i]; // XXX &
       $link = ''; 
       $date = JHTML::_('date', $row->arrival_date, 
JText::_('DATE_FORMAT_LC4') ); 
       ?>
       <tr class="<?php echo "row$k"; ?>">
              <td> <?php echo ($i+1); ?>
              \langle t, d \rangle <td align="center">
                      <a href="<?php echo $row->link; ?>"><?php echo $row-
>title; ?></a>
              \langle t \rangle <td align="center">
                      <?php echo getCategoryName($row->category);?>
              \langle t \rangle <td nowrap="nowrap">
                     <?php echo $date; ?>
              \langle t, d \rangle <td align="center">
                      <?php echo getPriorityName($row->priority);?>
              \langle t+1 \rangle <td align="center">
                     <?php echo getStatusName($row->status);?>
              \langle t \rangle <td align="center">
                      <?php echo $row->username; ?>
              \langle t \rangle<td> <?php echo $row->id; ?>
              \langle t \rangle <td align="center">
                      <a href="<?php echo $row->task;?>">Task</a>
              \langle t \rangle <td align="center">
                      <a href="<?php echo $row->issue_comments;?>">Comments</a>
              \langle t, d \rangle <td align="center">
                      <a href="<?php echo $row->attachment;?>"><?php echo $row-
>attach;?></a>
              \langle/td>
       \langle/tr>
       <?php
       $k = 1 - $k;} 
?>
</tbody>
</table>
```
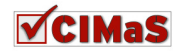

```
<input type="hidden" name="task" value="" />
<input type="hidden" name="issue_comments" value="" />
</form>
administrator/views/issues/tmpl/edit 
<?php
defined('_JEXEC') or die('Restricted access'); 
require_once (JPATH_COMPONENT.DS.'helpers'.DS.'helper.php'); 
// Your custom code here
      $issue = $this->issue; 
?>
<form
action="index.php?option=com_cimas&controller=issues&model=issue&task=save"
method="post" name="adminForm">
      <input type="hidden" name="id" value="<?php echo $issue->id; ?>" />
<div class="col100">
      <fieldset class="adminform">
              <legend><?php echo JText::_( 'Details' ); ?></legend>
              <table class="admintable">
              <tbody>
                     <tr>
                           <td width="20%" class="key">
                                  <label for="title">
                                         Title 
                                  </label>
                           \langle t \rangle <td width="80%">
                           <input class="inputbox" type="text" name="title"
                    id="title" size="50" value="<?php echo $issue->title;?>"
                    /\langle t \rangle\langle/tr>
                     <tr>
                            <td width="20%" class="key">
                                  <label for="category">
                                         Category 
                                  </label>
                           \langle t, d \rangle<td width="80%">
                            <?php echo getCategoryMenu($issue->category);?>
                           \langle/td>
                    \langle/tr>
                     <tr>
                            <td width="20%" class="key">
                                  <label>
                                         Arrival date 
                                  </label>
                           \langle/td>
                            <td width="80%">
                            <?php echo $issue->arrival_date;?>
                           \langle t \rangle\langle/tr>
                     <tr>
                           <td width="20%" class="key">
```
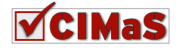

 <label for="priority"> Priority </label>  $\langle t, d \rangle$  $<$ td width="80%"> **<?php echo** getPriorityMenu(\$issue->priority);**?>**  $\langle$ /tr> <tr> <td width="20%" class="key"> <label for="status"> Status </label>  $\langle t, d \rangle$  <td width="80%"> **<?php echo** getStatusMenu(\$issue->status);**?>**  $\langle$ tr> <tr> <td width="20%" class="key"> <label for="status"> User </label>  $\langle$ /td> <td width="80%"> **<?php echo** JHTML::\_(**'list.users'**, **'user\_id'**, \$issue->user\_id, 1, **NULL**, **'name'**, 0 ); **?>**  $\langle t \rangle$  $\langle$ /tr>  $<$ tr> <td width="20%" class="key"> <label for="attach"> Attachment </label>  $\langle t \rangle$  <td width="80%"> <input class="inputbox" type="text" name="attach" id="attach" size="50" value="**<?php echo** \$issue->attach;**?>**" />  $\langle t \rangle$  $\langle$ tr>  $<$ tr> <td valign="top" class="key"> <label for="content"> Content </label>  $\langle t \rangle$  $<$ t $d$ > <textarea class="inputbox" cols="70" rows="3" name="tags" id="tags"><?php echo \$issue->content;?></textarea>  $\langle t \rangle$  $\langle$ /tr> </tbody> </table> </fieldset> </div> <div class="clr"></div> <input type="hidden" name="id" value="**<?php echo** \$issue->id;**?>**" /> <input type="hidden" name="task" value="" /> </form>

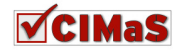

```
administrator/views/tasks/view 
<?php
defined('_JEXEC') or die('Restricted access'); 
jimport('joomla.application.component.view'); 
class cimasViewTasks extends Jview { 
      function display($tpl = null) { 
              global $option; 
              $issueId = JRequest::getVar( 'issue_id', '0' ); 
              $model = &$this->getModel(); 
              $list = $model->getList( $issueId ); 
              // global $mainframe;
             for (\hat{z}i = 0; \hat{z}i < \text{count}(\hat{z}list); \hat{z}i++) {
                   $row = & $list[$i]; $row->link = JRoute :: _('index.php?option=' . $option . 
                   '&id=' . $row->id . 
                   '&controller=tasks&model=task&task=edit'); 
                   $row->task_comments = JRoute :: _('index.php?option=' . 
                   $option . '&task_id=' . $row->id . 
                   '&controller=task_comments&model=task_comments'); 
 } 
              $this->assignRef('list', $list); 
              $this->assignRef('issueId', $issueId); 
             parent :: display($tpl); 
       } 
      function edit($id = 0, $issued = 0) {
              global $option; 
              $model = &$this->getModel(); 
              $task = $model->getTask($id); 
             if($id == 0){
                    $task->issue_id = $issueId; 
 } 
              $this->assignRef('task', $task); 
             parent :: display(); 
       } 
} 
?>
administrator/views/tasks/tmpl/default 
<?php
defined('_JEXEC') or die('Restricted access'); 
// Your custom code here
require_once (JPATH_COMPONENT.DS.'helpers'.DS.'helper.php'); 
?>
```

```
<form
action="index.php?option=com_cimas&controller=tasks&model=task"
method="post" name="adminForm">
```
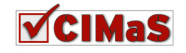

```
<table class="adminlist" cellspacing="1">
<thead>
       \langle \text{tr} \rangle
                     <?php echo 'Num'; ?>
              \langle/th\rangle <th class="title">
                     <?php echo 'Title'; ?>
              \langle/th\rangle <th class="title" width="15%" nowrap="nowrap">
                     <?php echo 'Assigned to'; ?>
              \langle/th\rangle <th width="2%" class="title">
                    <?php echo 'ID'; ?>
              \langle/th> <th align="center" width="10">
                     <?php echo 'Start date'; ?>
              \langle/th\rangle <th align="center" width="10">
                     <?php echo 'End date'; ?>
              \langle/th>
               <th class="title" width="15%" nowrap="nowrap">
                     <?php echo 'Status'; ?>
              \langle/th>
               <th class="title" width="15%" nowrap="nowrap">
                     <?php echo 'Issue'; ?>
              \langle/th>
               <th width="2%" class="title">
                     <?php 'Username'; ?>
              \langle/th>
               <th class="title" width="15%" nowrap="nowrap">
                     <?php echo 'Comments'; ?>
              \langle/th>
      \langletr>
</thead>
<tbody>
<?php
$k = 0;for ($i=0, $n=count( $this->list ); $i < $n; $i++) 
{ 
       $row = $this->list[$i]; // XXX &
       $link = '';?>
       <tr class="<?php echo "row$k"; ?>">
              <td>
                     <?php echo ($i+1); ?>
              \langle t \rangle<+d> <a href="<?php echo $row->link; ?>"><?php echo $row-
>title; ?></a>
              \langle t, d \rangle <td align="center">
                     <?php echo getAssigned_toName($row->assigned_to);?>
              \langle t, d \rangle<td>
                     <?php echo $row->id; ?>
```
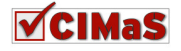

```
\langle t, d \rangle <td nowrap="nowrap">
                      <?php echo fdate($row->start_date); ?>
              \langle t, d \rangle <td nowrap="nowrap">
                      <?php echo fdate($row->end_date); ?>
              \langle t \rangle <td align="center">
                      <?php echo getStatusName($row->status);?>
              \langle t \rangle <td align="center">
                      <?php echo $row->issue_title;?>
              \langle t \rangle <td align="center">
                      <?php echo $row->username; ?>
              \langle t \rangle <td align="center">
                      <a href="<?php echo $row->task_comments;?>">Comments</a>
              \langle t \rangle\langle/tr>
       <?php
       $k = 1 - $k;} 
?>
</tbody>
</table>
<input type="hidden" name="issue_id" value="<?php echo $this->issueId; ?>"
/<input type="hidden" name="task" value="" />
<input type="hidden" name="task_comments" value="" />
</form>
```
## **administrator/views/tasks/tmpl/edit**

```
<?php
defined('_JEXEC') or die('Restricted access'); 
require_once (JPATH_COMPONENT.DS.'helpers'.DS.'helper.php'); 
// Your custom code here
      $task = $this->task; 
?>
<form
action="index.php?option=com_cimas&controller=tasks&model=task&task=save"
method="post" name="adminForm">
<input type="hidden" name="id" value="<?php echo $task->id; ?>" />
<div class="col100">
      <fieldset class="adminform">
      <legend><?php echo JText::_( 'Task' ); ?></legend>
      <table class="admintable">
      <tbody>
             <tr>
                    <td width="20%" class="key">
                          <label for="title">
                                Title 
                          </label>
                         \langle t \rangle <td width="80%">
```
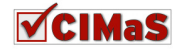

```
<input class="inputbox" type="text"
                      name="title" id="title" size="50"
                      value="<?php echo $task->title;?>" />
       \langle t, d \rangle\langle/tr>
<tr>
        <td width="20%" class="key">
                <label for="assigned_to">
                       Assigned To 
                </label>
       \langle t \rangle <td width="80%">
               <?php echo getAssigned_toMenu($task->assigned_to);?>
       \langle t \rangle\langle/tr>
 <tr>
        <td width="20%" class="key">
               <label>
                Start date 
                </label>
       \langle t \rangle <td width="80%">
                <?php echo $task->start_date;?>
       \langle t \rangle\langle/tr>
 <tr>
        <td width="20%" class="key">
                <label>
                End date 
                </label>
       \langle t \rangle <td width="80%">
                <?php echo $task->end_date;?>
       \langle t \rangle\langle/tr>
\langle \text{tr} \rangle <td width="20%" class="key">
                <label for="status">
                       Status 
                </label>
       \langle t \rangle <td width="80%">
                       <?php echo getStatusMenu($task->status);?>
       \langle/td>
\langle/tr>
 <tr>
        <td valign="top" class="key">
                <label for="content">
                       Content 
                </label>
       \langle t \rangle <td>
                      <textarea class="inputbox" cols="70" rows="3"
                      name="tags" id="tags"><?php echo 
                      $task->content; ?></textarea>
```

```
\langle t \rangle
```
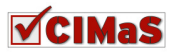

```
\langle/tr>
</tbody>
</table>
</fieldset>
</div>
<div class="clr"></div>
<input type="hidden" name="id" value="<?php echo $task->id;?>" />
<input type="hidden" name="task" value="" />
<input type="hidden" name="issue_id" value="<?php echo 
      $task->issue_id;?>" />
<input type="hidden" name="user_id" value="<?php echo 
      $task->user_id;?>" />
</form>
administrator/views/task_comments/view 
<?php
defined('_JEXEC') or die('Restricted access'); 
jimport('joomla.application.component.view'); 
class cimasViewTask_comments extends Jview { 
      function display($tpl = null) { 
              global $option; 
              $taskId = JRequest::getVar( 'task_id', '0' ); 
              $model = &$this->getModel(); 
              $list = $model->getList( $taskId ); 
              // global $mainframe;
             for (\hat{S}i = 0; \hat{S}i < \text{count}(\hat{S}list); \hat{S}i++) {
                   $row = & $list[$i]; $row->link = JRoute :: _('index.php?option=' . $option . 
                    '&id=' . $row->id . 
'&controller=task_comments&model=task_comment&task=edit'); 
 } 
              $this->assignRef('list', $list); 
              $this->assignRef('taskId', $taskId); 
            parent :: display($tpl);
       } 
      function edit(\frac{5}{4}id = 0, \frac{5}{4}taskId = 0) {
              global $option; 
              $model = &$this->getModel(); 
              $task_comment = $model->getTask_comment($id); 
             if($id == 0){
                    $task_comment->task_id = $taskId; 
 } 
              $this->assignRef('task_comment', $task_comment); 
             parent :: display(); 
       } 
} 
?>
```
**administrator/views/task\_comments/tmpl/default** 

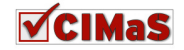

```
<?php
defined('_JEXEC') or die('Restricted access'); 
// Your custom code here
require_once (JPATH_COMPONENT.DS.'helpers'.DS.'helper.php'); 
// print "<pre>";
//print_r($this->list);
// print "</pre>";
?>
<form
action="index.php?option=com_cimas&controller=task_comments&model=t
ask_comment" method="post" name="adminForm">
<table class="adminlist" cellspacing="1">
<thead>
      <tr>
              <th width="5">
                   <?php echo 'Num' ; ?>
             \langle/th>
              <th width="40%" class="title">
                    <?php echo 'Comment'; ?>
             \langle/th>
              <th align="center" width="10">
                    <?php echo 'Creation date'; ?>
             \langle/th>
              <th class="title" width="15%" nowrap="nowrap">
                    <?php echo 'Task'; ?>
             \langle/th>
              <th width="2%" class="title">
                    <?php echo 'Username'; ?>
             \langle/th>
              <th class="title" width="15%" nowrap="nowrap">
                    <?php echo 'Access Level' ; ?>
             \langle/th>
      \langle/tr>
</thead>
<tbody>
<?php
$k = 0;for ($i=0, $n=count( $this->list ); $i < $n; $i++) 
{ 
      $row = $this->list[$i]; // XXX &
      $link = ';
      ?>
      <tr class="<?php echo "row$k"; ?>">
             <+d> <?php echo ($i+1); ?>
             \langle t \rangle<td>
                    <a href="<?php echo $row->link; ?>"><?php echo 
                   $row->comment; ?></a>
             \langle t, d \rangle <td nowrap="nowrap">
                    <?php echo fdate($row->creation_date); ?>
             \langle/td>
```
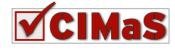

```
 <td align="center">
                    <?php echo $row->title;?>
             \langle t, d \rangle <td align="center">
                    <?php echo $row->username; ?>
             \langle/td>
              <td align="center">
                    <?php echo getPublic_levelName($row->public_level);?>
             \langle t, d \rangle\langle/tr>
      <?php
      $k = 1 - $k;} 
?>
</tbody>
</table>
<input type="hidden" name="task_id" value="<?php echo $this->taskId; ?>" />
<input type="hidden" name="task" value="" />
</form>
administrator/views/task_comments/tmpl/edit 
<?php
defined('_JEXEC') or die('Restricted access'); 
require_once (JPATH_COMPONENT.DS.'helpers'.DS.'helper.php'); 
// Your custom code here
      $task_comment = $this->task_comment;
// print "<pre>";
// print_r($task_comment);
// print "</pre>";
?>
<form
action="index.php?option=com_cimas&controller=task_comments&model=task_comm
ent&task=save" method="post" name="adminForm">
      <input type="hidden" name="id" value="<?php echo $task_comment->id; 
?>" />
              <div class="col100">
                    <fieldset class="adminform">
                           <legend><?php echo JText::_( 'Details' ); 
?></legend>
<table class="admintable">
      <tbody>
              <tr>
                    <td width="20%" class="key">
                           <label for="title">
                                 Comment 
                           </label>
                   \langle t \rangle <td width="80%">
                          <textarea class="inputbox" cols="70" rows="3"
                   name="comment" id="comment"><?php echo $task_comment-
                   >comment; ?> </textarea>
                   \langle t \rangle\langle/tr>
              <tr>
```
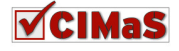

```
 <td width="20%" class="key">
                            <label for="public_level">
                                   Access Level 
                            </label>
                    \langle/td>
                     <td width="80%">
                           <?php echo getPublic_levelMenu 
                            ($task_comment->public_level);?>
                    \langle t \rangle\langle/tr>
               <tr>
                     <td width="20%" class="key">
                            <label>
                            Creation date 
                            </label>
                     \langle t \rangle <td width="80%">
                            <?php echo $task_comment->creation_date;?>
                    \langle t \rangle\langle/tr>
</tbody>
</table>
</fieldset>
</div>
       <div class="clr"></div>
       <input type="hidden" name="id" value="<?php echo 
       $task_comment->id;?>" />
       <input type="hidden" name="task" value="" />
       <input type="hidden" name="task_id" value="<?php echo 
       $task_comment->task_id;?>" />
       <input type="hidden" name="user_id" value="<?php echo 
       $task_comment->user_id;?>" />
</form>
administrator/views/users/view 
<?php
defined('_JEXEC') or die('Restricted access'); 
jimport('joomla.application.component.view'); 
class cimasViewUsers extends Jview { 
       function display($tpl = null) { 
               global $option; 
               $model = &$this->getModel(); 
               $list = $model->getList(); 
               // global $mainframe;
              for (\hat{\varsigma}_1 = 0; \hat{\varsigma}_1 < \text{count}(\hat{\varsigma}_1) ; \hat{\varsigma}_1 + \text{)} $row = & $list[$i]; 
                     $row->link = JRoute :: _('index.php?option=' . $option . 
'&user_id=' . $row->id . '&controller=users&model=user&task=edit'); 
 } 
               $this->assignRef('list', $list); 
              parent :: display($tpl); 
        } 
       function edit($userId = 0) {
```
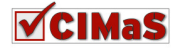

```
 global $option; 
             $model = &$this->getModel(); 
             $user = $model->getUser($userId); 
             $this->assignRef('user', $user); 
             parent :: display(); 
 }
```
} **?>**

## **administrator/views/users/tmpl/default**

```
<?php
defined('_JEXEC') or die('Restricted access');
```
#### **?>**

```
<form
action="index.php?option=com_cimas&controller=issues&model=issue"
method="post" name="adminForm">
<table class="adminlist" cellspacing="1">
<thead>
      <tr>
              <th width="5">
                     <?php echo 'Num'; ?>
             \langle/th\rangle <th class="title">
                     <?php echo 'Username'; ?>
             \langle/th\rangle <th width="2%" class="title">
                    <?php echo 'GID'; ?>
             \langle/th\rangle <th align="center" width="10">
                     <?php echo 'Phone'; ?>
             \langle/th\rangle <th class="title" width="15%" nowrap="nowrap">
                     <?php echo 'Address'; ?>
             \langle/th\rangle <th class="title" width="15%" nowrap="nowrap">
                     <?php echo 'External code'; ?>
             \langle/th>
              <th width="2%" class="title">
                    <?php echo 'ID'; ?>
             \langle/th>
</thead>
<tbody>
<?php
$k = 0;for ($i=0, $n=count( $this->list ); $i < $n; $i++) 
{ 
      $row = $this->list[$i]; // XXX &
      $link = '';?>
       <tr class="<?php echo "row$k"; ?>">
             <td> <?php echo ($i+1); ?>
```
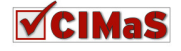

```
\langle t \rangle <td nowrap="nowrap">
               <a href="<?php echo $row->link; ?>"><?php echo $row->username; 
? > < / a >
              \langle/td>
              <td>
                      <?php echo $row->gid; ?>
              \langle t \rangle <td align="center">
                      <?php echo $row->phone;?>
              \langle t \rangle <td align="center">
                     <?php echo $row->address;?>
              \langle t \rangle <td align="center">
                      <?php echo $row->external_code; ?>
              \langle t \rangle<td> <?php echo $row->id; ?>
              \langle t \rangle\langle/tr>
       <?php
       sk = 1 - Sk;} 
?>
</tbody>
</table>
<input type="hidden" name="task" value="" />
</form>
administrator/views/users/tmpl/edit 
<?php
defined('_JEXEC') or die('Restricted access'); 
       $user = $this->user; 
?>
<form action="index.php?option=com_cimas&controller=users&model=users"
method="post" name="adminForm">
       <input type="hidden" name="id" value="<?php echo $issue->id; ?>" />
               <div class="col100">
                      <fieldset class="adminform">
                      <legend><?php echo JText::_( 'Details' ); ?> 
                     </legend>
<table class="admintable">
       <tbody>
       <tr>
               <td width="20%" class="key">
                      <label>
                      Username 
                      </label>
              \langle t \rangle <td width="80%">
                      <?php echo $user->username;?>
              \langle t \rangle\langle/tr>
```
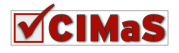

```
\langle \text{tr} \rangle <td width="20%" class="key">
              <label for="phone">
              Phone 
              </label>
             \langle t \rangle <td width="80%">
              <input class="inputbox" type="text" name="phone" id="phone"
size="50" value="<?php echo $user->phone;?>" />
             \langle t \rangle\langle/tr>
       <tr>
              <td width="20%" class="key">
                     <label for="address">
                     Address 
                     </label>
             \langle t \rangle <td width="80%">
                     <input class="inputbox" type="text" name="address"
id="address" size="50" value="<?php echo $user->address;?>" />
             \langle t \rangle\langle/tr>
       <tr>
              <td width="20%" class="key">
                     <label for="external_code">
                     External code 
                     </label>
                    \langle t, d \rangle <td width="80%">
                     <input class="inputbox" type="text" name="external_code"
id="external_code" size="50" value="<?php echo $user->external_code;?>" />
                    \langle/td>
      \langletr>
</tbody>
</table>
</fieldset>
\langle /div>
<div class="clr"></div>
       <input type="hidden" name="id" value="<?php echo $user->id;?>" />
       <input type="hidden" name="task" value="" />
       <input type="hidden" name="user_id" value="<?php echo $user-
>user_id;?>" />
</form>
administrator/admin.cimas 
<?php
defined('_JEXEC') or die('Restricted access'); 
// Require the base controller
require_once (JPATH_COMPONENT.DS.'controller.php'); 
JTable::addIncludePath(JPATH_COMPONENT.DS.'tables'); 
// Require specific controller if requested
$controller = JRequest::getVar( 'controller', 'Issues' );
```
**require\_once**(JPATH\_COMPONENT.DS.**'controllers'**.DS.\$controller.**'.php'**);

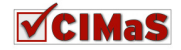

```
// Create the controller
$controller = 'cimasController'.$controller; 
$controller = new $controller(); 
$controller->execute(JRequest::getCmd('task', 'issues' )); 
// redirect
$controller->redirect(); 
?>
```

```
administrator/install.mysql.utf8.sql
```

```
DROP TABLE IF EXISTS `#__cimas_issue`; 
CREATE TABLE `#__cimas_issue`( 
id' int(11) unsigned NOT NULL AUTO_INCREMENT,
`title` varchar(50) NOT NULL default '', 
`category` varchar(20) NOT NULL default '', 
`content` text NOT NULL default '', 
`arrival_date` datetime NOT NULL default '0000-00-00 00:00:00', 
`priority` varchar(20) NOT NULL default "',
`status` varchar(20) NOT NULL default '', 
`user_id` int(11) NOT NULL default 0,
`attach` VARCHAR( 250 ) NOT NULL,
PRIMARY KEY (`id`) 
) ENGINE= MyISAM AUTO INCREMENT=0 DEFAULT CHARSET=utf8;
DROP TABLE IF EXISTS `#_cimas_task`;
CREATE TABLE `#__cimas_task`( 
`id` int(11) unsigned NOT NULL AUTO_INCREMENT,
`title` varchar(50) NOT NULL default '', 
`content` text NOT NULL default '', 
`start date` datetime NOT NULL default '0000-00-00 00:00:00',
`end_date` datetime NOT NULL default '0000-00-00 00:00:00', 
`assigned_to` varchar(255) default'',
`status` varchar(20) default '', 
`issue id` int(11) NOT NULL default 0,
`user_id` int(11) NOT NULL default 0,
PRIMARY KEY (`id`) 
) ENGINE= MyISAM AUTO INCREMENT=0 DEFAULT CHARSET=utf8;
DROP TABLE IF EXISTS `#__cimas_issue_comment`; 
CREATE TABLE `#__cimas_issue_comment`( 
`id` int(11) unsigned NOT NULL AUTO_INCREMENT,
`comment` text NOT NULL default '', 
`creation_date` datetime NOT NULL default '0000-00-00 00:00:00', 
`user_id` int(11) NOT NULL default 0,
`issue_id` int(11) NOT NULL default 0, 
`public level` varchar(20) NOT NULL default '',
PRIMARY KEY (`id`) 
) ENGINE= MyISAM AUTO_INCREMENT=0 DEFAULT CHARSET=utf8; 
DROP TABLE IF EXISTS `#_cimas_task_comment`;
CREATE TABLE `#__cimas_task_comment`( 
`id` int(11) unsigned NOT NULL AUTO_INCREMENT,
`comment` text NOT NULL default '', 
`creation_date` datetime NOT NULL default '0000-00-00 00:00:00', 
`user_id` int(11) NOT NULL default 0,
`task_id` int(11) NOT NULL default 0, 
`public_level` varchar(20) NOT NULL default '', 
PRIMARY KEY (`id`)
```
) ENGINE= MyISAM AUTO\_INCREMENT=0 DEFAULT CHARSET=utf8;

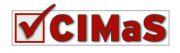

```
DROP TABLE IF EXISTS `#_cimas_user';
CREATE TABLE `#__cimas_user` ( 
`id` INT NOT NULL AUTO_INCREMENT,
`user_id` INT NOT NULL , 
`phone` VARCHAR( 50 ) NOT NULL , 
`address` VARCHAR( 250 ) NOT NULL,
`external_code` INT NOT NULL , 
PRIMARY KEY ( `id` ) 
) ENGINE = MYISAM DEFAULT CHARSET=utf8;
```
## **administrator/toolbar.cimas.html**

```
<?php
defined ('_JEXEC') or die ('Restricted access'); 
class TOOLBAR_cimas 
{ 
             function _NEW() 
\left\{ \begin{array}{ccc} 0 & 0 & 0 \\ 0 & 0 & 0 \\ 0 & 0 & 0 \\ 0 & 0 & 0 \\ 0 & 0 & 0 \\ 0 & 0 & 0 \\ 0 & 0 & 0 \\ 0 & 0 & 0 \\ 0 & 0 & 0 \\ 0 & 0 & 0 \\ 0 & 0 & 0 \\ 0 & 0 & 0 \\ 0 & 0 & 0 \\ 0 & 0 & 0 & 0 \\ 0 & 0 & 0 & 0 \\ 0 & 0 & 0 & 0 \\ 0 & 0 & 0 & 0 & 0 \\ 0 & 0 & 0 & 0 & 0 \\ 0 & 0 & 0 & 0 & 0 \\ 0 & 0 & 0 & 0 JToolBarHelper::save(); 
                          JToolBarHelper::apply(); 
                          JToolBarHelper::cancel(); 
 } 
             function _DEFAULT() 
              { 
                          JToolBarHelper::title (JText::_('CIMaS'), 'generic.png'); 
                          JToolBarHelper::addNew(); 
                          JToolBarHelper::back(); 
              } 
} 
?>
```
## **administrator/toolbar.cimas**

```
<?php
defined ('_JEXEC') or die ('Restricted access'); 
require_once(JApplicationHelper::getPath('toolbar_html')); 
switch($task) 
{ 
      case 'edit': 
       case 'add': 
             TOOLBAR_cimas:: NEW();
              break; 
      default: 
              TOOLBAR_cimas::_DEFAULT(); 
              break; 
} 
?>
```
## **To XML** αρχείο εγκατάστασης

```
<?xml version="1.0" encoding="utf-8"?> 
<install type="component" version="1.5.0" method="upgrade"> 
     <name>com_cimas</name> 
     <author>Rena</author> 
     <creationDate>29/10/2010</creationDate> 
     <license>GNU/GPL</license> 
     <version>1.0</version> 
     <description>This componentis an issue tracking system.</description>
```
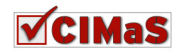

```
 <!-- user part --> 
 <files folder="components/com_cimas"> 
     <filename>cimas.php</filename> 
               <filename>controller.php</filename> 
               <filename>controllers/index.html</filename> 
               <filename>controllers/users.php</filename> 
               <filename>controllers/tasks.php</filename> 
               <filename>controllers/task_comments.php</filename> 
               <filename>controllers/issues.php</filename> 
               <filename>controllers/history.php</filename> 
               <filename>models/index.html</filename> 
               <filename>models/issue.php</filename> 
               <filename>models/issues.php</filename> 
               <filename>models/issue_comment.php</filename> 
               <filename>models/issue_comments.php</filename> 
                <filename>models/task.php</filename> 
                <filename>models/tasks.php</filename> 
                <filename>models/task_comment.php</filename> 
                <filename>models/task_comments.php</filename> 
                <filename>models/user.php</filename> 
                <filename>models/history.php</filename> 
                <filename>tables/index.html</filename> 
                <filename>views/issues/view.php</filename> 
                <filename>views/index.html</filename> 
                <filename>views/issues/index.html</filename> 
               <filename>views/issues/tmpl/default.php</filename> 
               <filename>views/issues/tmpl/edit.php</filename> 
               <filename>views/issues/tmpl/index.html</filename> 
               <filename>views/issue_comments/view.php</filename> 
                <filename>views/issue_comments/index.html</filename> 
               <filename>views/issue_comments/tmpl/default.php</filename> 
               <filename>views/issue_comments/tmpl/edit.php</filename> 
               <filename>views/issue_comments/tmpl/index.html</filename> 
               <filename>views/task_comments/view.php</filename> 
               <filename>views/task_comments/index.html</filename> 
               <filename>views/task_comments/tmpl/default.php</filename> 
               <filename>views/task_comments/tmpl/edit.php</filename> 
               <filename>views/task_comments/tmpl/index.html</filename> 
               <filename>views/tasks/view.php</filename> 
               <filename>views/tasks/index.html</filename> 
               <filename>views/tasks/tmpl/default.php</filename> 
               <filename>views/tasks/tmpl/edit.php</filename> 
               <filename>views/tasks/tmpl/index.html</filename>
               <filename>views/users/view.php</filename> 
               <filename>views/users/index.html</filename> 
               <filename>views/users/tmpl/edit.php</filename> 
               <filename>views/users/tmpl/index.html</filename>
               <filename>views/history/view.php</filename> 
               <filename>views/history/index.html</filename> 
               <filename>views/history/tmpl/default.php</filename> 
               <filename>views/history/tmpl/index.html</filename> 
               <filename>index.html</filename>
```
## </files>

```
 <languages folder="language/en-GB"> 
     <language tag="en-GB">en-GB.com_com_cimas.ini</language> 
 </languages>
```

```
 <!-- administration part --> 
 <administration>
```
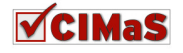

```
 <menu task="default" 
img="js/ThemeOffice/component.png">com_cimas</menu>
     <submenu> 
         <menu link="option=com_com_cimas">com_cimas</menu> 
     </submenu> 
     <files> 
         <filename>com_cimas.xml</filename> 
    \langle/files>
     <files folder="administrator/components/com_cimas"> 
         <filename>admin.cimas.php</filename> 
                    <filename>controller.php</filename> 
                    <filename>controllers/index.html</filename> 
                    <filename>controllers/users.php</filename> 
                    <filename>controllers/tasks.php</filename> 
                    <filename>controllers/task_comments.php</filename> 
                    <filename>controllers/issues.php</filename> 
                    <filename>controllers/issue_comments.php</filename> 
                    <filename>helpers/helper.php</filename> 
                    <filename>helpers/index.html</filename> 
                    <filename>models/index.html</filename> 
                    <filename>models/issue.php</filename> 
                    <filename>models/issues.php</filename> 
                    <filename>models/issue_comment.php</filename> 
                    <filename>models/issue_comments.php</filename> 
                    <filename>models/task.php</filename> 
                    <filename>models/tasks.php</filename> 
                    <filename>models/task_comment.php</filename> 
                    <filename>models/task_comments.php</filename> 
                    <filename>models/user.php</filename> 
                    <filename>models/users.php</filename> 
                    <filename>tables/index.html</filename> 
                    <filename>tables/issue.php</filename> 
                    <filename>tables/issue_comment.php</filename> 
                    <filename>tables/task.php</filename> 
                    <filename>tables/task_comment.php</filename> 
                    <filename>tables/user.php</filename> 
                    <filename>views/issues/view.php</filename> 
                    <filename>views/index.html</filename> 
                    <filename>views/issues/index.html</filename> 
                    <filename>views/issues/tmpl/default.php</filename> 
                    <filename>views/issues/tmpl/edit.php</filename> 
                    <filename>views/issues/tmpl/index.html</filename> 
                    <filename>views/issue_comments/view.php</filename> 
                    <filename>views/issue_comments/index.html</filename> 
       <filename>views/issue_comments/tmpl/default.php</filename> 
                    <filename>views/issue_comments/tmpl/edit.php</filename> 
                    <filename>views/issue_comments/tmpl/index.html</filename> 
                    <filename>views/task_comments/view.php</filename> 
                    <filename>views/task_comments/index.html</filename> 
                    <filename>views/task_comments/tmpl/default.php</filename> 
                    <filename>views/task_comments/tmpl/edit.php</filename> 
                    <filename>views/task_comments/tmpl/index.html</filename> 
                    <filename>views/tasks/view.php</filename> 
                    <filename>views/tasks/index.html</filename> 
                    <filename>views/tasks/tmpl/default.php</filename> 
                    <filename>views/tasks/tmpl/edit.php</filename> 
                    <filename>views/tasks/tmpl/index.html</filename>
                    <filename>views/users/view.php</filename>
```
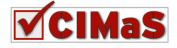

 <filename>views/users/index.html</filename> <filename>views/users/tmpl/default.php</filename> <filename>views/users/tmpl/edit.php</filename> <filename>views/users/tmpl/index.html</filename> <filename>index.html</filename> <filename>install.mysql.utf8.sql</filename> <filename>toolbar.cimas.html.php</filename> <filename>toolbar.cimas.php</filename>

</files>

</administration>

<params>

</params>

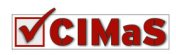

## Παράρτηµα Β**:** Εγκατάσταση **CIMaS component**

To CIMaS όπως έχει αναφερθεί αρκετές φορές στην παρούσα πτυχιακή εργασία, είναι ένα component για το CMS Joomla!

Για να εγκατασταθεί λοιπόν το CIMaS, τα βήµατα που ακολουθούνται είναι τα εξής:

Είσοδος στο backend > extentions > install > αναζήτηση αρχείου (com\_cimas.zip) > upload file & install.

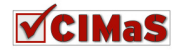

## Παράρτηµα Γ**:** Παρουσίαση Πτυχιακής Εργασίας **(**∆ιαφάνειες**)**

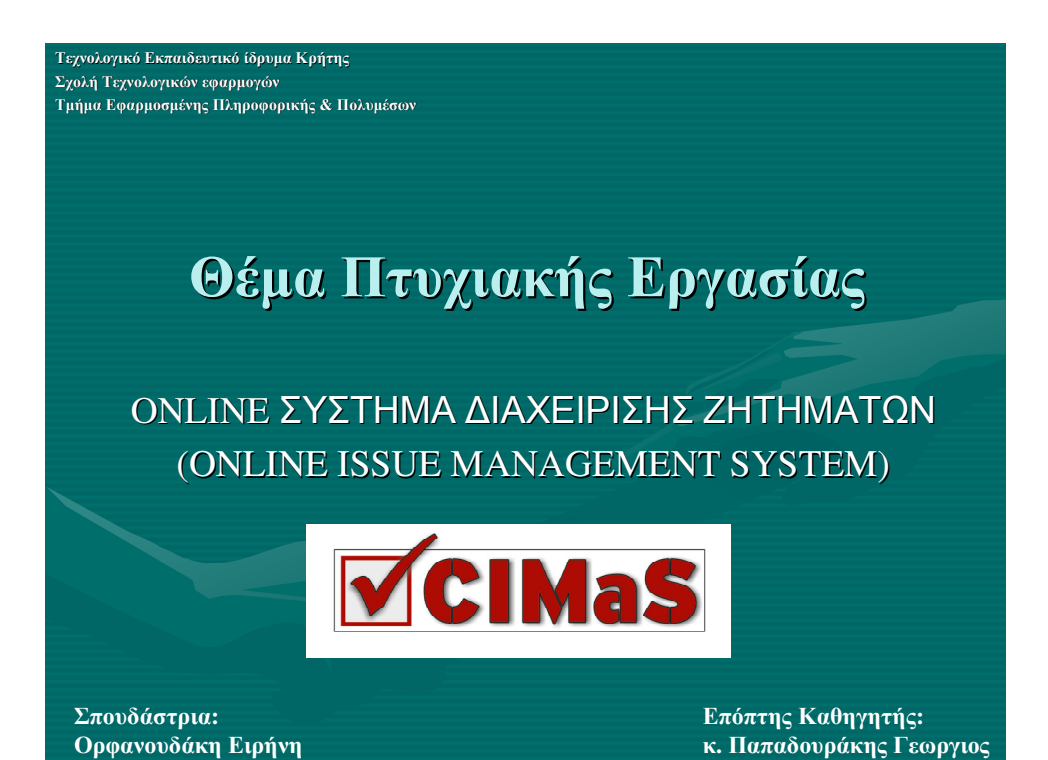

# Συστήµατα ∆ιαχείρισης Περιεχοµένου

- Τι είναι CMS;
- Joomla!
- Drupal
- Wordpress
- Σύγκριση Μεταξύ των Παραπάνω **CMSs**

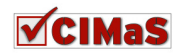

# Συστήµατα ∆ιαχείρισης Ζητηµάτων

- Τι είναι Issue Tracking System
- Πως Εξυπηρετεί κάποια επιχείρηση
- Ροή Εργασίας σε Issue Tracking System
- Παραδείγµατα:
	- SysAid
	- HuruHelpdesk

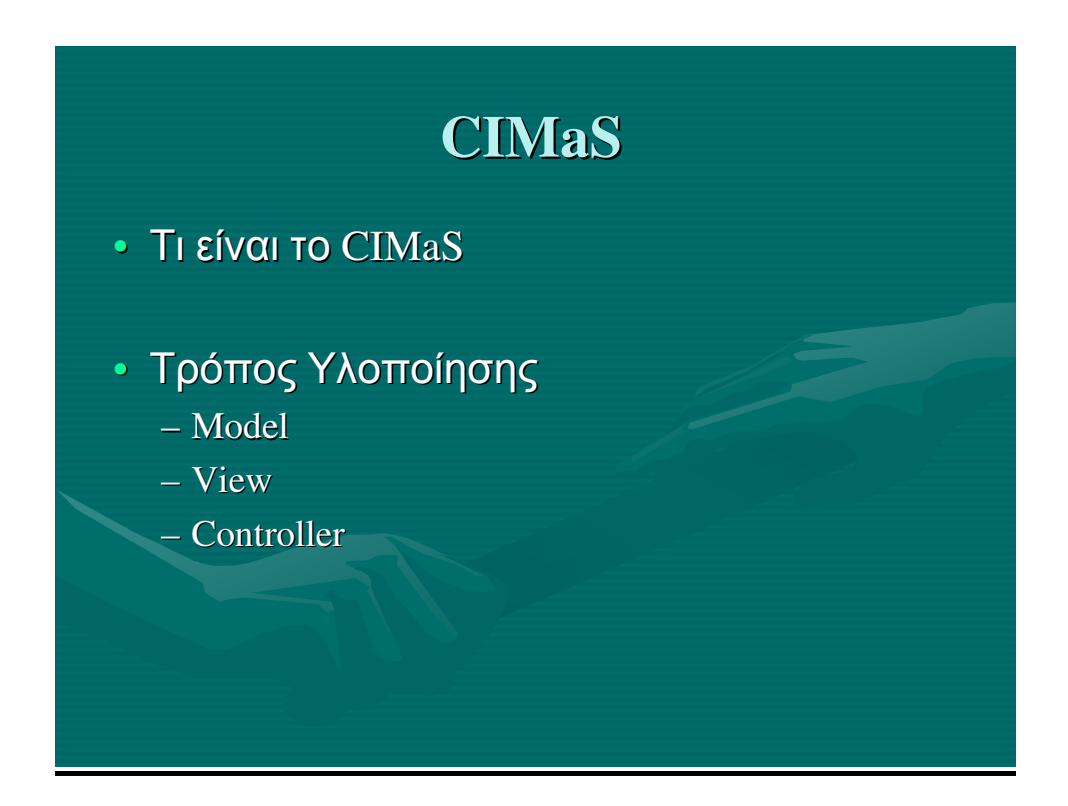

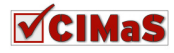

# **CIMaS -** Απαιτήσεις Πελάτη

- ∆ηµιουργία λογαριασµού χρήσης
- Προβολή και επεξεργασία στοιχείων
- ∆υνατότητα αποστολής και λήψης αρχείων ενδιαφέροντος
- Ευχρηστία συστήµατος
- Απλότητα στην περιήγηση
- Λακωνικότητα στη συµπλήρωση δεδοµένων πληροφοριών
- Απόδοση σπουδαιότητας
- Ενηµέρωση για εργασίες που είναι ανοιχτές
- Ενηµέρωση για το status του αιτήµατος του
- ∆υνατότητα εµφάνισης ιστορικού

## **CIMaS -** Απαιτήσεις Υπαλλήλου

- Έγκαιρη ενηµέρωση για Issue
- ∆υνατότητα εµφάνισης στοιχείων πελάτη (π.χ. ιστορικού κ.α)
- Να εµφανίζονται µε προκαθορισµένο από το σύστηµα τρόπο οι πληροφορίες που έχει δώσει ο πελάτης για το Issue
- Να έχει τη δυνατότητα να ενηµερώνει για εργασίες που έχει κάνει για τα Issues και το Tasks
	- Να έχει τη δυνατότητα να ενηµερώνει το status του Issue
- Να µπορεί να δηµιουργήσει νέο µήνυµα για κάποιο πελάτη
- Να ενηµερώνει το σύστηµα για το κόστος

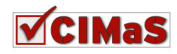

# **CIMaS -** Απαιτήσεις ∆ιευθυντή

- ∆υνατότητα διασύνδεσης συστήµατος µε άλλα συστήµατα καταγραφής κινήσεων πελατών
- Έγκαιρη ενηµέρωση για Issue
- ∆υνατότητα εµφάνισης στοιχείων πελάτη (π.χ. ιστορικού κ.α)
- ∆υνατότητα διάσπασης Issue σε Tasks
- ∆υνατότητα ανάθεσης Task σε συγκεκριµένο υπάλληλο
- ∆υνατότητα ενηµέρωσης για την ικανοποίηση του πελάτη
- ∆ιαχείριση χρηστών
- ∆υνατότητα επεξεργασίας περιεχοµένου Issue και Task
- Να µπορεί να δηµιουργήσει νέο µήνυµα για κάποιο πελάτη
- Ύπαρξη πεδίου για πληροφορίες / συµβουλές προς τους υπαλλήλους

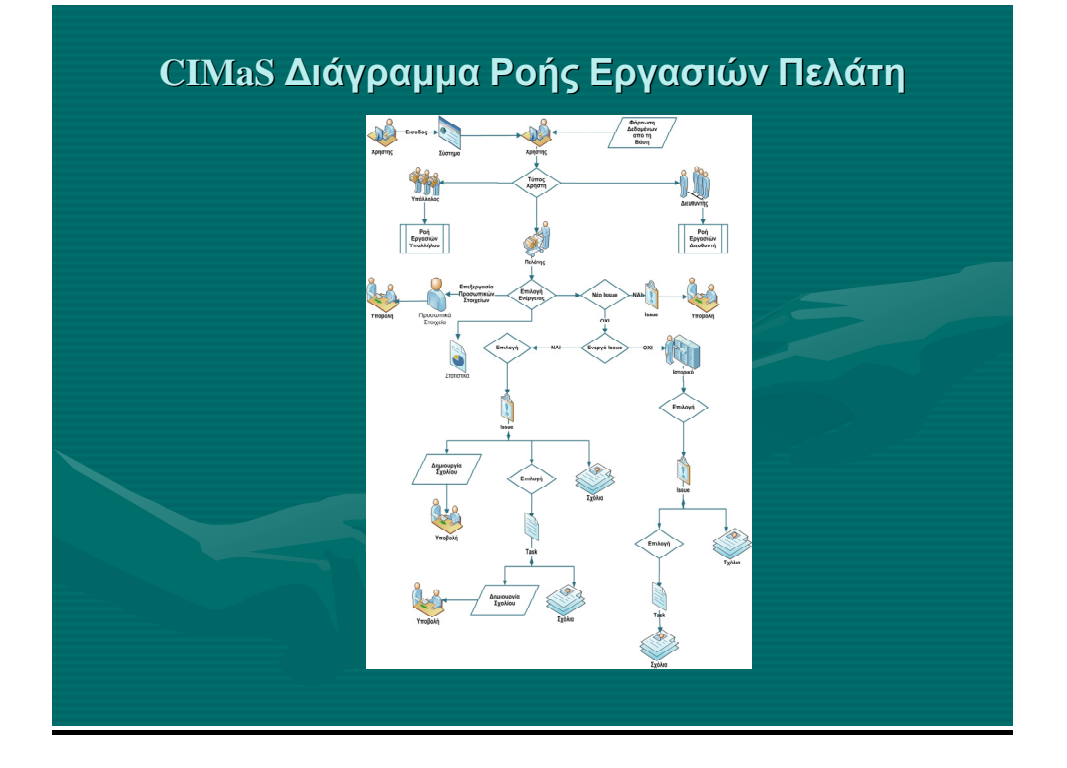

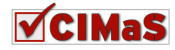

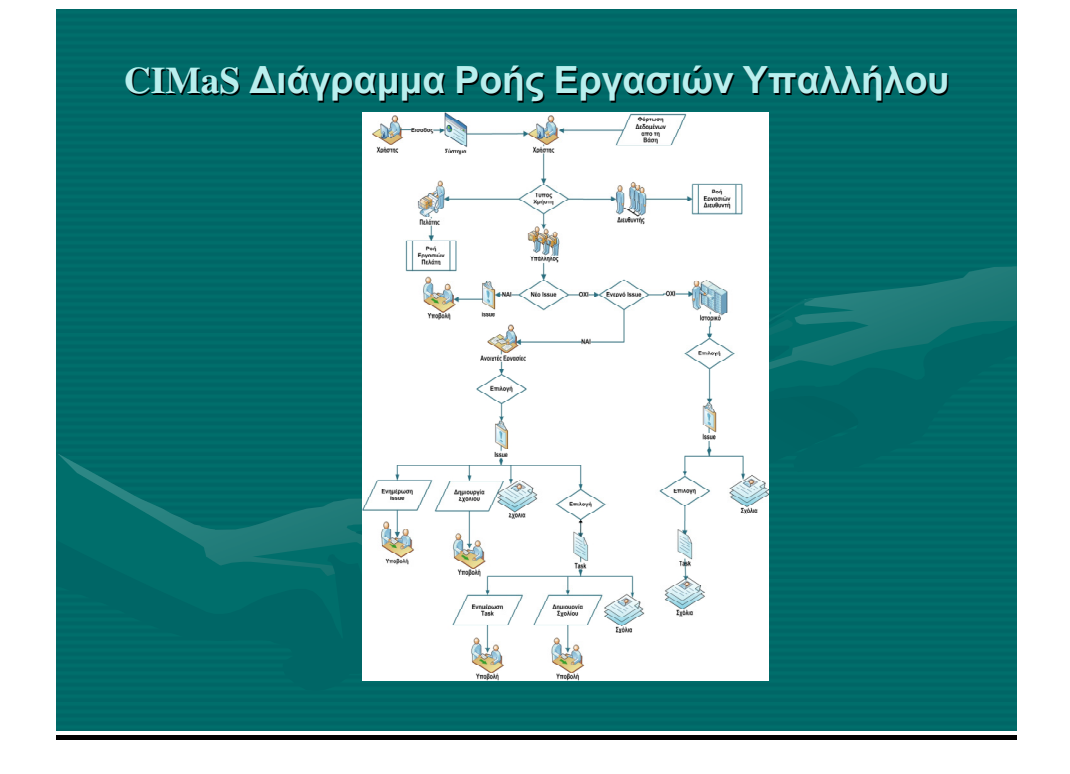

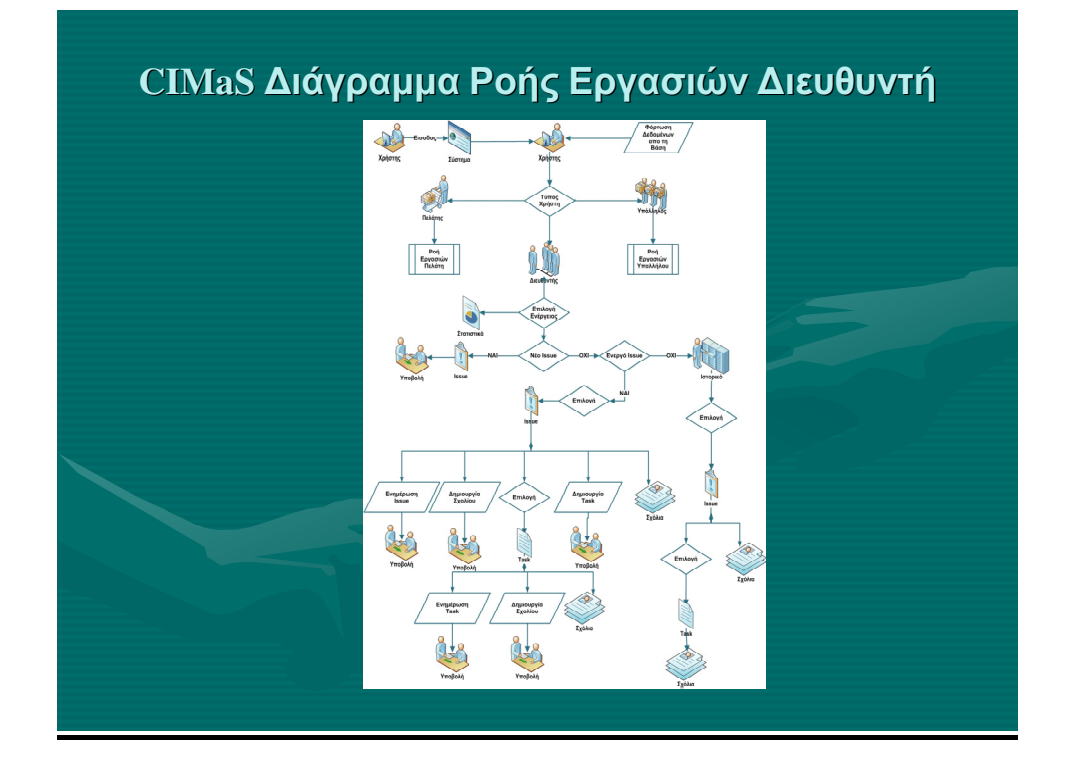

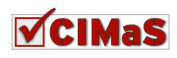

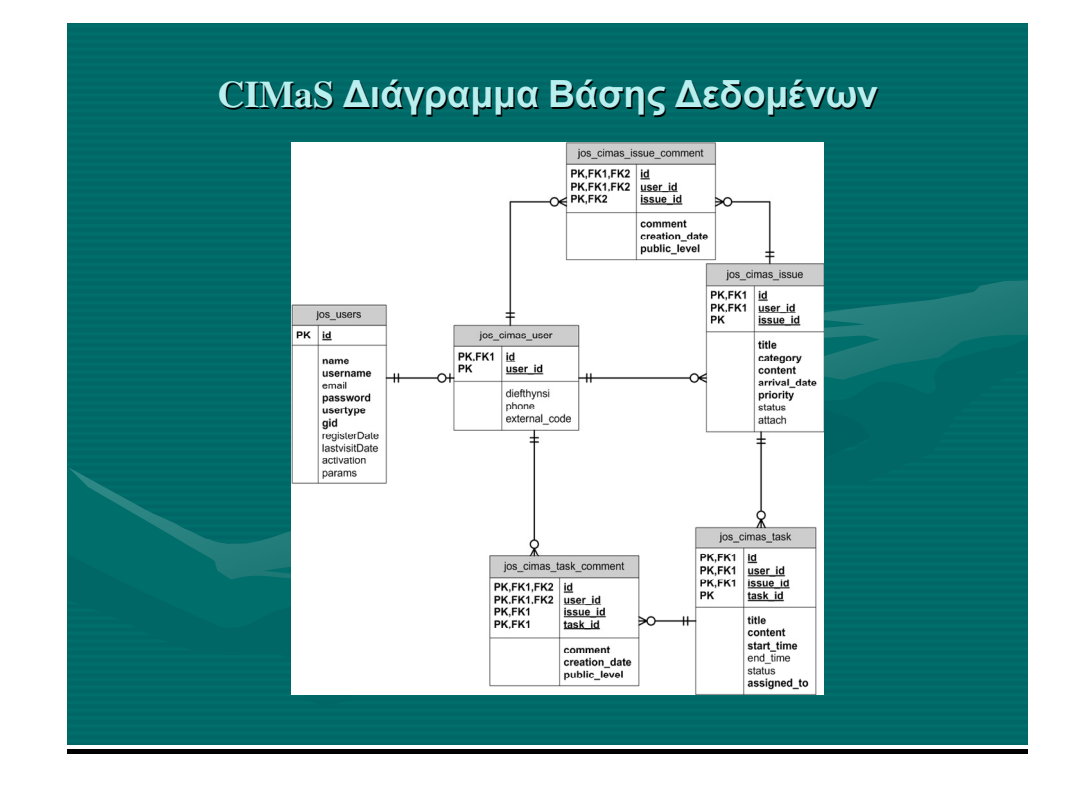

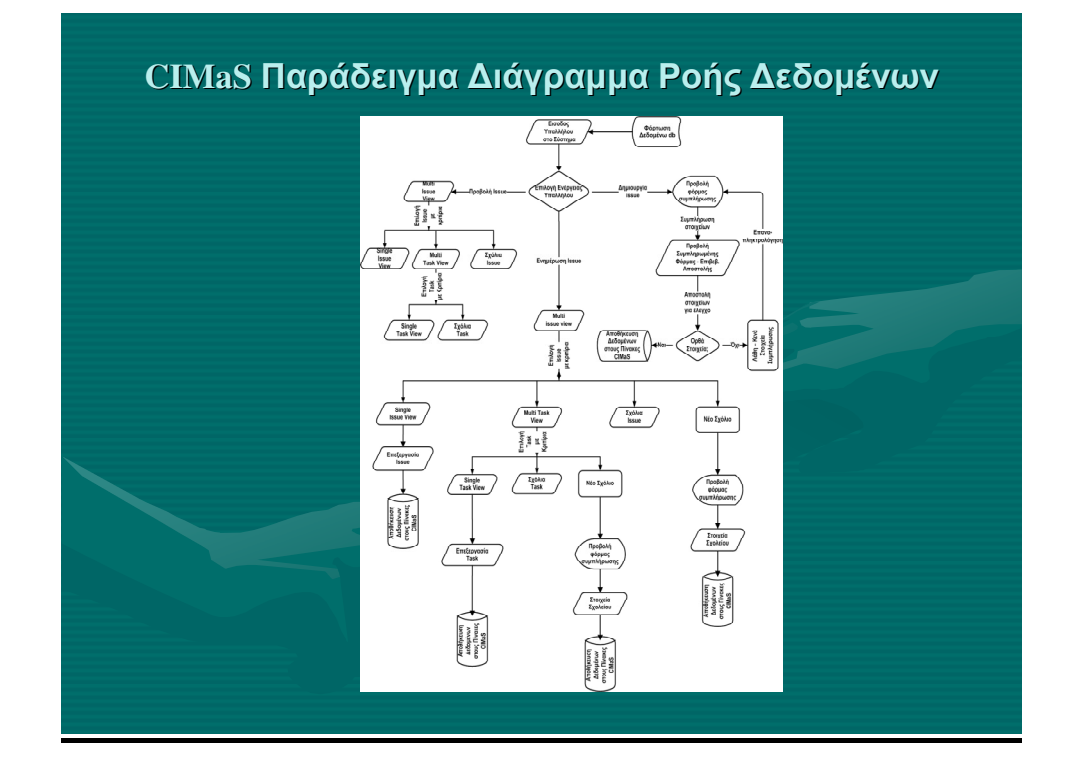

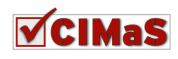

# **CIMaS** Παρουσίαση Εφαρµογής VCIMa

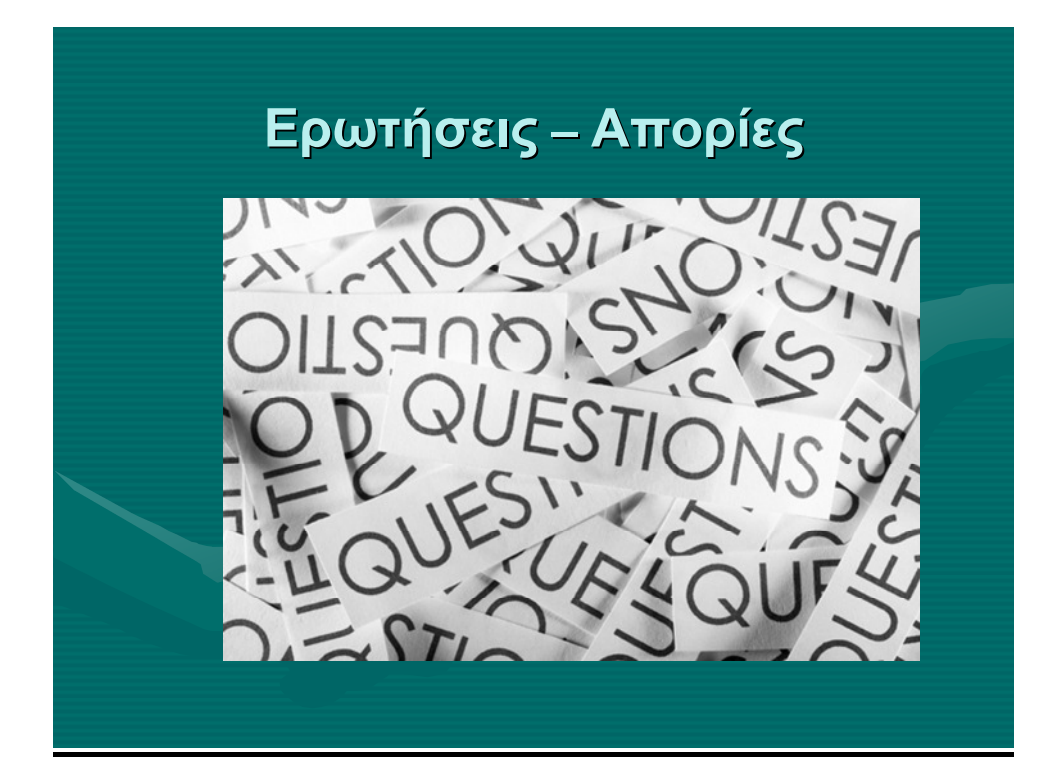

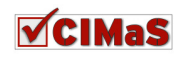

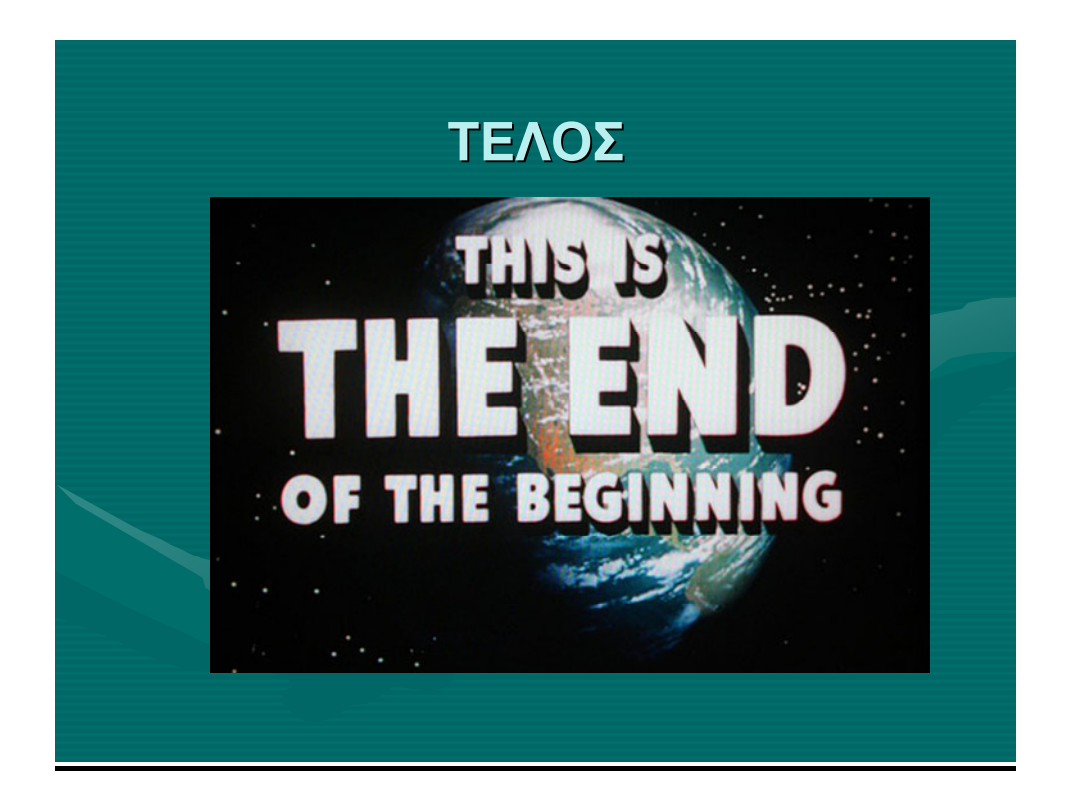

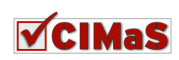